安装手册

## IND500x 称重仪表

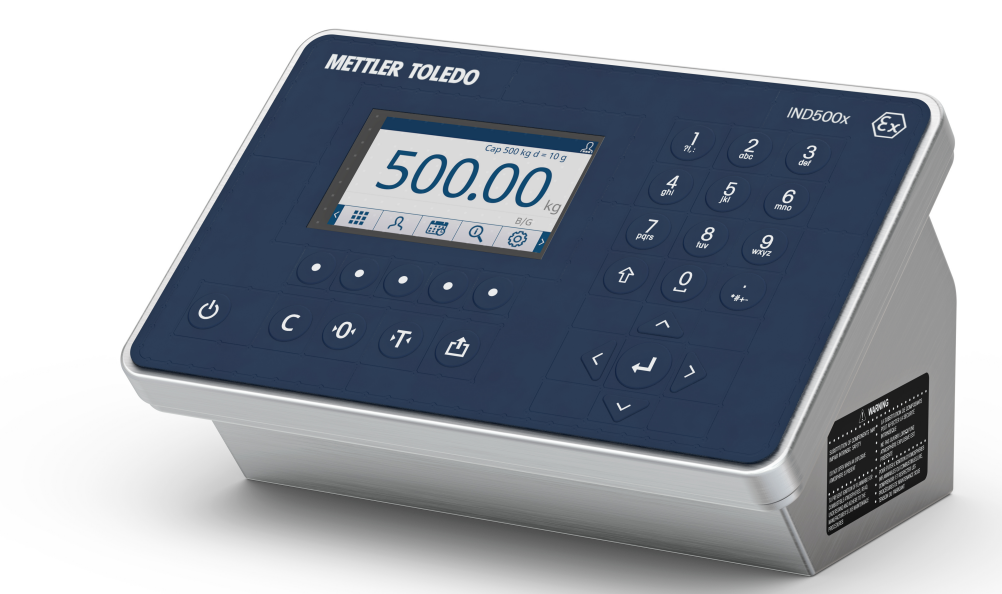

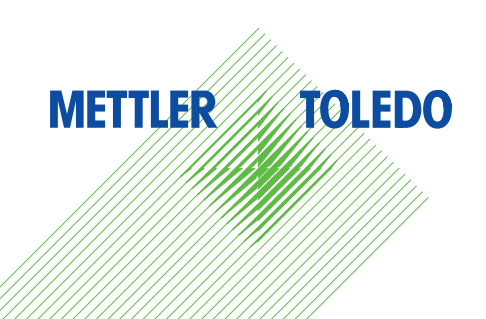

# **METTLER TOLEDO Service**

恭喜您选择以质量和精度而闻名的 METTLER TOLEDO 产品。按照本手册正确使用新设备,并由我们的 工厂培训过的服务团队进行定期校准和维护,可确保可靠、准确的操作,保护您的投资。请联系我 们,我们将按照您的需求和预算为您定制专有的服务协议。如需了解更多信息,请访问: ▶ [www.mt.com/service](http://www.mt.com/service)。

可通过多种重要方法来确保最大限度地提高投资绩效:

- 1 注册您的产品: 我们邀请您在该网址注册您的产品: [www.mt.com/productregistration](http://www.mt.com/productregistration) 以便我们根据您的具体需求为您提供量身定制的信息。此外,作为 METTLER TOLEDO 产品的拥有 者,您将在方便的时候收到促销信息并获得优惠。
- 2 联系 METTLER TOLEDO 获取服务: 测量的价值与其准确性成正比——不合格的秤会降低质量、减 少利润并增加事故责任。METTLER TOLEDO 的及时服务将确保准确性,并优化正常运行时间和设备 的使用寿命。
	- **→ 安装、配置、集成和培训**:我们的服务代表是经工厂培训的称重设备专家。我们确保您的称重 设备能够以经济高效且及时的方式随时准备用于生产,且人员经过培训以获得成功。
	- **→ 初始校准文档记录**: 对于每个工业秤而言, 安装环境和应用要求都是唯一的, 因此必须对性能 进行测试和认证。我们的校准服务和证书记录准确性,以确保生产质量,并提供性能的质量系 统记录。
	- **→ 定期校准维护**:校准服务协议可让您对称重过程保持信心并提供符合要求的文档记录。我们提 供各种服务计划,可进行安排以满足您的需求并旨在适合您的预算。

©梅特勒-托利多2021版权所有

未经梅特勒-托利多书面许可,不得以任何目的、任何方式(电子的或机械的,含复印与录制)复制 或分发本手册中任何内容。

美国政府限制性权利:本文件包含限制性权利:

版权所有2021梅特勒-托利多。本文档含有梅特勒-托利多专有信息。未经梅特勒-托利多书面许可, 不得对文档中所有内容或部分内容进行复制。

梅特勒-托利多保留对产品或手册进行改进或更改的权利,恕不另行通知。

#### 版权所有

METTLER TOLEDO® 是梅特勒-托利多公司的注册商标。所有其他品牌或产品名称是其各自公司的商标 或注册商标。

#### 梅特勒-托利多保留改进或更改的权利,恕不另行通知。

#### 美国联邦通信委员会(FCC)通知

该设备符合FCC规则第15部分的要求以及加拿大通信部的无线电干扰要求。该设备的运行应符合下 述条件:(1)该设备不会造成有害干扰;(2)该设备必须接受可能受到的任何干扰,包括可能会 影响正常运行的干扰。

该设备经测试证明符合FCC规则第15部分中关于A类数字设备的限制规定。这些限制的目的是避免该 设备在商业环境下运行时造成有害干扰。该设备会产生、使用和辐射射频能量,如果未按照说明书 进行安装和使用,可能会对无线电通信造成有害干扰。在居民区使用该设备可能会产生有害干扰, 在此情况下需要用户自费纠正干扰。

注: 符合性声明见 <http://glo.mt.com/us/en/home/search/compliance.html/compliance/>。

#### 固件版本说明

本手册对装有1.xx版固件的IND500x仪表的特点和功能作了说明。装有其他版本固件的仪表可能在某 些方面会有所不同。

#### 关于有害物质的声明

我们不直接使用石棉、放射性物质或砷化合物等有害物质。但是,我们从第三方供应商购买的部件 中可能含有很少量的此类物质。

## 安全说明

- 在操作或维修该设备之前,请先阅读本手册并严格遵守其中的说明操作。
- 请妥善保管本手册,以供今后参考。

#### 安装安全须知

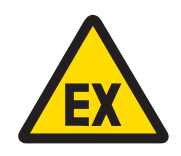

警告

在客户现场负责人授权相关人员将安装区域划分为无害区域之前,请勿在 此安装设备或进行任何维修操作。

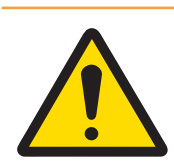

## 警告

仅允许合格人员维修该设备。如需在通电状态下检查、测试或调整,应当 非常小心。不遵守该注意事项可能会造成受伤和/或财产损失。

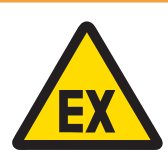

## 警告

请参阅该设备的参数标牌,确定该设备是否批准用于因易燃易爆环境而划 分为危险的区域。

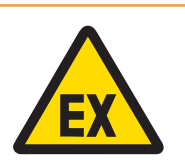

## 警告

所有设备须按照本手册及相关设备制造说明书中详述的安装说明和"控制图 30595335"进行安装。请仔细研究并遵照"控制图30595335"中的指南(一 般注释和应用特定注释)操作。不按照说明书操作会损害设备的本质安全 性,使机构认证无效。

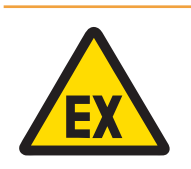

## 警告

根据国家/地区特定法规安装具有不同额定值范围的电缆密封件。详见"控制 图30595335"。

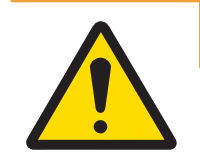

警告

仅可将设备连接至接地良好的电源 ,以免发生触电。严禁拆除接地连接。

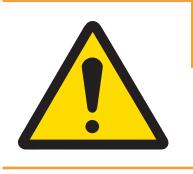

确保设备、安装配件和秤体接地良好。

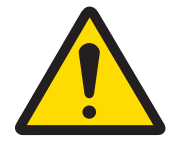

## 警告

警告

确保通讯线路的接线完全满足设备用户手册内安装章节中的要求。如果接 线不正确,可能会损坏设备或接口板。

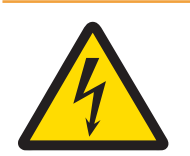

## 警告

电源装置的电源连接必须由业主授权的专业电工按照各自的端子接线图、 随附的安装说明以及当地或国家规定完成。

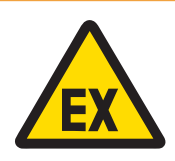

## 警告

防爆称重系统的安全合规检查至少需遵循以下时间要求:首次投入使用 前、任何一次维修后、每三年一次。

#### 操作和维护安全须知

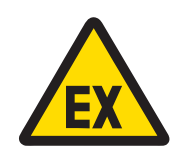

警告

当存在易爆气体环境时,请勿打开。

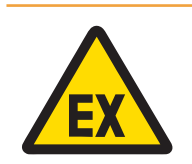

## 警告

避免损坏系统组件。如果发生危险,请立即停止系统运行。立即更换损坏 的系统组件,并由授权的维护人员进行维修。

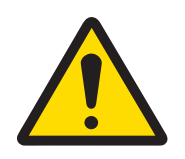

## 警告

不要给设备加塑料外盖。衣着得当。避免尼龙、聚酯及其他能够产生并保 留电荷的合成材料。使用导电鞋和地板。

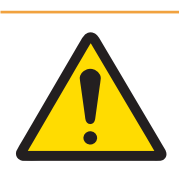

### 警告

如键盘、显示透镜或外壳损坏,必须立即断开电源,并及时安排维修或更 换。在键盘、显示透镜或外壳未完成维修或更换之前,不得接通电源。维 修或更换工作必须由专业的服务人员完成。不遵守该规定可能会导致人身 伤害和/或财产损失。

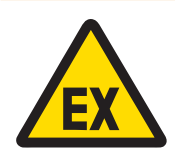

## 警告

必须在消除可能影响操作和过程的静电荷后才允许操作。仅在静电处理不 会导致传播刷形放电时,才能使用该设备。让设备远离产生高电荷电位的 工艺,如静电涂层、非导电材料的快速转移、快速气流喷射和高压气溶胶 等。

#### 安全使用的特殊条件

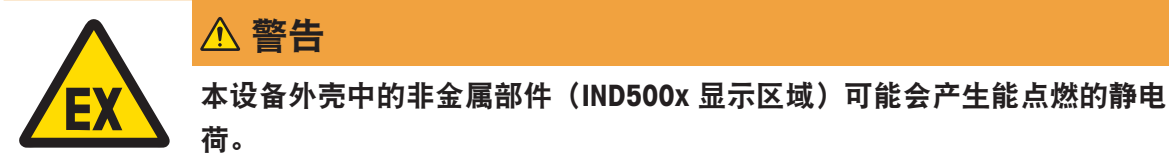

- 1 不得将设备安装在此类表面上会产生静电荷的位置。
- 2 只能使用湿布小心清洁设备的显示区域。
- 3 不允许使用强溶剂清洁整个 ESD 防护塑料键盘。
- 4 当 ESD 防护层明显磨损时,必须更换整个塑料键盘。

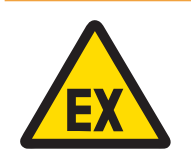

## 警告

IND500x称重显示仪电路的过压限制应为 IEC 60664-1 中定义的 I 类或 II 类 过压。

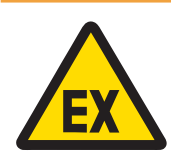

## 警告

不得在紫外光或辐射可能照到外壳的地方使用IND500x称重显示仪。

#### 服务安全须知

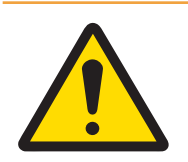

## 警告

仅允许合格人员维修该设备。如需在通电状态下检查、测试或调整,应当 非常小心。不遵守该注意事项可能会造成受伤和/或财产损失。

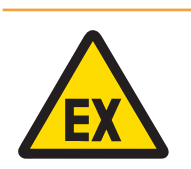

## 警告

相关人员获得授权后,先对设备所在区域进行保护,使其成为非防爆区 域,然后再维护设备。

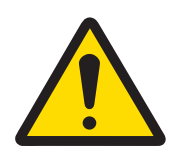

## 警告

该设备仅可使用其用户手册中指定的零配件。设备必须按照安装章节或安 装手册中的说明进行安装。使用不正确的、替代性的或不符合手册内规格 要求的零配件,将损害设备的安全性,并可能造成人身伤害与/或财产损 失。

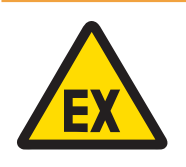

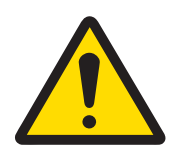

## $\bigwedge$  警告

警告

在连接/断开任何内部电子元件或电子设备之间的接线前,应先断开电源并 等待至少三十(30)秒,然后进行连接或断开操作。不遵守这些注意事项 可能会对设备与/或身体造成损伤或损害。

如需防止点燃危险气体,请在打开外壳前断开设备电源。电路通电时,请

保持盖子紧闭。请勿在爆炸性粉尘环境中打开设备。

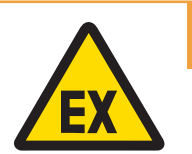

## 警告

防爆称重系统的安全合规检查至少需遵循以下时间要求:首次投入使用 前、任何一次维修后、每三年一次。

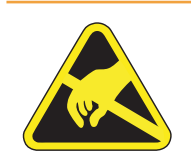

警告

遵守静电敏感设备的操作注意事项。

#### 电气和电子设备处理

依照关于电气和电子设备废弃物 (WEEE) 的欧盟指令 2012/19/EU, 该设备不得作为 生活废弃物进行处置。这也适用于欧盟以外的国家,请按照其具体要求进行处置。 请遵照当地法规,在规定的电气和电子设备收集点处理本产品。如果您有任何疑 问,请与主管部门或者您购买本设备的经销商联系。如果将此设备传递给其他方, 则本规定的内容也必须相关。

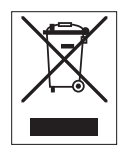

## 目录

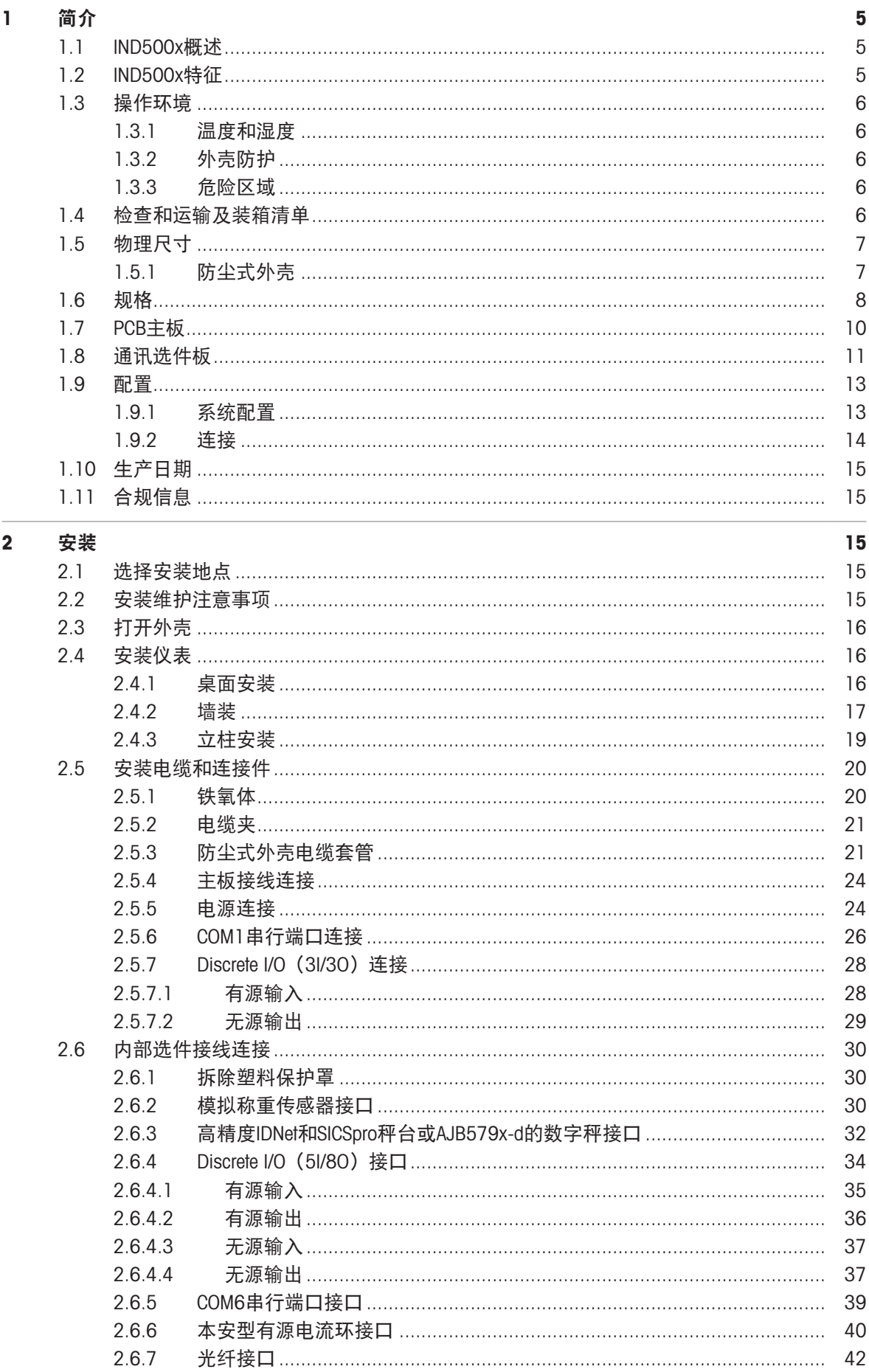

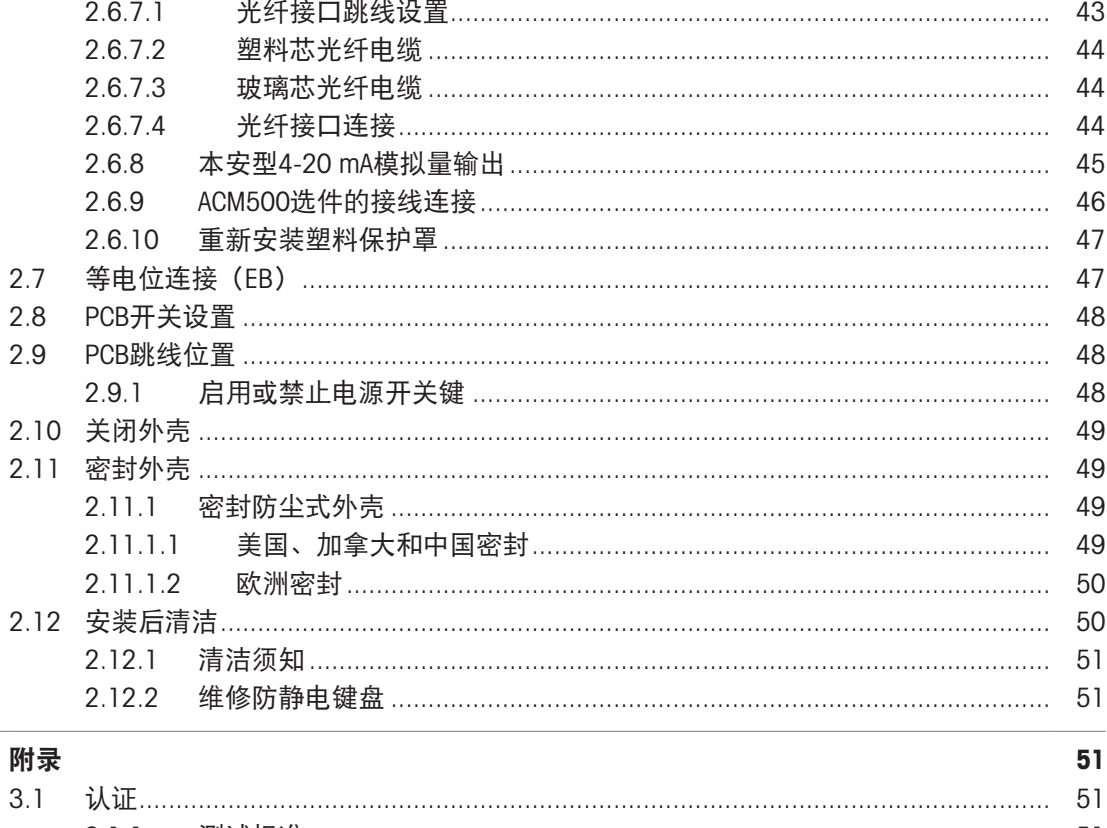

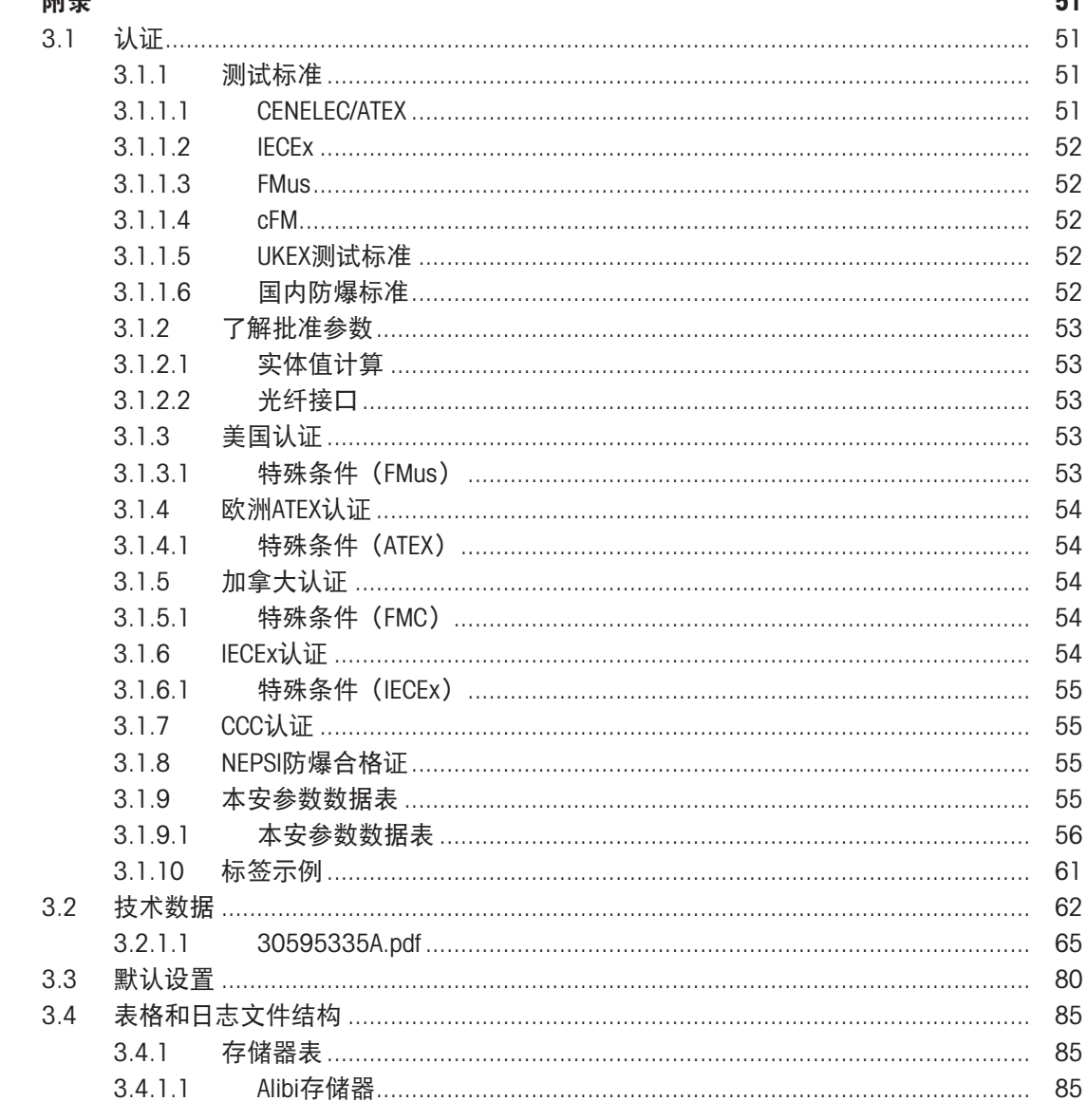

 $\overline{\mathbf{3}}$ 

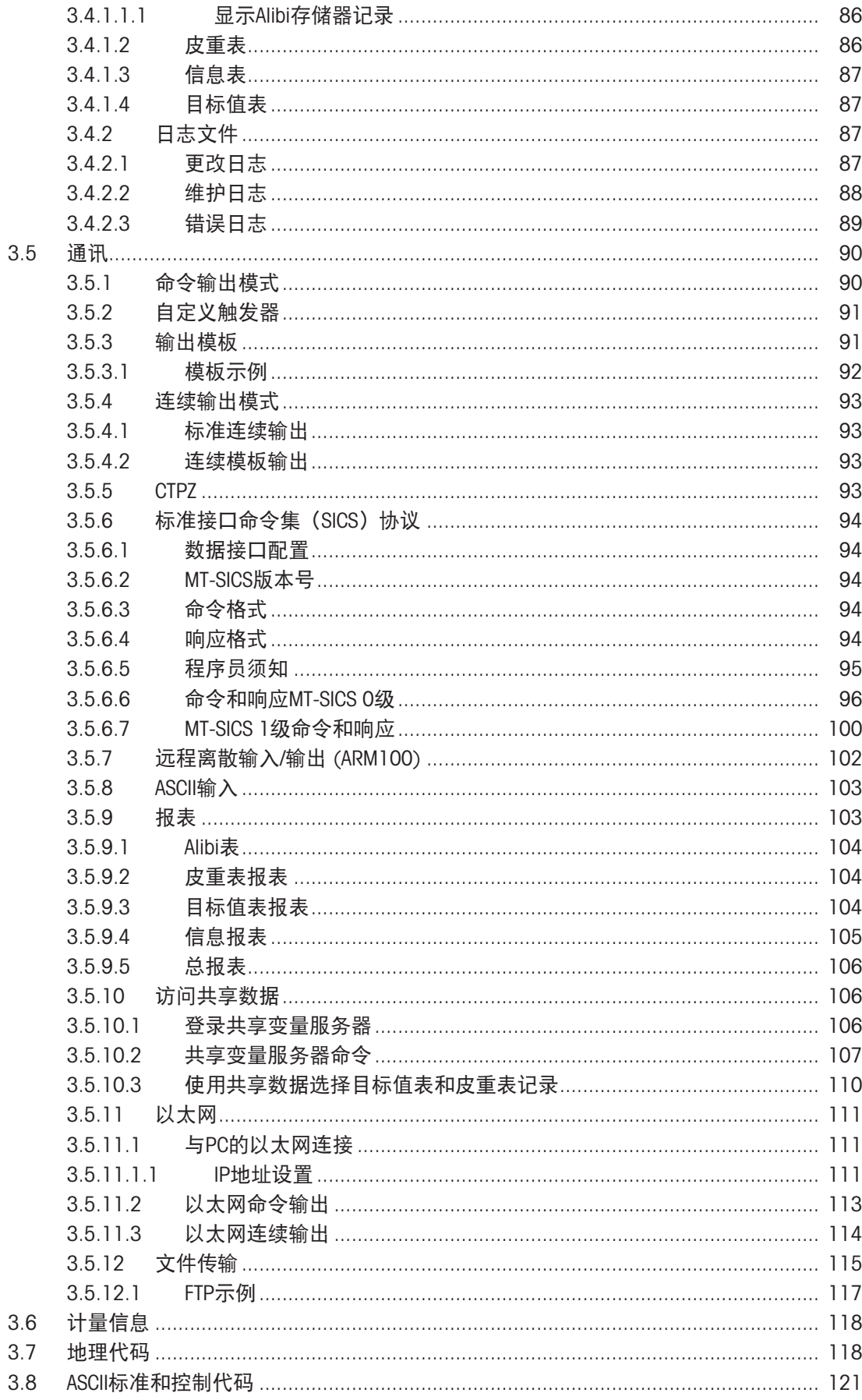

## <span id="page-12-0"></span>1 简介

#### <span id="page-12-1"></span>1.1 IND500x概述

IND500x采用了梅特勒托利多的最新称重技术,是危险区域1/21区和1分区应用中使用最广泛的称重 仪表。

IND500x仪表是一款高性能单量程或多范围/多分度称重仪表,旨在与模拟称重传感器或高精度IDNet 和SICSpro秤接口配套使用。IND500x以单个称重单元,提供从毫克到吨的精确称重,可轻松集成到现 有系统中。

IND500x由将高电平交流电压转换为本安型直流电压的外部电源供电,其也适合安装在危险区域内。 可通过易于安装的安全区域通讯模块,使用增强型PLC和PC通讯接口。内部和远程数字I/O选件可用于 控制灌装等工艺应用。多功能IND500x可通过各种专用的应用软件包升级,这些软件包可根据需要添 加性能特征。IND500x的这些特征几乎可完美匹配许多行业中的所有称重应用,其中包括:

- 制药 インコン インタン インタン 石油化工 インファイル おおとこ 精炼
- 金属切削 インフィング インタック 夜业 インクリック インタン あいれる 化妆品和香水 しんちょう こうしょう こうしょう なんしょう なんじょう なんじょう
- 特种化学品 インクランド 余层和油墨

#### <span id="page-12-2"></span>1.2 IND500x特征

- 危险(易爆)区域的基本称重,包括清零、去皮和打印
- 适用于严酷环境的桌面/壁挂式外壳
- 与本安型APS768x配合运行
- 连接一个模拟称重传感器秤台(或最多四个350欧姆传感器),或一个IDNet或SICSpro秤台
- 4.3"彩色显示屏
- 实时时钟(备用电池)
- 防静电键盘
- 包括一个标准的本安型串行端口(COM1),用于异步双向通讯和打印输出
- 包括标准的本安型DIO(3路有源输入和3路无源输出)
- 支持以下内部选件板:
	- 一个额外的本安型串行端口
	- 本安型4-20mA模拟量输出
	- 离散输入/输出接口
	- 双通道本安型有源电流环接口
	- 双通道光纤接口
- 在安全区域使用ACM500通讯模块时支持以下选项:
	- 模拟量输出
	- EtherNet/IP
	- PROFIBUS® DP
	- 以太网TCP/IP,带两个串行端口(以太网/COM2/COM3)
	- $-$  Modbus TCP
	- $-$  PROFINET®
- 用于交易排序的ID提示模式
- 可选择手动灌装模式,用于手动灌装或配料
- SmartTrac™图形化显示
- 三种不同单位之间的单位转换,包括自定义单位
- Alibi存储器能够存储多达100,000条记录
- 用于累计重量的总计和小计寄存器
- 十个可自定义的打印模板
- 报表打印
- 用于模拟称重传感器的TraxDSP™数字滤波
- TraxEMT™性能监控和记录
- CalFREE™免砝码校正
- 支持以下应用软件模块:
	- 手工配料
	- $-$  FillPac
	- $-$  TaskExpert<sup>TM</sup>

#### <span id="page-13-0"></span>1.3 操作环境

- 只有在无静电传导的环境才可以使用称重仪表。
- 使仪表远离产生高电荷势的过程,如静电喷涂、非导电材料的快速传递、快速空气喷射和高压气 溶胶。
- 选择一个稳定无振动的表面来安装该仪表。
- 确保温度波动不是太大,且不会阳光直射。
- 避免称重平台上的气流(例如来自打开的窗户或空调)。
- <span id="page-13-1"></span>地理位置发生任何重大变化之后校正仪表。

#### 1.3.1 温度和湿度

<span id="page-13-2"></span>仪表可在[[规格](#page-15-0) ▶ [第](#page-15-0)8页]中所列的温度和相对湿度条件下储存和操作

#### 1.3.2 外壳防护

<span id="page-13-3"></span>仪表的防护等级见[[规格](#page-15-0) ▶ [第](#page-15-0)8页]。

#### 1.3.3 危险区域

设计的本安型IND500x仪表可在分类为Division 1、Zone 1或Zone 21的区域内操作。

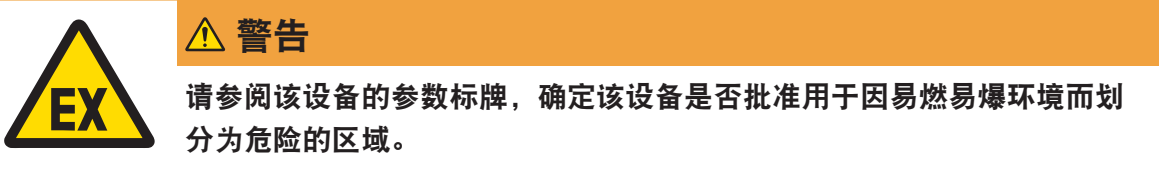

#### <span id="page-13-4"></span>1.4 检查和运输及装箱清单

收货后立即验证内容并检查包裹。如果包装箱受损,请检查内部有无损坏;必要时,向承运人提出 货运索赔。如果包装箱未损坏,请从中取出产品,并注意原来的包装方式,然后检查每个部件有无 损坏。

如果需要再次运输,最好使用原来的包装箱。并以正确的方式进行包装,以保证再次运输的安全 性。

产品包装应包括以下几项(可能因地区而异):

- IND500x仪表 其他零件袋
- 快速指南 インコン インタン マンクリック 安全说明 しょうせい

## <span id="page-14-0"></span>1.5 物理尺寸

<span id="page-14-1"></span>IND500x仪表的防尘式外壳如下所示。

## 1.5.1 防尘式外壳

IND500x仪表防尘式桌面和墙壁安装外壳的物理尺寸如下图所示,以mm和【英寸】表示。

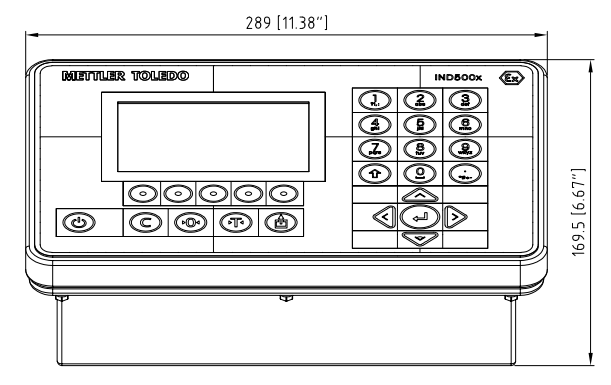

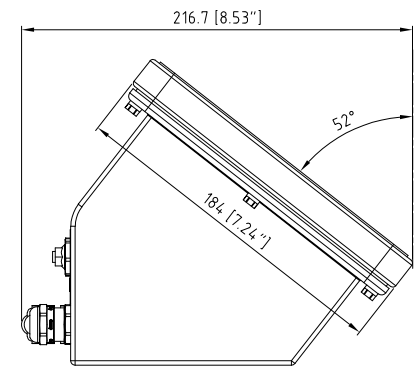

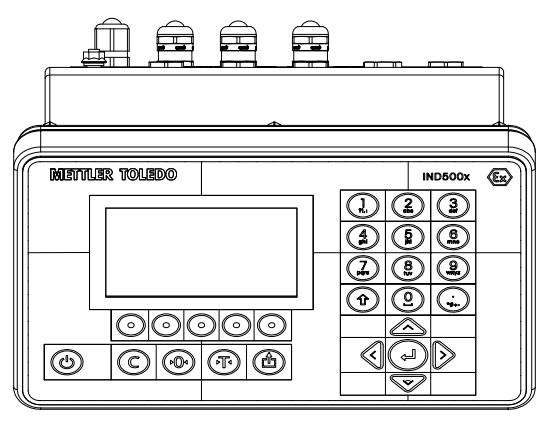

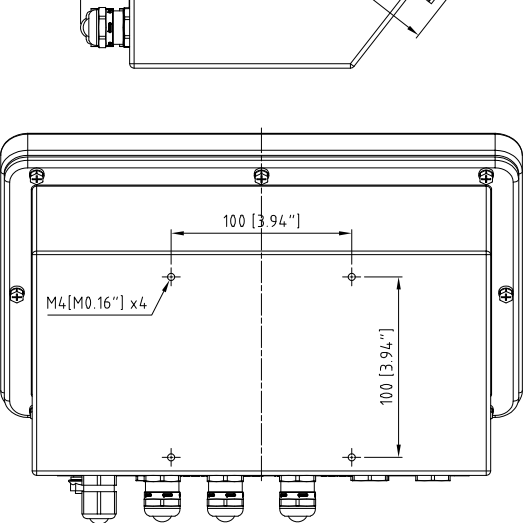

图 1: IND500防尘式桌面安装尺寸

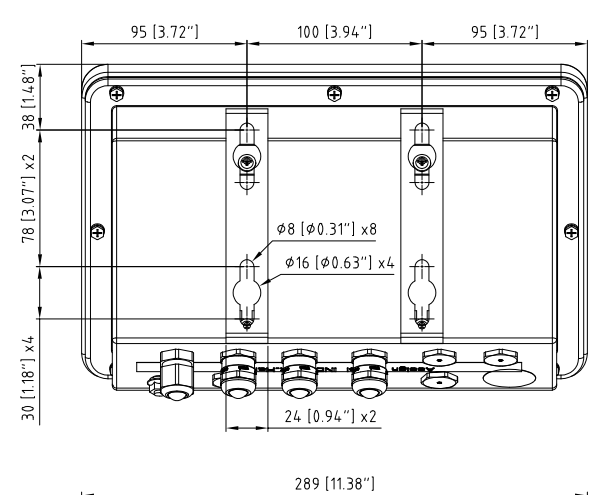

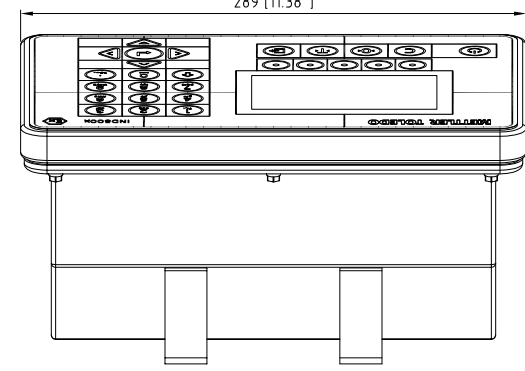

<span id="page-15-0"></span>图 2: IND500x防尘式墙壁安装尺寸

## 1.6 规格

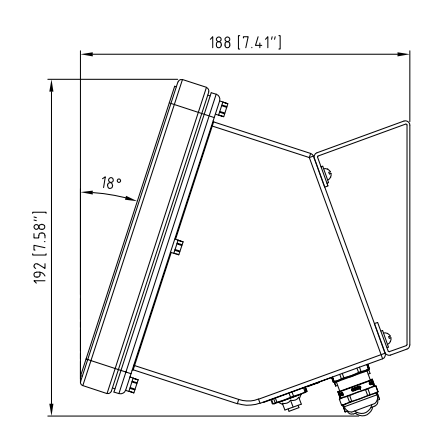

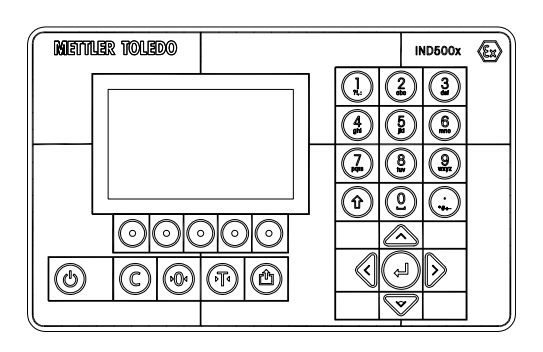

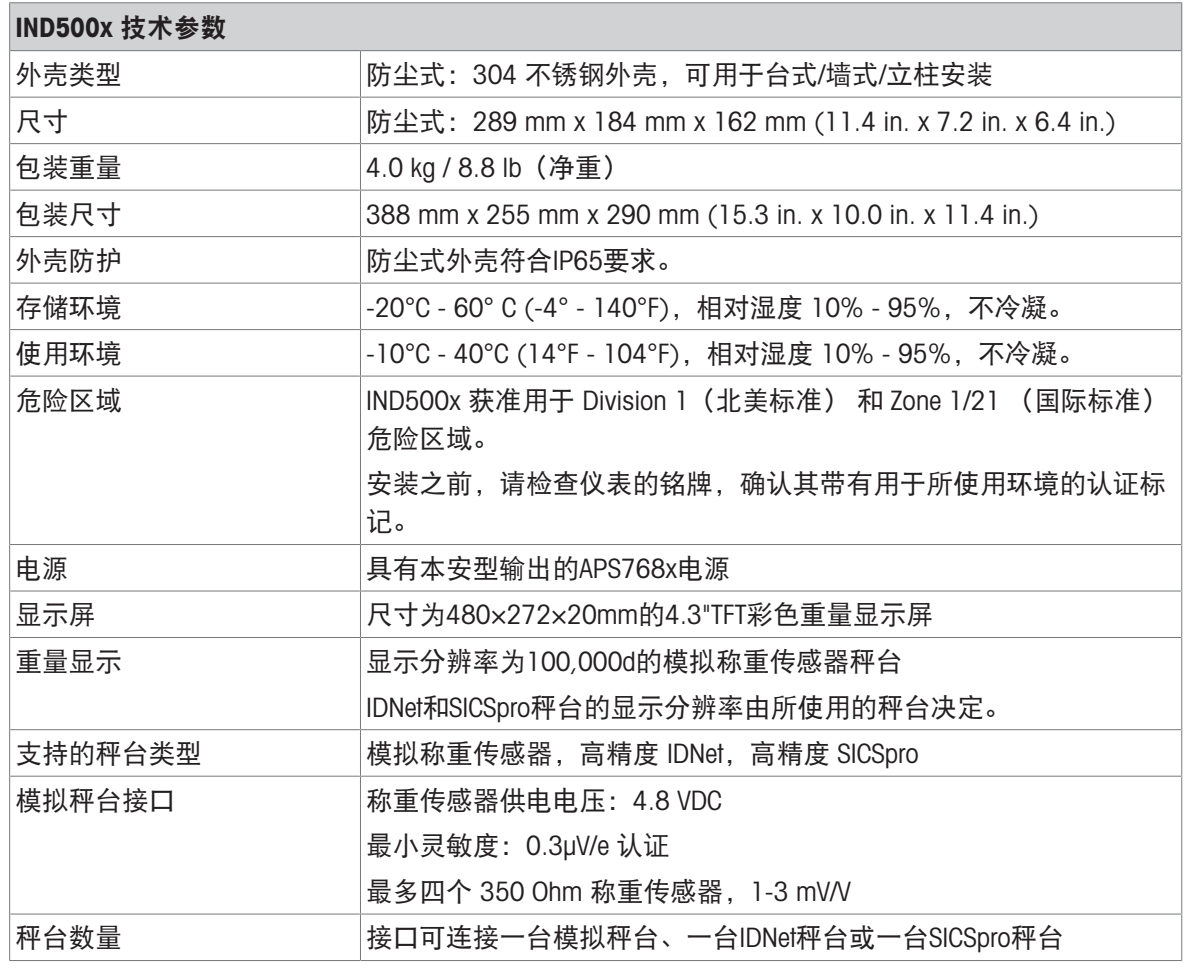

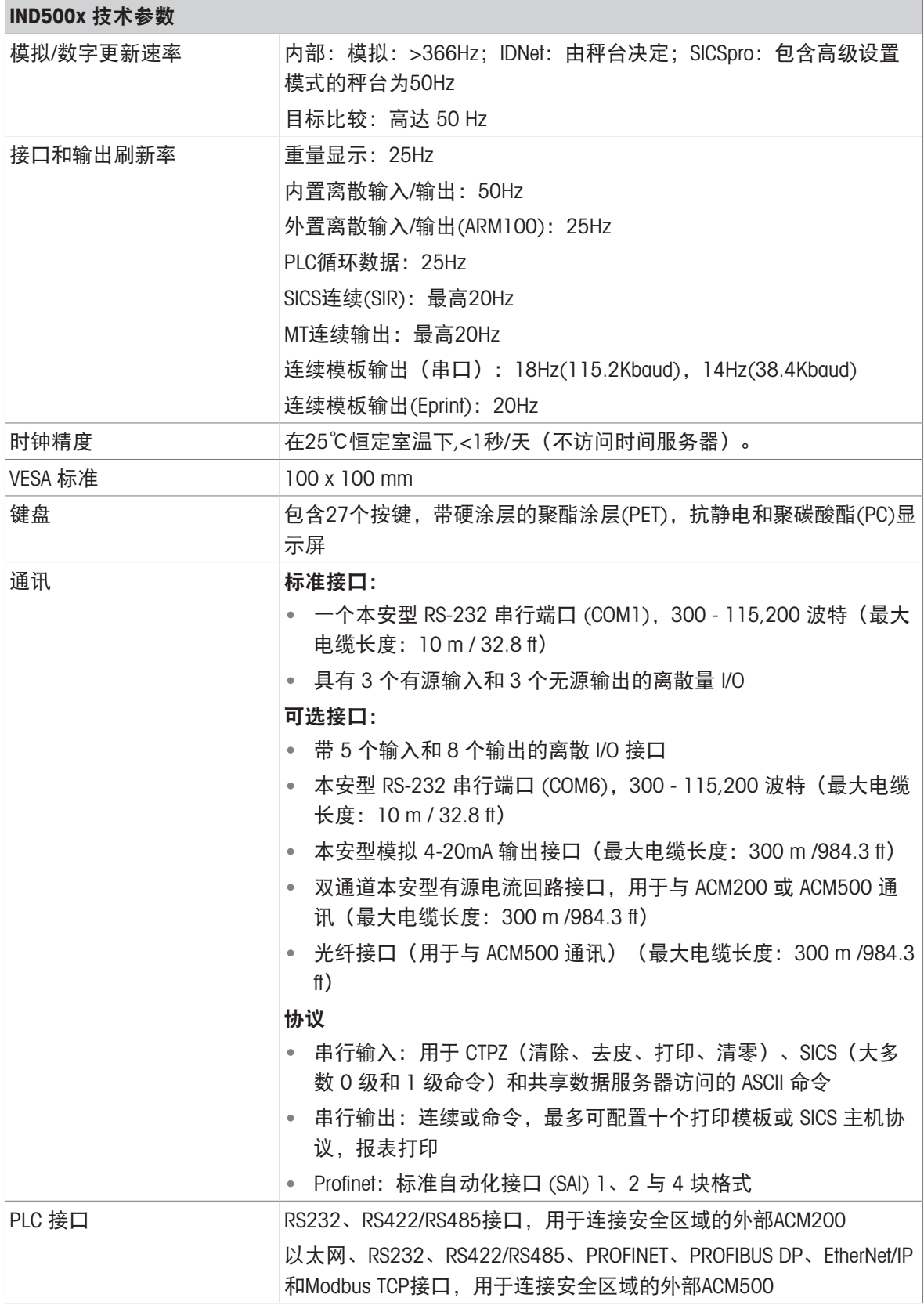

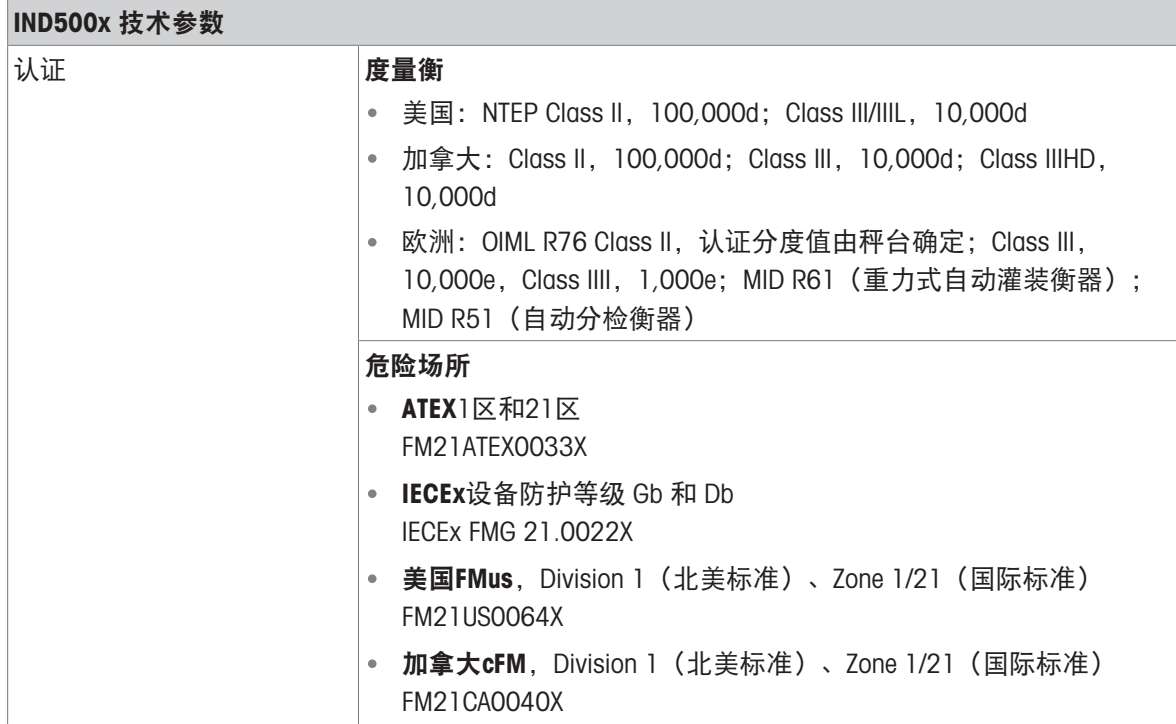

## 1.7 PCB主板

<span id="page-17-0"></span>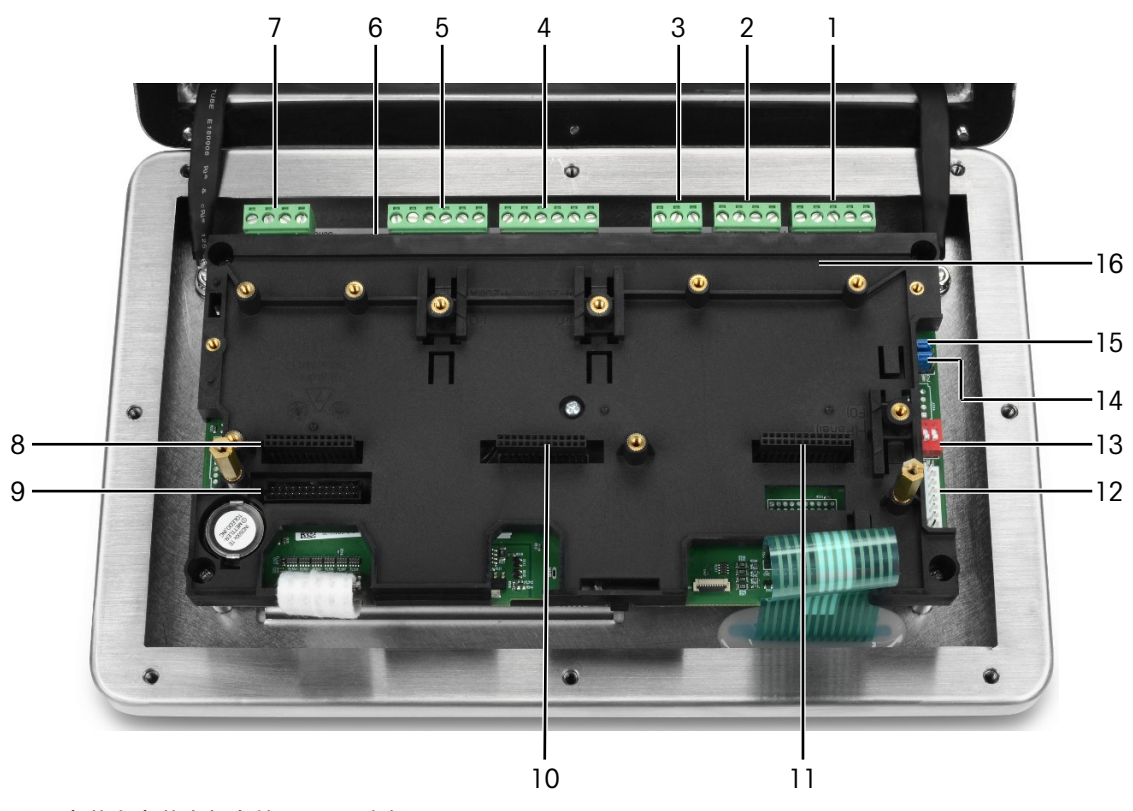

用于连接APS768x电源

图 3: 安装在安装支架上的IND500x主板

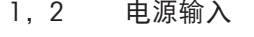

3 预留电源输入

- 4 有源输入(3I)
- 5 无源输出(3O)
- 6 SW2
- 7 COM1(RS232)

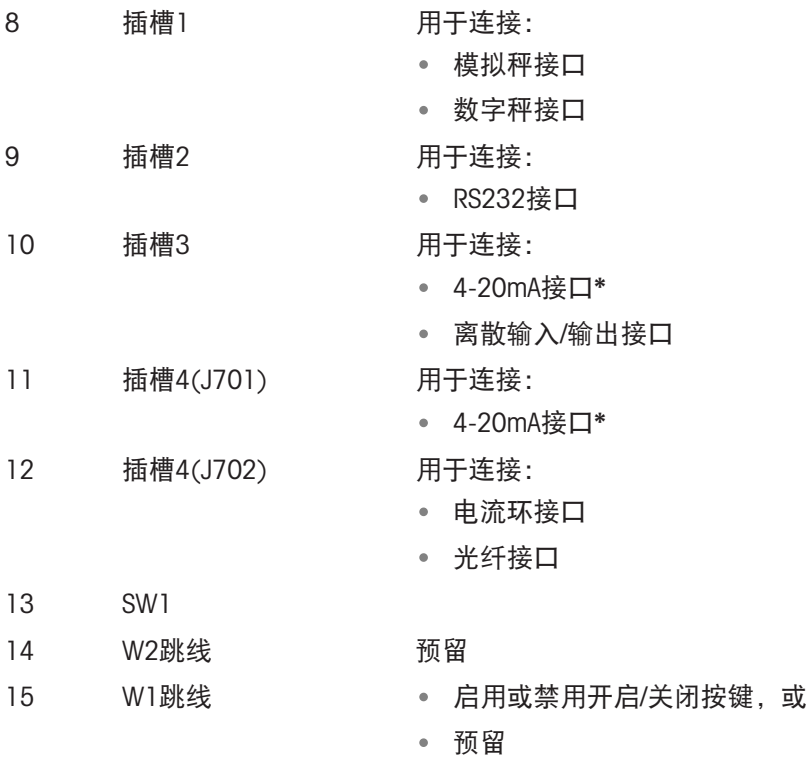

16 主板安装支架

\*IND500x仅支持一路4-20mA模拟量输出,可以安装在插槽3或插槽4中。

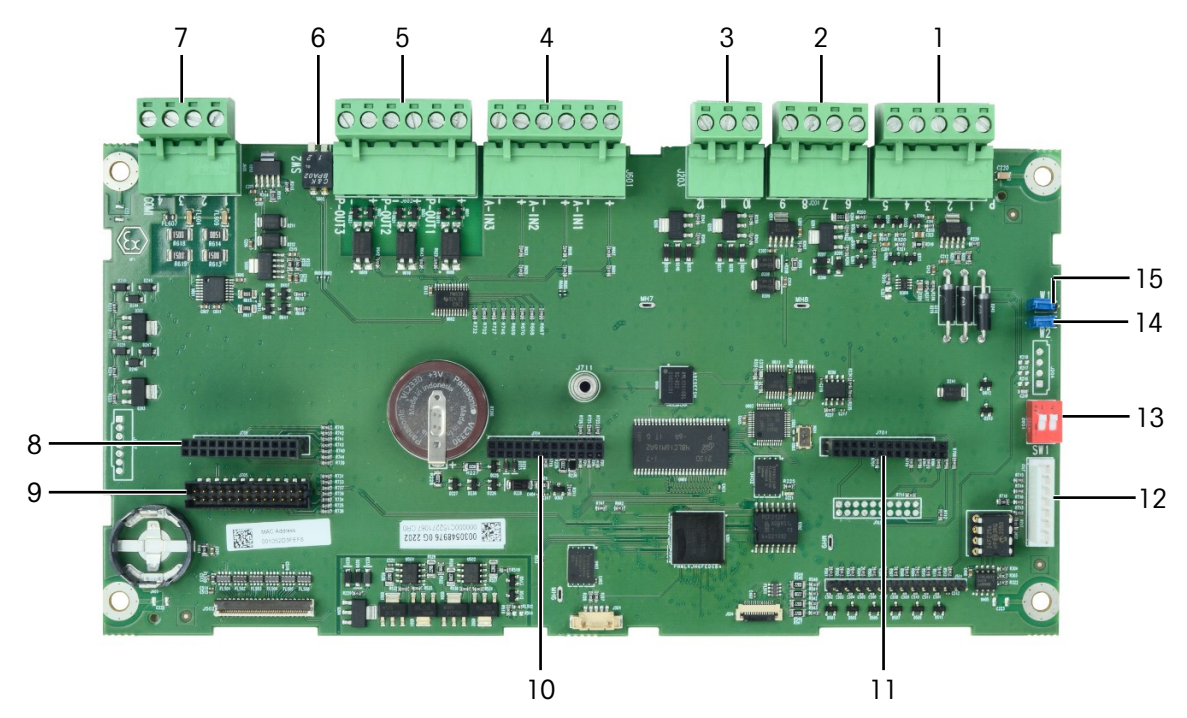

图 4: IND500x主板

## <span id="page-18-0"></span>1.8 通讯选件板

- 4-20mA接口板
- RS232接口 (COM6) 板
- 模拟秤接口板
- 数字秤接口板(用于连接IDNet或SICSpro秤座)

离散5I/8O接口板

电流环/光纤接口板(用于连接ACM500)

关于这些接口板与主板之间可能存在的连接, 请参见[\[PCB](#page-17-0)主板 ▶ 第[10](#page-17-0)页]。

## <span id="page-20-0"></span>1.9 配置

## 1.9.1 系统配置

<span id="page-20-1"></span>下图显示仪表的配置选件。

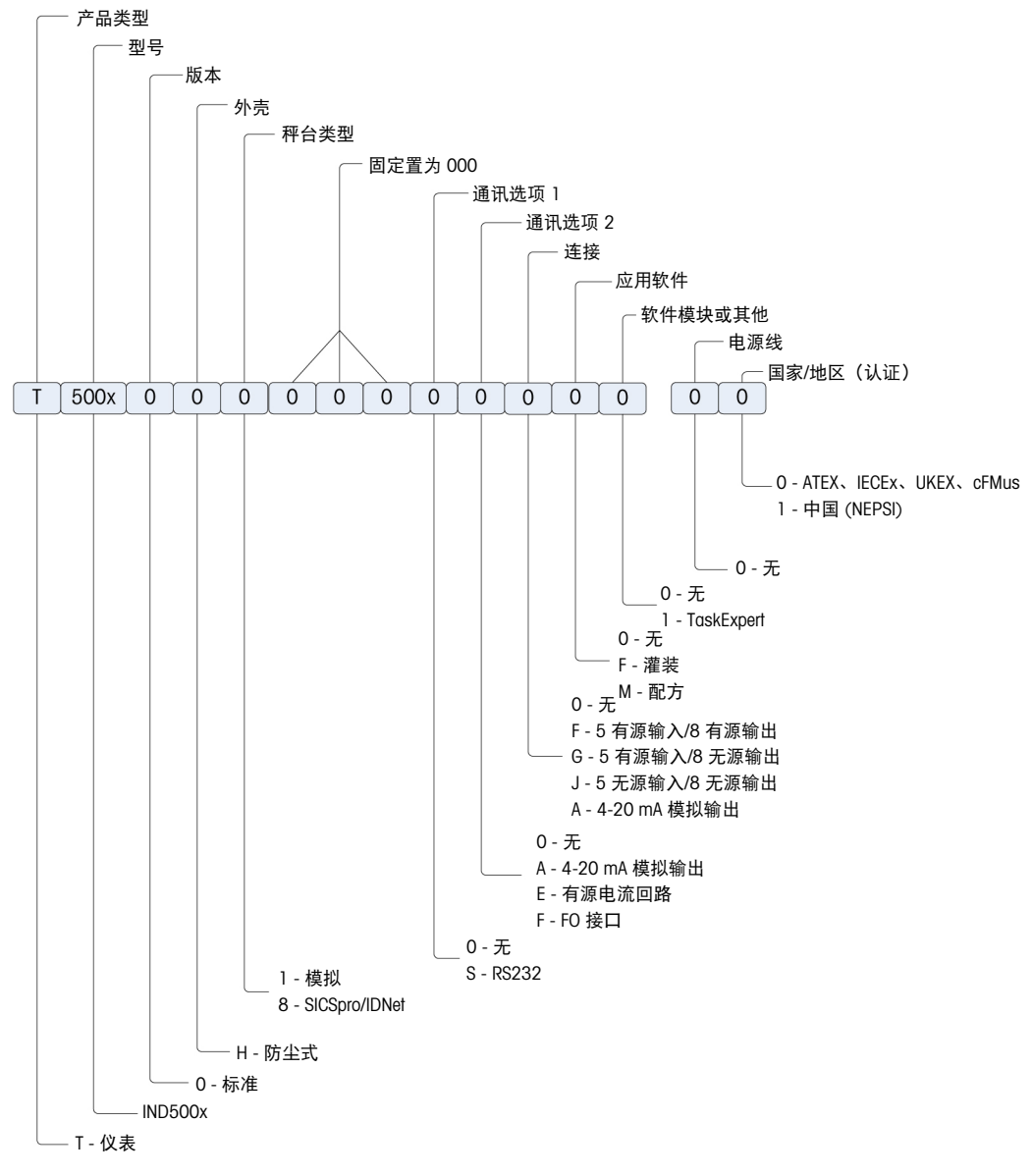

图 5: IND500x配置图

## 1.9.2 连接

<span id="page-21-0"></span>外壳入口为直径16 (+0.15/-0) mm的盲孔。更多信息请参见[[防尘式外壳电缆套管](#page-28-1) ▶ 第[21](#page-28-1)页]。 下图所示为防尘式外壳背面的连接位置。

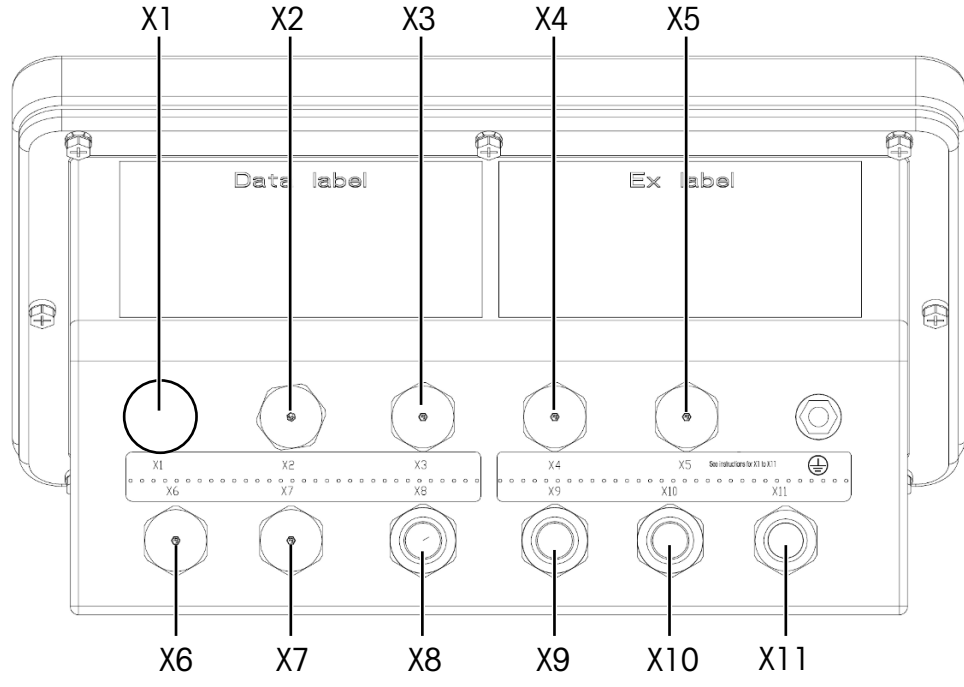

图 6: IND500x连接器

#### <span id="page-21-1"></span>电缆套管的用途和相应的电缆直径

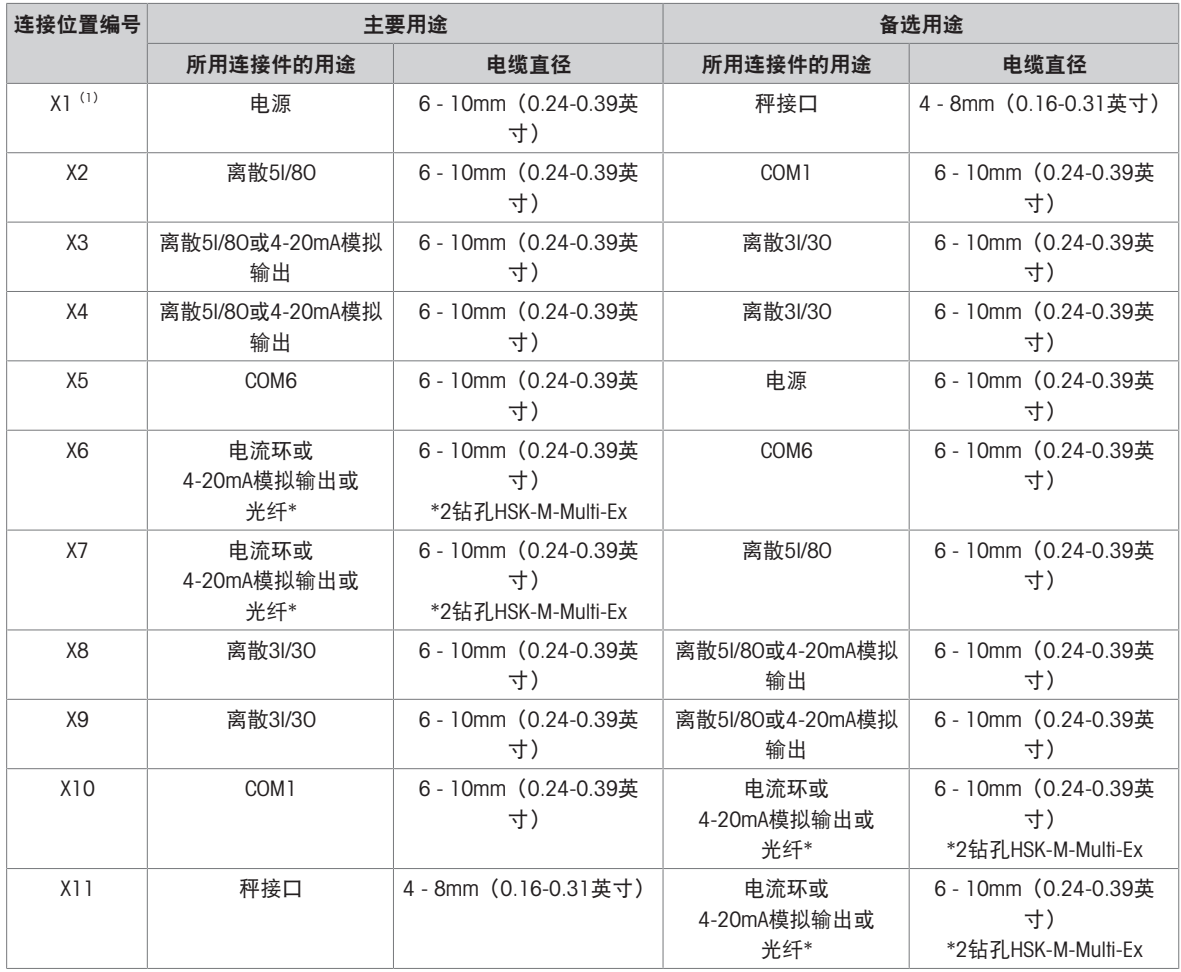

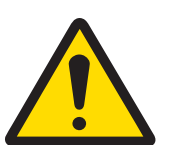

## 警告

(1) X1在装运前用保护膜包裹。如果X1用于电源或秤接口, 请撕掉保护膜并 使用ATEX/IECEx电缆套管。如果不使用X1,请撕掉保护膜,使用ATEX/IECEx 仿真塞将其堵住。更多信息请参见[[防尘式外壳电缆套管](#page-28-1)▶第[21](#page-28-1)页]和[[电源](#page-31-1) [连接](#page-31-1) ▶ 第[24](#page-31-1)页]。

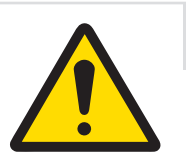

## 重要安全信息

电缆直径与外壳开口不符,但与使用的电缆相符。电缆直径和使用的电缆 套管必须匹配。

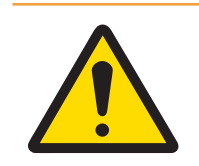

## 警告

必须始终符合IP65防护等级。安装人员和客户均不得做出可能损坏仪表的行 为。

#### 可参阅

<span id="page-22-0"></span> $\oslash$  [电源连接](#page-31-1) ▶ 第[24](#page-31-1)页

## 1.10 生产日期

<span id="page-22-1"></span>仪表的生产日期或日期代码标识在外壳顶部的序列号铭牌上。请参见第7.1.10节铭牌示例。

## 1.11 合规信息

国家审批文档(例如:FCC 供应商符合性声明)可在线获取和/或包含在包装中。 [www.mt.com/ComplianceSearch](http://www.mt.com/ComplianceSearch)

## <span id="page-22-2"></span>2 安装

<span id="page-22-3"></span>2.1 选择安装地点

选择安装该仪表的地点时:

- 选择一个稳定无振动的表面来安装该仪表。
- 确保温度波动不是太大,且不会阳光直射。
- 地理位置发生任何重大变化之后校正仪表。
- <span id="page-22-4"></span>避免称重平台上的气流(例如来自打开的窗户或空调)。

## 2.2 安装维护注意事项

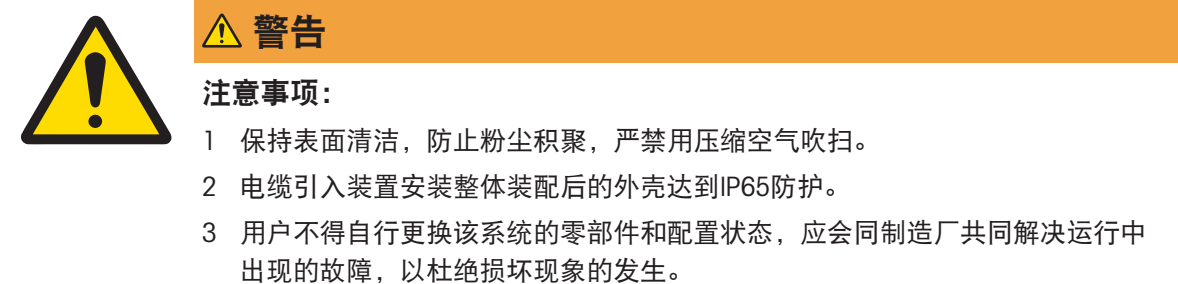

产品的安装、使用和维护应同时遵守以下规定:

- 产品说明书
- GB/T 3836.13-2021 爆炸性环境 第13部分:设备的修理、检修、修复和改造
- GB/T 3836.15–2017 爆炸性环境 第15部分:电气装置的设计、选型和安装
- GB/T 3836.16-2017 爆炸性环境 第16部分: 电气装置的检查和维护
- GB 15577–2018 粉尘防爆安全规程
- GB 50257-2014 电气装置安装工程 爆炸和火灾危险环境电气装置施工及验收规范

#### <span id="page-23-0"></span>2.3 打开外壳

仪表防尘式外壳的前面板使用八(8)颗螺钉固定到位。如需访问仪表的PCB板进行内部接线并设置 开关,请按照以下方式将前面板和外壳分开。

- 1 将仪表正面朝下放置在平整的非研磨表面上。
- 2 找到固定盖板的八颗螺钉。逆时针旋转,小心地将每颗螺钉旋松。请注意,这些螺钉为防盗螺 钉,请勿完全拧出。
- 3 握住前盖板和外壳,将外壳翻转回正常位置。

警告

4 取下盖板。盖板由于底部的两条电缆铰接而向下摆动。

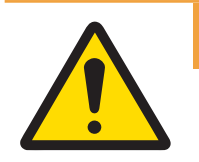

每次打开防尘式外壳时,检查垫片是否撕裂、劣化和损坏。如果垫片脆断 **或受损,请予以更换。** 

<span id="page-23-1"></span>2.4 安装仪表

#### 2.4.1 桌面安装

<span id="page-23-2"></span>当仪表放置在平面上时,应将端子附带的四个橡胶垫脚粘在外壳的底部,以防止滑动。从仪表附带 的配件中找到四个橡胶垫脚,将它们从保护纸上取下,将脚安装在外壳底部的每个角上,如下图所 示。

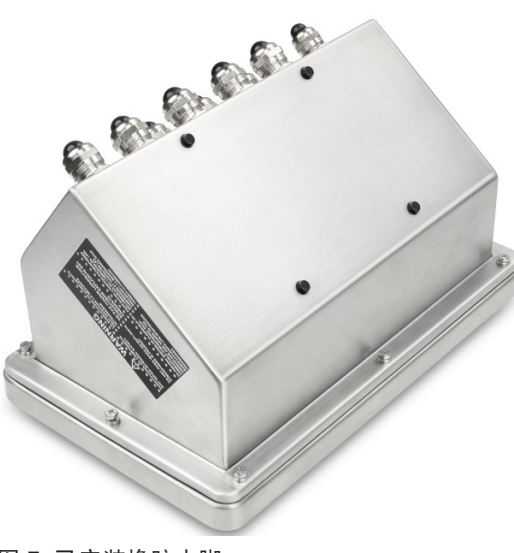

图 7: 已安装橡胶支脚

## 2.4.2 墙装

<span id="page-24-0"></span>提供可选的壁装托架套件,以便将防尘式外壳安装到垂直表面上。牢固地安装墙壁托架和仪表,以 防止仪表坠落。

如需壁装外壳,请按照下列步骤操作:

1 采用托架随附的四颗M4螺钉将两个托架栓接至外壳底部。托架应按照下图所示添加。

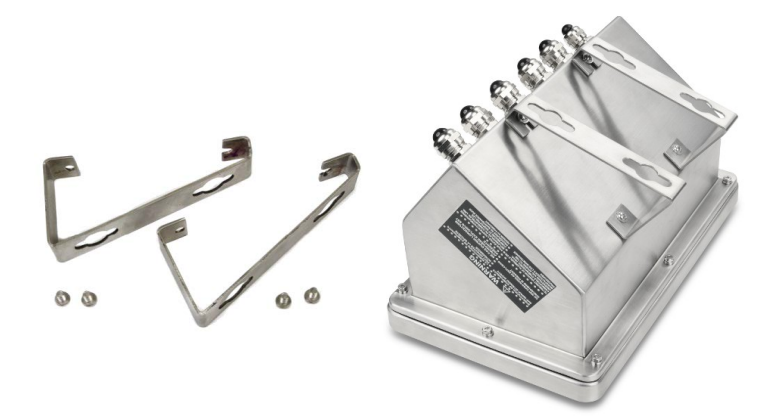

图 8: 壁装托架(左), 附加至外壳(右)

- 2 如果外壳高于视平线之上,请跳过步骤3、4、5、6,继续执行步骤7。
- 3 如果外壳与视线水平齐平或高于其安装,则必须将前盖板翻转180度。如需翻转前盖板,请执行 步骤4-6。
- 4 根据[[打开外壳](#page-23-0) ▶ 第[16](#page-23-0)页]中的说明打开外壳。
- 5 旋松并拆下将两条接地带(也可作为前盖板的铰链)固定在后壳体上的两个螺母。

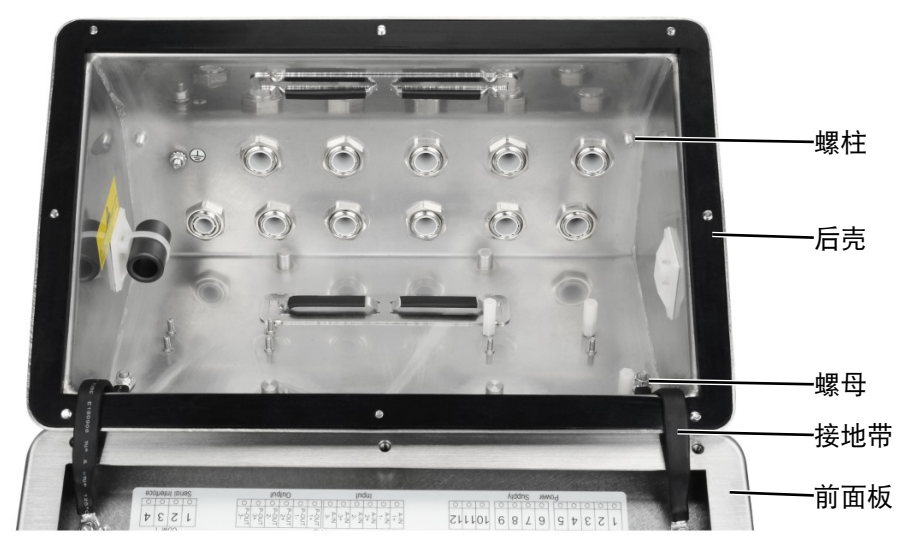

6 小心地将前盖板旋转180度,使用上一步中拆除的两颗螺母将两条接地带重新连接至外壳对侧靠 近夹紧衬套的两个螺柱上,如下图所示。拧紧两颗螺母。

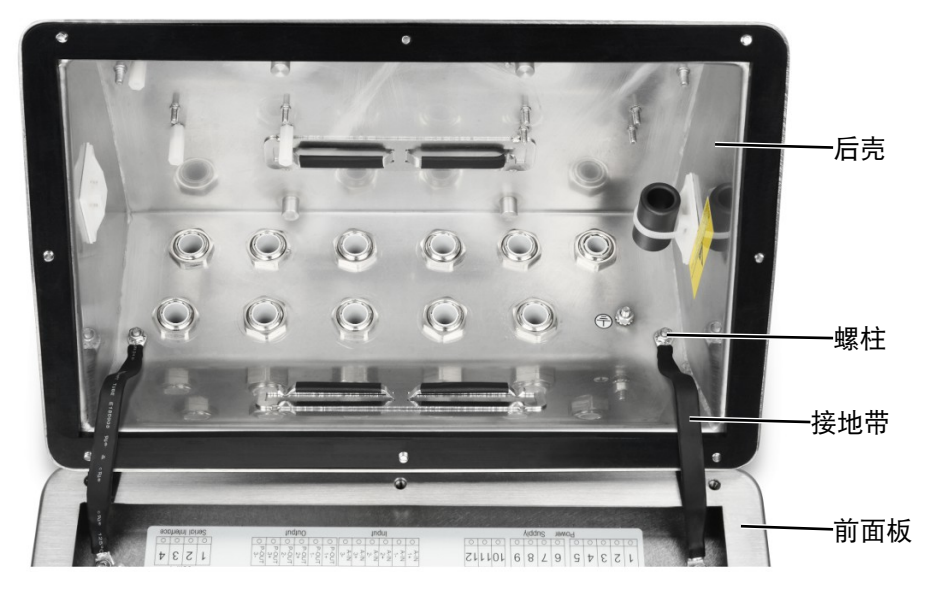

7 根据下图所示尺寸在垂直表面上标记安装孔的位置,或将仪表举到表面并通过托架孔进行标记。 尺寸以【mm】表示。

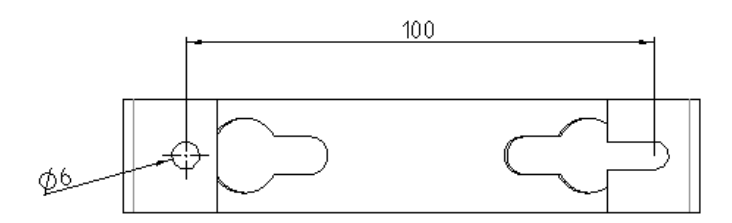

8 将仪表安装在垂直表面所用的零件未随仪表一同提供 - 须由当地供应。确保安装零件能够支撑仪 表的重量, 即约为4 kg (8.8 lb) 。使用当地供应的零件将仪表安装在垂直表面上。

#### 可参阅

[打开外壳](#page-23-0) 第[16](#page-23-0)页

## 2.4.3 立柱安装

<span id="page-26-0"></span>对于立柱安装,VESA 100mm×100mm孔距的可定位支架套件(# 22020286)是可选项。

将IND500x上的4个VESA孔(1)对准可定位支架上的孔(3)。

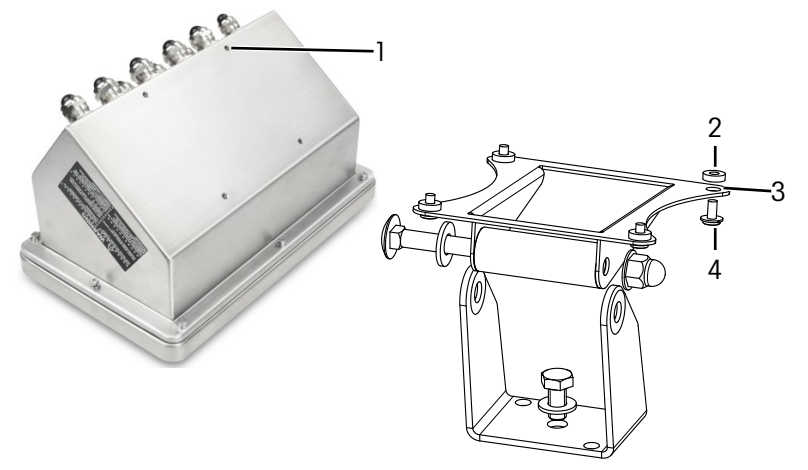

图 9: 立柱安装

使用4颗M4螺钉(4)和4个PA6垫圈(2)把仪表固定到支架上。

仪表将安装到支架上。

#### 仪表支架套件

IND560x安装在支架(# 22015188)上,孔距为 120mm×78mm。如果客户需要将现有的IND560x更换 为IND500x仪表,并保留现有支架,则必须使用仪表支架套件(# 30353299)来适应IND500x中的VESA 100mm×100mm孔距。

将IND500x上的4个VESA孔对准仪表支架套件(6)上的孔(5)。

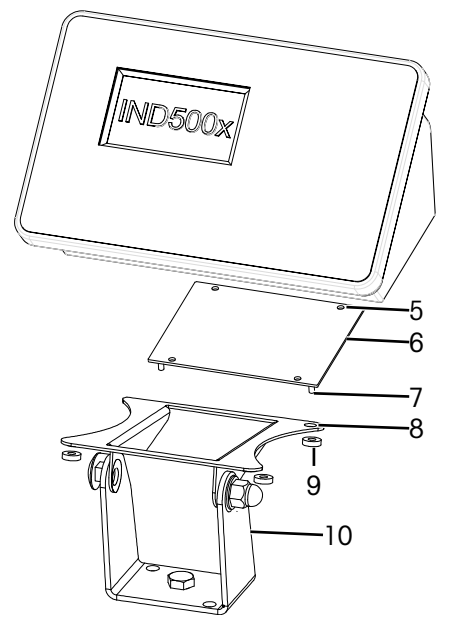

图 10: 使用仪表支架的立柱安装

- 使用4颗M4螺钉将仪表固定在仪表支架套件(6)上。
	- 仪表支架套件将固定到仪表上。
- 将仪表支架套件(6)中的四个螺柱(7)对准支架(10)中的孔(8)。
- 使用4个M5螺母(9)把仪表固定到支架(10)上。
	- 该仪表将通过仪表支架套件安装到支架上。

## <span id="page-27-0"></span>2.5 安装电缆和连接件

仪表电缆和连接件的安装信息见本节内容,包括:

- 铁氧体
- 防尘式外壳电缆套管
- 主板接线连接
- <span id="page-27-1"></span>电源连接

#### 2.5.1 铁氧体

为了满足一定的电气噪音排放限值并防止仪表受到外部影响,有必要在防尘式外壳的模拟、IDNet和 SICSpro称重传感器电缆上安装铁氧体磁心。铁氧体磁心随附在仪表中。

如需安装铁氧体,将称重传感器电缆穿过后壳体的套管之后,将电缆穿过磁芯中心,然后在磁芯外 侧缠绕一圈,再将电缆穿过。整条电缆或单根电线都可以缠绕铁氧体。这一操作应尽可能靠近外壳 并在外壳内进行。

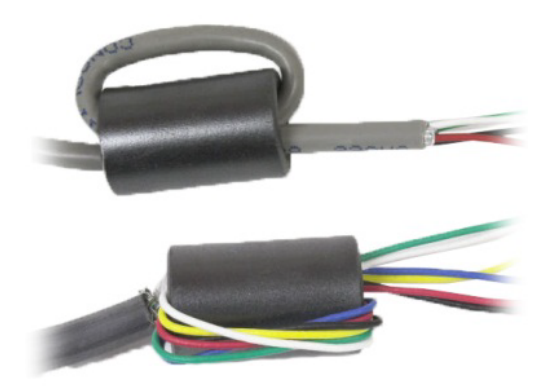

图 11: 用整条电缆或单根电线缠绕铁氧体

尽可能靠近外壳并在外壳内安装铁氧体磁心(2)。提供粘合砖(1),以将铁氧体磁心固定在外壳 上。粘合砖已经在梅特勒托利多工厂内完成安装。如需现场进行更换,请遵循下图所示的距离要 求。

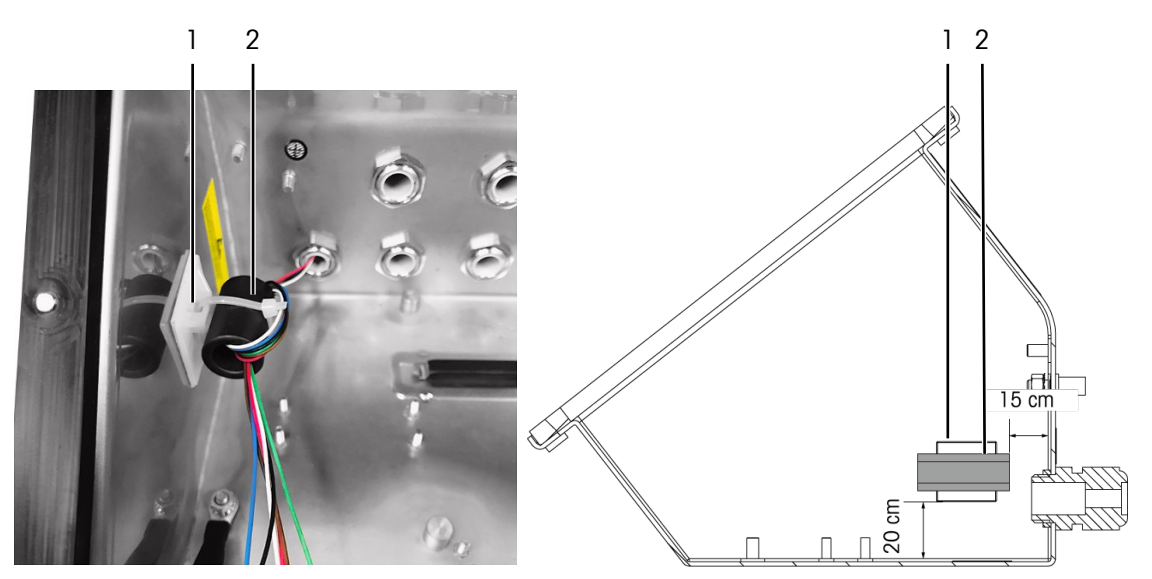

图 12: 安装铁氧体磁心

#### 2.5.2 电缆夹

<span id="page-28-0"></span>防尘式外壳的底部有一对电缆夹。通常都是使用电缆架从离散IO (3I/3O) 接口或离散IO (5I/8O) 选 件板开始将电缆固定到外壳上。

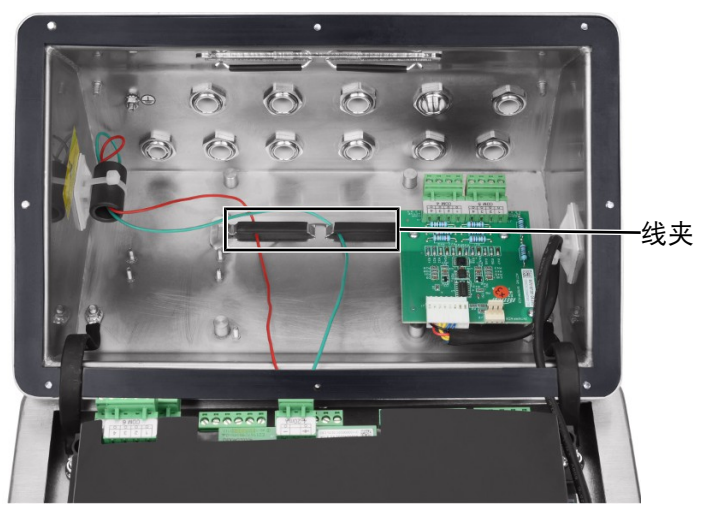

<span id="page-28-1"></span>图 13: 电缆夹的用途

#### 2.5.3 防尘式外壳电缆套管

设计的IND500x防尘式仪表可耐受大力冲洗和多尘环境。但是, 安装进入仪表外壳的电缆和/或连接件 时必须小心。每个套管和插头的位置如[[连接](#page-21-0) ▶ 第[14](#page-21-0)页1所示。

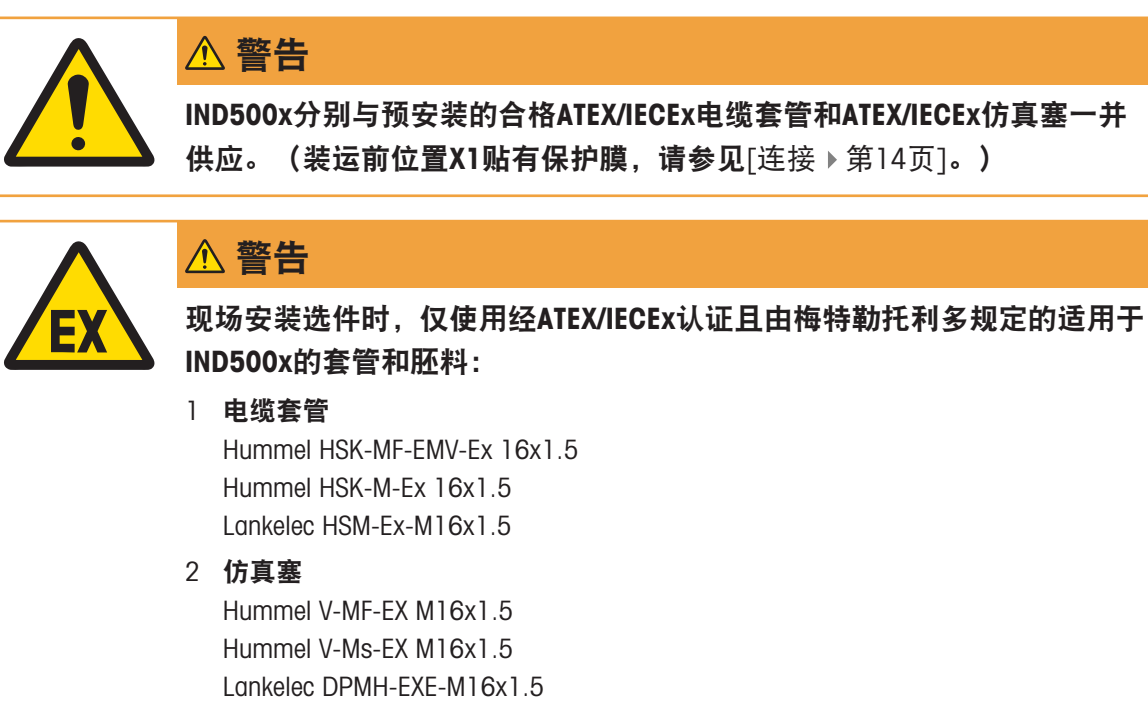

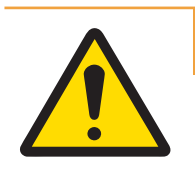

警告

警告

必须确保根据"控制图#30595335"在电缆套管内连接屏蔽层。

牢固敷设电缆,防止电缆移动,并有效地保护其不受损坏。

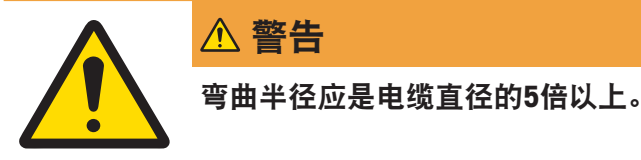

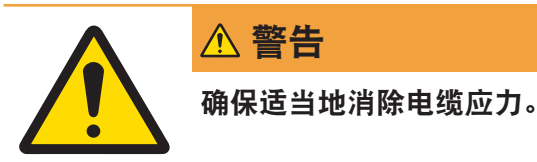

如需确保防水和防尘密封, 请:

- 1 在连接电线之前,将尺寸合适的电缆穿过正确的套管。根据套管尺寸,须使用特定直径的电缆 (参见「[连接](#page-21-1) ▶ 第[14](#page-21-1)页1) 。 请注意, 在安装光纤接口选件时, 会提供一个特殊的分体索环来密封 光纤电缆。
- 2 在防尘式外壳内端接电缆时,确保从接线板/连接件连接至仪表外壳的电缆足够长,这样当外壳完 全打开时,接插件就不会产生应力。
- 3 包括屏蔽层的电缆应在套管处端接屏蔽层,如下图所示。将屏蔽线展开,确保有足够的屏蔽线与 套管的金属部分接触良好。 请注意, 从IND500x到ACM500或ACM200的电缆屏蔽层不得在 ACM500或ACM200侧端接。电缆ACM500或ACM200侧的屏蔽层必须保持开放状态。

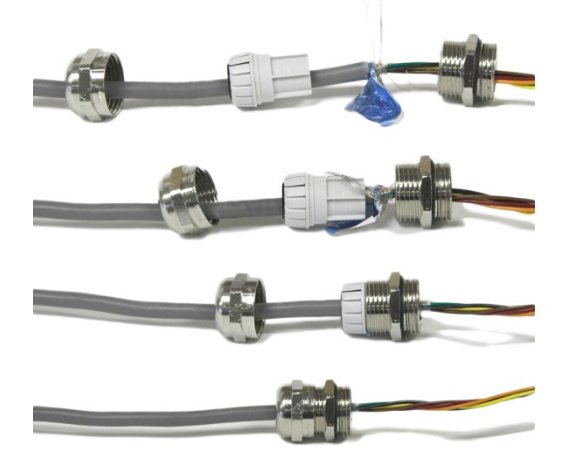

图 14: 在套管处端接屏蔽层

- 4 根据下一节所述完成接线连接后,确保将电缆套管上的螺母(扭矩:5-6 Nm)紧固到位,以密封 电缆四周。
- 5 如果未使用任何孔,则可安装ATEX/IECEx认证的仿真塞(扭矩:2 Nm)或使用经ATEX/IECEx认证带 Ex锁紧螺栓的电缆套管(接头螺母扭矩:4 Nm)将其堵住。请注意,密封光纤电缆四周所用的特 殊分体式索环如未使用,则可采用经ATEX/IECEx认证的仿真塞(扭矩:2 Nm)加以更换。

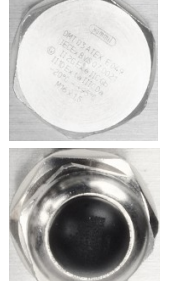

## 电缆堵头

胡默尔 V-MF-EX M16\*1.5 胡默尔 V-Ms-EX M16\*1.5 蓝科 DPMH-EXE-M16\*1.5

#### 带防爆锁紧螺栓的电缆接头

胡默尔 HSK-MF-EMV-Ex 16\*1.5 胡默尔 HSK-M-Ex 16\*1.5 蓝科 HSM-Ex-M16\*1.5

图 15: 经ATEX/IECEx认证的仿真塞(上图),经ATEX/IECEx认证带Ex锁紧螺栓的电缆套管(下图)

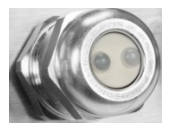

图 16: 提供特殊的分体式索环以密封光纤电缆四周

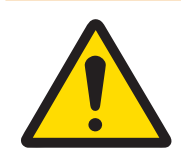

警告

始终考虑建议的电缆套管紧固扭矩。

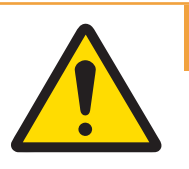

警告

INDS DE LA PRODUCE DE LA PRODUCE DE LA PRODUCE DE LA PRODUCE DE LA PRODUCE DE LA PRODUCE DE LA PRODUCE DE LA P<br>
AD DE LA PRODUCE DE LA PRODUCE DE LA PRODUCE DE LA PRODUCE DE LA PRODUCE DE LA PRODUCE DE LA PRODUCE DE LA PR 必须始终符合IP65防护等级。安装人员和客户均不得做出可能损坏仪表的行 为。

#### 可参阅

 $\oslash$  [连接](#page-21-0) ▶ 第[14](#page-21-0)页

## 2.5.4 主板接线连接

<span id="page-31-0"></span>防尘式外壳打开之后, 必须连接主板上的接线板。有关主板连接的信息, 请参见[\[PCB](#page-17-0)主板 ▶ 第[10](#page-17-0) [页](#page-17-0)]。主板安装在塑料保护罩和安装支架下方。必须移除塑料保护罩后再安装任何选件板,并在关闭 外壳之前重新安装塑料保护罩。安装支架用于安装选件板。请勿拆除安装支架,除非主板需要维 修。

1

2

3

4 5

下图所示为配备模拟称重传感器选件板的防尘式外壳内的主板。

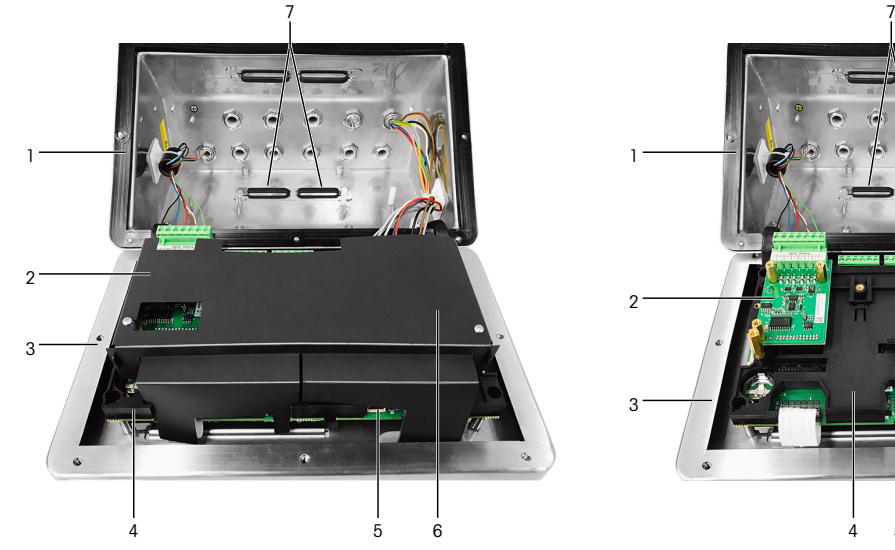

图 17: 配备模拟称重传感器接口的IND500x主板

- 1 后壳体 5 主板
- 2 模拟称重传感器接口 6 塑料保护罩
- 3 前盖板 7 电缆夹
- 4 主板安装支架

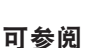

**2 PCB[主板](#page-17-0) ▶第[10](#page-17-0)页** 

#### 2.5.5 电源连接

<span id="page-31-1"></span>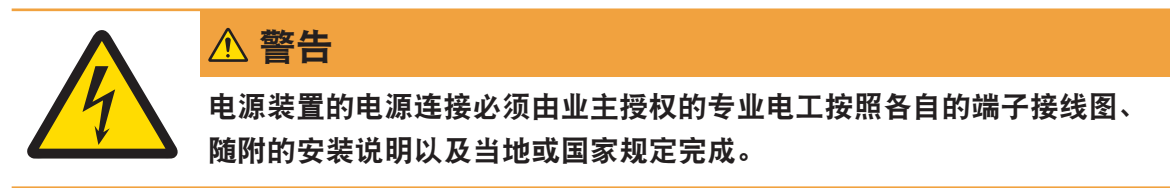

需提供一个APS768x电源,IND500x仪表才能运行。APS768x电源包括5m (16英尺)长的一体式电 缆,其必须端接到IND500x仪表上。该电缆还包括IND500x所需的套管。

如果5m(16英尺)的一体式电缆不够长,可更换为更长的电缆。该步骤在APS768x电源安装手册中 进行说明。

开始端接电缆之前,需将APS768x电缆末端的套管安装到「[连接](#page-21-0) ▶ 第[14](#page-21-0)页]中所确定的空孔中。

由于APS768x电源配有预装电缆,因此安装在蓝色9线电缆上的ATEX/IECEx电缆套管适用于贴有保护膜 的X1入孔(出厂状态)或备用的X5(参见「[连接](#page-21-0) ▶ 第[14](#page-21-0)页])。更换保护膜,使用ATEX/IECEx电缆套管

(或ATEX/IECEx仿真塞;如果是引入电缆,则使用位置X5)。外壳上锁固电缆套管/仿真塞所需的紧固 扭矩为2 Nm。

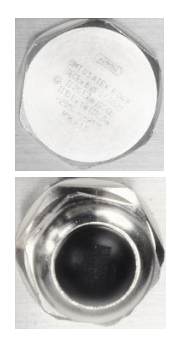

#### 电缆堵头

胡默尔 V-MF-EX M16\*1.5 胡默尔 V-Ms-EX M16\*1.5 蓝科 DPMH-EXE-M16\*1.5

#### 带防爆锁紧螺栓的电缆接头

胡默尔 HSK-MF-EMV-Ex 16\*1.5 胡默尔 HSK-M-Ex 16\*1.5 蓝科 HSM-Ex-M16\*1.5

图 18: 经ATEX/IECEx认证的仿真塞(上图),经ATEX/IECEx认证带Ex锁紧螺栓的电缆套管(下图)

APS768x的电线端接在IND500x仪表PCB主板(也称为"P"接线板)J4和J5端口的九个端子上。

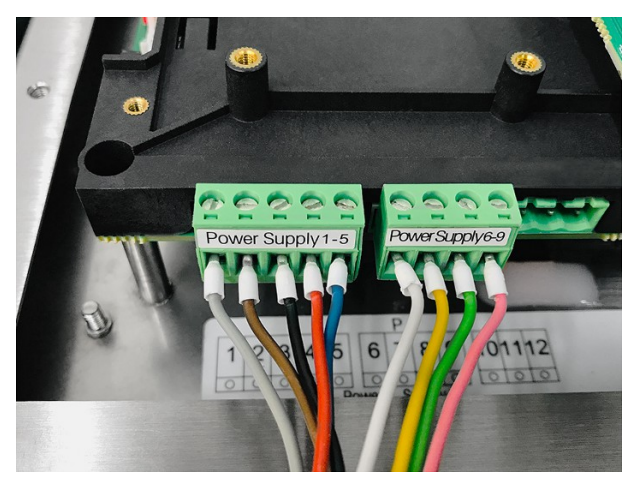

图 19: 电源端接

每一个连接件所需的线材颜色均列在下表中。销编号如上图所示。

#### IND500xPCB主板上的P1-P9端子

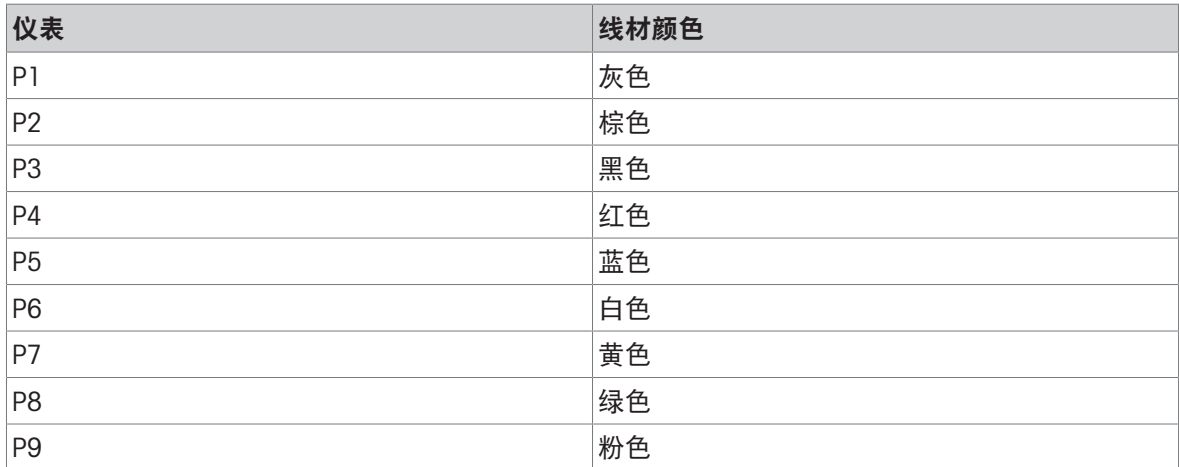

APS768x电源适用于多个梅特勒托利多产品。必须根据所连接的产品来调整APS768x的内部接线。下 表列出了与IND500x仪表一同使用的APS768x接线设置。该信息也可参见IND500x的"控制图 #30595335"。

#### 与IND500x一同使用的APS768x内部接线指南

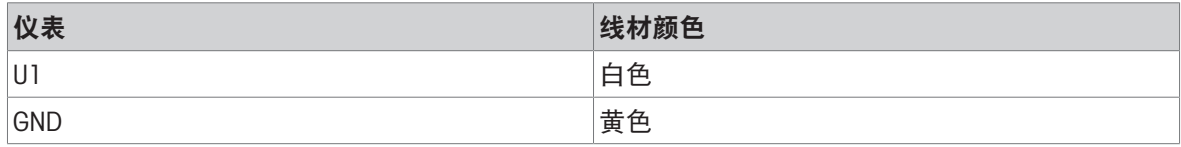

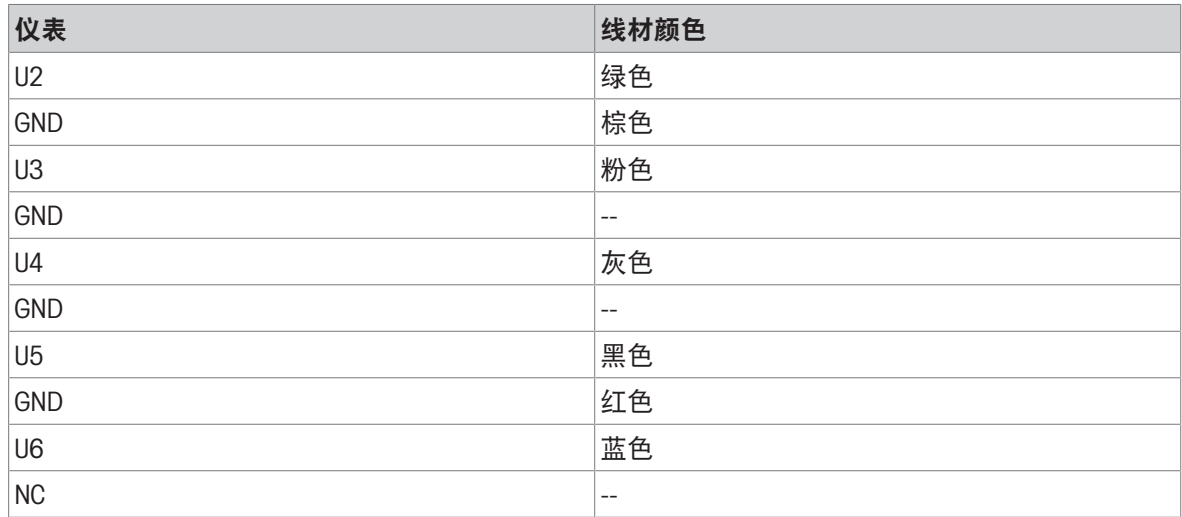

#### 可参阅

 $\mathcal{O}$  [连接](#page-21-0) ▶ 第[14](#page-21-0)页

## 2.5.6 COM1串行端口连接

<span id="page-33-0"></span>COM1端口包括本安型串行设备所需的连接。下图显示了COM1端口上的每个端子所表示的信号。该连 接的电缆长度限制为10m(33英尺)。

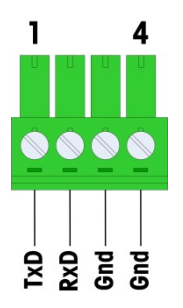

图 20: COM1端口

#### COM1端口信号

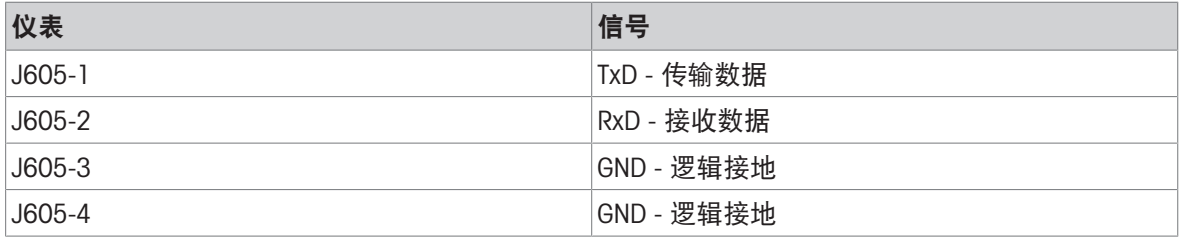

通过齐纳二极管安全栅在安全区域内连接RS-232设备的示例如下图所示。选择安全栅时,请参见 COM1的实体认证值。请注意,密封件和保护装置还需满足危险区域接线规范的要求。

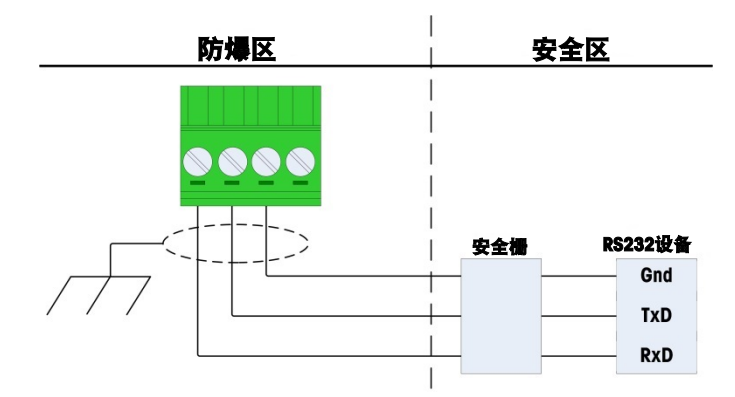

图 21: RS-232连接示例

经测试证明可与IND500x一起正确运行且可直接连接至COM1的安全栅为:

● MTL7761Pac (FM和ATEX认证)

#### 2.5.7 Discrete I/O(3I/3O)连接

<span id="page-35-0"></span>IND500x标配提供三个有源输入和三个无源输出。关于这些输入输出的位置信息,请参见[\[PCB](#page-17-0)主板 第[10](#page-17-0)页]。

主板上有一个连接输入的6位接线板和一个连接输出的6位接线板。接下来对这些连接进行说明。

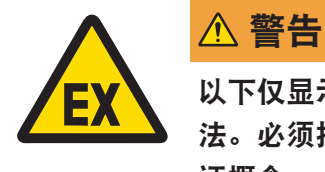

以下仅显示接线连接,而非安全操作所需的所有密封方法或其他保护方 法。必须按照本地接线规范以正确方式完成所有安装,且必须遵循实体认 证概念。

#### 可参阅

<span id="page-35-1"></span>**⊘ PCB[主板](#page-17-0) ▶第[10](#page-17-0)页** 

#### 2.5.7.1 有源输入

使用带有源输入的离散输入/输出选件可以连接开关或其他简单设备以触发输入。仪表在内部提供本 安电压,实现有源输入,而外部简单设备不提供电压。

由于仪表提供的实现有源输入的电压是本安型,因此外部简单设备/开关无需经过认证,即可用于危 险气体环境中的本安电路。

ATEX有源输入连接指南:根据§5.7 EN/IEC 60079-11,作为简单设备,外部简单设备无需认证,即可 用于安装在危险气体环境中的本安电路。在危险粉尘应用中, 必须考虑表1 EN/IEC 61241-11, 例 如,相关法规适用于认证的Po=2.94mW,并且,应使用II2D认证的输入装置。

FM有源输入连接指南:使用《国标电气规范》(NFPA 70)第504.2节定义的简单设备"具有明确电气参 数的简单结构的电气部件或部件组合,其产生的电压不超过1.5伏、100毫安和25毫瓦,且与所用电 路的本质安全性兼容。"NEC第504.4节的例外规定:"不要求列出控制图中所述的简单设备。" 如何连接到有源输入的示例如下图所示。

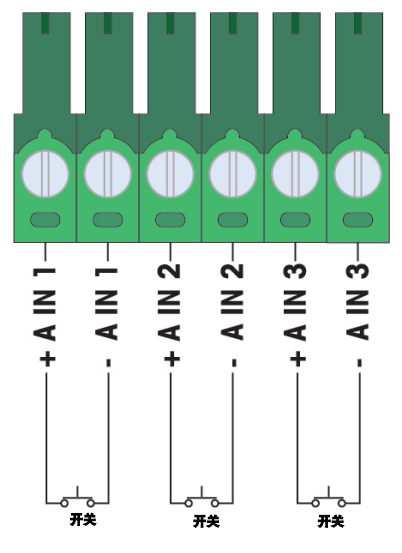

图 22: 有源输入连接
### 2.5.7.2 无源输出

使用带无源输出的离散I/O选件可通过本安型开关放大器等保护装置控制安全区域内的高压电磁阀或 其他馈电设备。外部开关放大器会将线路隔离回仪表,这样就可以在切换较高AC或DC电压时保持本 质安全性。放大器的实体值必须与仪表输出实体参数进行比较。电缆电容和电感也必须包括在内。 如图所示,已采用仪表进行正确运行测试且可直接连接至输出的设备(由两个厂家生产)为: Bartec

- 17-584D-200D/0000(2通道,24 V)
- 17-584D-110D/0000(1通道,24 V)
- 17-584D-120D/0000(1通道,120 V)
- Pepperl和Fuchs
	- $-$  KFA6-SR2-Ex2.W (230 VAC)
	- $-$  KFA5-SR2-Ex2.W (115 VAC)
	- $-$  KFD2-SR2-Ex2.W (24 VDC)

使用本安型开关放大器连接无源输出的方式示例见下图。

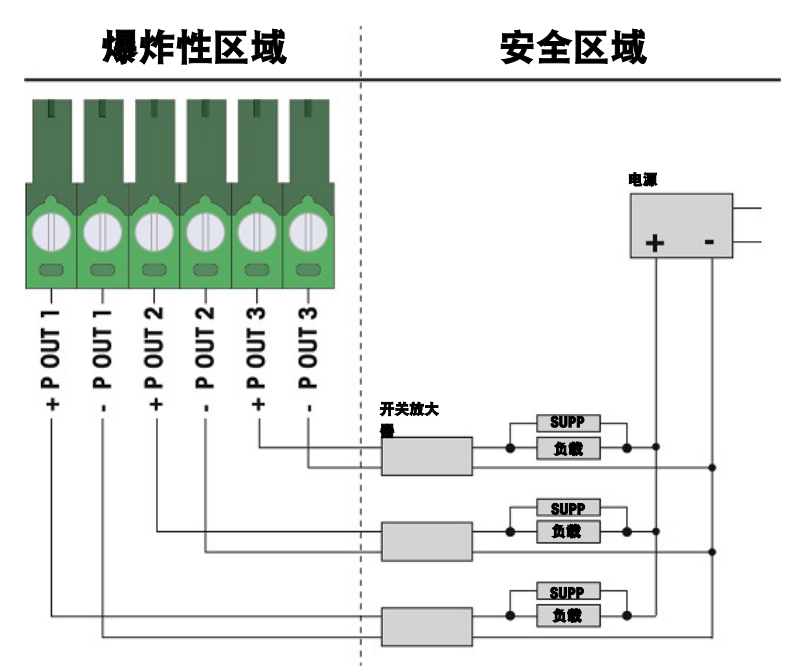

图 23: 无源输出连接

# 2.6 内部选件接线连接

在IND500x仪表内部安装且需外部接线的选件包括以下各项:

- 模拟称重传感器接口
- 高精度IDNet接口
- SICSpro接口
- Discrete 5I/8O
- 本安型电流环接口
- 光纤接口
- 本安型4-20 mA模拟输出

### 2.6.1 拆除塑料保护罩

打开外壳后及安装任何选件板之前,首先要拧松下图所示的四颗M3螺栓来拆除塑料保护罩。

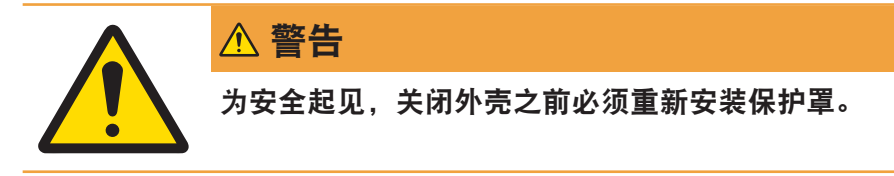

<span id="page-37-0"></span>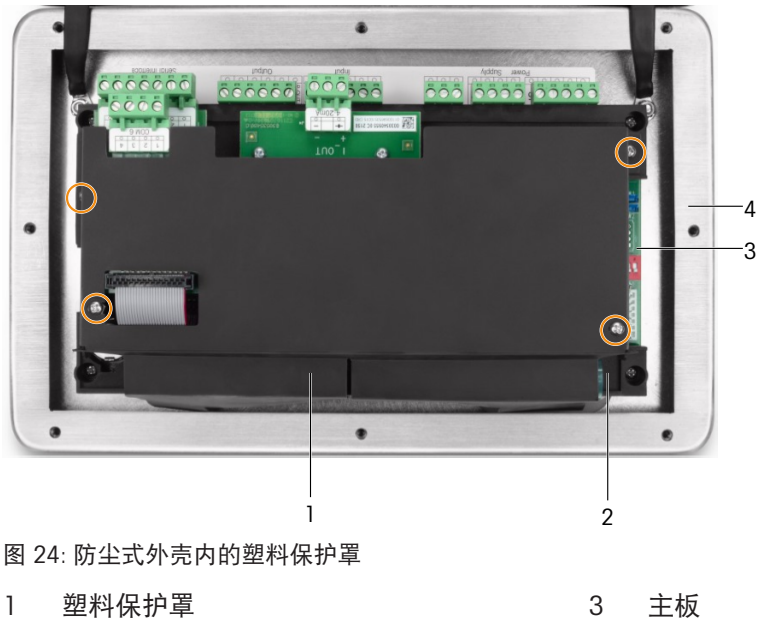

- 
- 2 主板安装支架 4 防尘式外壳前盖板

# 2.6.2 模拟称重传感器接口

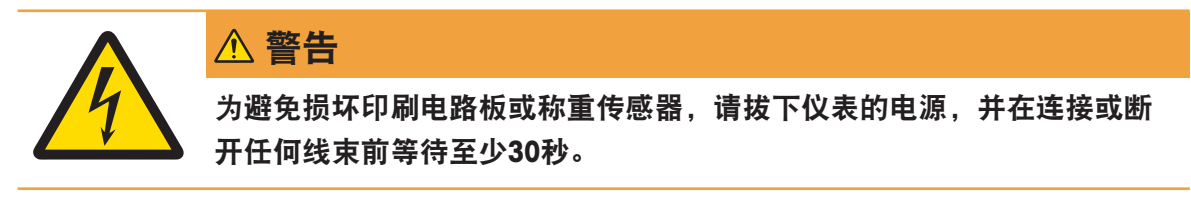

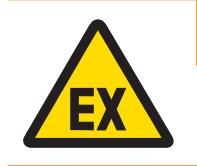

警告

安装时,必须将秤台基础电缆的实体值作为安全系数加以考虑。

使用带有一个或多个模拟称重传感器的仪表时,如下图所示,则会将称重传感器连接至模拟称重传 感器选件板上的接头。

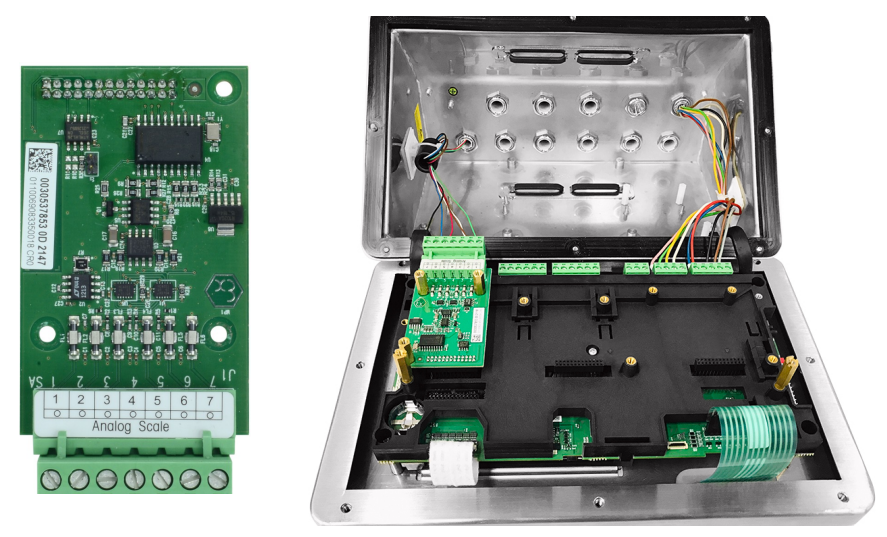

图 25: 模拟秤台接口(左), 安装后(右)

仪表的模拟称重传感器选件板设计用于为四个350 Ω的传感器(或最小电阻约为87 Ω)供电。如需确 认此次安装所用称重传感器的负载在限值范围内,则须计算秤的总电阻(TSR)。 计算TSR:

 $TSR =$ 传感器输入阻抗 (Ohms) 传感器数量

在连接称重传感器之前,确保待连接到仪表的称重传感器网络的TSR大于87 Ω。如果小于87 Ω,仪表 则无法正常运行。

此外,还必须审核最长电缆距离。下表提供的是根据电缆标准尺寸和仪表的正确运行建议的最大电 缆长度。

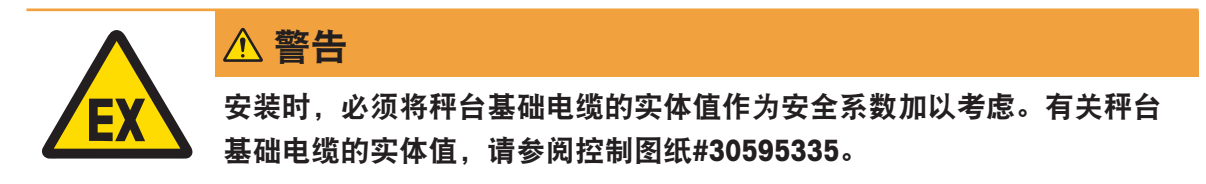

#### 建议的电缆长度最大值

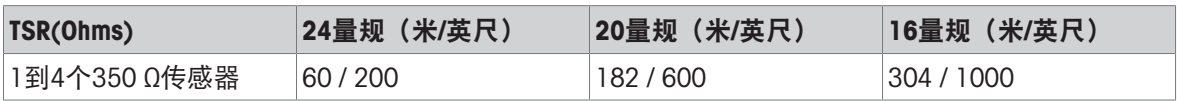

下图所示的是模拟称重传感器仪表接头J1的端子定义。请参见正在收集的称重传感器的手册,以确 定其色标。一些常见秤台的色码见下表。

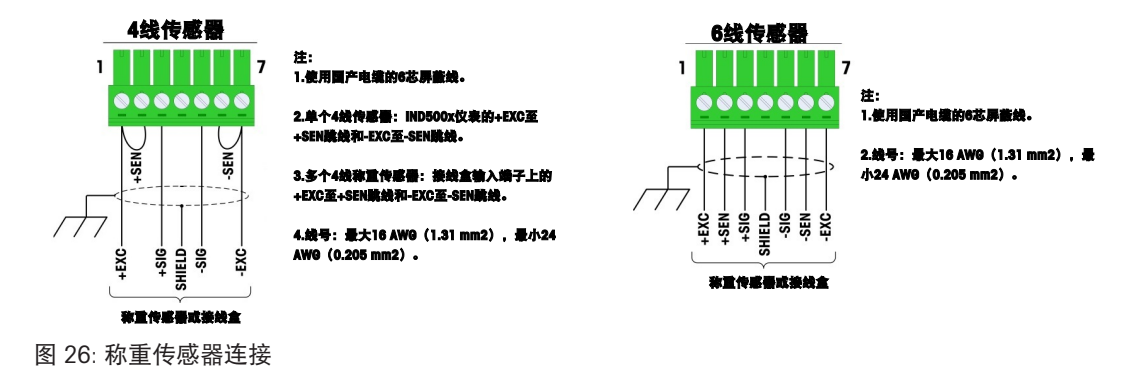

注意:

- 使用4线称重传感器时,必须在+EXC和+SEN端子之间以及-EXC和-SEN端子之间放置跳线。
- 如果负载增加导致重量显示屏上的数值降低,请调换信号线(+SIG和-SIG)。
- 根据[[铁氧体](#page-27-0) 》第[20](#page-27-0)页]中的说明安装铁氧体磁心。
- 须准备一根长度约为28cm的电缆接入外壳。

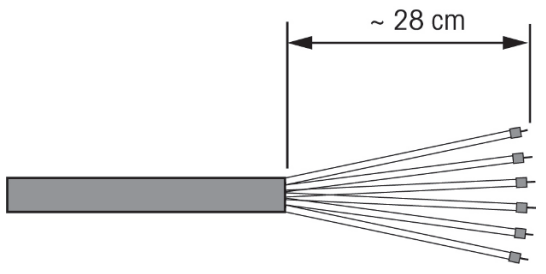

图 27: 接入外壳的电缆长度

#### 可参阅

 $\mathcal{O}$  [铁氧体](#page-27-0) ▶ 第[20](#page-27-0)页

### 2.6.3 高精度IDNet和SICSpro秤台或AJB579x-d的数字秤接口

仪表的数字秤选件板为高精度IDNet或SICSpro秤台或AJB579x-d接线盒提供本安型电源和通讯。选件板 支持IDNet..x-T4(配备IDNet T-Brick Ex T4型传感器)、SICSpro秤座(如:基于SICSPro MPXI型传感器) 和AJB579x-d(仅获得ATEX/IECEx认证)。如下图所示,将电缆连接至数字秤选件板上的J2接头上。

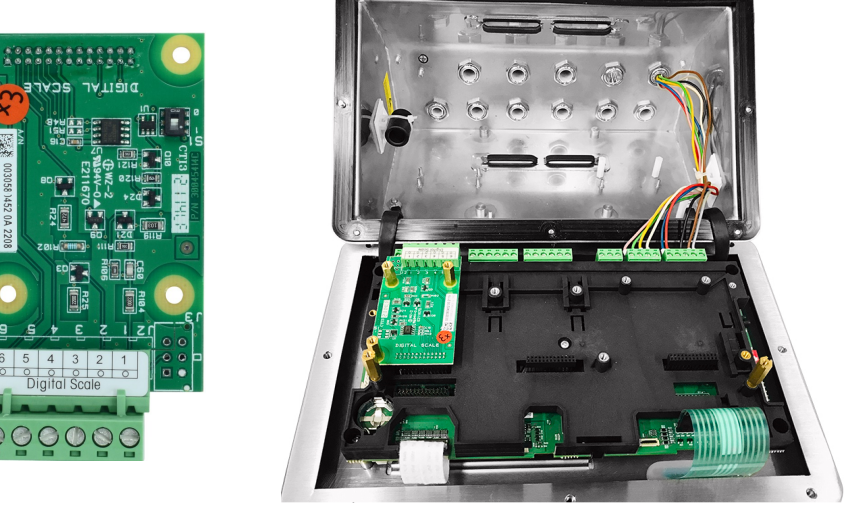

图 28: 高精度IDNet或SICSpro秤连接用数字秤选件板(左), 已安装(右)

IDNet或SICSpro秤台配备了端接用开路电缆的离散长度。下表所示为接线板的接线色标。

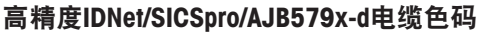

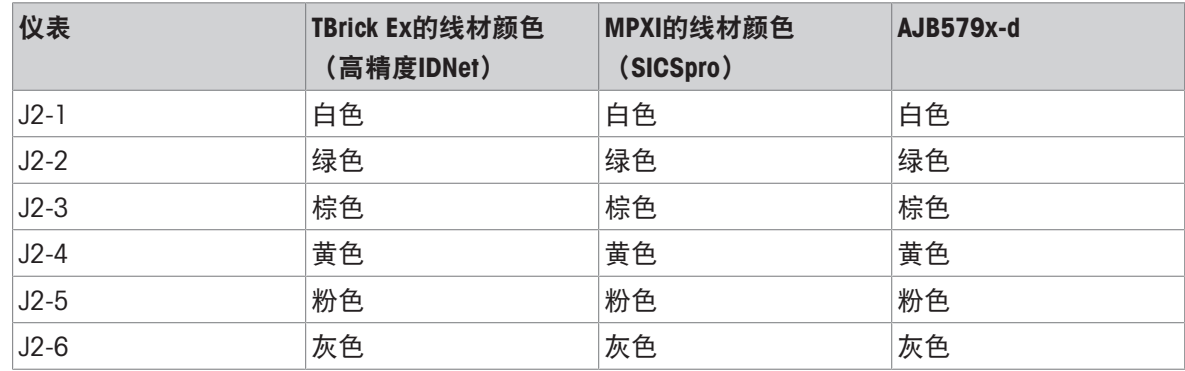

注:

准备引入外壳长约28 cm的电缆。

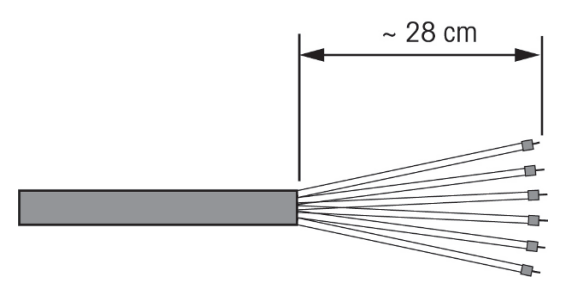

图 29: 引入外壳的电缆长度

### 可参阅

**⊘ PCB[主板](#page-17-0) ▶ 第[10](#page-17-0)页** 

### 2.6.4 Discrete I/O(5I/8O)接口

内部固态离散输入/输出选件提供五个输入和八个输出。使用26颗销钉将IND500x的主板连接到离散I/ O选件板上。不同有源/无源组合中有三个不同版本的离散I/O选件可供使用:

- 有源输入和有源输出
- 有源输入和无源输出
- 无源输入和无源输出

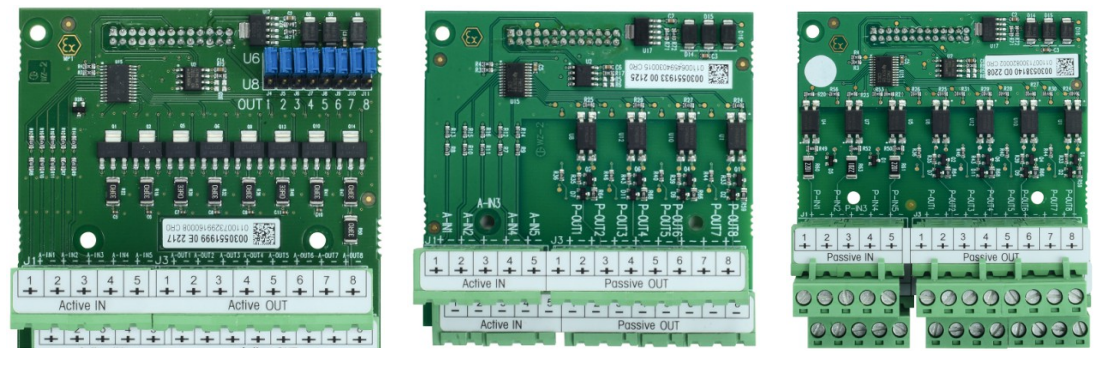

图 30: 有源输入和有源输出(左), 有源输入和无源输出(中), 无源输入和无源输出(右) 所有版本的I/O选件板均采用相同的安装方式,详见与选配套件一同提供的安装说明。 为主板托架上的槽3(1)安装离散内I/O接口之前,确保按照下图所示将两个移动螺柱(2和3)固定 至"I/O"位置。

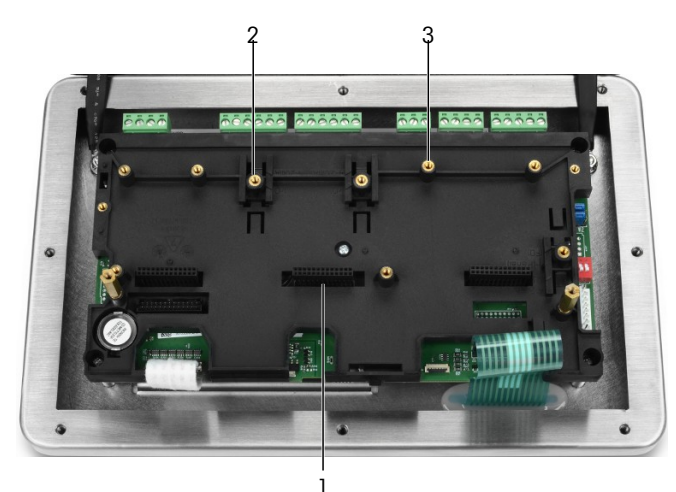

图 31: "I/O"位置的移动螺柱

将26颗销钉插入槽3(见[\[PCB](#page-17-0)主板 ▶第[10](#page-17-0)页1)后,然后使用三颗M3x8螺钉将其固定到托架上。

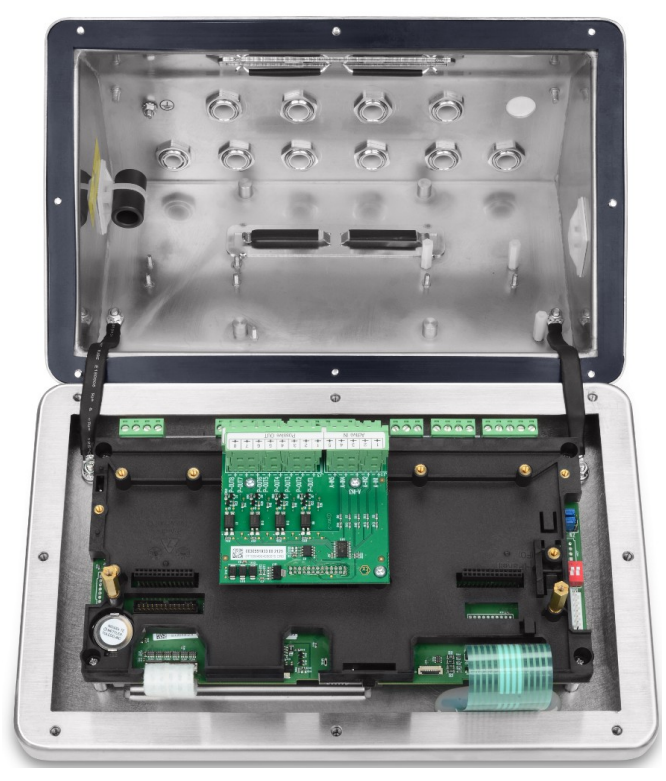

图 32: 已安装的离散输入输出接口

该选件板上有两个连接输入的5位接线板和四个连接输出的4位接线板。接下来对这些连接进行说 明。

绞合线的内部接线,请遵循"控制图#30595335"中的电缆要求操作,并使用电缆夹进行连接(见[[电](#page-28-0) [缆夹](#page-28-0) 第[21](#page-28-0)页])。

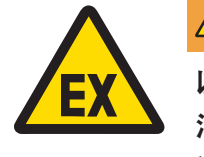

## 警告

以下仅显示接线连接,而非安全操作所需的所有密封方法或其他保护方 法。必须按照本地接线规范以正确方式完成所有安装,且必须遵循实体认 证概念。

#### 可参阅

**企 PCB[主板](#page-17-0) ▶ 第[10](#page-17-0)页** 

 $\oslash$  [电缆夹](#page-28-0) ▶ 第[21](#page-28-0)页

#### 2.6.4.1 有源输入

使用带有源输入的离散输入/输出选件可以连接开关或其他简单设备以触发输入。仪表在内部提供本 安电压,实现有源输入,而外部简单设备不提供电压。

由于仪表提供的实现有源输入的电压是本安型,因此外部简单设备/开关无需经过认证,即可用于危 险气体环境中的本安电路。

ATEX有源输入连接指南: 根据§5.7 EN/IEC 60079-11, 作为简单设备, 外部简单设备无需认证, 即可 用于安装在危险气体环境中的本安电路。在危险粉尘应用中,必须考虑表1 EN/IEC 61241-11, 例 如,相关法规适用于认证的Po=2.94mW,并且,应使用II2D认证的输入装置。

FM有源输入连接指南:使用《国标电气规范》(NFPA 70)第504.2节定义的简单设备"具有明确电气参 数的简单结构的电气部件或部件组合,其产生的电压不超过1.5伏、100毫安和25毫瓦,且与所用电 路的本质安全性兼容。"NEC第504.4节的例外规定: "不要求列出控制图中所述的简单设备。"

如何连接到有源输入的示例如下图所示。

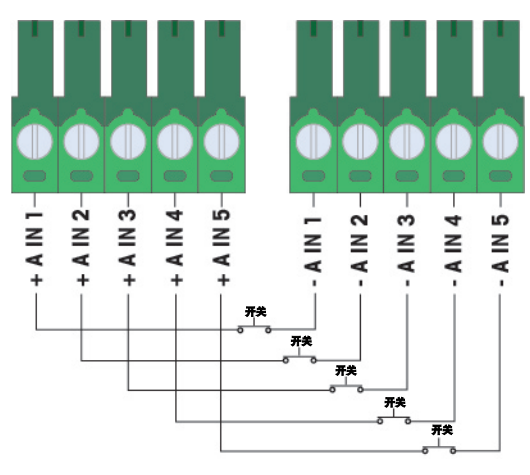

图 33: 有源输入连接

#### 2.6.4.2 有源输出

使用带有源输出的离散I/O选件可直接连接低功率本安型电磁阀或压电流体控制阀。仪表在内部提供 本安型电压,使输出有效,而外部简单设备无需外部电压。总电流为50mA时,电源电压约为12 VDC。所有输出均通过该单一电源操作。

IND500x有源输出选件采用内部串联电阻器将功率限制为本安水平。这些内部电阻器对有源/有源I/O 选件造成了以下影响:

- 增加电流消耗会对控制设备可用电压造成不利的影响。
- 电压下降也将由运行电磁阀所需的电流而定。

根据电流消耗得出的可用电压估算值见下表。

#### 近似可用的有源输出电压

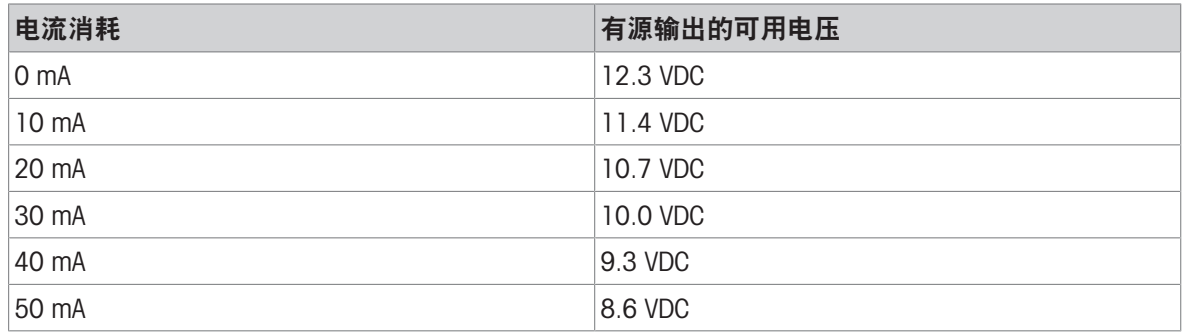

选择控制设备时,须考虑任何由此导致的下降电压。考虑更高的浪涌电流与保持电流,其可能会对 使用的切换次数产生影响。遵循制造商提供的相应控制设备的技术数据和应用说明操作。如图所 示,已采用IND500x进行运行测试且可直接连接至输出的设备(由下列厂家生产)为:

• Hoerbiger S9: PS13950646A-00和S29: PS13850646A-00 (仅经ATEX认证)。

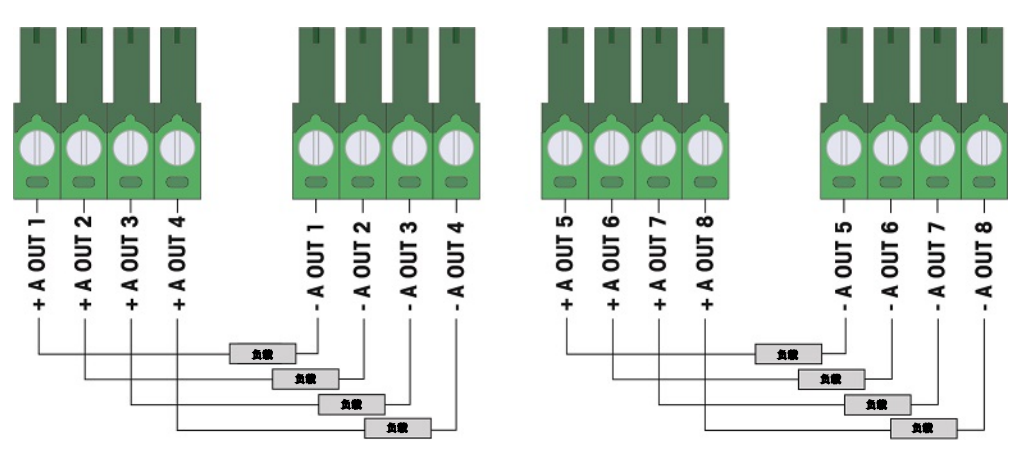

图 34: 有源输出连接

#### 2.6.4.3 无源输入

使用带无源输入的离散I/O选件可将外部本安型电压电源连接至电源开关或其他简单设备(或带有屏 障的标配电源),以此触发输入。外部电源须满足危险区域认证的要求,且须对实体值进行比较。 如图所示,已采用IND500x进行正确运行测试且可直接连接至输入的屏障(由两个厂家生产)为:

- Pepperl和Fuchs #778
- Bartec 17-584L-0001/0000

无源输入的连接方式示例见下图。

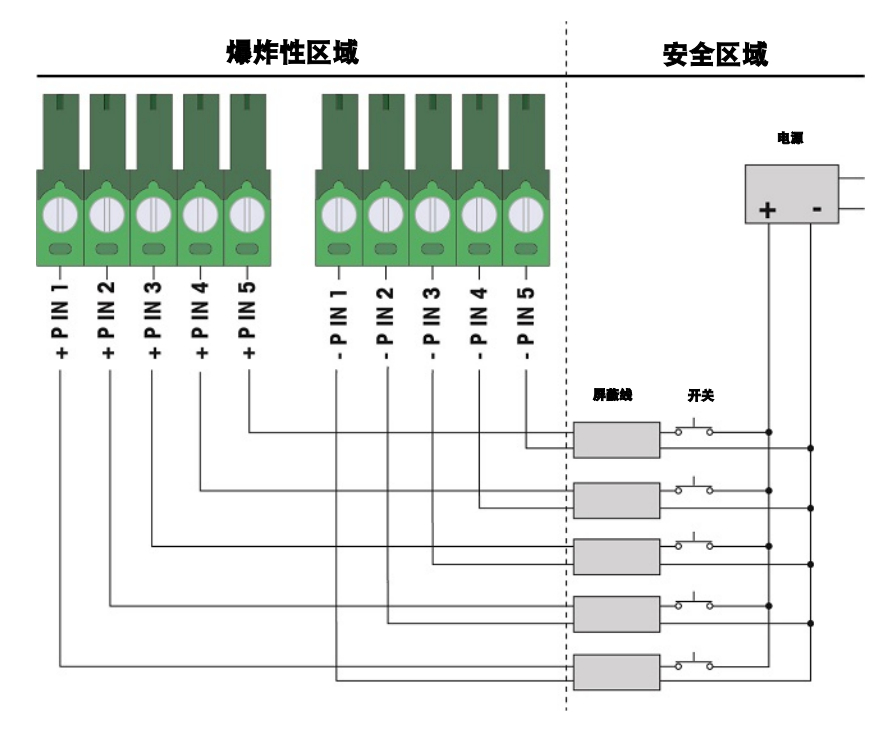

图 35: 无源输入连接

#### 2.6.4.4 无源输出

使用带无源输出的离散I/O选件可通过本安型开关放大器等保护装置控制安全区域内的高压电磁阀或 其他馈电设备。外部开关放大器会将线路隔离回仪表,这样就可以在切换较高AC或DC电压时保持本 质安全性。放大器的实体值必须与仪表输出实体参数进行比较。电缆电容和电感也必须包括在内。 如图所示,已采用仪表进行正确运行测试且可直接连接至输出的设备(由两个厂家生产)为: • Bartec

17-584D-200D/0000(2通道,24 V)

- 17-584D-110D/0000(1通道,24 V)
- 17-584D-120D/0000(1通道,120 V)
- Pepperl和Fuchs
	- KFA6-SR2-Ex2.W (230 VAC)
	- $-$  KFA5-SR2-Ex2.W (115 VAC)
	- $-$  KFD2-SR2-Ex2.W (24 VDC)

使用本安型开关放大器连接无源输出的方式示例见下图。

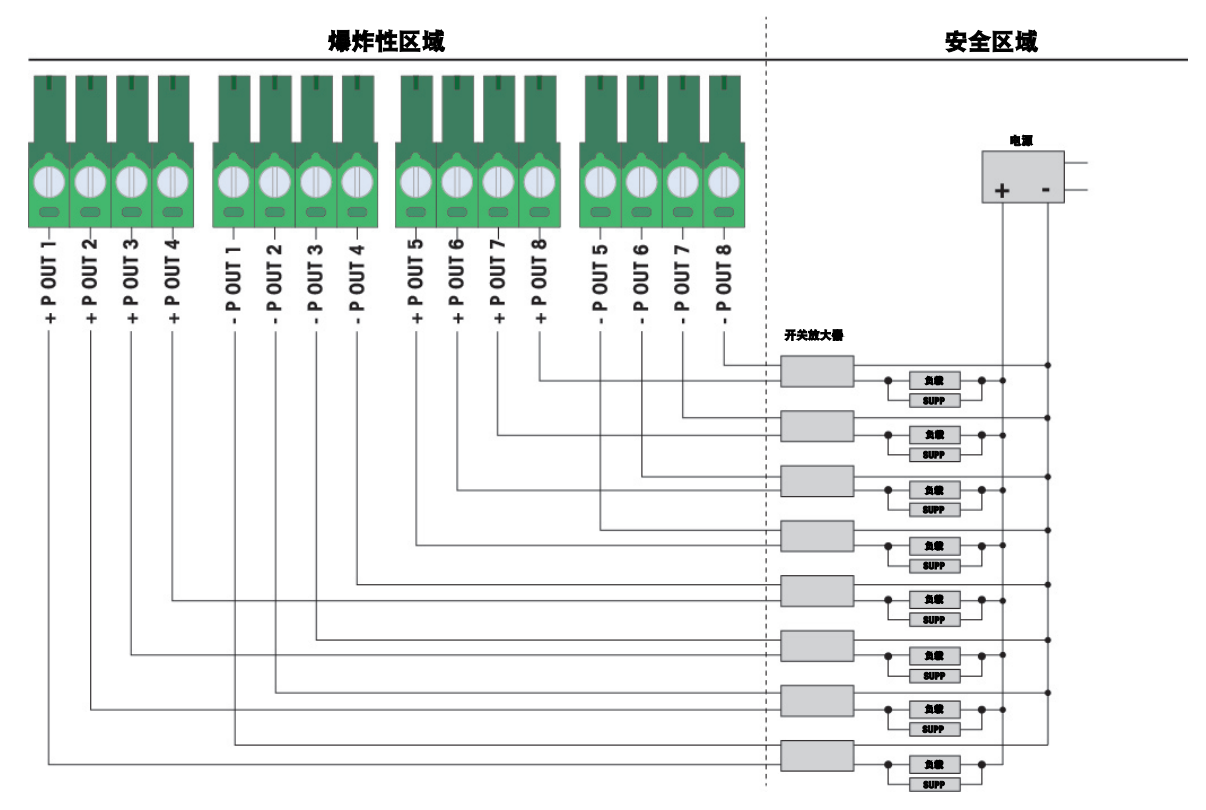

图 36: 无源输出连接

### 2.6.5 COM6串行端口接口

COM6端口包括本安型串行设备所需的连接。下图显示了COM6端口上的每个端子所表示的信号。该连 接的电缆长度限制为10m(33英尺)。

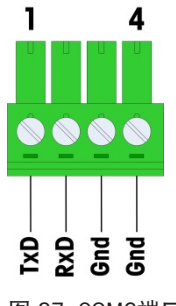

图 37: COM6端口

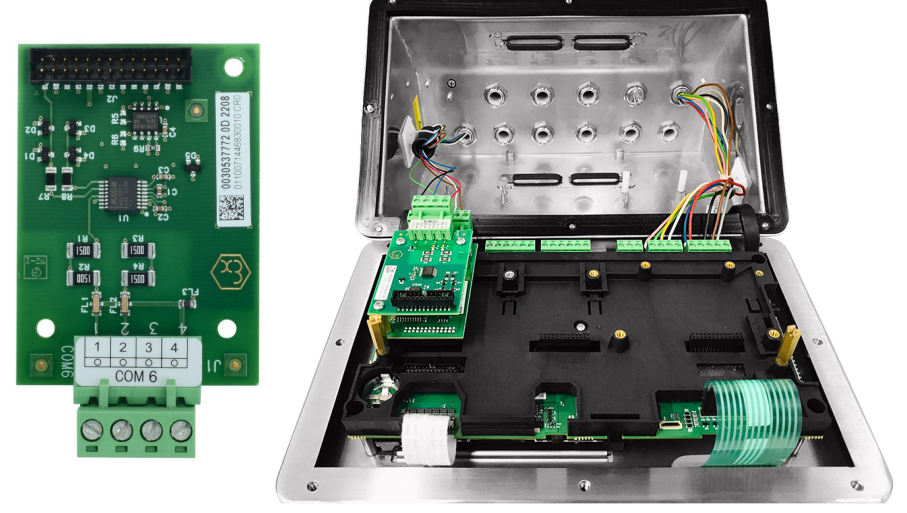

图 38: COM6串行端口接口(左), 安装在模拟称重传感器接口上方(右)

#### COM6端口信号

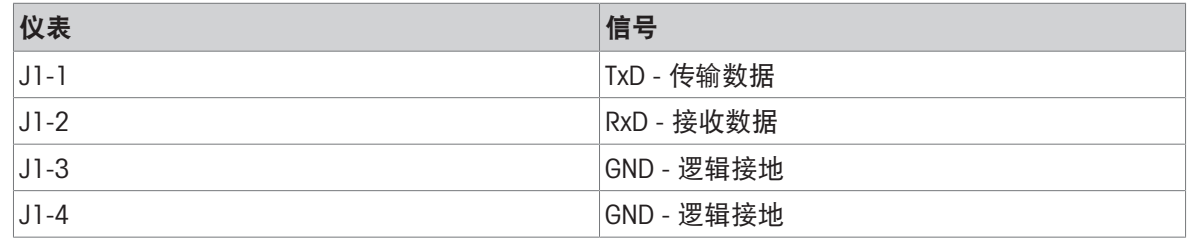

通过齐纳二极管屏障在安全区域内连接RS-232设备的示例如下图所示。

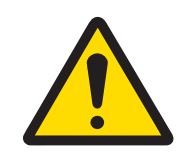

### 警告

选择屏障时,请参见COM6的实体认证值。请注意,密封件和保护装置还需 满足危险区域接线规范的要求。

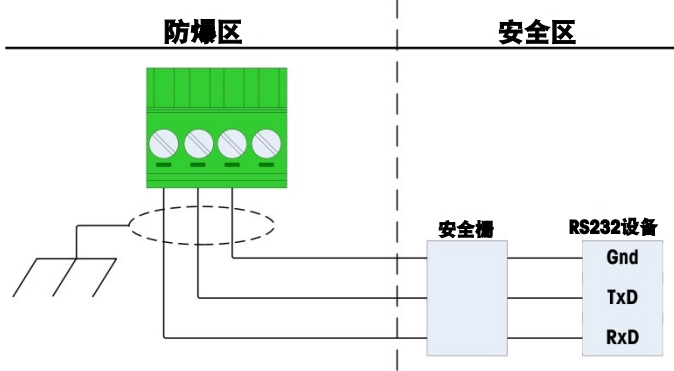

图 39: RS-232连接示例

经测试证明可与IND500x一起正确运行且可直接连接至COM6的屏障为:

• MTL7761Pac (FM和ATEX认证)

#### 2.6.6 本安型有源电流环接口

有一个可选的本安型有源电流环接口板,可作为危险区域内的远程显示器与安全区域内的ACM200/ ACM500或IND256x仪表(或类似设备,参见"控制图#30595335")进行通讯。订购的该选件可在出厂 时安装到仪表内,也能作为现场安装套件提供。说明书包含在套件中,其中会说明将选件安装至仪 表中的步骤,如下图所示。

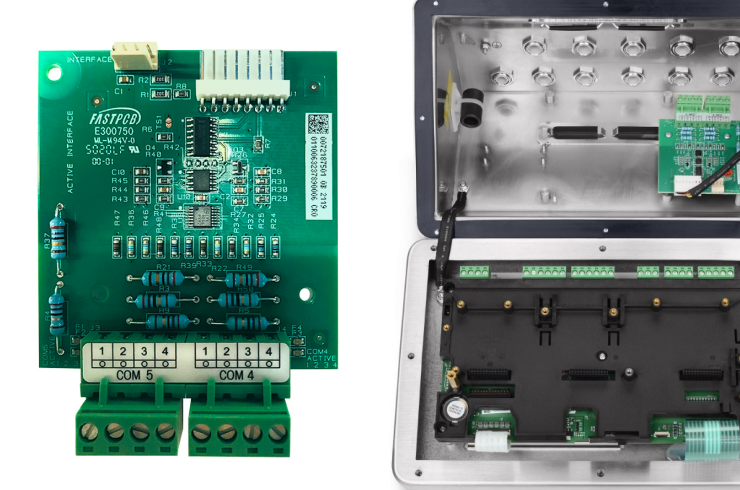

图 40: 本安型有源电流环接口(左),已安装(右)

接口板提供两个电路以与ACM500通讯,或提供单个通道,以与ACM200或IND256x仪表(或类似设 备,参见"控制图#30595335")通讯。如果是连接到ACM500,根据ACM500所用的选件,则可能没必 要与两个电路都相连。参见下表,确定是否须连接COM4和COM5两个电路。

#### 接口端口接线

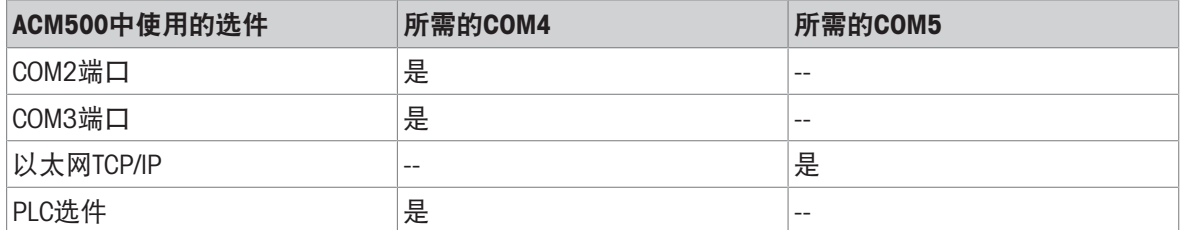

使用的每个本安型CL接口电缆必须包含两根双绞线,每根导线的最小尺寸必须为0.5mm<sup>2</sup>(20 GA或 0.032 AWG)。使用的每个COM端口均需使用单独的电缆。梅特勒托利多提供多个尺寸的CL连接电 缆。请参见相应的价格页面和目录查看可用的尺寸和零件号。

这些说明对仪表的本安型接口电缆端的连接作了说明。关于连接电缆另一端的详细信息,请参见其 他设备的安装手册。根据安装所在国,可能需要提供导管密封件等专用的电缆防护部件。参见控制 图、认证证书和当地法规来确定所需组件。

- 1 确保仪表电源断开。
- 2 在防尘式外壳上,将电缆穿入正确的电缆套管 (见[[连接](#page-21-0) ▶第[14](#page-21-0)页]), 直至电线到达本安型串行 接口板(约为90 mm - 3.5英寸)。COM5电缆应通过最靠近外壳四角的电缆套管引入,COM4电缆 应通过COM5套管旁边的电缆套管引入。将内部电线尽可能保持最短,确保其不接触任何其他接 线。关于一些典型的接线方案,请参见下面[[本安型有源电流环接口](#page-48-0)▶第[41](#page-48-0)页]、[[本安型有源电](#page-48-1) [流环接口](#page-48-1) ▶ 第[41](#page-48-2)页]和[[本安型有源电流环接口](#page-48-2) ▶ 第41页]。
- 3 在防尘式外壳仪表上连接所有电缆之后,拧紧电缆套管上的压紧螺母来固定电缆。

<span id="page-48-0"></span>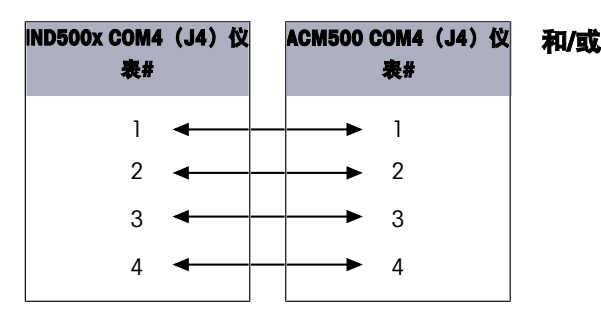

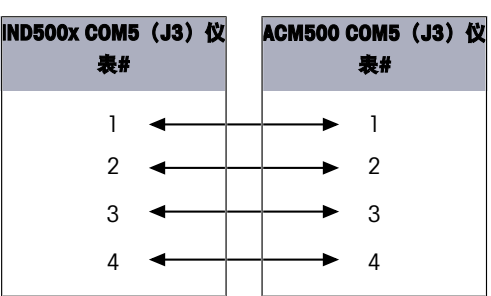

图 41: 连接至ACM500附件

<span id="page-48-1"></span>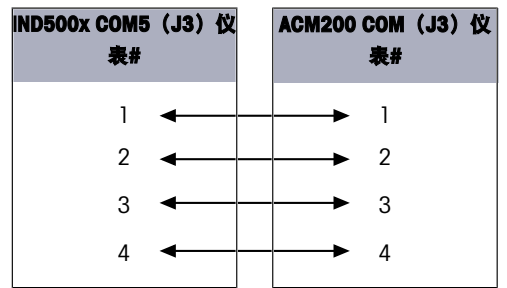

图 42: 连接至ACM200附件

<span id="page-48-2"></span>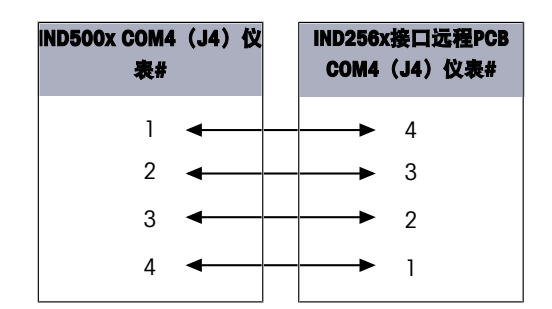

图 43: 作为远程显示器连接至IND256x

#### 可参阅

- $\oslash$  [连接](#page-21-0) ▶ 第[14](#page-21-0)页
- $\mathcal{O}$  [本安型有源电流环接口](#page-48-0) ▶ 第[41](#page-48-0)页
- $\oslash$ [本安型有源电流环接口](#page-48-1) ▶ 第[41](#page-48-1)页
- $\oslash$  [本安型有源电流环接口](#page-48-2) ▶ 第[41](#page-48-2)页

### 2.6.7 光纤接口

可选的光纤接口板可与 ACM500(位于安全区域内的传统双通道光纤转换器)或 IND500x 或用作防爆 区域或安全区域内远程显示屏的类似设备进行通讯。订购的光纤接口选件可在出厂时已安装在仪表 中,也可作为现场安装的套件供货。套件中包含的说明显示了将选件安装到仪表的过程,如下图所 示。

接口板提供两个专用电路,用于与 ACM500 通讯,或者可以使用两个电路作为两个独立端口,与双 通道光纤转换器进行通讯。

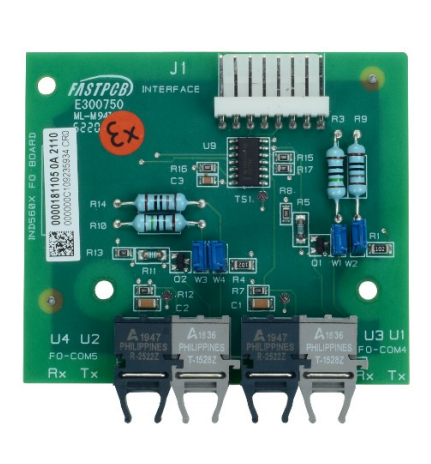

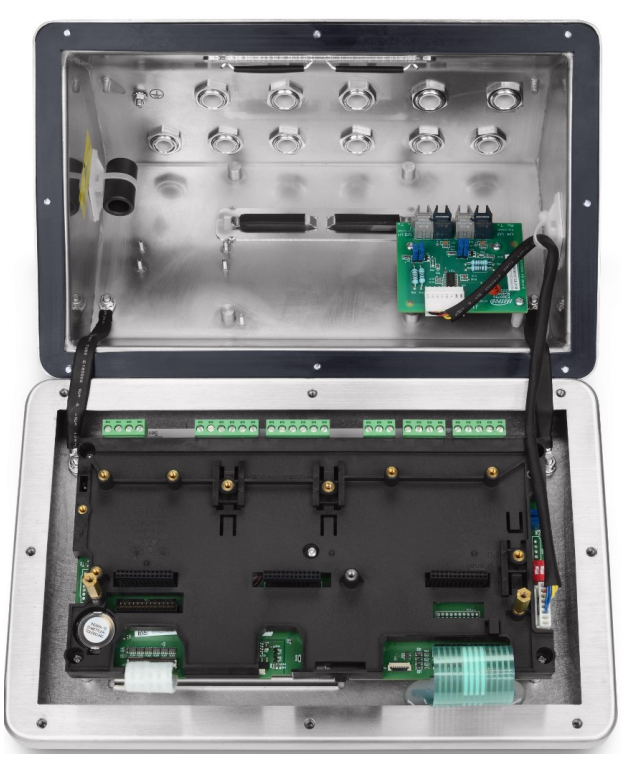

#### 图 44: 光纤接口(左), 已安装(右)

连接 ACM500 时,所需的通讯通道数量取决于要在 ACM500 中使用的选件。可能并不总是需要为两 个电路都提供连接。请参阅下表,确定是否必须同时连接 COM4 和 COM5 电路。每个端口上的双向 通讯都需要两根光纤电缆。如果要双向使用 COM4 和 COM5, 则必须安装四段电缆。

#### 接口端口接线

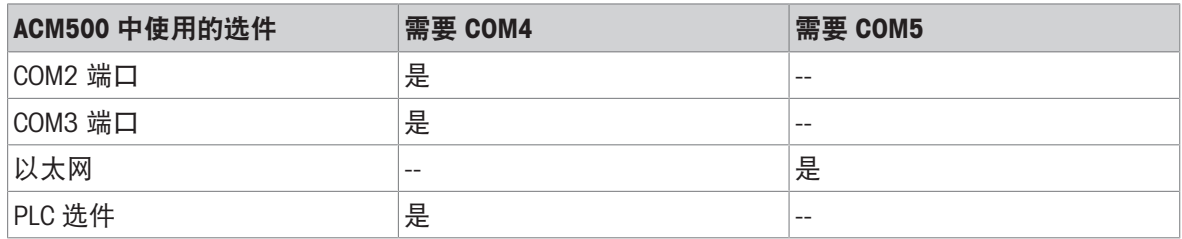

如果光纤接口在出厂时已安装,IND500x仪表则不会自动随附任何光纤电缆。硬包层石英和塑料纤芯 光纤电缆可由梅特勒托利多提供。

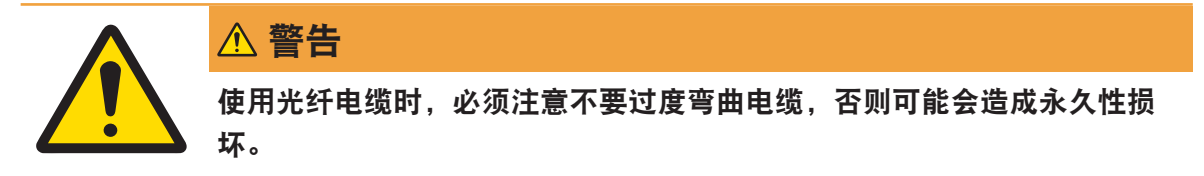

### 2.6.7.1 光纤接口跳线设置

有两组跳线接线板可用于设置光学纤维面板的COM4和COM5增益:

- W1和W2设置COM4的增益。
- W3和W4设置COM5的增益。

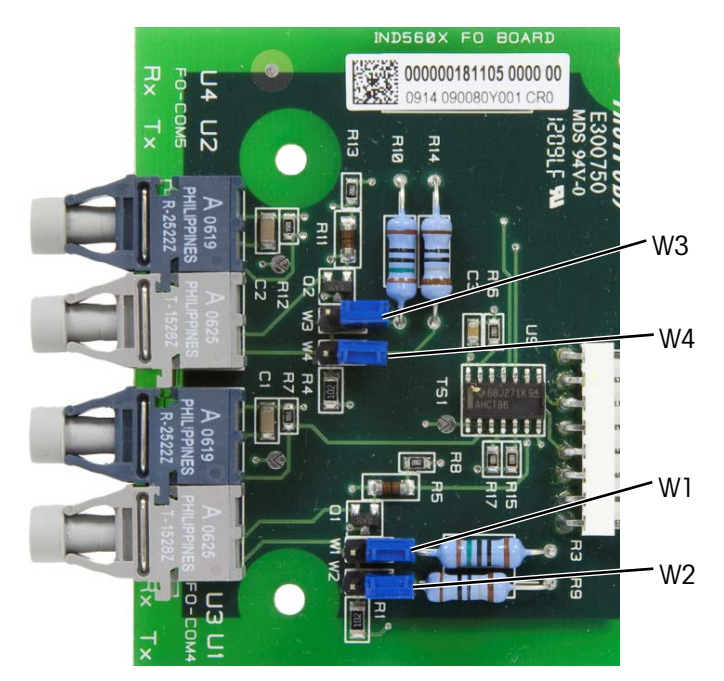

图 45: IND500x光纤板跳线

下表显示的是每个光纤增益选件(共四个)的跳线设置。如果信号强度不够,则可调整跳线以增加 增益,直至能进行可靠的通讯。

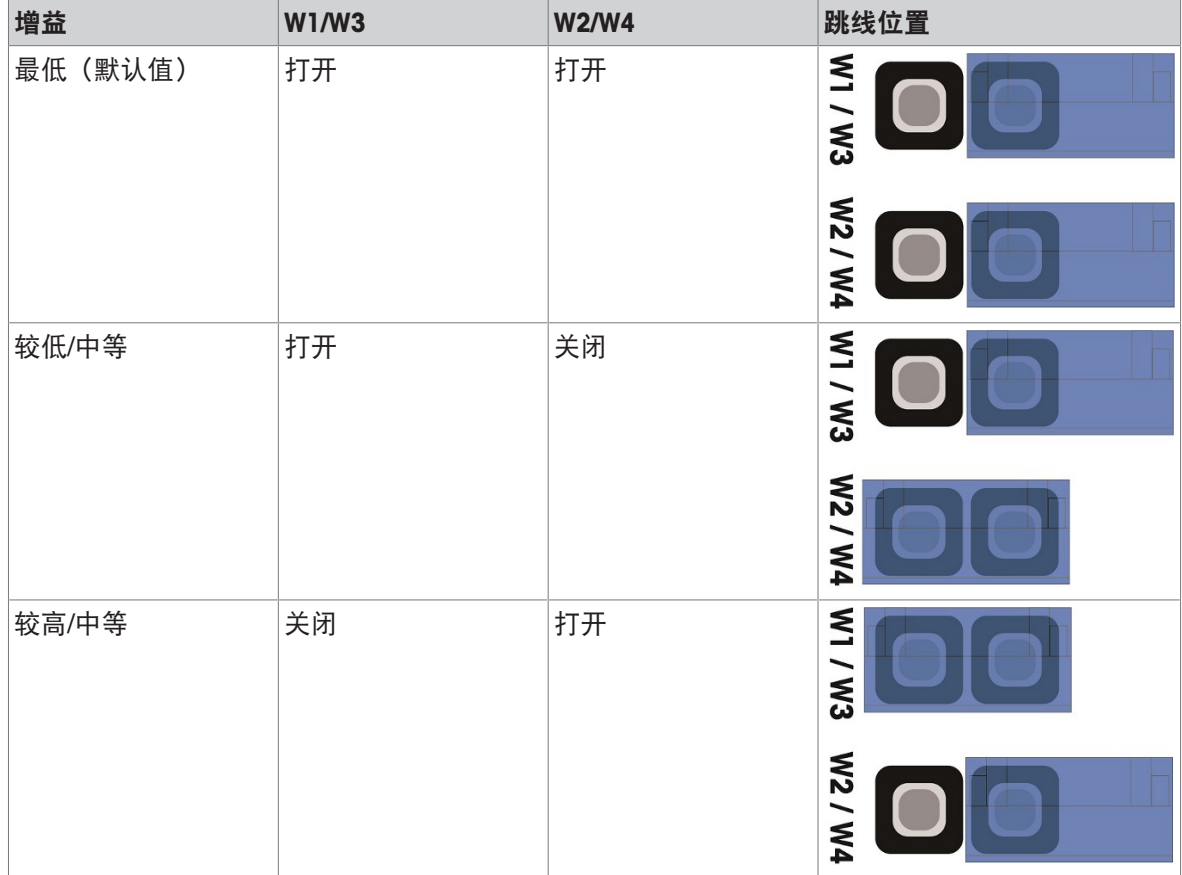

#### 光纤面板增益选件

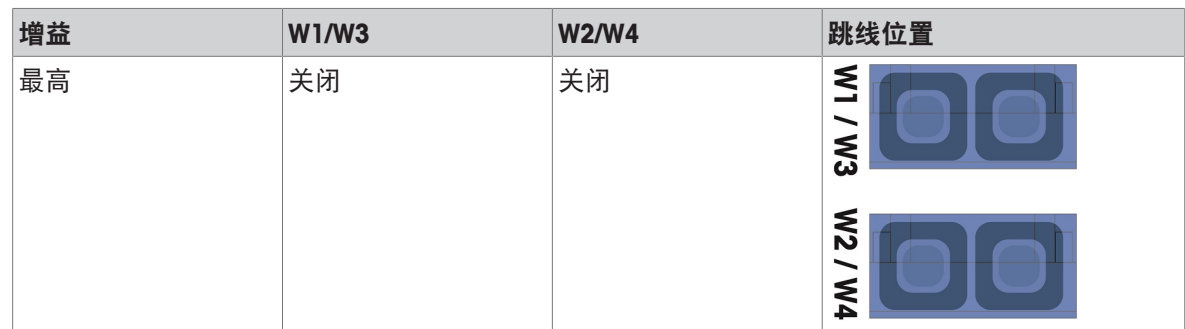

#### 2.6.7.2 塑料芯光纤电缆

对于40m(130英尺)这种很短的距离,可以使用塑料芯光纤电缆。这种电缆可与各端已安装的连接 件一起使用,也可批量提供,现场可使用端接套件进行连接。请参见适当的价格页面和目录了解可 用长度和零件号。

#### 2.6.7.3 玻璃芯光纤电缆

电缆长度超过40m(130英尺)时,需使用硬包层石英(玻璃)芯电缆。由于该电缆需使用专用工具 才能正确安装连接件,因此,不建议现场进行端接。

如有必要,可使用专用光纤耦合器耦连电缆,但是耦合器的信号损耗相当于150 m(500英尺)的电 缆。如果使用一个耦合器,可用距离则会缩短到150 m(500英尺)

#### 2.6.7.4 光纤接口连接

下列说明对与仪表相连的光纤电缆进行描述。关于电缆另一端的连接详情,请参见其他连接设备的 技术手册。

- 1 确保仪表电源断开。
- 2 如果是防尘式外壳,将光纤电缆的各端穿入正确电缆套管(见[\[PCB](#page-17-0)主板 ▶ 第[10](#page-17-0)页]) 的拼合衬 套,直至电缆达到光纤接口板 - 约为90 mm (3.5英寸)。COM5电缆应通过最靠近外壳四角的电 缆套管引入,COM4电缆应通过COM5套管旁边的电缆套管引入。

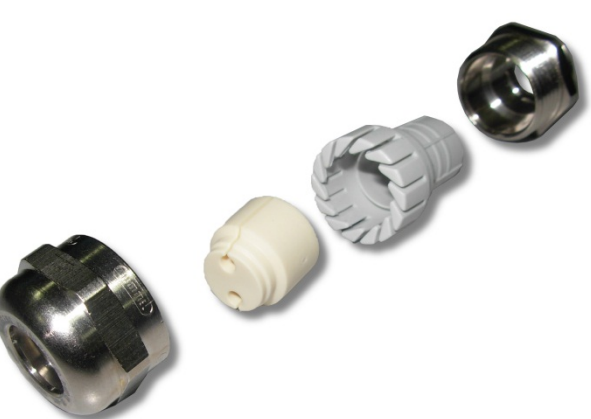

图 46: 光纤电缆用分体式索环

- 3 确保光纤电缆的弯曲半径不小于15 mm(0.59英寸)。光纤电缆的任何急剧扭转都会使其受损, 而受损的电缆必须予以更换。在靠近IND500x或其他设备的位置将多余的电缆整齐地卷成大环, 然后固定好,以免损坏。
- 4 安装光纤电缆时,电缆末端的连接件将卡入接口板上的发射器或接收器。插拔时,只需抓住连接 件(而非电缆)。轻轻按压即可。典型的接线方案请参见"控制图#30595335"。
- 5 在防尘式外壳仪表上,连接所有光纤电缆之后,拧紧防尘式外壳电缆套管外部的压紧螺母,以此 来固定光纤电缆。

**⊘ PCB[主板](#page-17-0) ▶第[10](#page-17-0)页** 

#### 2.6.8 本安型4-20 mA模拟量输出

可选的本安型4-20mA模拟通讯板与IND500x主板的插槽3或插槽4连接。有关这些插槽的位置,请参 阅[\[PCB](#page-17-0)主板 ▶ 第[10](#page-17-0)页] 。该通讯板提供4-20mA的本安型模拟信号, 该信号与施加在秤上的重量值或 秤上重量值的变化率成正比。模拟量输出连接的最大电缆长度为300m/980ft。用于模拟量输出信号的 电缆必须屏蔽。

- 4-20mA接口不能与Profinet同时工作。
- 4-20mA接口不能与第二个4-20mA或有源数字输出一起工作。
- 4-20mA接口与插槽3和插槽4的连接见下表:

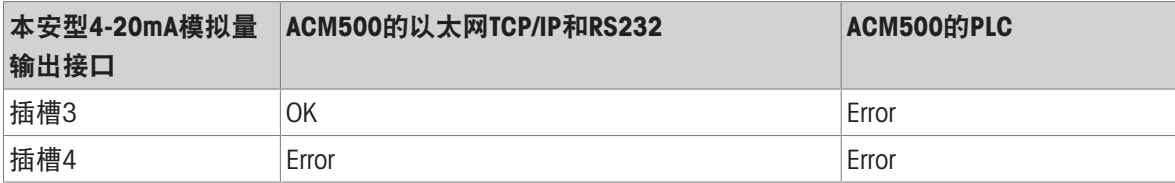

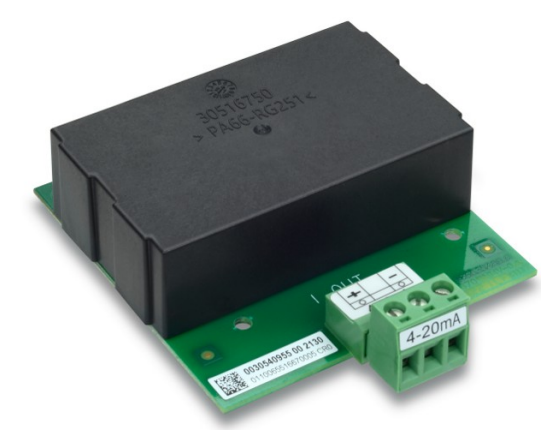

图 47: 本安型4-20mA模拟量输出接口

在主板上安装4-20 mA接口之前,请确保将移动螺柱位于"4-20 mA"。如果选件板需安装至槽3(1) 中,则要将移动螺柱 (2和3)定位到"4-20 mA";如需安装至槽4 (5), 则要将移动螺柱 (4)定位 至"4-20 mA"。

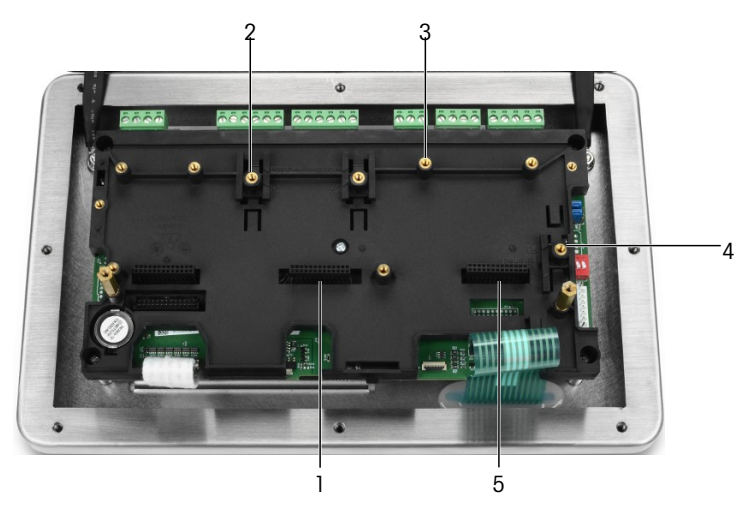

图 48: 将移动螺柱置于4-20mA

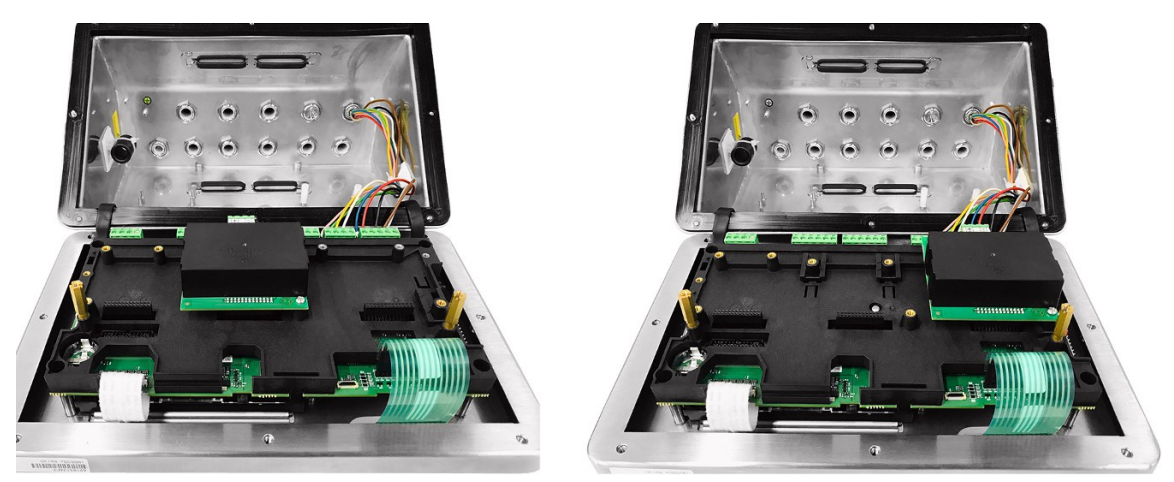

图 49: 本安型安装到插槽3 (左) 或插槽4 (右) 的4-20mA模拟接口

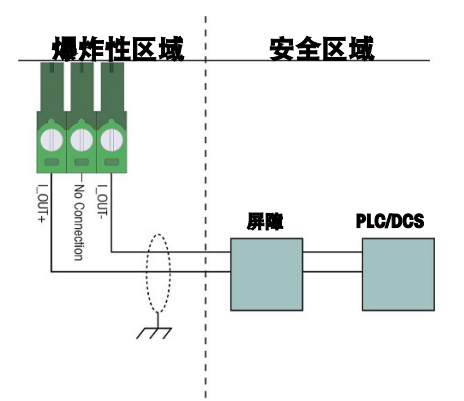

图 50: 模拟量输出接线

P&F生产的KFD2-STC5-EX1模拟隔离安全栅(证书编号: IECEx BAS 04.0016X; BAS 99 ATEX 7060X; UL E106378)已经过验证,可以直接与IND500x本安型模拟4-20mA选件连接,再然后连接到安全区域的 PLC或DCS系统。

#### 可参阅

**⊘ PCB[主板](#page-17-0) ▶ 第[10](#page-17-0)页** 

### 2.6.9 ACM500选件的接线连接

安全区域的ACM500模块内安装的、需进行外部连接的IND500x仪表可用选件包括以下各项:

• 光纤接口

以太网/IP

本安型电流环接口

- Modbus TCP
- 以太网/COM2/COM3 • PROFIBUS DP
- 模拟输出

• Profinet

每一个这种选件的连接均在《ACM500安装和技术手册》中作了说明。关于连接选件的详情,请参阅 这些手册。

### 2.6.10 重新安装塑料保护罩

关闭外壳之前,使用四颗M3螺栓以0.55 Nm的扭矩重新安装塑料保护罩(参见「[拆除塑料保护罩](#page-37-0) ▶ [第](#page-37-0) [30](#page-37-0)页])。

如下图所示,将保护罩的边缘插入安装支架。

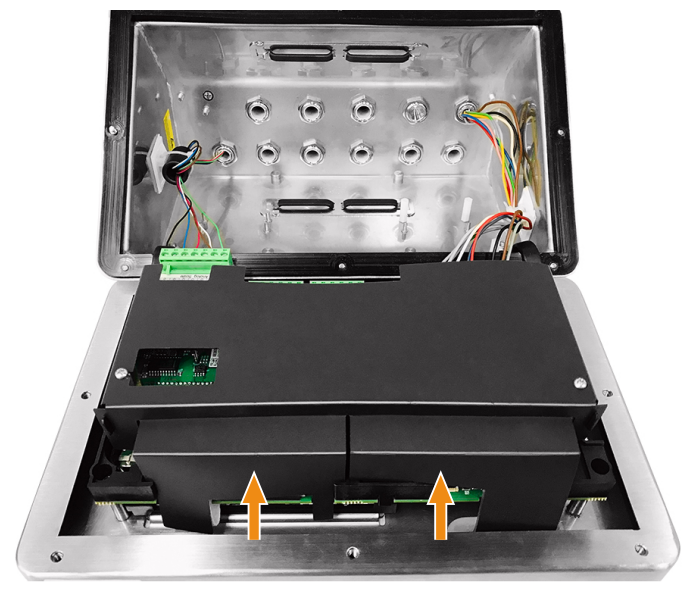

图 51: 重新安装塑料保护罩

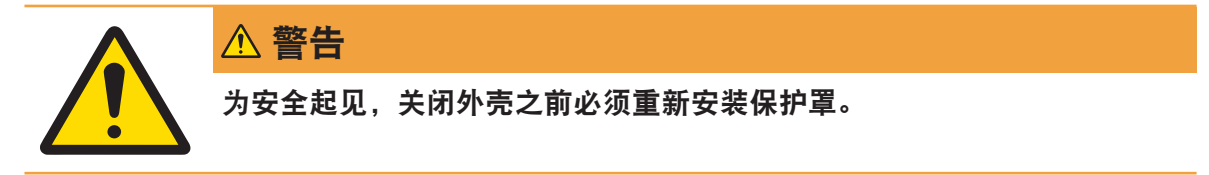

2.7 等电位连接(EB)

等电位连接必须由所有者授权的电工安装。梅特勒托利多服务中心仅执行此步骤的监督和咨询功 能。

根据端子连接图和所有国家/地区特定的法规和标准,连接所有设备(称重仪表、接口转换器和秤 台)上的等电位连接。

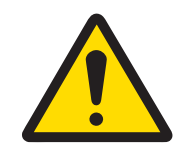

### 警告

根据CENELEC的国家/地区特定法规连接EB以及根据ANSI/ NFPA 70的第504条 和ANSI/IA RP 12.06.01或cFMus的加拿大电气规范C22.2连接EB时,须确保:

- 1 设备的所有外壳都已通过EB端子连接到同一电位。
- 2 本安型电路的电缆屏蔽层没有循环电流流过。
- 3 等电位连接的中性点要尽可能靠近称重系统。

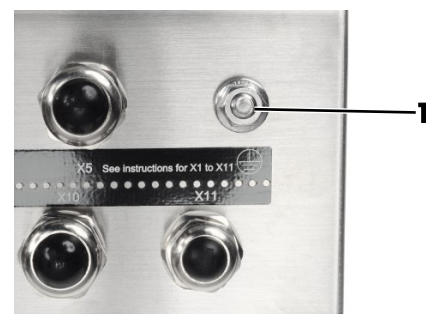

图 52: 地脚螺栓

## 2.8 PCB开关设置

主印刷电路板上有四个开关(SW1和SW2,在[PCB[主板](#page-17-0) 第[10](#page-17-0)页]中进行了标识)。各开关的功能说 明如下表所示。

#### 主印刷电路板开关功能

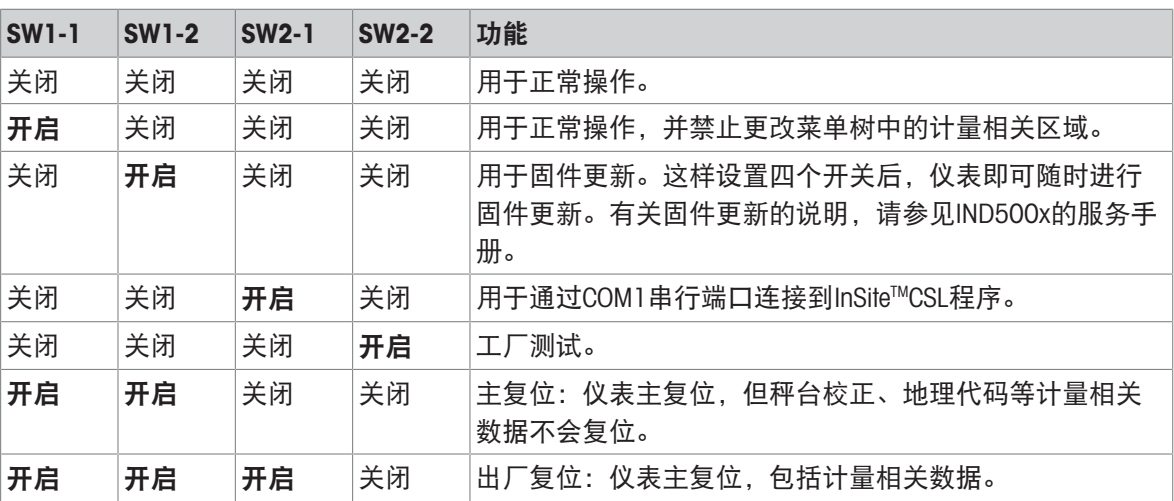

当SW1-1和SW1-2均处于"开启"位置,则仪表通电时将启动主复位功能。此过程将擦除仪表中的所有 编程,并将所有设置恢复为出厂默认值。除非SW2-1在此过程中也设置为"开启",否则不会复位计量 相关数据(校正)。IND500x技术手册第5章"维护和服务"中对此过程进行了详细描述。

### 2.9 PCB跳线位置

### 2.9.1 启用或禁止电源开关键

默认情况下,电源开关键处于无效状态。

W1跳线说明

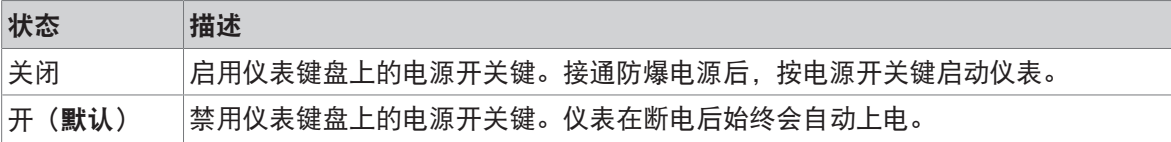

有关W1的位置,请参阅[\[PCB](#page-17-0)主板 ▶第[10](#page-17-0)页]。下图为W1跳线状态。

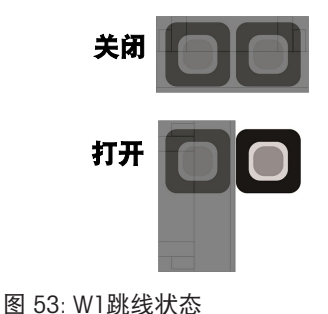

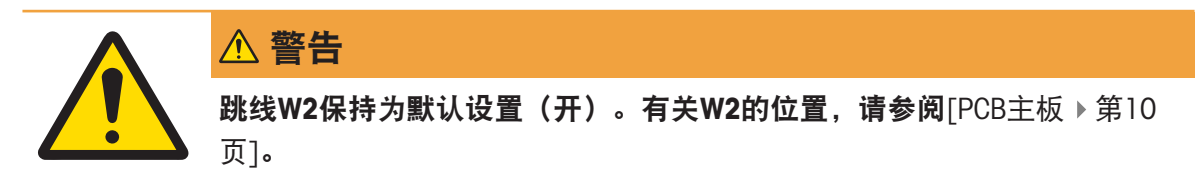

### 2.10 关闭外壳

仪表用于非计量认证的应用场合时,在完成所有连接后,关闭外壳,具体如下所述。

#### 防尘式外壳

如需固定防尘式外壳的前盖板,请:

- 1 将前盖朝下的仪表放置在柔软、平坦的表面上。
- 2 确保垫圈位置正确。
- 3 将后壳体上的孔与前盖上的螺纹孔对齐。将后壳上的孔与前盖上的螺纹孔对齐。
- 4 定位原来固定阀盖的8颗螺钉,顺时针旋转重新安装它们。
- 5 将螺丝转矩至1.5 Nm。

#### 2.11 密封外壳

当仪表用于在计量上"经认证"的应用时,必须使用密封件防止其被干预。梅特勒托利多提供包含所有 所需硬件的可选密封套件。用于密封的方法可能因当地要求而异。

#### 2.11.1 密封防尘式外壳

#### 2.11.1.1 美国、加拿大和中国密封

如要密封防尘式外壳,请遵照下列步骤操作:

- 1 确保已在"秤>类型>认证"的设置中选定了相应的 认证区域,且计量安全开关SW1-1处于"打开"位 置。
- 2 将仪表的前盖板正面朝下放在柔软、平整的表面上。
- 3 确保垫片处于正确的位置。
- 4 将后壳上的孔对准前盖板的螺纹孔。
- 5 安装密封套件中提供的通孔螺钉 使用通孔螺钉更换将前面板固定在防尘式外壳上的两颗或三颗 螺钉。美国和中国均要求采用2点式外部密封。加拿大要求采用3点式外部密封。
- 6 寻找最初固定盖板所用的其余螺钉,顺时针旋转以重新安装。
- 7 将所有螺钉紧固至1.5 Nm。
- 8 将线缆和塑料密封件穿过每颗新螺钉的孔。
- 9 消除线缆中的任何松弛部位。
- 10 将线缆的末端穿过塑料密封件并快速合上密封件,或者穿过导盘,然后用手按压关闭导盘。

11 剪掉多于的电线。

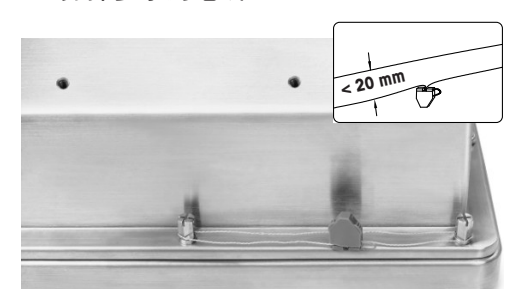

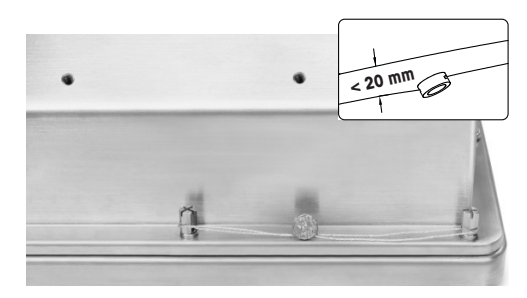

30674209 30674202

图 54: 外部密封、美国密封(左)、中国密封(右)

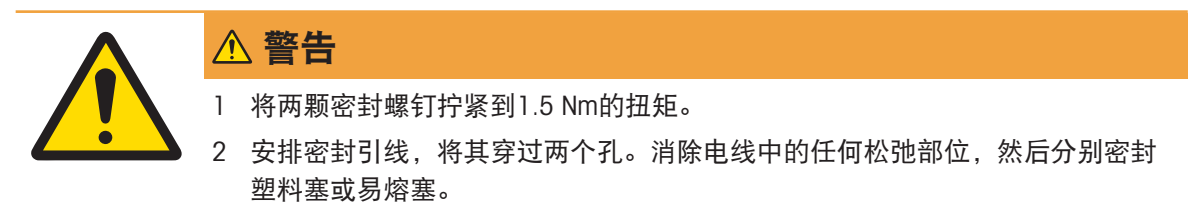

3 确保卡扣锁定:两条电线之间的最大间距必须小于20 mm。

#### 2.11.1.2 欧洲密封

如要密封防尘式外壳,请遵照下列步骤操作:

- 1 确保已在"秤>类型>认证"的设置中 选定相应的认证区域,且计量安全开关SW1-1处于"打开"位 置。
- 2 将仪表的前盖板正面朝下放在柔软、平整的表面上。
- 3 确保垫片处于正确的位置。
- 4 将后壳上的孔对准前盖板的螺纹孔。
- 5 寻找最初固定盖板所用的八颗螺钉中的七颗,然后顺时针旋转,重新安装。
- 6 在剩下的第8个位置,从套管件中取出螺钉,并将其穿过套管件中提供的套管。安装密封套管/螺 钉组合。请注意,套管的光滑端面朝上,用于放置纸密封。
- 7 将所有螺钉紧固至1.5 Nm。
- 8 在套管/螺钉组合上放置适当的纸质标记。

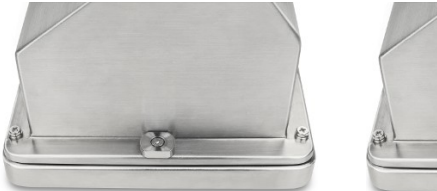

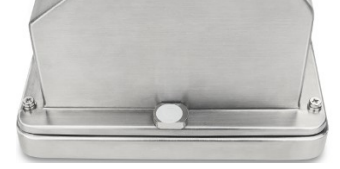

30674209 图 55: 已安装的套管(左), 套管上的纸封条(右)

### 2.12 安装后清洁

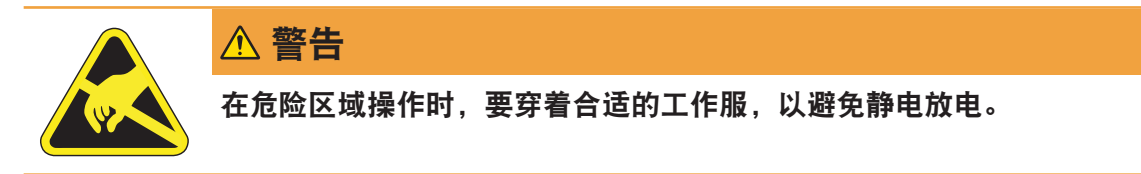

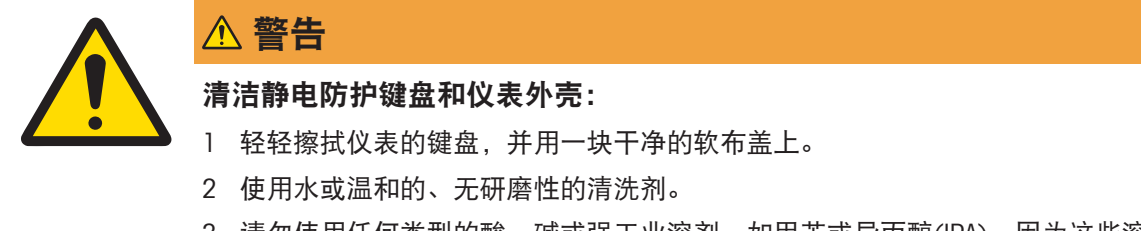

- 3 请勿使用任何类型的酸、碱或强工业溶剂, 如甲苯或异丙醇(IPA), 因为这些溶 剂可能会损坏仪表的表面。
- 4 请勿将清洁剂直接喷到仪表上。
- 5 请勿使用高压或高温水清洗仪表。
- 6 必须避免灰尘堆积。
- 7 如果有少量积尘,请用湿布轻轻擦拭。
- 8 切勿使用压缩空气或真空吸尘器清除积尘。
- 9 养成良好的清洁习惯,保持仪表的干净。

### 2.12.2 维修防静电键盘

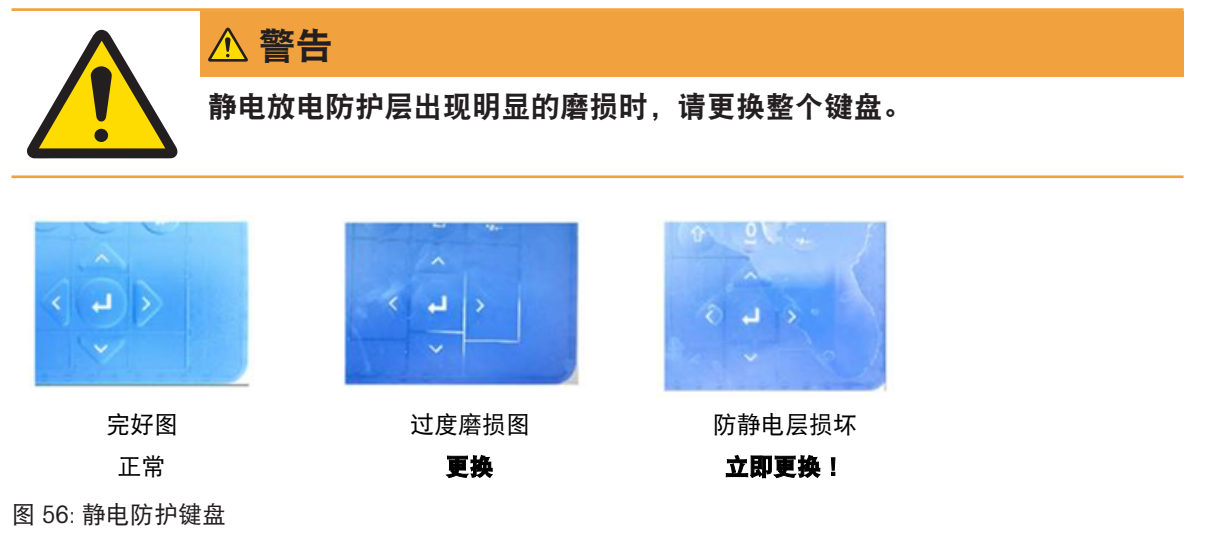

#### 放电电阻必须进行测试:

键盘表面的任一点(非显示窗口)到金属外壳,即接地线之间的分泄电阻必须小于1兆欧。

### 3 附录

#### 3.1 认证

本章会提供仪表防尘式外壳的认证信息。请在开始安装之前仔细阅读本章内容。 "控制图#30595335"中含有供批准使用的控制图。开始安装之前,还应查阅这些文件。

### 3.1.1 测试标准

仪表已根据下列标准完成测试:

#### 3.1.1.1 CENELEC/ATEX

EN IEC 60079-0:2018 一般要求

EN 60079-11:2012 由本安型"i"提供的防护 EN 60079-28:2015 采用光辐射"op is"的防护 EN 60079-31:2014 外壳"t"提供的粉尘点燃防护 EN 60529:1991+ A:2000+ A2:2013 外壳防护等级(IP代码)

#### 3.1.1.2 IECEx

IEC 60079-0:2017年第7版 インファイン 一般要求 IEC 60079-11:2011年第6版 http://www.philippedia.com/discreption-community-community-IEC 60079-28:2015年第2版 采用光辐射"op is"的防护 IEC 60079-31:2013年第2版 外壳"t"提供的粉尘点燃防护

### 3.1.1.3 FMus

FM3600(2018) 危险(分类)位置一般要求 ANSI/UL 60079-0:2019 一般要求 ANSI/UL 60079-11:2014 http://www.dialography.com/discrept/informations/informatio ANSI/UL 60079-28:2017 采用光辐射"op is"的防护 ANSI/IEC 60529:2004(R2011) 4NSI/IEC 60529:2004(R2011)

#### 3.1.1.4 cFM

CAN/CSA-C22.2 No. 60079-0:2019 一般要求 CAN/CSA-C22.2 No. 60079-11:2014 由本安型"i"提供的防护 CAN/CSA C22.2 No. 60079-28:2016 采用光辐射"op is"的防护 CAN/CSA-C22.2 No. 61010-1:2021(R2017) 电气设备安全要求 CAN/CSA-C22.2 No. 60529:2016 外壳防护等级(IP代码) C22.2 NO.0.4-17:2017 2000 22.2 电气设备连接 C22.2 No. 25-17:2017 2000 2000 2000 2000 2000 2000 11级E、F和G组危险场所内使用的外壳

### 3.1.1.5 UKEX测试标准

BS EN IEC 60079-0:2018 一般要求 BS EN 60079-11:2012 http://www.assimus.com/discrete/section-community/section-community/section-community/sect BS EN 60079-28:2015 使用光辐射"op is"进行保护 BS EN 60079-31:2014 **Example 20** by 防粉尘点燃外壳" "保护 EN 60529:1991+ A:2000+ A2:2013 外壳提供的防护等级(IP代码)

### 3.1.1.6 国内防爆标准

FM3610:2021 2021 - アンチンのコントランド - 日和田级、1区、危险(分类)位置本安型装置 FM3810:2021 测量、控制和实验室用电气设备 ANSI/UL 61010-1:2016 2000 2000 2000 2000 2000 测量、控制和实验室用电气设备的安全要求 — 第1部分:一般要求

GB/T 3836.1–2021 爆炸性环境 第1部分:设备通用要求 GB/T 3836.4-2021 2002 2002 2003 2004 2004 2004 爆炸性环境 第4部分:由本质安全型"i"保护的设 备

GB/T 3836.22-2017 爆炸性环境 第22部分:光辐射设备和传输系统 的保护措施 GB/T 3836.31-2021 2021 20:00 00:00 20:00 20:00 20:00 20:00 20:00 20:00 20:00 20:00 20:00 20:00 20:00 20:00 20: 的设备

### 3.1.2 了解批准参数

#### 3.1.2.1 实体值计算

采用实体值评估法审核仪表电源输入、模拟称重传感器、数字称重传感器(IDNet或SICSpro)、 COM6、离散输入、离散输出和CL接口的安全性。各连接的实体参数可参见"控制图#30595335"。关 于实体参数的信息,请参见连接仪表的外围设备的认证文件。

必须满足下列条件。

- $U_i$ 或 $V_{max}$  ≥  $U_o$ 或 $V_{oc}$
- $I_i$ 或 $I_{max} \geq I_o$ 或 $I_{sc}$
- Pi ≥ Po或P<sup>t</sup>
- $C_i + C_{i \# \mathcal{L}} \leq C_o$ 或 $C_o$
- L<sub>i</sub> + L<sub>电缆</sub>  $\leq$  L<sub>o</sub>或L<sub>o</sub>

作为直接电感计算的替代方法,可用以下电感电阻公式代替:

 $\bullet$  L<sub>a max</sub> / R<sub>a</sub> < L<sub>a #\*</sub> / R<sub>a #\*</sub>

其中L<sub>电缆</sub>是基于长度的电感值,R<sub>电缆</sub>是所用电缆基于长度的电阻。

#### 3.1.2.2 光纤接口

仪表中的光纤接口选件是通过限制施加于光纤电缆的最大功率加以批准。功率的最大值通过设计限 制为5mW。限制情况如"控制图#30595335"所示。

### 3.1.3 美国认证

本节列出了根据美国要求安装仪表时获得的认证详情。美国对仪表的安全认证是基于实体值和光纤 功率限制。仪表已经评估并认证为:

本安型且适用于I级A-D组;II级E-G组;II级;符合实体要求和梅特勒托利多"控制图#30595335"要求的 1分区、1区和21区。

- 本安型I、II和III级;1分区;A、B、C、D、E、F、G组/T4
- $\bullet$   $\Box$   $\overline{X}$   $\overline{X}$   $\overline{A}$   $\overline{E}$   $\overline{A}$   $\overline{B}$   $\overline{C}$   $\overline{D}$   $\overline{C}$   $\overline{C}$   $\overline{C}$   $\overline{C}$   $\overline{C}$   $\overline{C}$   $\overline{C}$   $\overline{C}$   $\overline{C}$   $\overline{C}$   $\overline{C}$   $\overline{C}$   $\overline{C}$   $\overline{C}$   $\overline{C}$   $\over$
- 21区、AEx ib [op is Da] IIIC T60℃ Db Ta -10℃……+40℃、危险(分类)位置; IP65
- 控制图#30595335
- 证书FM21US0064X

与仪表相关的认证实体值,请参见证书或"控制图#30595335"。

### 3.1.3.1 特殊条件(FMus)

- 1. 本设备外壳中的非金属部件(显示区域)可能会产生可引燃级别的静电荷。
	- 设备不得安装在此类表面会积聚静电荷的位置。
	- 设备的显示区域只能用湿布清洁。
	- 当ESD保护层明显磨损时,必须更换塑料按键。
	- 不允许使用强溶剂清洁塑料按键。
- 2. 不得在紫外线或辐射可能照射外壳的地方使用该设备。

### 3.1.4 欧洲ATEX认证

本节列出了根据欧洲要求,安装仪表时的认证细节。仪表的欧洲安全认证基于实体值和光纤功率限 制。该仪表已通过欧洲FM Approvals Europe Ltd机构的认证,该机构位于爱尔兰都柏林,邮政编码是 D02 E440, 认证机构编号为2809。另外,该仪表也通过了英国FM Approvals Ltd.机构的认证,该机构 位于英国伯克郡,邮政编码是SL6 2PJ,认证机构编号为1725。该仪表已被认证为:

- II 2G Ex ib [op is Ga] IIC T4 Gb
- II 2D Ex ib tb [ib] [op is Da] IIIC T60℃ Db
- $T_0 10^{\circ}C$ <sub>……</sub> $+40^{\circ}C$ , IP65
- 证书FM21ATFX0033X

与仪表相关的认证实体值,请参见证书或"控制图#30595335"。

#### 3.1.4.1 特殊条件(ATEX)

- 1. 本设备外壳中的非金属部件(显示区域)可能会产生可引燃级别的静电荷。
	- 设备不得安装在此类表面会积聚静电荷的位置。
	- 设备的显示区域只能用湿布清洁。
	- 当ESD保护层明显磨损时, 必须更换塑料按键。
	- 不允许使用强溶剂清洁塑料按键。
- 2. 不得在紫外线或辐射可能照射外壳的地方使用该设备。

#### 3.1.5 加拿大认证

本节列出了根据加拿大要求安装仪表时获得的认证详情。加拿大对仪表的安全认证是基于实体值和 光纤功率限制。仪表已经过测试和认证,以用作:

本安型(实体)适用于I、II、III级;1分区;A、B、C、D、E、F和G组;温度等级T4 Ta=40℃;符合梅 特勒托利多"控制图#30595335"的要求,危险位置。

- 本安型I、II和III级;1分区;A、B、C、D、E、F、G组/T4
- 等级 $\vert$ 、1区Ex ib [op is Ga] IIC T4 Gb
- $\cdot$  21区、AEx ib [op is Da] IIIC T60℃ Db Ta -10℃……+40℃、危险(分类)位置; IP65
- 控制图#30595335
- 证书FM21CA0040X

与仪表相关的认证实体值,请参见证书或中的"控制图#30595335"。

#### 3.1.5.1 特殊条件(FMC)

- 1. 本设备外壳中的非金属部件(显示区域)可能会产生可引燃级别的静电荷。
	- 设备不得安装在此类表面会积聚静电荷的位置。
	- 设备的显示区域只能用湿布清洁。
	- 当ESD保护层明显磨损时, 必须更换塑料按键。
	- 不允许使用强溶剂清洁塑料按键。
- 2. 不得在紫外线或辐射可能照射外壳的地方使用该设备。

#### 3.1.6 IECEx认证

本节列出了根据IECEx要求安装仪表时的认证详情。IECEx对仪表的安全认证是基于实体值和光纤功率 限制。仪表已经FM Approvals LLC公司检查并认证为:

• Ex ib [op is Ga] IIC T4 Gb

- Ex ib tb [ib] [op is Da] IIIC T60℃ Db
- Ta -10℃……+40℃、IP65
- 证书IECEx FMG 21.0022X

与仪表相关的认证实体值,请参见证书或"控制图#30595335"。

### 3.1.6.1 特殊条件(IECEx)

- 1. 本设备外壳中的非金属部件(显示区域)可能会产生可引燃级别的静电荷。
	- 设备不得安装在此类表面会积聚静电荷的位置。
	- 设备的显示区域只能用湿布清洁。
	- 当ESD保护层明显磨损时,必须更换塑料按键。
	- 不允许使用强溶剂清洁塑料按键。
- 2. 不得在紫外线或辐射可能照射外壳的地方使用该设备。

### 3.1.7 CCC认证

仪表已经评估并认证为:

Ex ib ⅡC T4 Gb; Ex ib tb [ib] ⅢC T60℃ Db

### 3.1.8 NEPSI防爆合格证

仪表已经评估并认证为:

- Ex ib [op is Ga] II C T4 Gb; Ex ib tb[ib] III C T60℃ Db (有op选件板)
- Ex ib ⅡC T4 Gb; Ex ib tb [ib] ⅢC T60℃ Db (无op选件板)

### 3.1.9 本安参数数据表

电气参数

1) 电源电路本安电气参数:

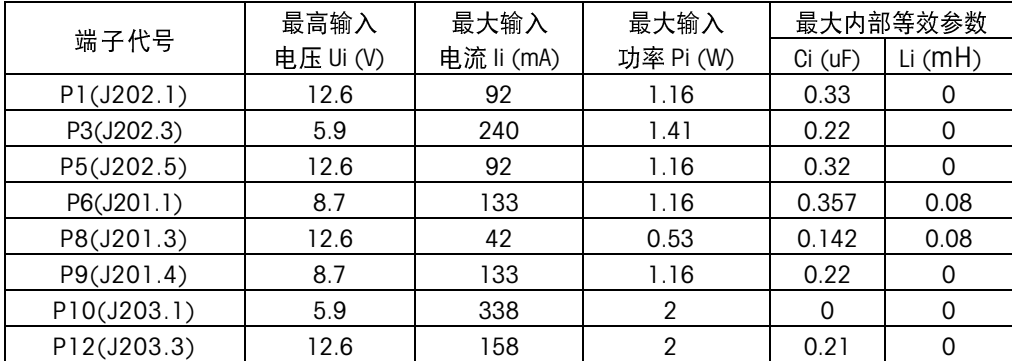

公共接地端: P2(J202.2), P4(J202.4), P7(J201.2), P11(J203.2)

2) I/O 电路本安电气参数:

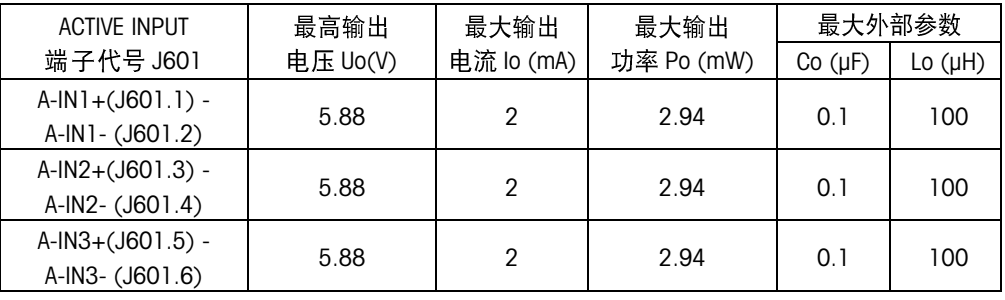

公共接地端: A-IN1- (J601.2), A-IN2- (J601.4), A-IN3- (J601.6)

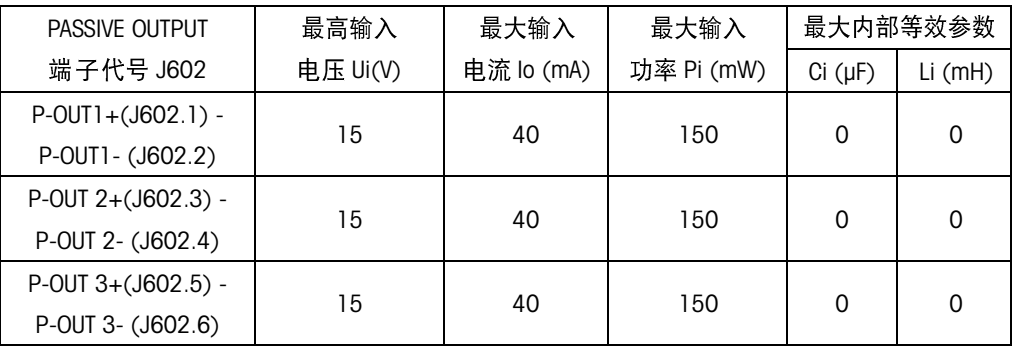

### 3) COM1(RS-232 IS)本安电气参数:

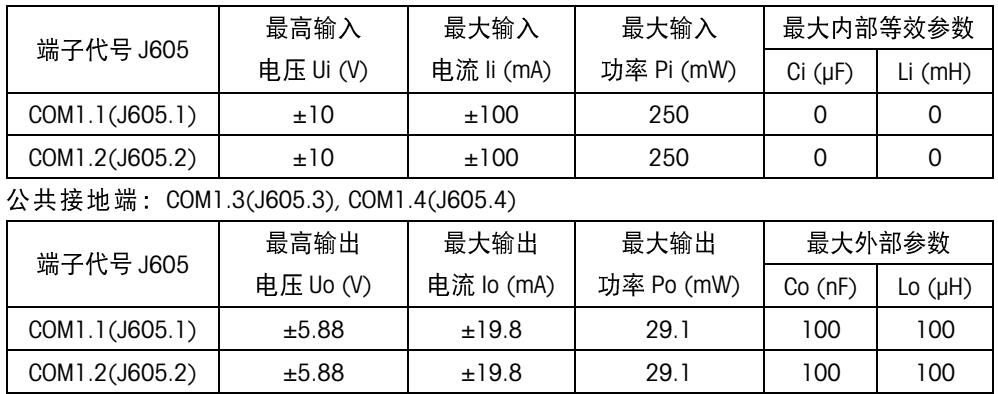

公共接地端: COM1.3(J605.3), COM1.4(J605.4)

4) 模拟秤接口选件板本安电气参数:

| 端子代号 SA1-7 | 最高输出      | 最大输出       | 最大输出       | 最大外部参数  |         |
|------------|-----------|------------|------------|---------|---------|
|            | 电压 Uo (V) | 电流 lo (mA) | 功率 Po (mW) | Co (nF) | Lo (µH) |
| SA1-7(J1)  | 5.88      | 133        | 790        | 200     | 300     |

### 5) 数字秤接口选件板本安电气参数:

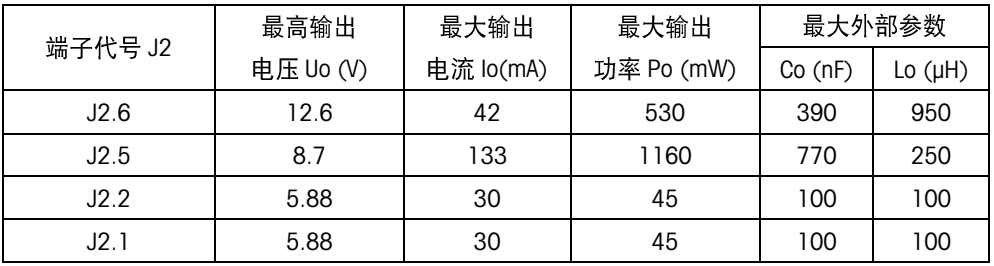

公共接地端: J2.3, J2.4

### 6) Passive CL 选件板本安电气参数:

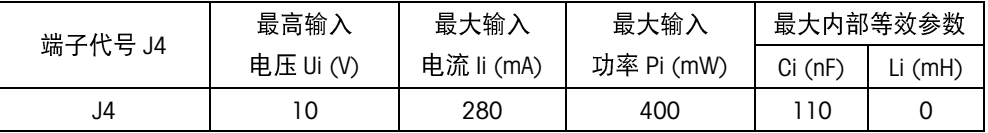

## 7) COM6 RS232 IS 选件板本安电气参数:

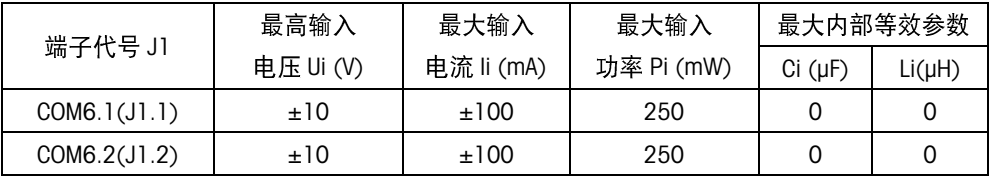

#### 公共接地端: COM6.3(J1.3), COM6.4(J1.4)

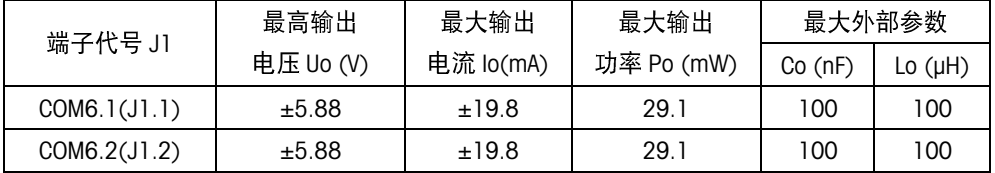

公共接地端: COM6.3(J1.3), COM6.4(J1.4)

### 8) 4-20mA 选件板本安电气参数:

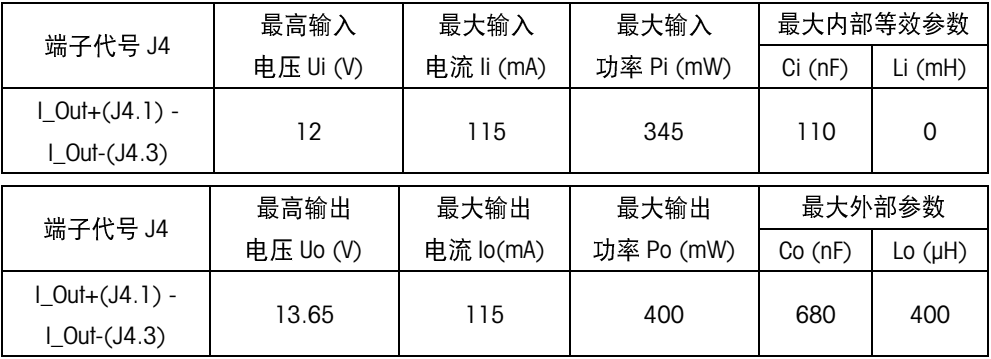

9) Active/Active IO 选件板本安电气参数:

| 端子代号J1                                                                          | 最高输出      | 最大输出           | 最大输出       | 最大外部参数  |              |  |
|---------------------------------------------------------------------------------|-----------|----------------|------------|---------|--------------|--|
|                                                                                 | 电压 Uo (V) | 电流 lo (mA)     | 功率 Po (mW) | Co(nF)  | Lo $(\mu H)$ |  |
| $AIN1+(J1.1A) -$                                                                | 5.88      | $\overline{2}$ | 2.94       | 100     | 100          |  |
| A_IN1-(J1.1B)                                                                   |           |                |            |         |              |  |
| A_IN2+(J1.2A) -                                                                 | 5.88      | $\overline{2}$ | 2.94       | 100     | 100          |  |
| A_IN2-(J1.2B)                                                                   |           |                |            |         |              |  |
| A_IN3+(J1.3A) -                                                                 | 5.88      | $\overline{2}$ | 2.94       | 100     | 100          |  |
| A_IN3-(J1.3B)                                                                   |           |                |            |         |              |  |
| A_IN4+(J1.4A) -                                                                 | 5.88      | $\overline{2}$ | 2.94       | 100     | 100          |  |
| A_IN4-(J1.4B)                                                                   |           |                |            |         |              |  |
| A_IN5+(J1.5A) -                                                                 | 5.88      | $\overline{2}$ | 2.94       | 100     | 100          |  |
| A_IN5-(J1.5B)                                                                   |           |                |            |         |              |  |
| 公共接地端:A_IN1-(J1.1B), A_IN2-(J1.2B), A_IN3-(J1.3B), A_IN4-(J1.4B), A_IN5-(J1.5B) |           |                |            |         |              |  |
| 端子代号 J3                                                                         | 最高输出      | 最大输出           | 最大输出       |         | 最大外部参数       |  |
|                                                                                 | 电压 Uo (V) | 电流 lo (mA)     | 功率 Po (mW) | Co (nF) | Lo $(\mu H)$ |  |
| A_OUT1+(J3.1A) -                                                                | 12.6      | 92             | 610        | 100     | 400          |  |
| A_OUT1-(J3.1B)                                                                  |           |                |            |         |              |  |
| A_OUT2+(J3.2A) -                                                                | 12.6      | 92             | 610        | 100     | 400          |  |
| A_OUT2-(J3.2B)                                                                  |           |                |            |         |              |  |
| A_OUT3+(J3.3A) -                                                                | 12.6      | 92             | 610        | 100     | 400          |  |
| A_OUT3-(J3.3B)                                                                  |           |                |            |         |              |  |
| A OUT4+(J3.4A) -                                                                | 12.6      | 92             | 610        | 100     | 400          |  |
| A_OUT4-(J3.4B)                                                                  |           |                |            |         |              |  |
| A_OUT5+(J3.5A) -                                                                | 12.6      | 92             | 610        | 100     | 400          |  |
| A_OUT5-(J3.5B)                                                                  |           |                |            |         |              |  |
| A_OUT6+(J3.6A) -                                                                | 12.6      | 92             | 610        | 100     | 400          |  |
| A_OUT6-(J3.6B)                                                                  |           |                |            |         |              |  |
| A_OUT7+(J3.7A) -                                                                | 12.6      | 92             | 610        | 100     | 400          |  |
| A_OUT7-(J3.7B)                                                                  |           |                |            |         |              |  |
| A_OUT8+(J3.8A) -                                                                | 12.6      | 92             | 610        | 100     | 400          |  |
| A_OUT8-(J3.8B)                                                                  |           |                |            |         |              |  |

公共接地端: A\_OUT1-(J3.1B), A\_OUT2-(J3.2B), A\_OUT3-(J3.3B), A\_OUT4-(J3.4B), A\_OUT5-(J3.5B), A\_OUT6-(J3.6B), A\_OUT7-(J3.7B), A\_OUT8-(J3.8B)

10) Active/Passive IO 选件板本安电气参数:

| 端子代号 J1                                                                         | 最高输出      | 最大输出           | 最大输出       | 最大外部参数           |              |  |
|---------------------------------------------------------------------------------|-----------|----------------|------------|------------------|--------------|--|
|                                                                                 | 电压 Uo (V) | 电流 lo (mA)     | 功率 Po (mW) | Co(nF)           | Lo $(\mu H)$ |  |
| $A$ $\lfloor N \rfloor + (J \rceil \cdot 1)$ -                                  | 5.88      | $\overline{2}$ | 2.94       | 100              | 100          |  |
| A_IN1-(J1.1B)                                                                   |           |                |            |                  |              |  |
| $AIN2+(J1.2A) -$                                                                | 5.88      | $\overline{2}$ | 2.94       | 100              | 100          |  |
| A_IN2-(J1.2B)                                                                   |           |                |            |                  |              |  |
| A_IN3+(J1.3A) -                                                                 | 5.88      | $\overline{2}$ | 2.94       | 100              | 100          |  |
| A_IN3-(J1.3B)                                                                   |           |                |            |                  |              |  |
| A_IN4+(J1.4A) -                                                                 | 5.88      | $\overline{2}$ | 2.94       | 100              | 100          |  |
| A_IN4-(J1.4B)                                                                   |           |                |            |                  |              |  |
| A_IN5+(J1.5A) -                                                                 | 5.88      | $\overline{2}$ | 2.94       | 100              | 100          |  |
| A_IN5-(J1.5B)                                                                   |           |                |            |                  |              |  |
| 公共接地端:A_IN1-(J1.1B), A_IN2-(J1.2B), A_IN3-(J1.3B), A_IN4-(J1.4B), A_IN5-(J1.5B) |           |                |            |                  |              |  |
| 端子代号 J3                                                                         | 最高输入      | 最大输入           | 最大输入       | 最大内部参数           |              |  |
|                                                                                 | 电压 Ui (V) | 电流 Ii (mA)     | 功率 Pi (mW) | $Ci$ ( $\mu F$ ) | Li (mH)      |  |
| P_OUT1+(J3.1A) -                                                                | 15        | 40             | 150        | 0                | 0            |  |
| P_OUT1-(J3.1B)                                                                  |           |                |            |                  |              |  |
| $P$ $\cap$ $P$ $T$ $2 +$ $\cap$ $R$ $2$ $\cap$ $R$                              |           |                |            |                  |              |  |

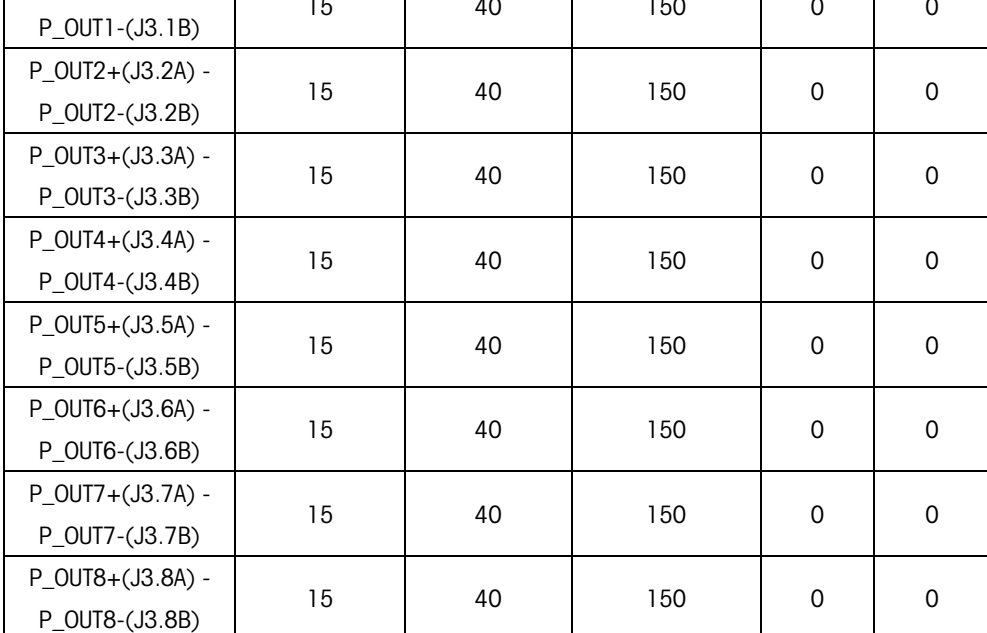

11) Passive/Passive IO 选件板本安电气参数:

| 端子代号 J1            | 最高输入      | 最大输入       | 最大输入       | 最大内部参数              |         |
|--------------------|-----------|------------|------------|---------------------|---------|
|                    | 电压 Ui (V) | 电流 li (mA) | 功率 Pi (mW) | $Ci$ ( $\mu F$ )    | Li (mH) |
| $P$ _IN1+(J1.1A) - | 30        | 50         | 375        | 0                   | 0       |
| P_IN1-(J1.1B)      |           |            |            |                     |         |
| P_IN2+(J1.2A) -    | 30        | 50         | 375        | 0                   | 0       |
| P_IN2-(J1.2B)      |           |            |            |                     |         |
| P_IN3+(J1.3A) -    | 30        | 50         | 375        | 0                   | 0       |
| P_IN3-(J1.3B)      |           |            |            |                     |         |
| $PIN4+(J1.4A) -$   | 30        | 50         | 375        | $\mathsf{O}\xspace$ | 0       |
| P_IN4-(J1.4B)      |           |            |            |                     |         |
| $P$ IN5+(J1.5A) -  | 30        | 50         | 375        | $\mathsf{O}\xspace$ | 0       |
| P_IN5-(J1.5B)      |           |            |            |                     |         |
| 端子代号 J3            | 最高输入      | 最大输入       | 最大输入       | 最大内部参数              |         |
|                    | 电压 Ui (V) | 电流 Ii (mA) | 功率 Pi (mW) | $Ci$ ( $\mu F$ )    | Li (mH) |
| P_OUT1+(J3.1A) -   | 15        | 40         | 150        | 0                   | 0       |
| P_OUT1-(J3.1B)     |           |            |            |                     |         |
| P_OUT2+(J3.2A) -   | 15        | 40         | 150        | $\mathsf{O}\xspace$ | 0       |
| P_OUT2-(J3.2B)     |           |            |            |                     |         |
| P_OUT3+(J3.3A) -   | 15        | 40         | 150        | $\mathbf 0$         | 0       |
| P_OUT3-(J3.3B)     |           |            |            |                     |         |
| P_OUT4+(J3.4A) -   | 15        | 40         | 150        | 0                   | 0       |
| P_OUT4-(J3.4B)     |           |            |            |                     |         |
| P_OUT5+(J3.5A) -   | 15        | 40         | 150        | 0                   | 0       |
| A_OUT5-(J3.5B)     |           |            |            |                     |         |
| P_OUT6+(J3.6A) -   | 15        | 40         | 150        | 0                   | 0       |
| P_OUT6-(J3.6B)     |           |            |            |                     |         |
| P_OUT7+(J3.7A) -   | 15        | 40         | 150        | $\Omega$            | 0       |
| P_OUT7-(J3.7B)     |           |            |            |                     |         |
| P_OUT8+(J3.8A) -   | 15        | 40         | 150        | $\mathsf{O}\xspace$ | 0       |
| P_OUT8-(J3.8B)     |           |            |            |                     |         |

12) Active Current Loop 选件板本安电气参数:

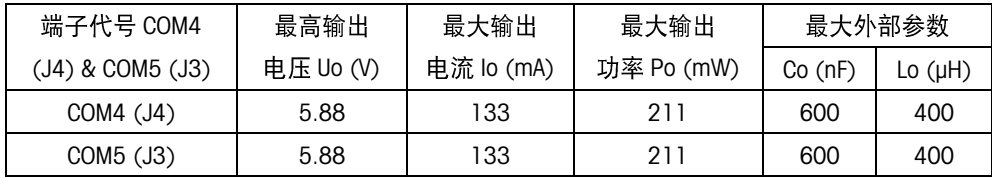

3.1.10 标签示例

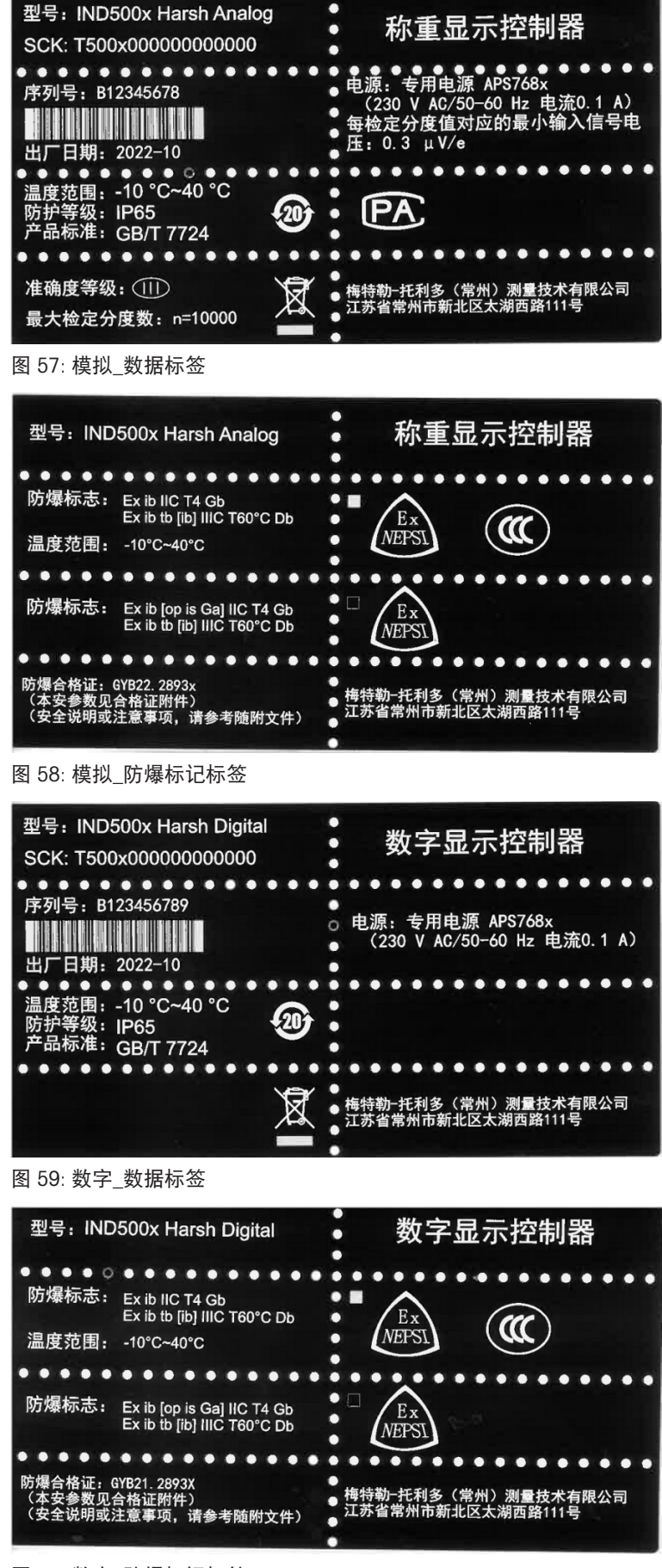

图 60: 数字\_防爆标记标签

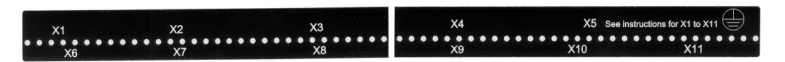

图 61: 功能标签

# 3.2 技术数据

# 3.2.1 控制图

控制图 #30595335 Control Drawing #30595335 Diagrama de control #30595335 Kontrollzeichnung #30595335 Schéma de contrôle #30595335 Schema di controllo #30595335 Desenho de controle #30595335 Rysunek kontrolny #30595335 Vezérlési rajz #30595335 Kontrolní výkres #30595335 Kontroltegning #30595335 Controle tekening #30595335
# **General Notes for IND500x Control Drawing**

- IND500x ambient temperature range: -10°C to +40°C
- Special conditions for safe use: refer to IND500x installation manual
- The entity concept allows interconnection of intrinsically safe apparatus and associated apparatus when the following is true: Uo ≤ Ui . Io ≤ Ii . Po ≤ Pi . Co ≥ Ci + Ccable: Lo ≥ Li + Lcable.
- Cable shields shall be connected to IND500x by metal cable glands (refer to IND500x installation manual)
- Field cable installation shall be protected from damage and movement. Copper wire isolation shall be at least 0.25mm thick per conductor. The actual isolation distance is farther if solid insulation is not considered.
- Connection of equipotential bonding (EB) as per country specific regulations. It must be ensured that the housings of all devices are connected to the same potential via the EB terminals. No circulating current may flow via the shielding of the intrinsically safe cables.

In general, installations shall comply with the relevant country specific regulations. Installations in the U.S. should be in accordance with ANSI/ISA RP12.06.01 "Installation of Intrinsically Safe Systems for Hazardous (Classified) Locations" and the latest edition of the National Electrical Code (ANSI/NFPA 70). Installation in Canada shall be in accordance with the latest edition of the C22.1 Canadian Electrical Code, Part I. Installations in Europe shall comply with the relevant requirements of EN 60079-14 and applicable National regulations Installations for IECEx certification shall be in accordance with IEC 60079-14 and the wiring practices for the country of origin.

- The intrinsically safe apparatus and associated apparatus shall be certified for installations according the country specific requirements. For U.S installations it shall be FM approved.
- The intrinsically safe apparatus and associated apparatus manufacturer's installation drawing and instructions shall be followed when installing this equipment
- The equipment connected to associated apparatus (e.g. control room equipment) shall not generate more than 250 Vrms or Vdc, or the marked Um on the associated apparatus, whichever is less.

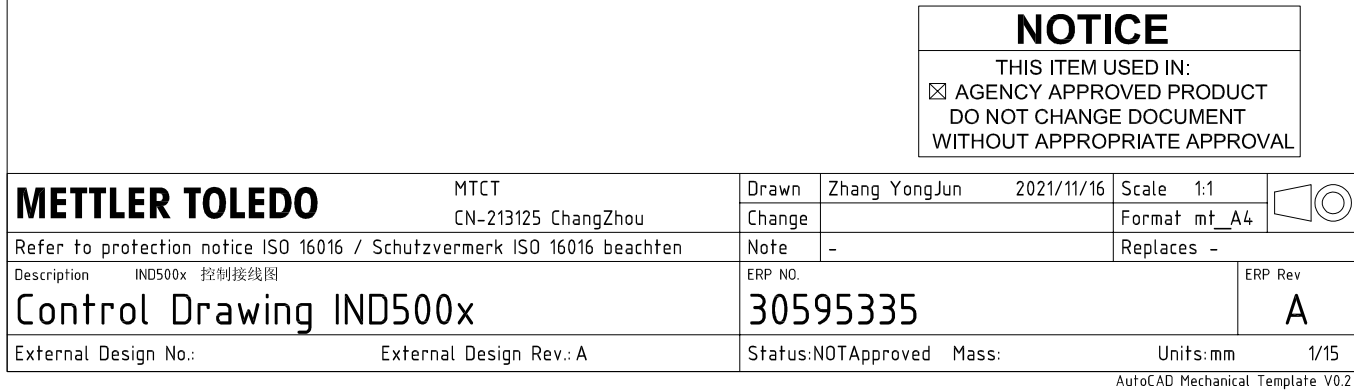

# **Power Input connection**

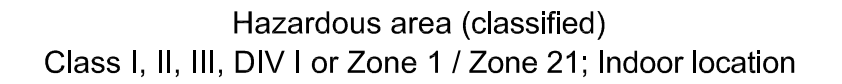

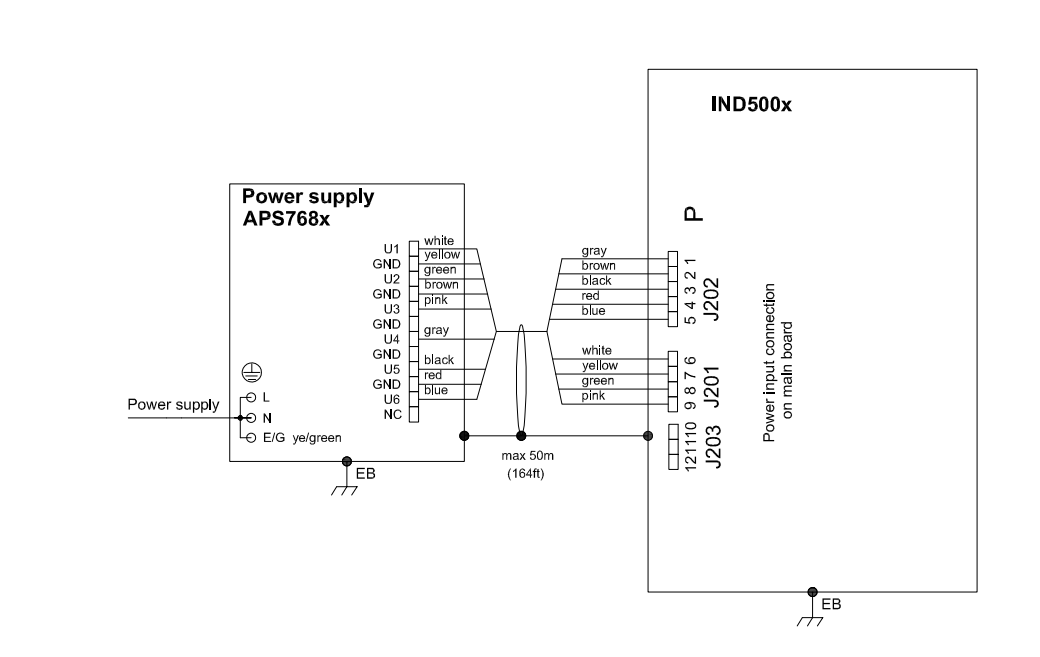

# **Entity Parameters:**

## Power Input P1 P12

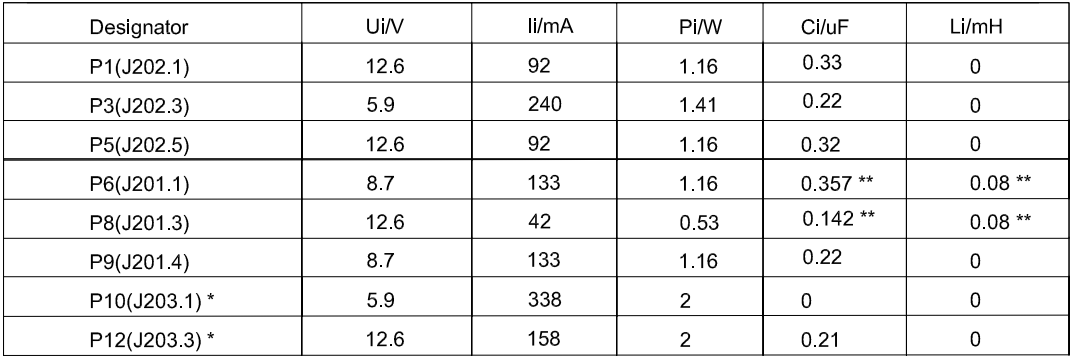

Common GND connections: P2(J202.2), P4(J202.4), P7(J201.2), P11(J203.2)

These Power Inputs are Intended to be used for future use.<br>Due to the fact that P6 and P8 are passed through the IND500x to the digital scale, the worst case Ci and Li values and also 20m cable of the<br>connected loadcells o  $\star$ 

# **Application specific notes:**

Also refer to general notes on page 1  $\bullet$ 

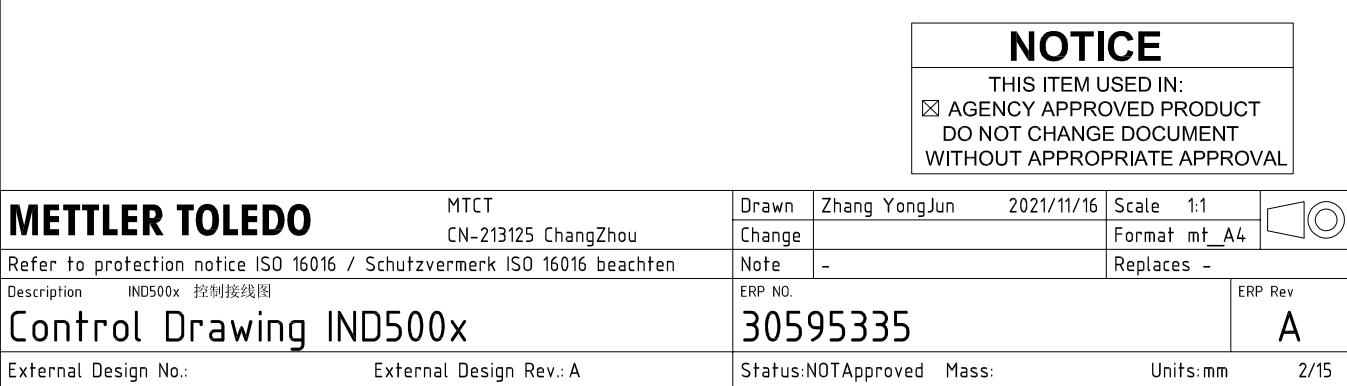

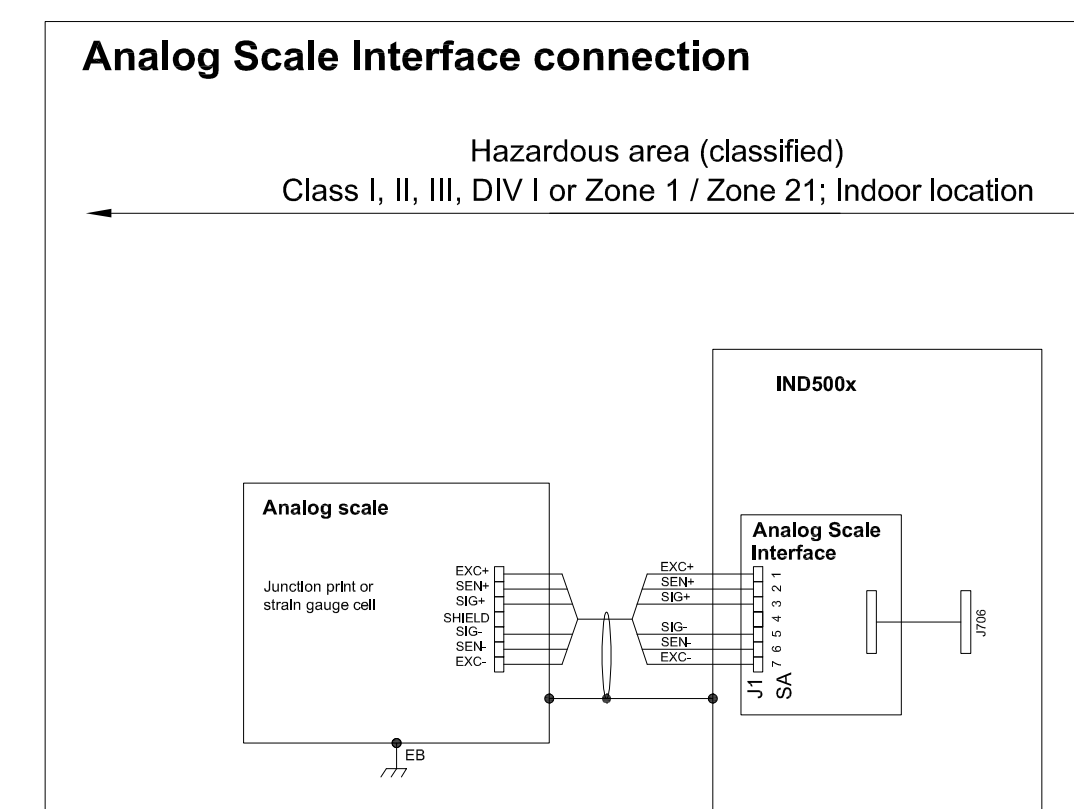

# **Entity Parameters:**

Analog Scale Interface

| Designator      | Jo/V | lo/mA | Po/W | Co/uF     | Lo/mH    |
|-----------------|------|-------|------|-----------|----------|
| 7111<br>SA1 7(J | 588  | 133   | 0.79 | n c<br>◡▵ | ⌒<br>ບ.ບ |

 $\frac{1}{\sqrt{2}}$ EB

# **Application specific notes:**

- analog scale connection:  $\bullet$ ensure Uo ≤ Ui, Io ≤ Ii, Po ≤ Pi, Co ≥ Ci + Ccable, Lo ≥ Li + Lcable. If cable parameters are unknown, use Ccable =  $200p$ F/m and Lcable =  $1<sub>\mu</sub>H/m$
- Also refer to general notes on page 1  $\bullet$

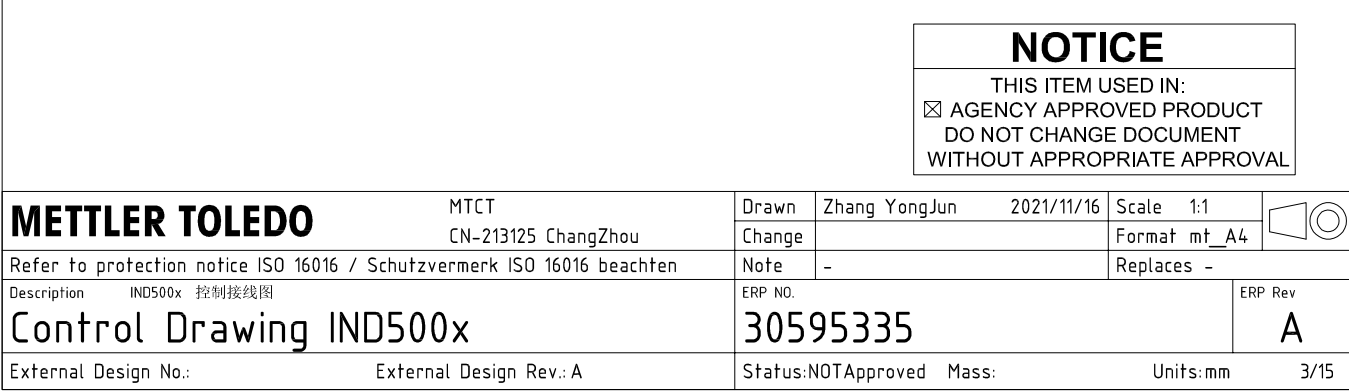

# **Digital Interface connection**

# Hazardous area (classified) Class I, II, III, DIV I or Zone 1 / Zone 21; Indoor location

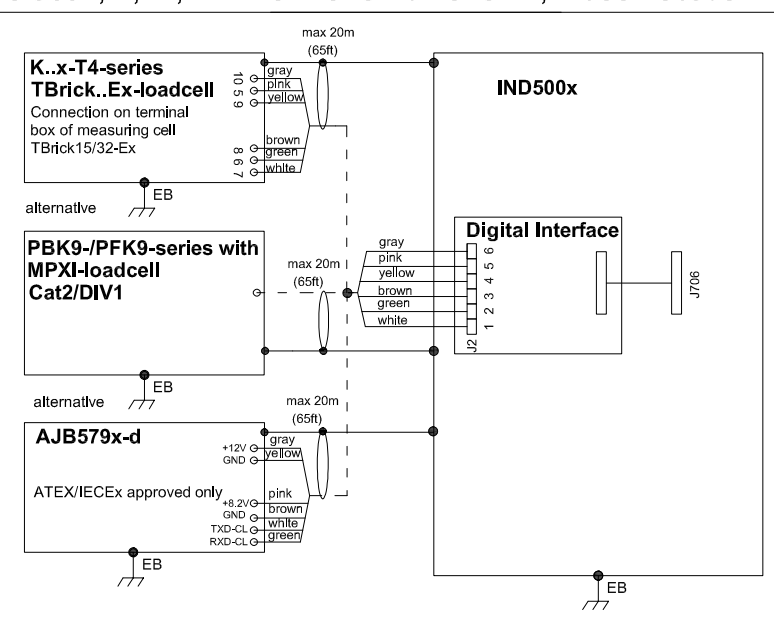

# **Entity Parameters:**

### **Digital Interface**

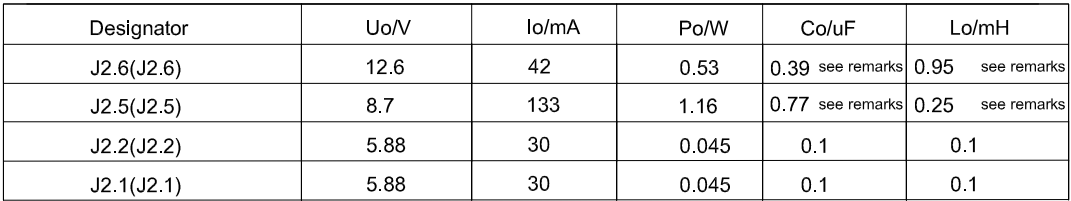

GND connections: J2 3(J2.3), J2 4(J2.4)

# Remarks:

Listed values are based on APS768x power supply and a 50m power supply cable.

If another power supply is used, follow the description and formuals below.

The J2.6(J2.6) and J2.5(J2.5) circuits are derived from power input line P8(J201.3) and P6(J201.1) of main board and are passed through the IND500x. Therefore the Co and Lo values correspond to the Co and Lo values of the corresponding connnected power supply lines reduced by the internal C and L values and the externally connected power supply cable C and L values of IND500x.

Co\_IND500x = Co\_ps - C\_ps\_cable - C\_internal

Lo IND500x = Lo  $ps - L$   $ps$  cable - L internal

If cable parameters are unknown, use Ccable =  $200pF/m$  and Lcable =  $1\mu H/m$ 

# **Application specific notes:**

Also refer to general notes on page 1

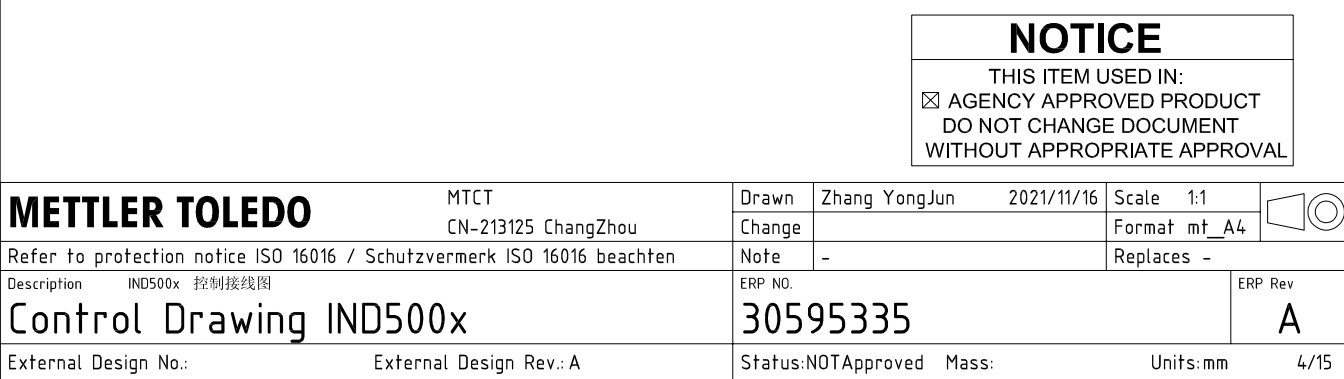

AutoCAD Mechanical Template V0.2

# **RS232 IS connection**

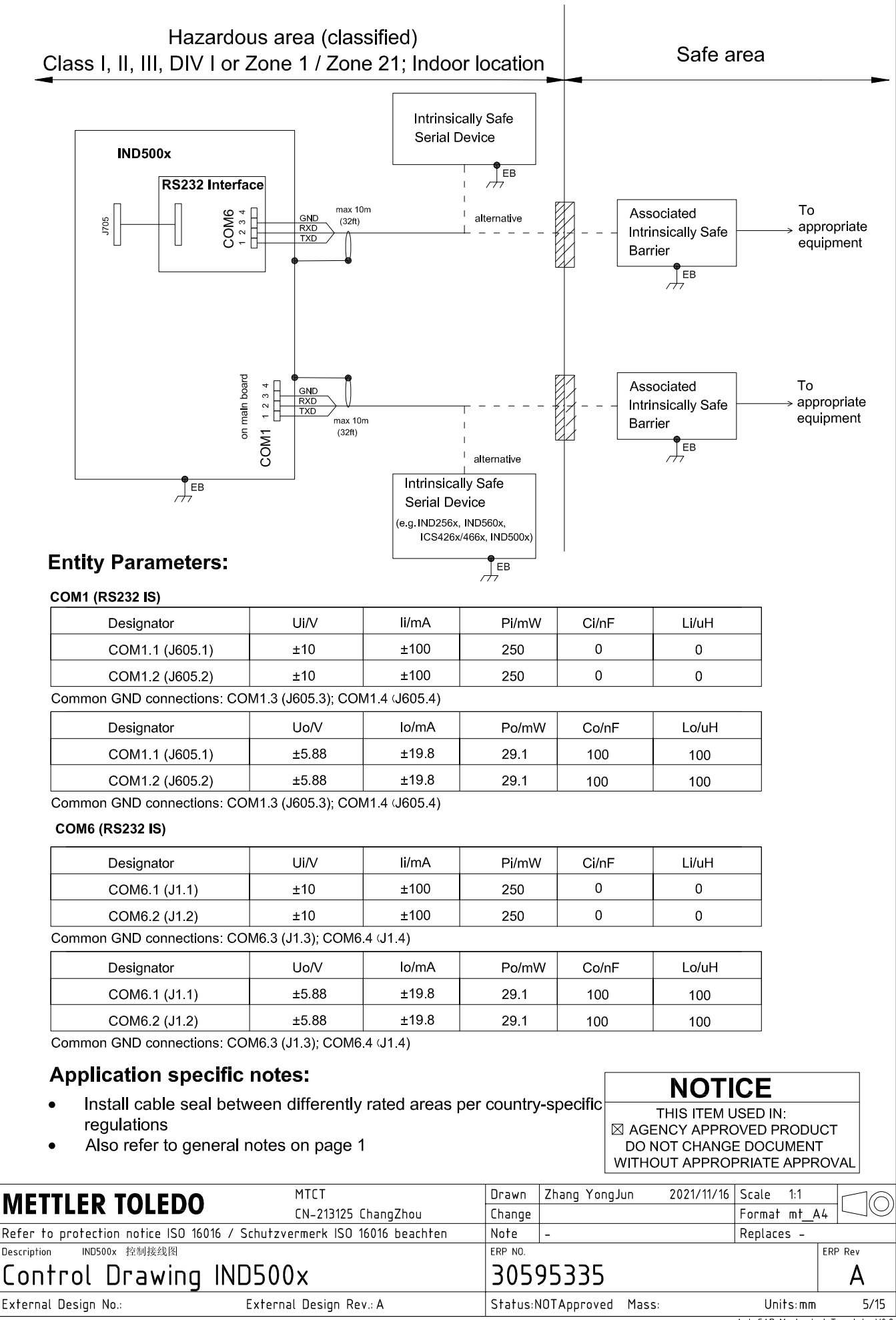

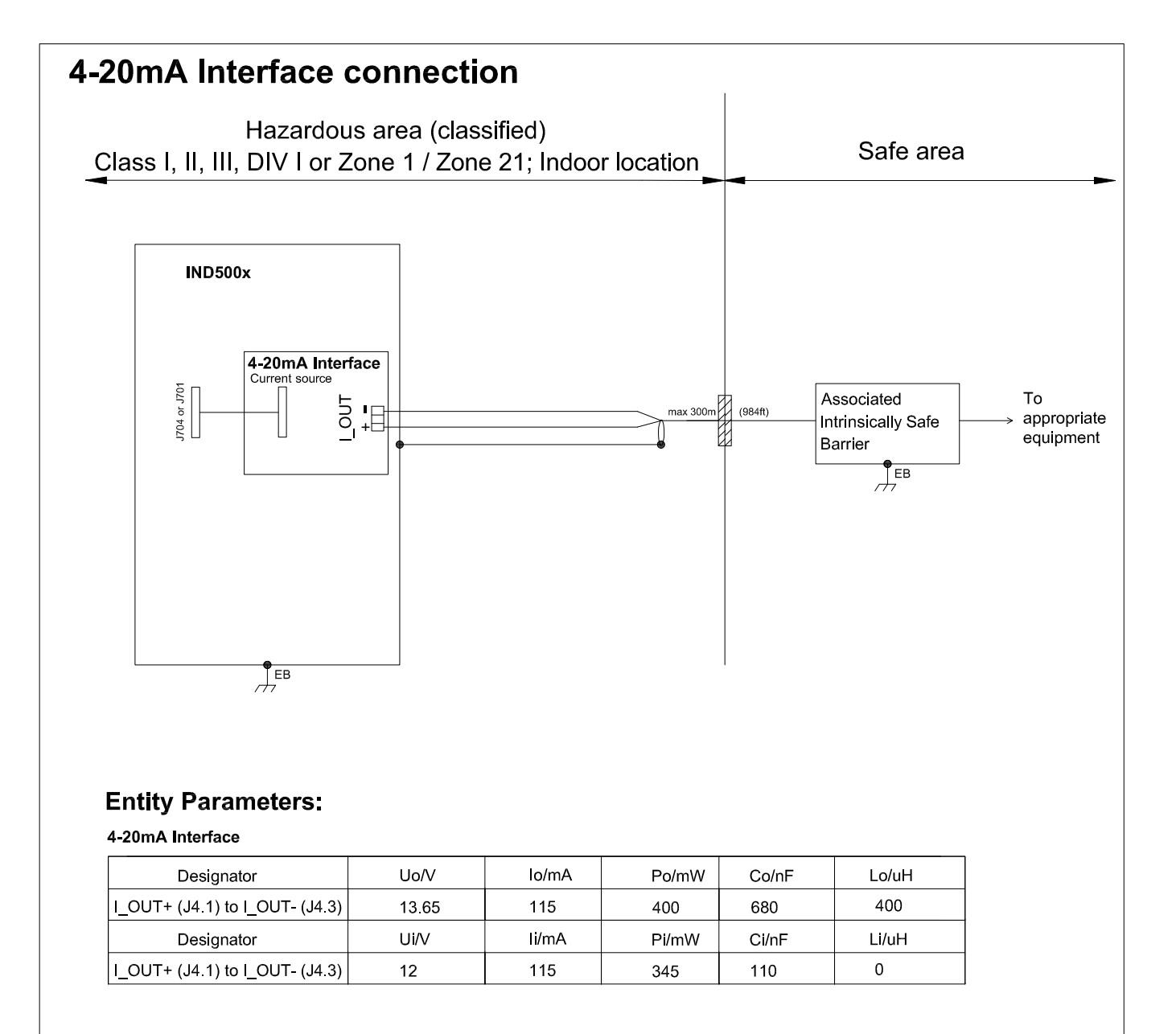

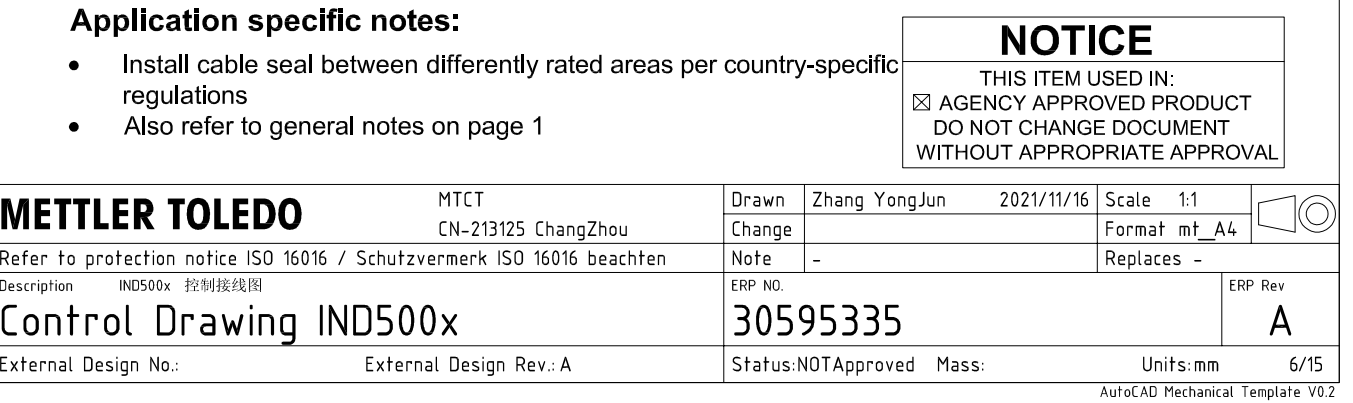

# **Discrete I/O connection**

CASE 1: main board I/O + IO Board A/P

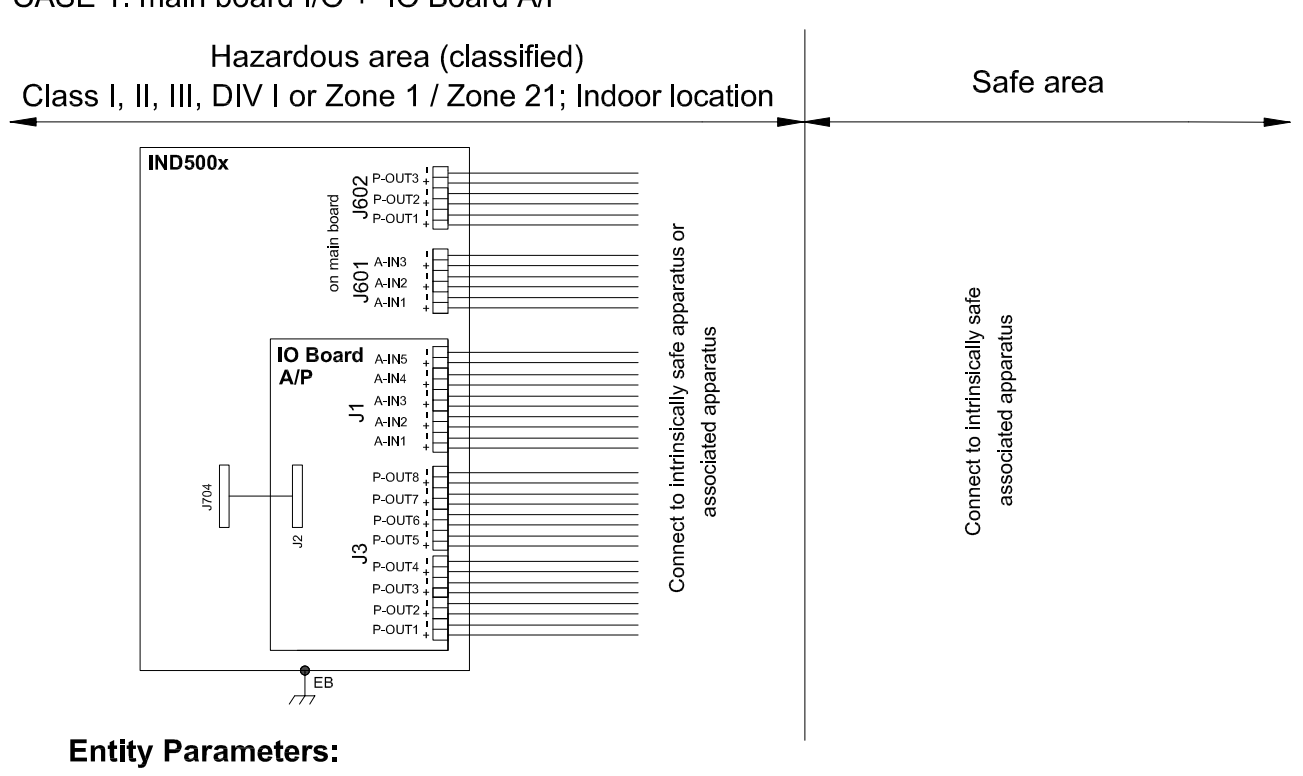

#### **Main Board Active Inputs:**

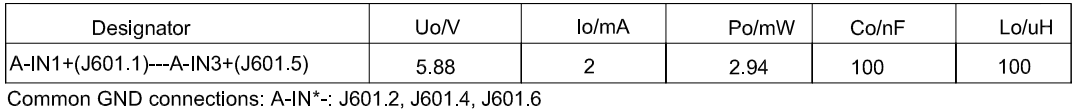

**Main Board Passive Outputs:** 

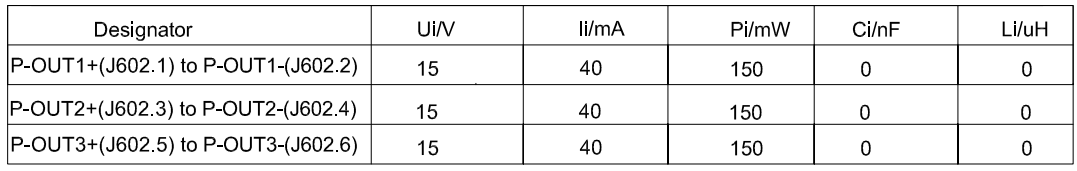

#### IO Board A/P Active Inputs:

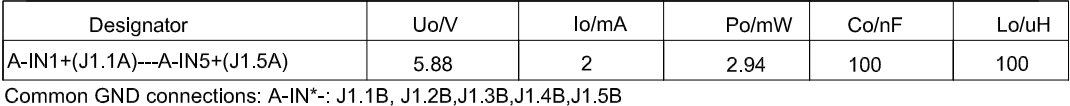

IO Board A/P Passive Outputs:

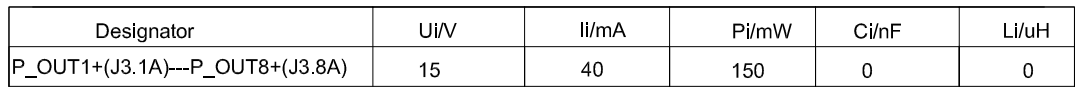

P\_OUT\*+(J3 \*A) refers separately to P\_OUT\* (J3 \*B)

## **Application specific notes:**

- Install cable seal between differently rated areas per country-specific regulations
- Discrete I/O active input: connection to simple apparatus (e.g. operator switches) according ATEX/IECEx regulations respectively country specific quidelines. For US: NEC (NFPA70), section 504.2 and 504.4
- Also refer to general notes on page 1

**NOTICE** THIS ITEM USED IN: ⊠ AGENCY APPROVED PRODUCT DO NOT CHANGE DOCUMENT WITHOUT APPROPRIATE APPROVAI

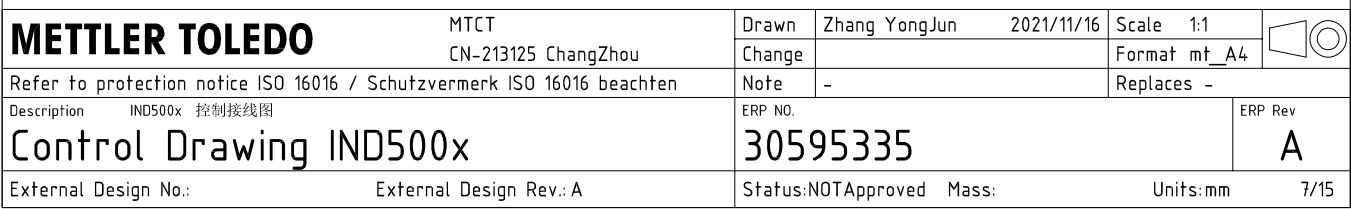

# **Discrete I/O connection**

CASE 2: main board I/O + IO Board P/P

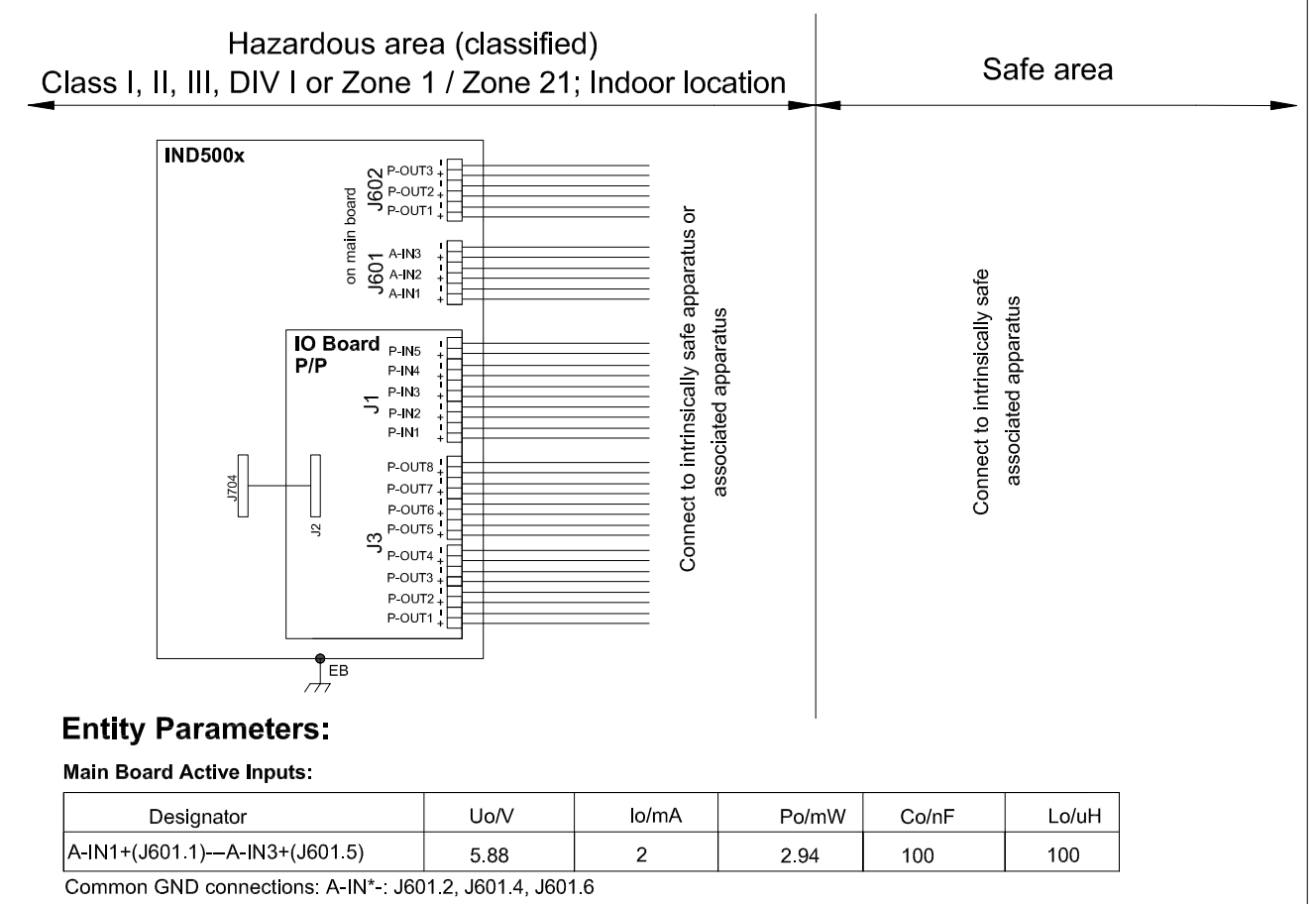

#### **Main Board Passive Outputs:**

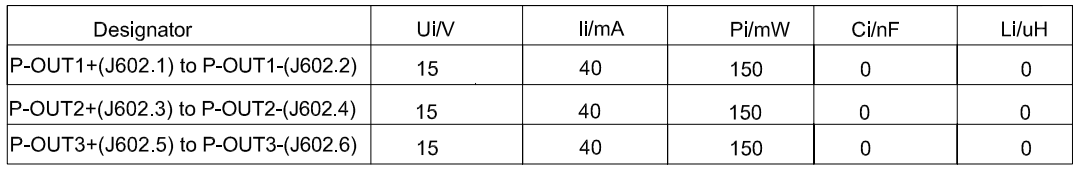

#### IO Board P/P Passive Inputs:

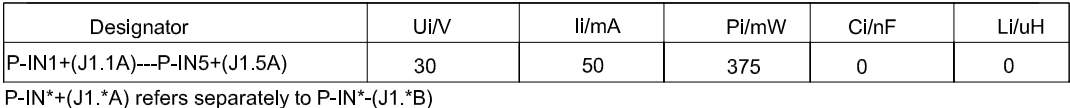

# IO Board P/P Passive Outputs:

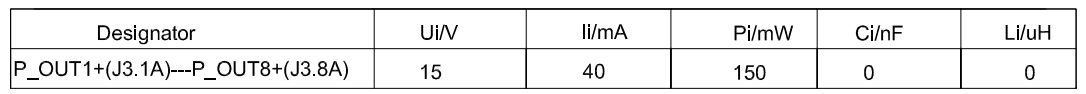

P\_OUT\*+(J3 \*A) refers separately to P\_OUT\* (J3 \*B)

## **Application specific notes:**

- Install cable seal between differently rated areas per country-specific regulations
- Discrete I/O active input: connection to simple apparatus (e.g. operator switches) according ATEX/IECEx regulations respectively country specific guidelines. For US: NEC (NFPA70), section 504.2 and 504.4
- Also refer to general notes on page 1

**NOTICE** THIS ITEM USED IN: ⊠ AGENCY APPROVED PRODUCT DO NOT CHANGE DOCUMENT WITHOUT APPROPRIATE APPROVAL

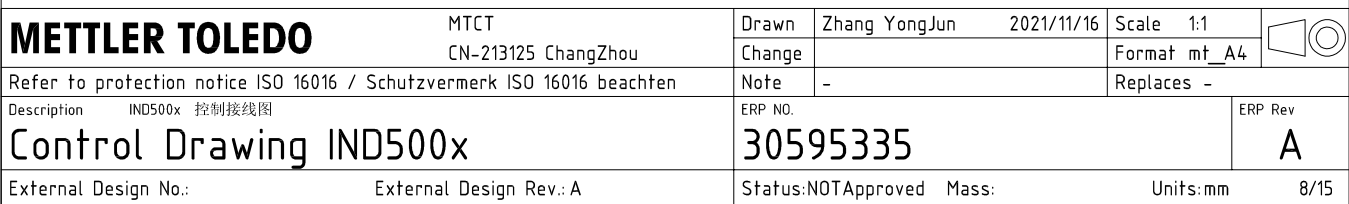

# **Discrete I/O connection**

CASE 3: main board I/O + IO Board A/A

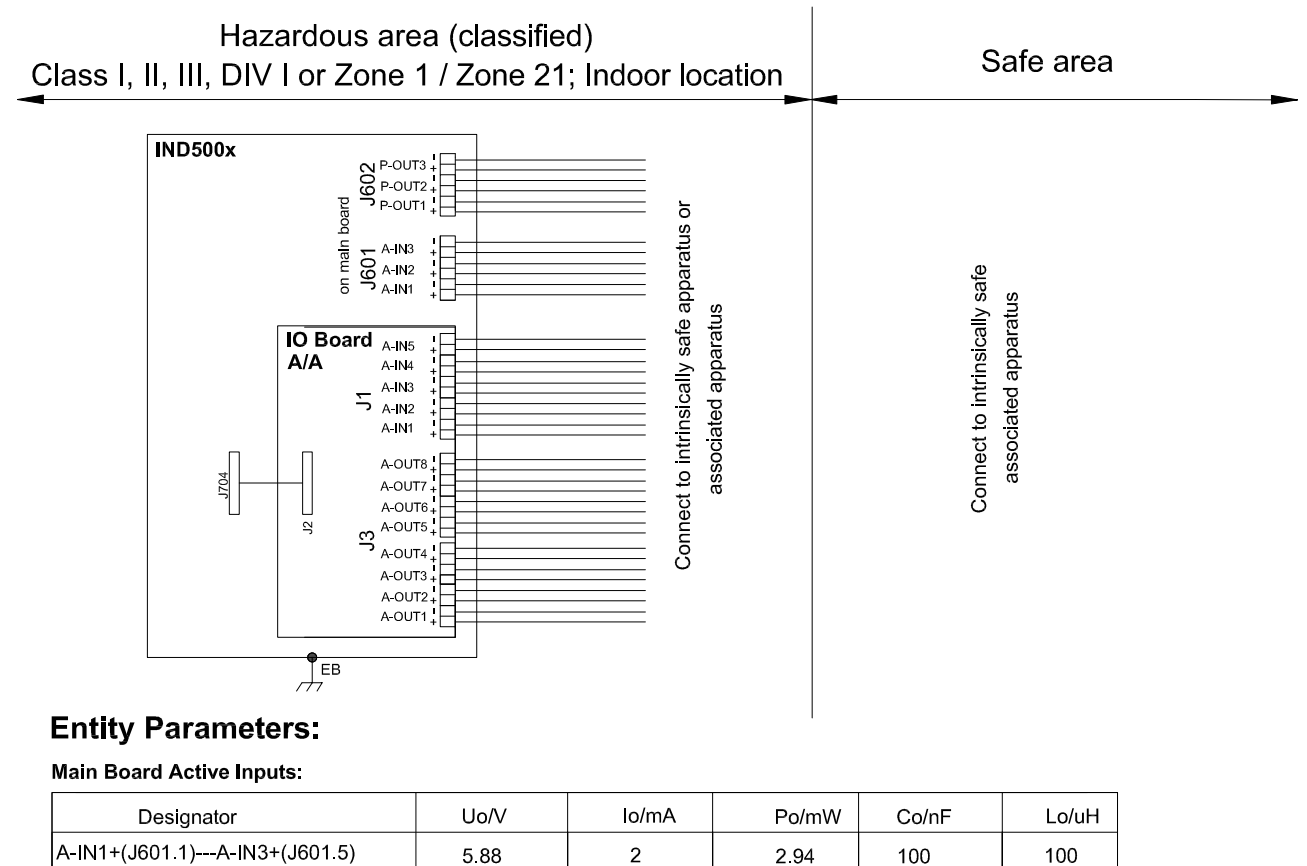

A-IN1+(J601.1)---A-IN3+(J601.5) 588  $\overline{2}$ Common GND connections: A-IN\*-: J601.2, J601.4, J601.6

**Main Board Passive Outputs:** 

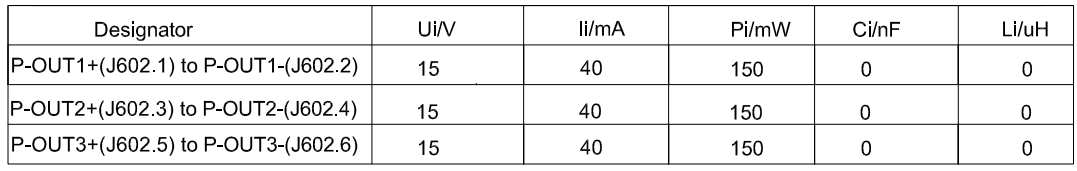

### IO Board A/A Active Inputs:

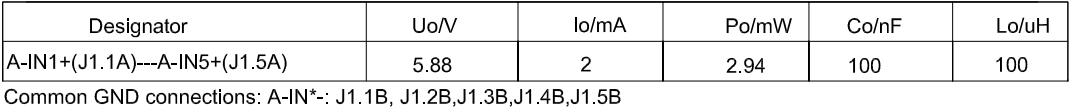

IO Board A/A Active Outputs:

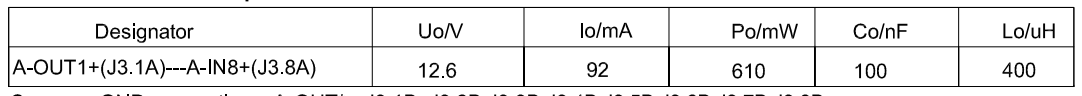

Common GND connections: A-OUT\* : J3.1B, J3.2B, J3.3B, J3.4B, J3.5B, J3.6B, J3.7B, J3.8B

# **Application specific notes:**

- Install cable seal between differently rated areas per country-specific regulations
- Discrete I/O active input: connection to simple apparatus (e.g. operator switches) according ATEX/IECEx regulations respectively country specific guidelines.
- For US: NEC (NFPA70), section 504.2 and 504.4 Also refer to general notes on page 1

**NOTICE** THIS ITEM USED IN: ⊠ AGENCY APPROVED PRODUCT DO NOT CHANGE DOCUMENT WITHOUT APPROPRIATE APPROVAL

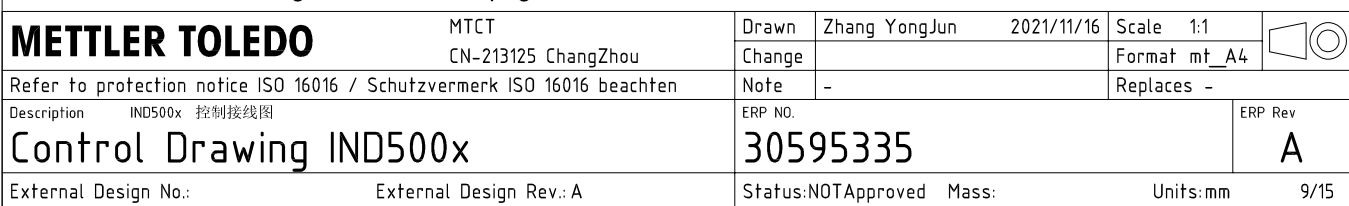

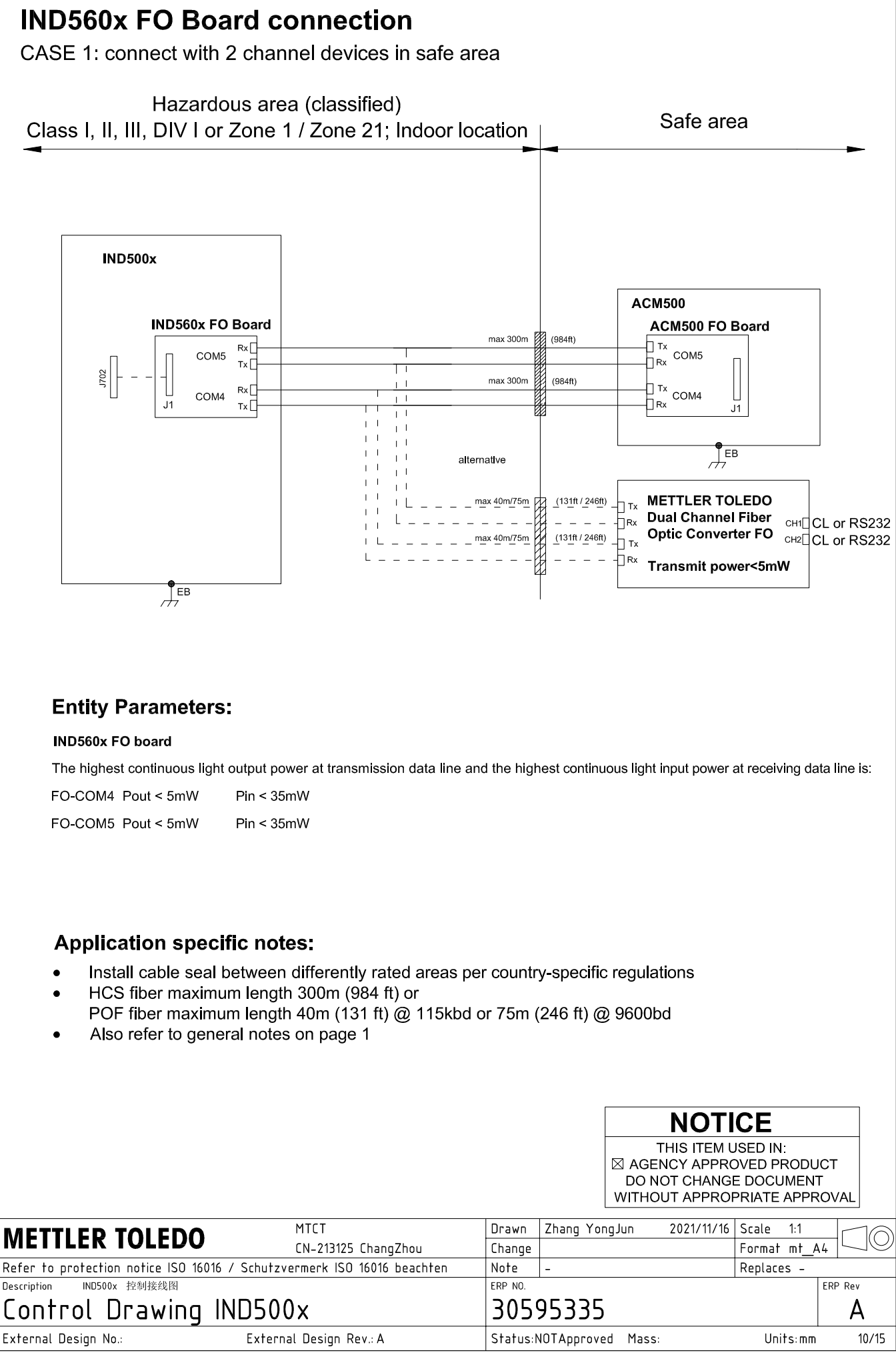

AutoCAD Mechanical Template V0.2

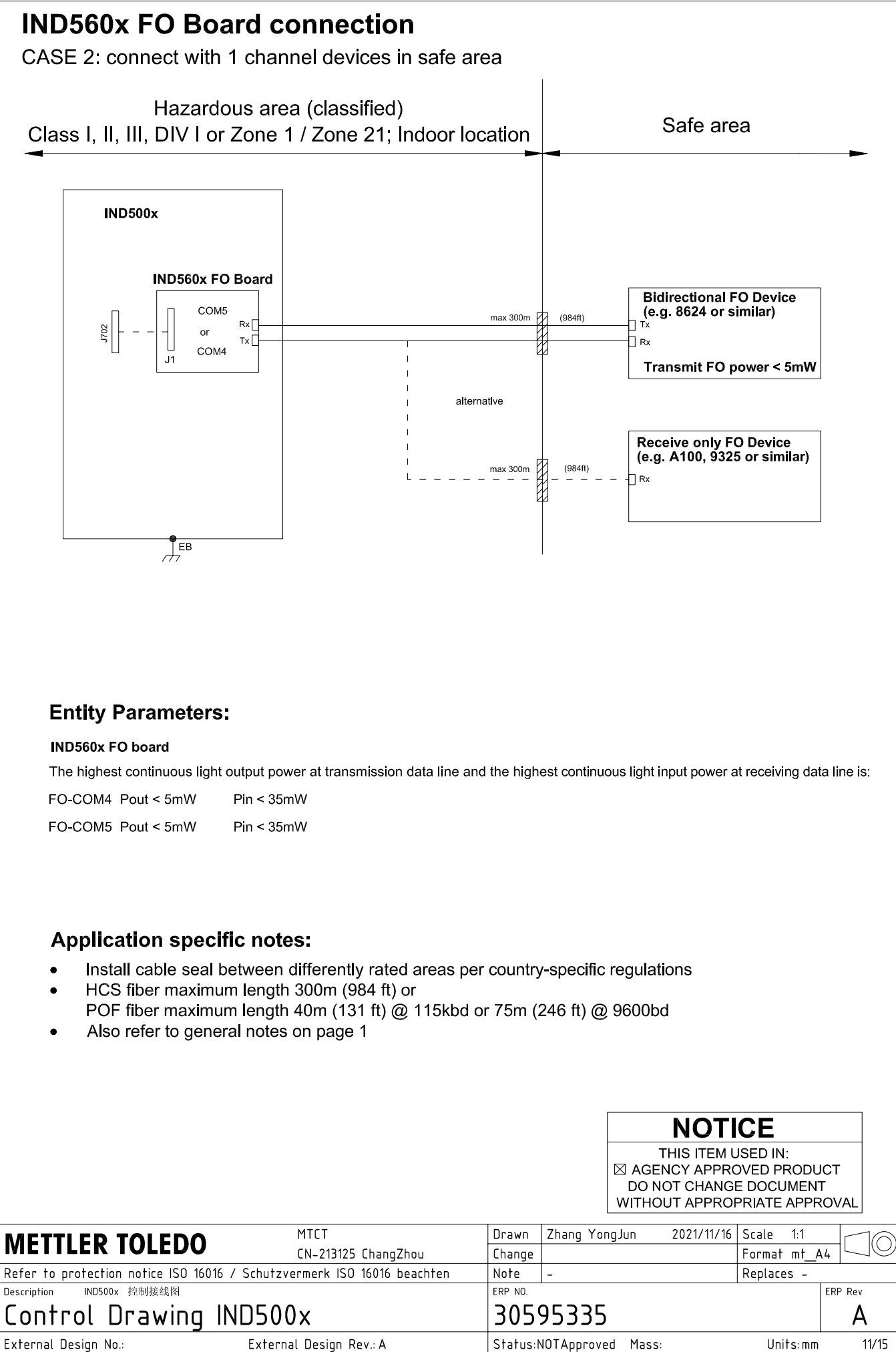

# **IND560x FO Board connection**

CASE 3: connect with devices in hazardous area

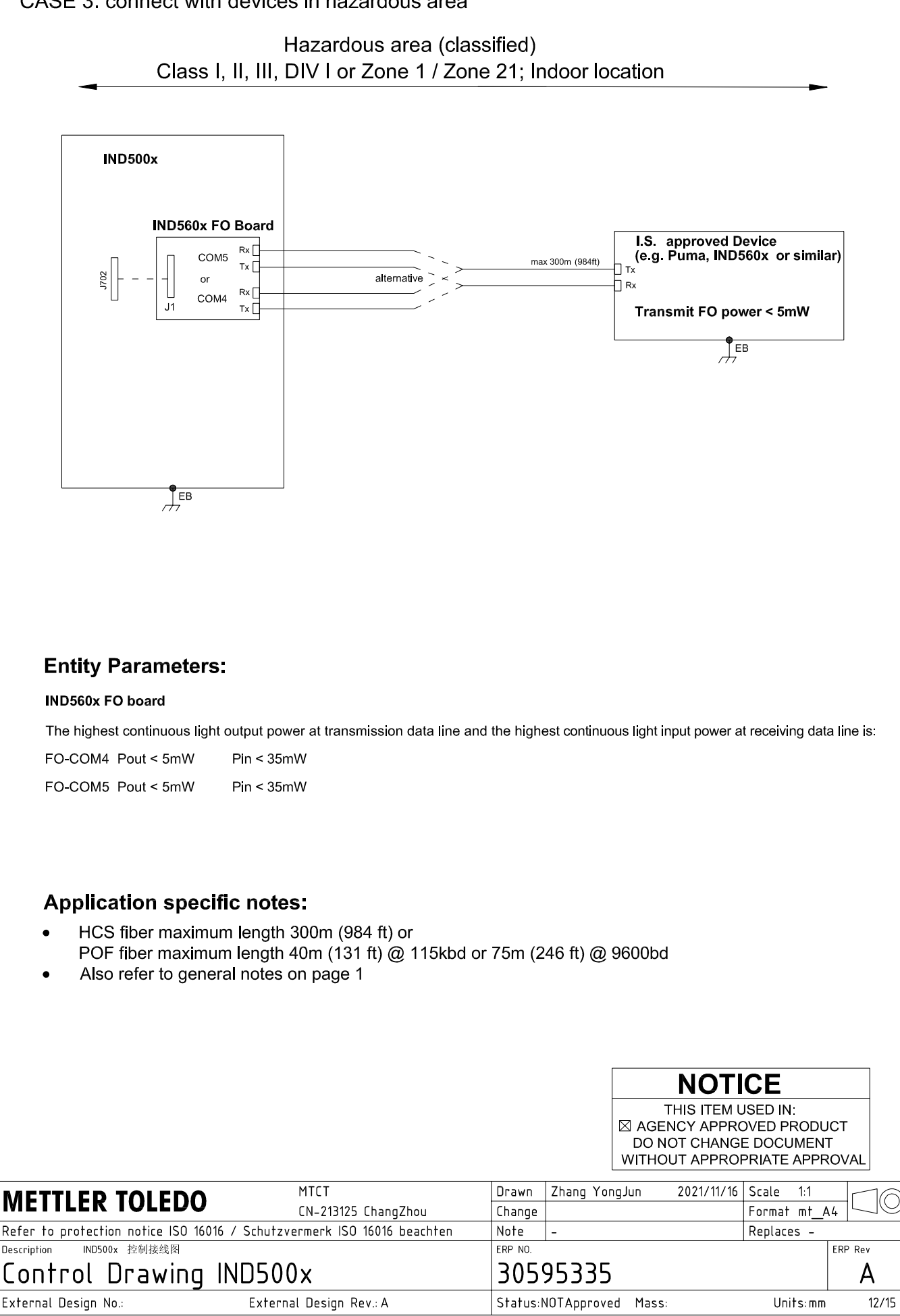

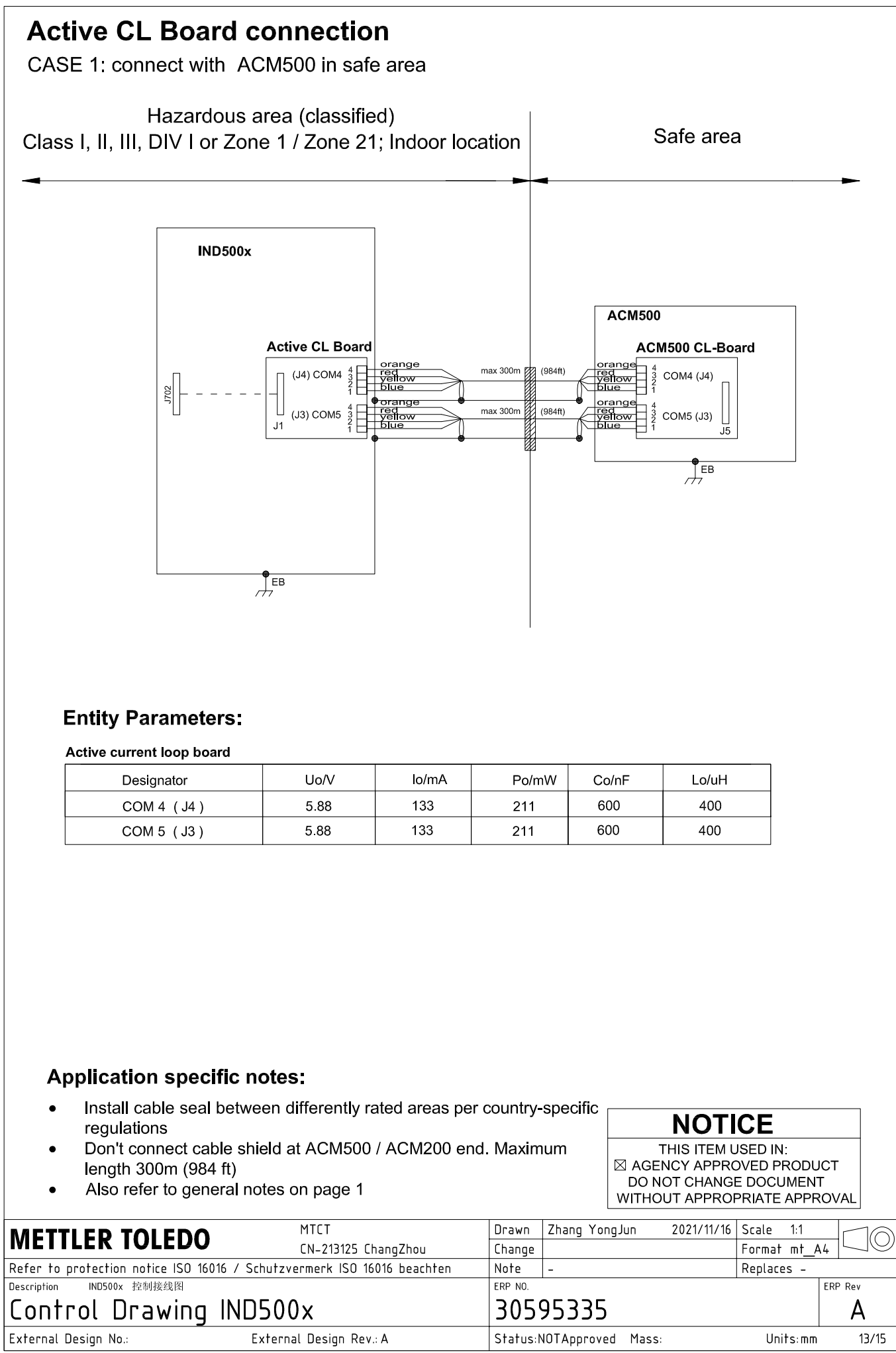

# **Active CL Board connection**

CASE 2: connect with ACM200 in safe area

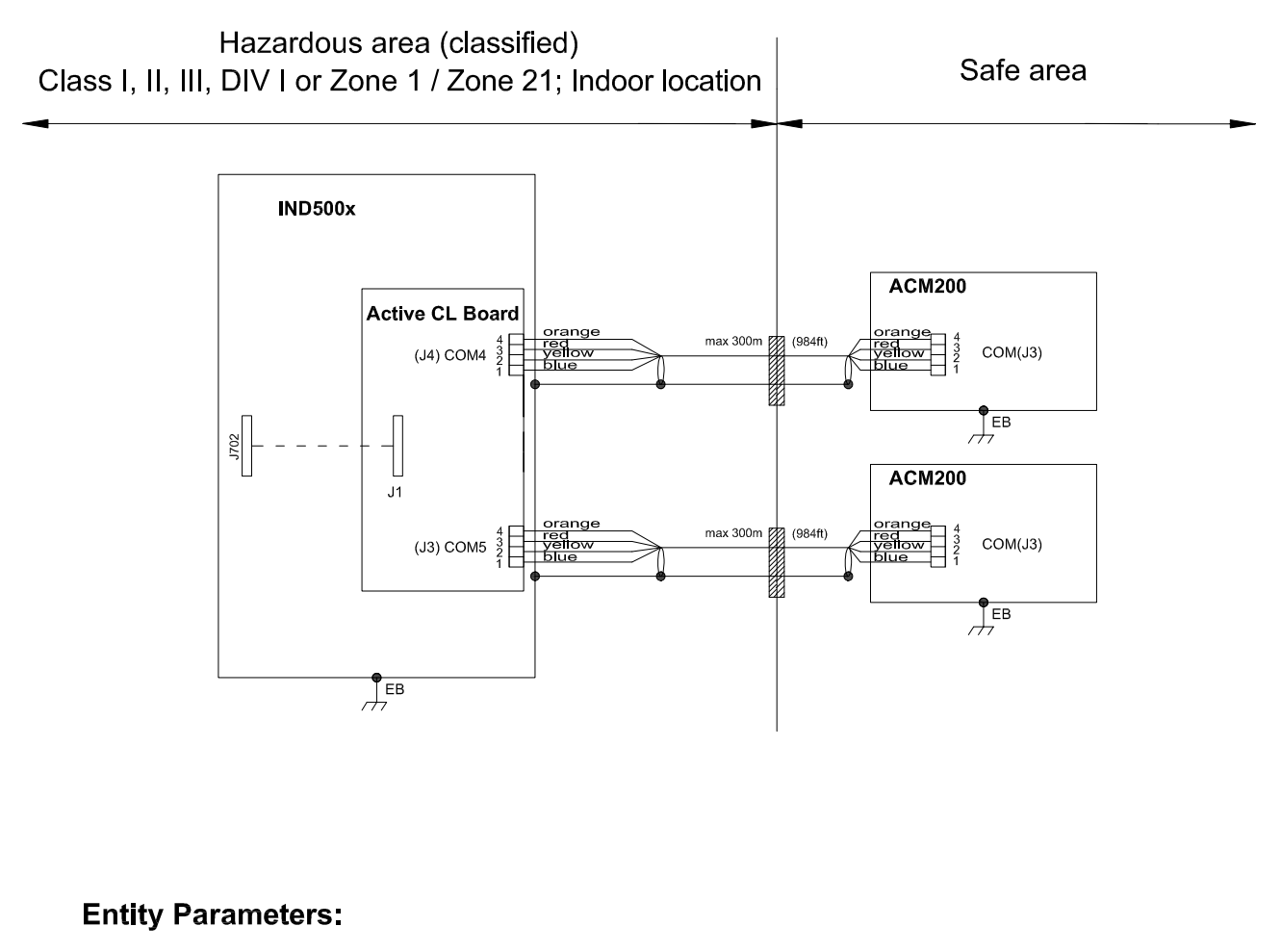

#### Active current loop board

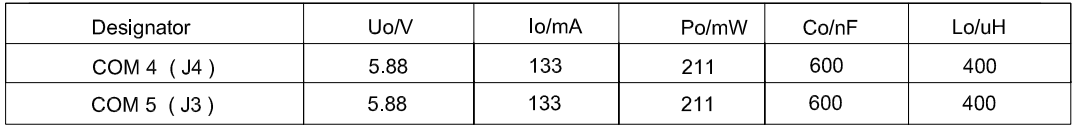

# **Application specific notes:**

- Install cable seal between differently rated areas per country-specific regulations
- Don't connect cable shield at ACM500 / ACM200 end. Maximum length 300m (984 ft)
- Also refer to general notes on page 1

**NOTICE** THIS ITEM USED IN: ⊠ AGENCY APPROVED PRODUCT DO NOT CHANGE DOCUMENT WITHOUT APPROPRIATE APPROVAL

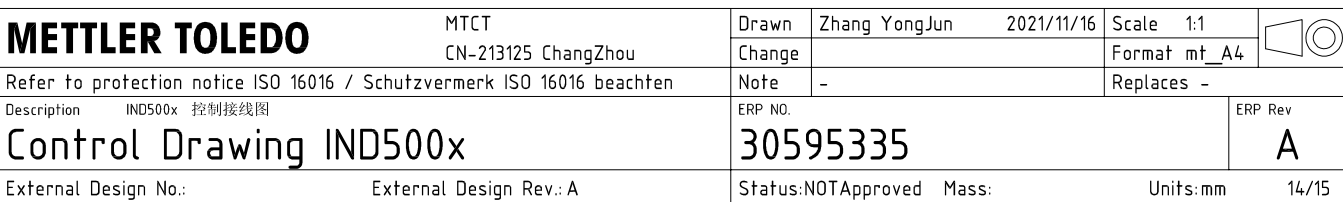

# **Active CL Board connection**

CASE 3: connect with intrinsically safe devices with passive CL board in hazardous area

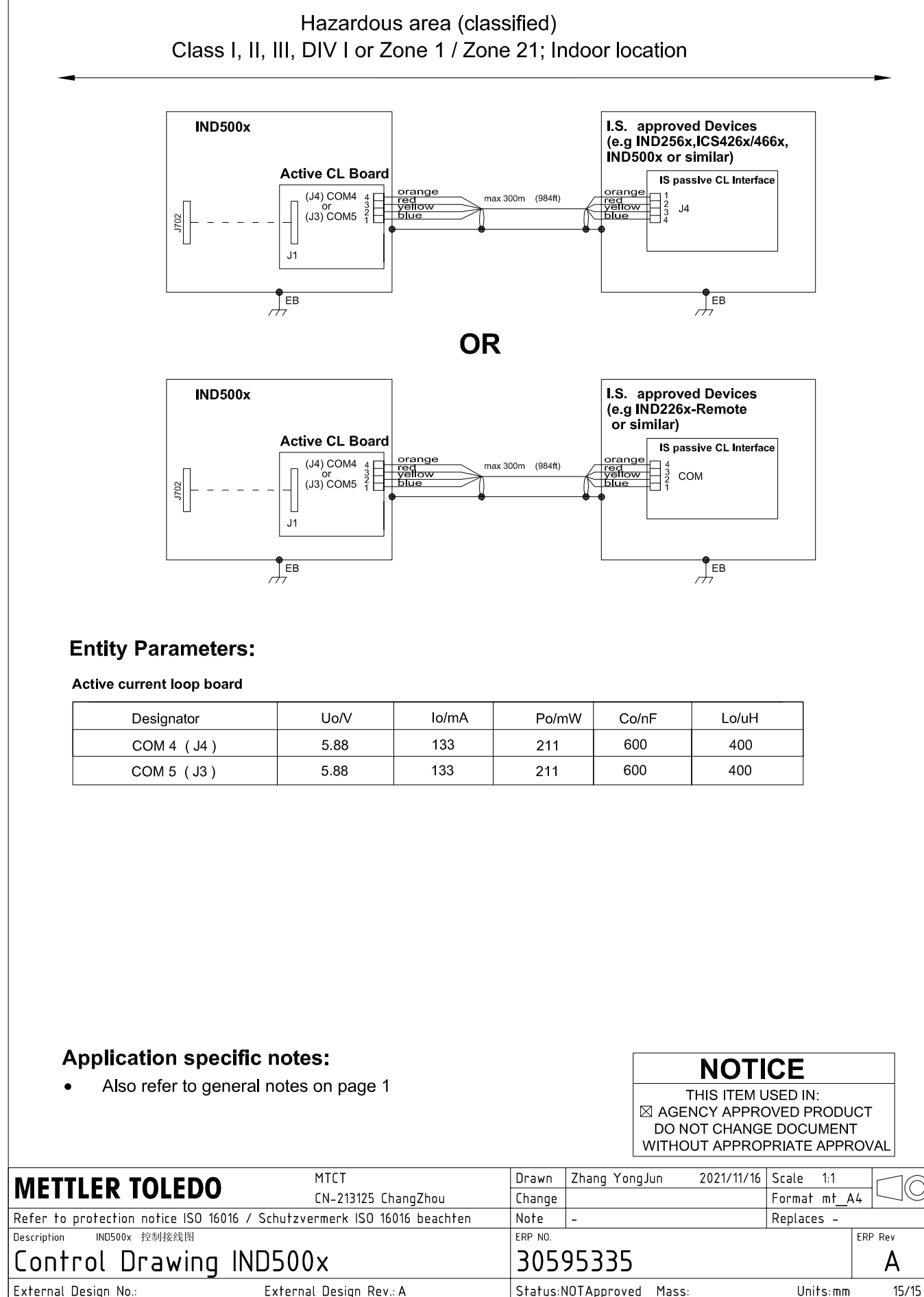

AutoCAD Mechanical Template V0.2

# 3.3 默认设置

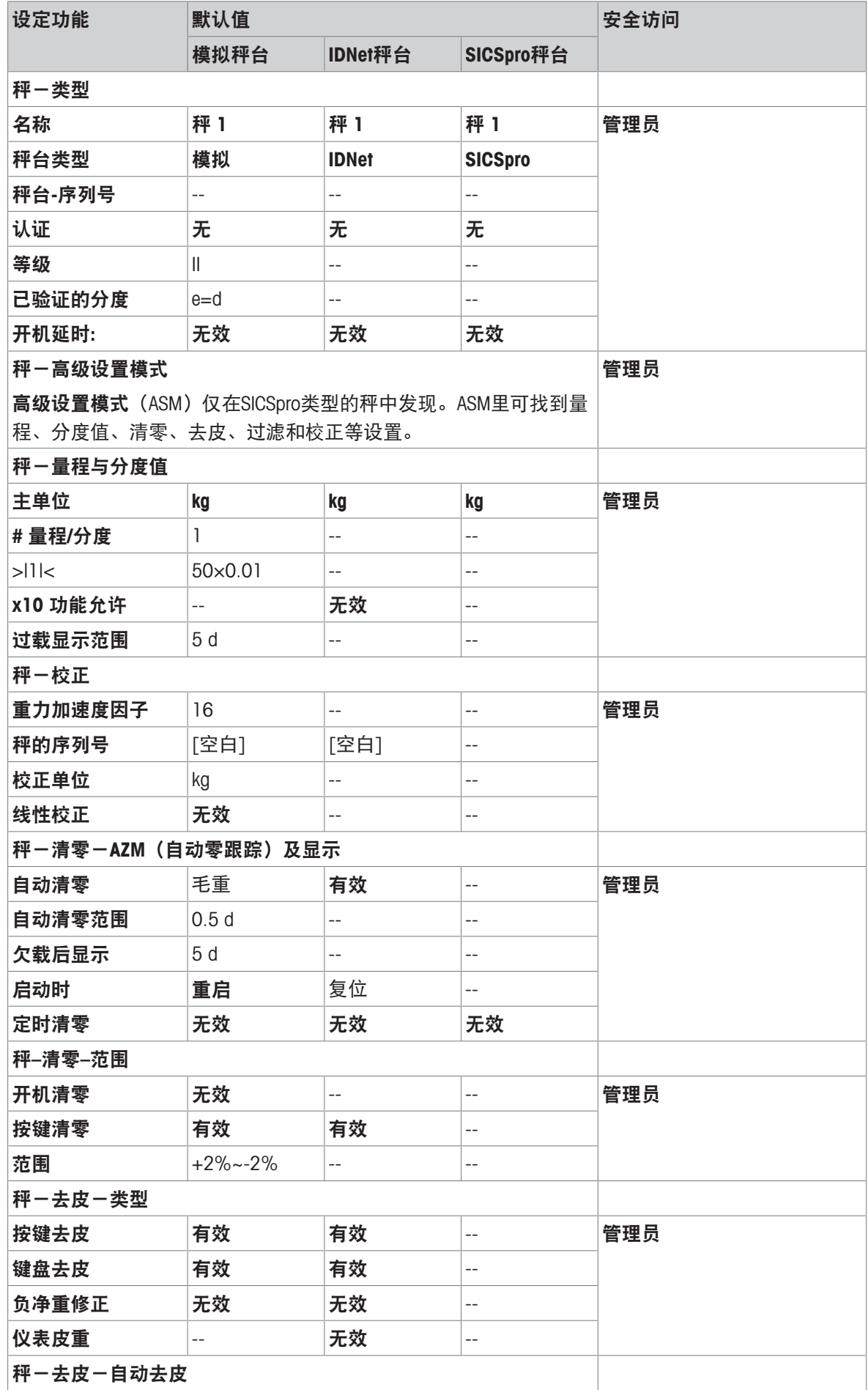

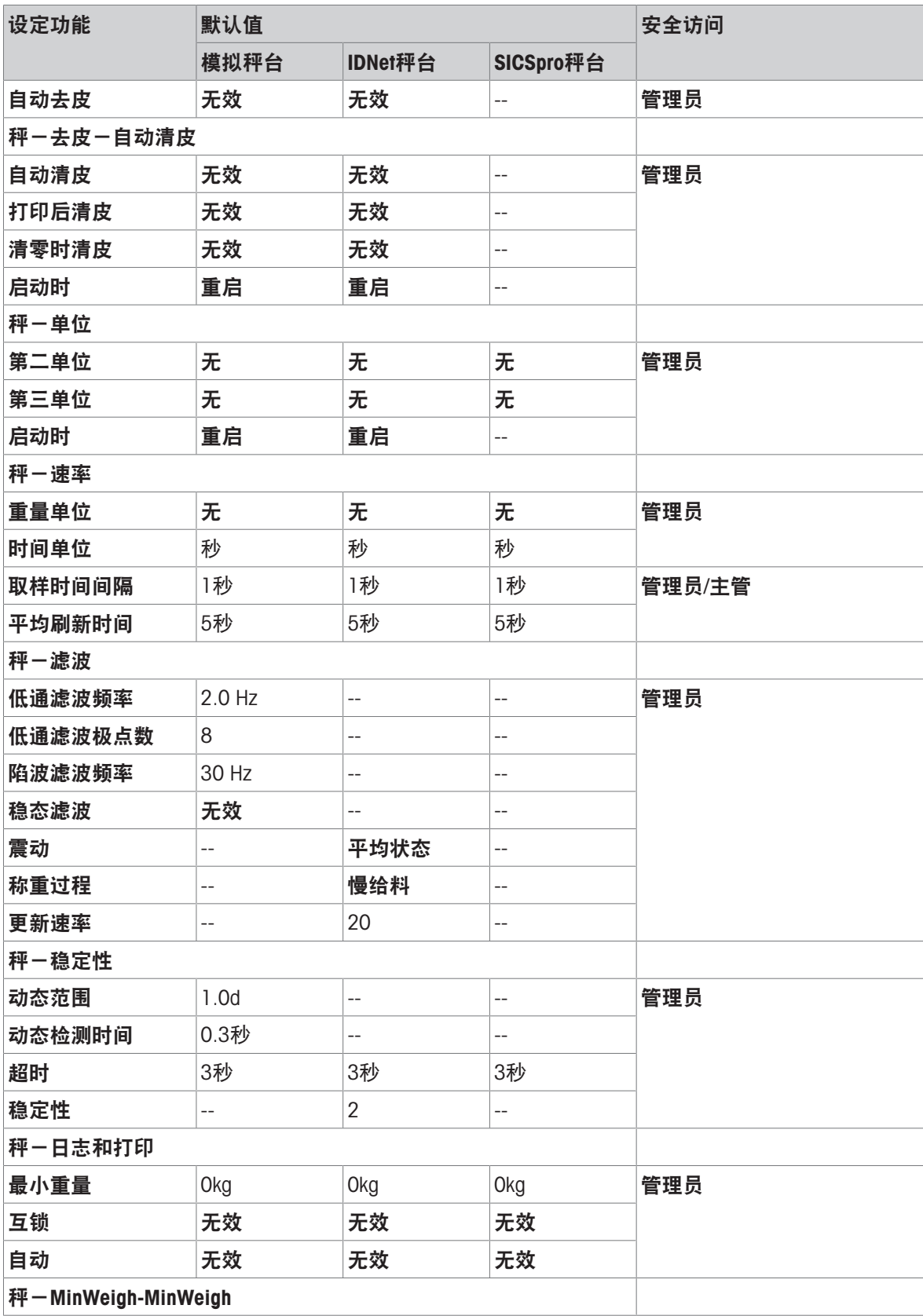

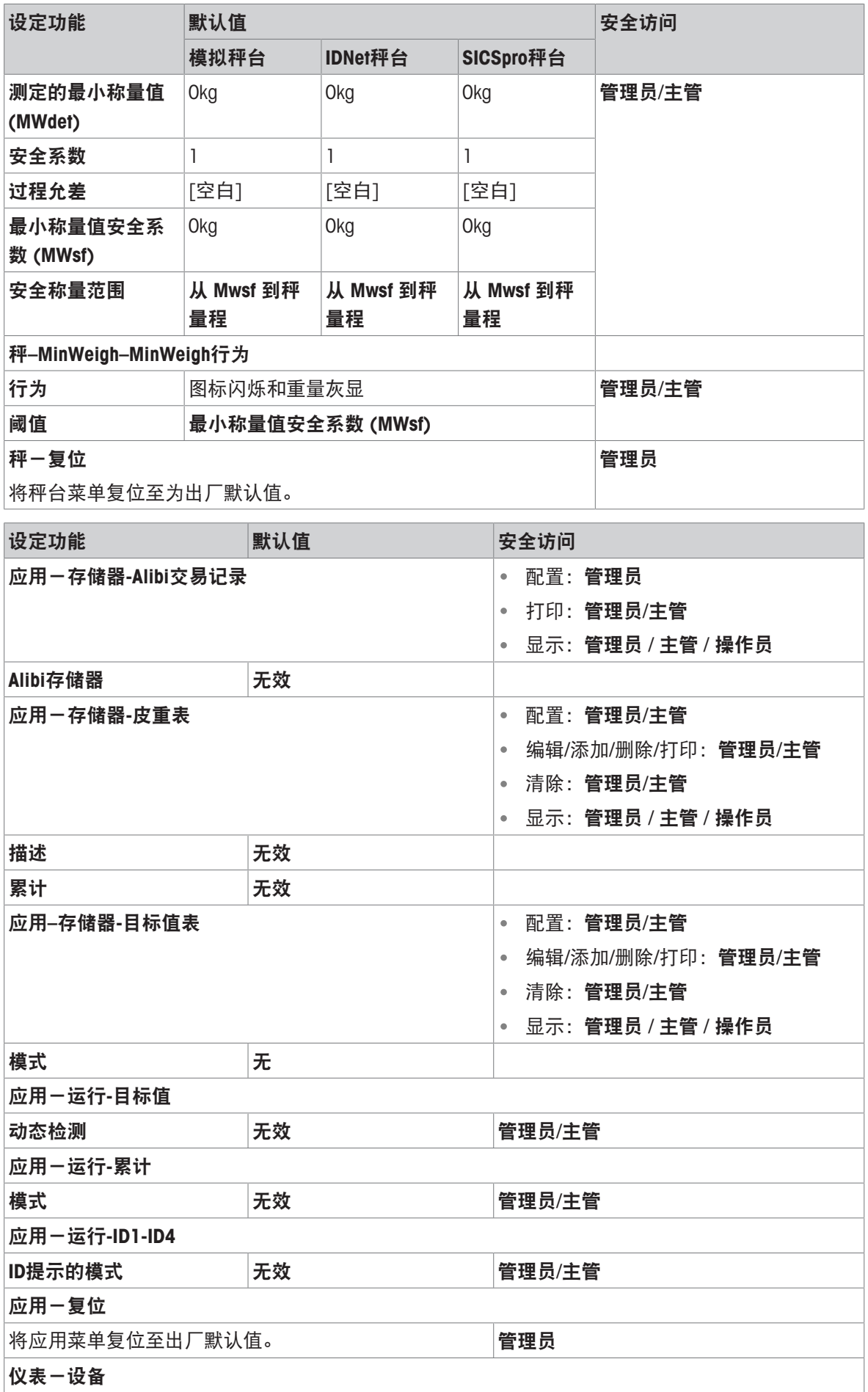

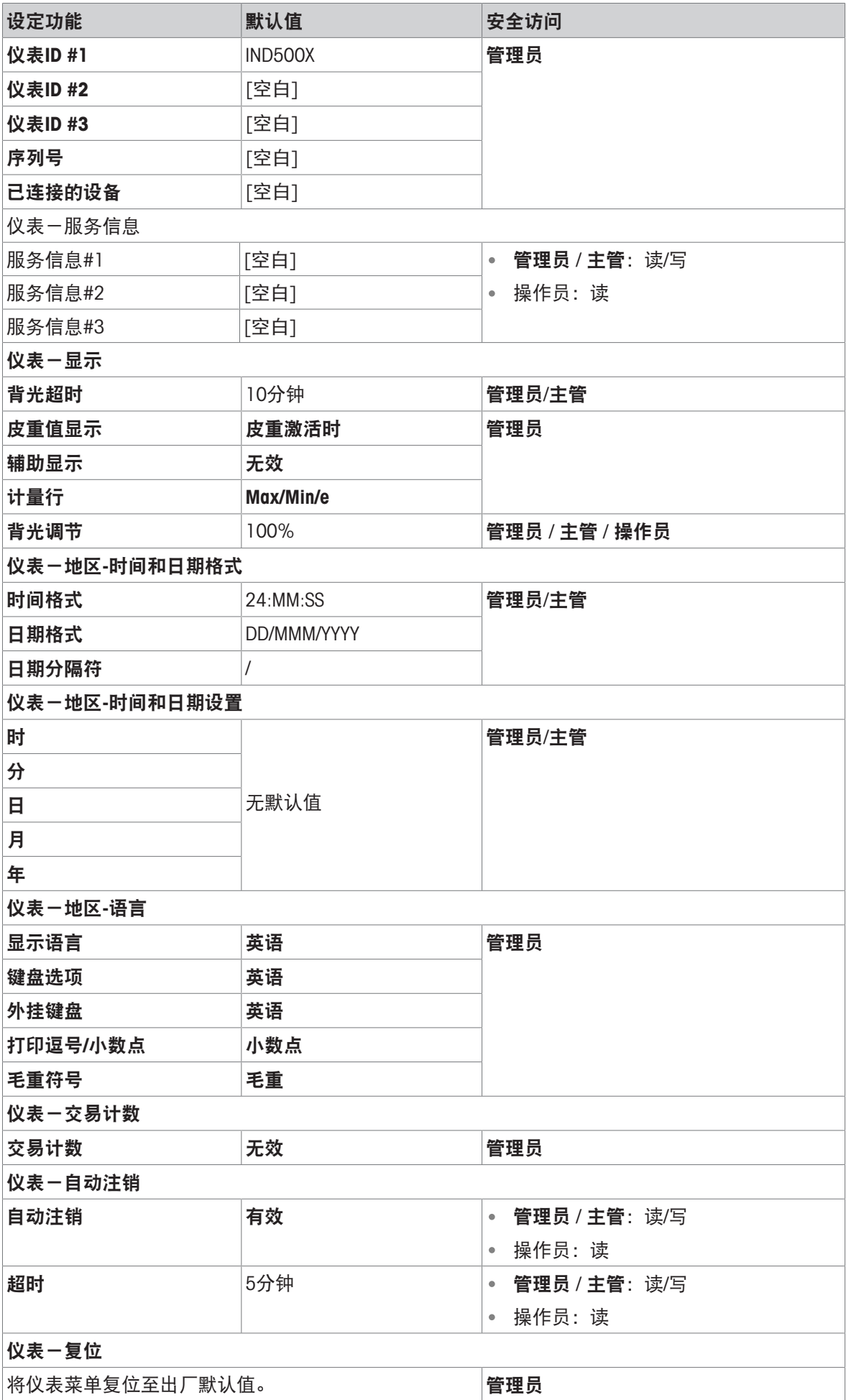

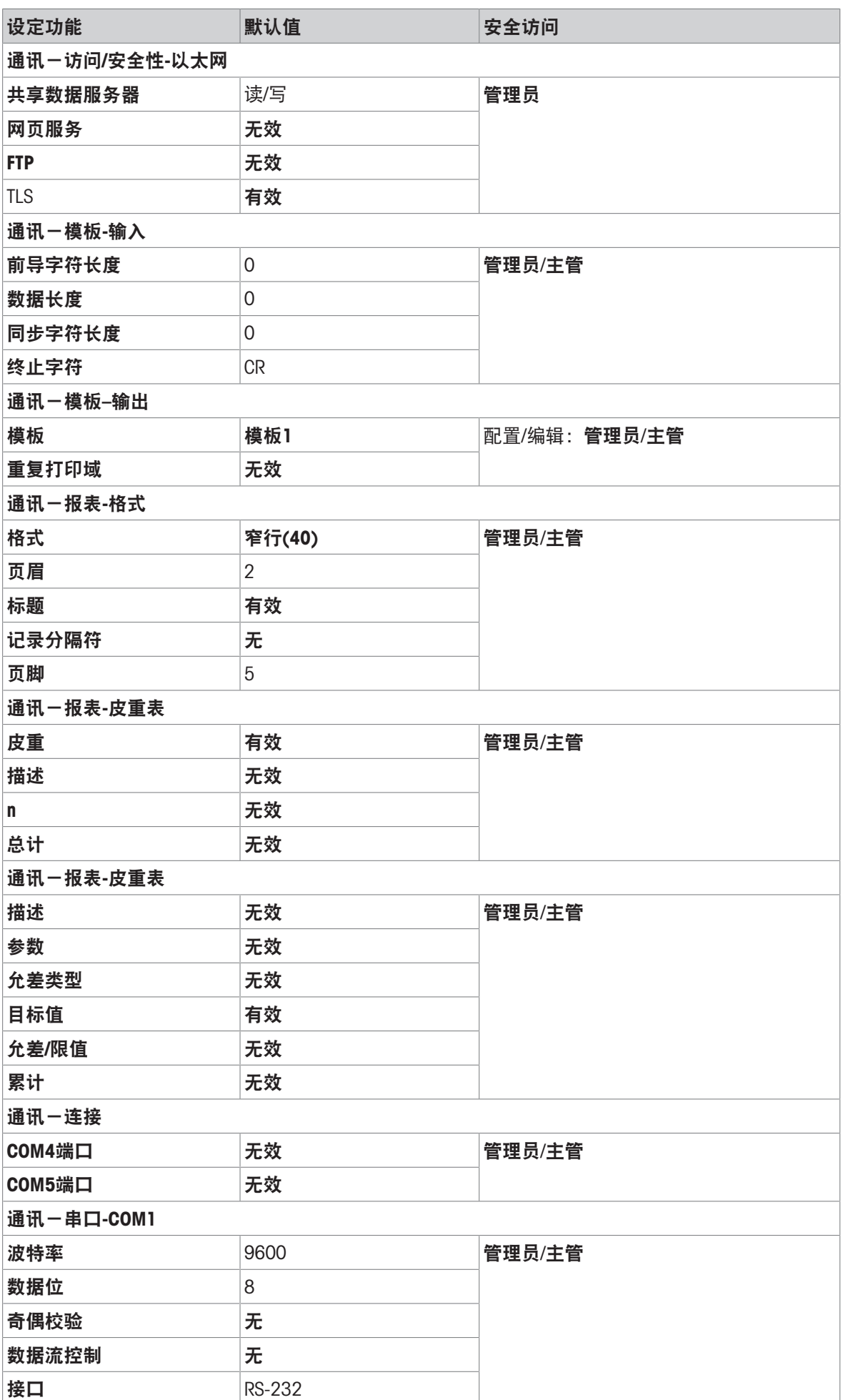

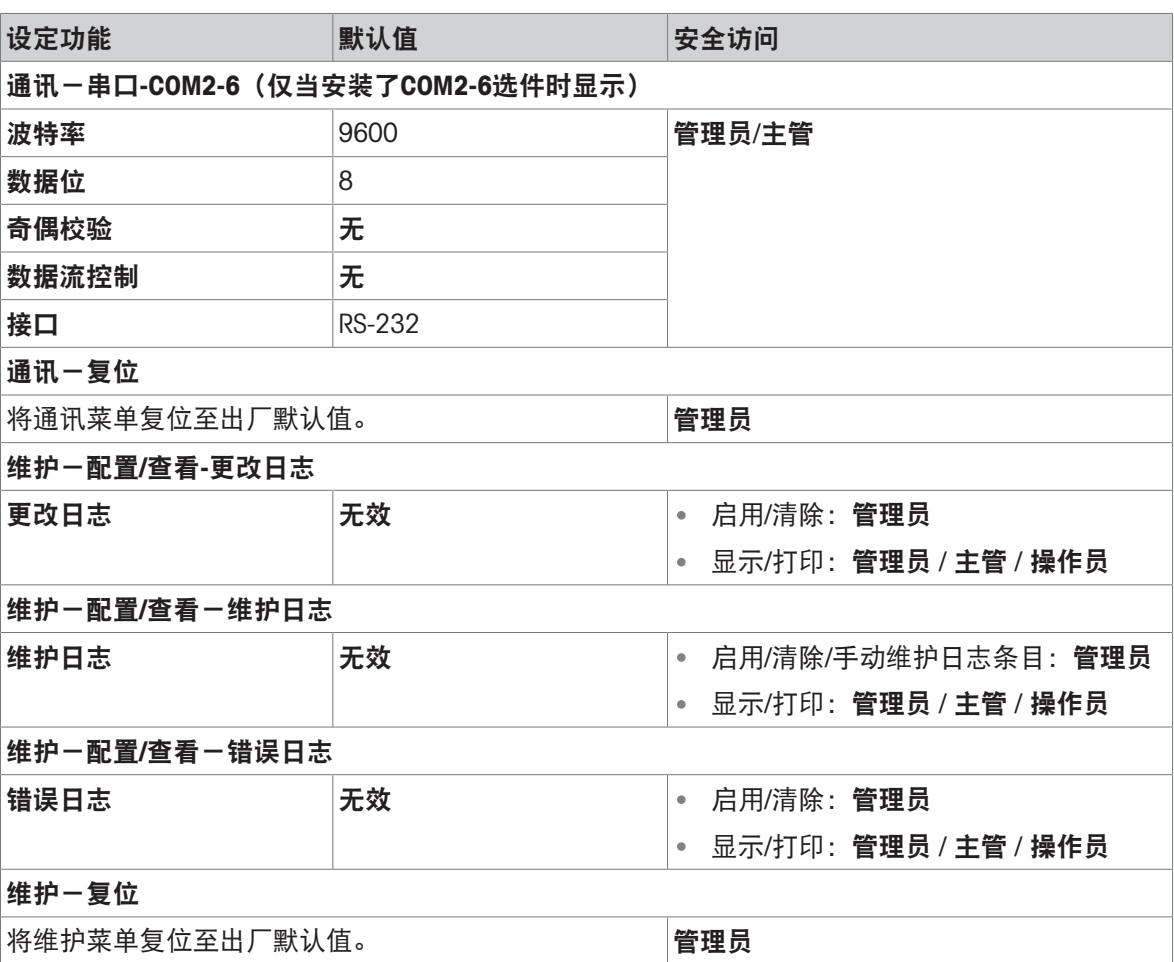

# 3.4 表格和日志文件结构

IND500x仪表包括Alibi存储器文件、皮重表、信息表、目标值表、更改日志文件、维护日志文件和错 误日志文件。其中各项详情均载于本章。

# 3.4.1 存储器表

## 3.4.1.1 Alibi存储器

Alibi存储器以不可更改的预设格式存储交易信息。Alibi存储器可在应用>存储器>Alibi中设置为启用或 禁用。

Alibi存储器通过在发生时将多达600条Alibi记录存储在电池备份文件中来运行。在该文件满后,所有 这些记录都被写入闪存的"alibi.bin"文件中,该600个记录文件被清除并开始存储接下来的600个记 录。闪存文件(alibi.bin)在滚动并开始覆盖最先的文件之前可存储多达100,000笔交易。

Alibi存储器文件中的每条记录包括:

| Date                 | Time | Transaction | <b>Gross Weight</b> | Net Weight | <b>Tare Weight</b> | <b>Preset Tare</b> | Unit      |
|----------------------|------|-------------|---------------------|------------|--------------------|--------------------|-----------|
| 04-Aug-2020 11:06:25 |      | 0000003     | 6.35                | 6.00       | 0.35               |                    | kq        |
| 04-Aug-2020 11:07:25 |      | 0000004     | 13.98               | 13.00      | 0.98               | PT                 | kq        |
| 04-Aug-2020 11:08:25 |      | 0000005     | 13.55               | 13.00      | 0.55               |                    | <b>OZ</b> |
| 04-Aug-2020 11:09:02 |      | 0000006     | 2.20                | 2.20       | 0.00               |                    | Custom    |

图 62: Alibi交易记录

- 日期和时间戳记字段
- 交易计数器值是识别交易的唯一数字字段(必须在仪表设置中启用交易计数器才能激活交易计数 器值)
- 毛重或净重、皮重、预置皮重和重量单位

## 3.4.1.1.1 显示Alibi存储器记录

Alibi 存储器记录可在设置中的"应用 > 存储器 > Alibi"中查看, 也可使用主屏幕中的报表软键 目 或 Alibi 软键 A 进行访问。

- 1 按下报表软键 圖 或 Alibi 软键 A 。
- 2 如果按下报表软键 ��, 则从显示的选择框中选择 Alibi 存储器。按下屏幕底部显示的查看表软键 。此时显示 Alibi 屏幕。
- 3 如果在主屏幕中按下 Alibi 软键 . @ 而不是报表软键 . @ , 则直接显示 Alibi 屏幕。

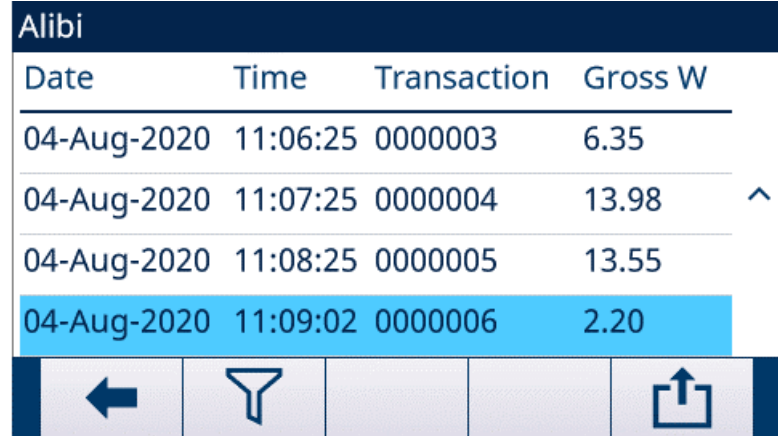

图 63: Alibi

4 要筛选 Alibi 记录,请参阅查看和打印Alibi存储器。

Alibi 存储器无法手动清除,而是在禁用并再次启用该功能后自动清除。

## 3.4.1.2 皮重表

IND500x仪表包含一个皮重表,其中有199条记录用于存储皮重,操作员可调用这些记录供使用,而 非每次交易手动输入皮重。当重复使用某些皮重值时,此调用功能特别有用。当皮重表启用累计 时,每次使用激活的皮重ID完成交易时,所选重量值(毛重或净重)将添加到总计中,计数器递增 1。

对于毛重累积,为了通过皮重ID累积重量,皮重表可与皮重0值一起使用。

皮重总计计数器长度为七位数,最大值为1500000。超过此值时,将显示溢出错误且不会累积该值。 必须重置计数器才能继续累计。总读数显示长度为11位,包括小数点右侧的所有位置。小数点位置 由输入为皮重单位的该单位显示分辨率确定。显示分辨率为0.01kg的秤最大可为999999999.99kg。 超过此值时,将显示溢出错误且不会累积该值。必须重置总计才能继续累计。

可通过使用TARE TABLE(皮重表)软键 h 随后按FILTER OFF(筛选器关)软键 了, 从所有数值列表 中进行选择,或可通过按下Tare ID(皮重ID)值后再按TARE TABLE(皮重表格)软键 ha ,直接"快速 访问"来调用这些皮重。

可通过REPORTS(报表)软键 目 获得皮重表中记录的打印报表。也可通过在设定>应用>存储器>皮 重表中按下TRANSFER(传输)软键 来生成皮重表报表。

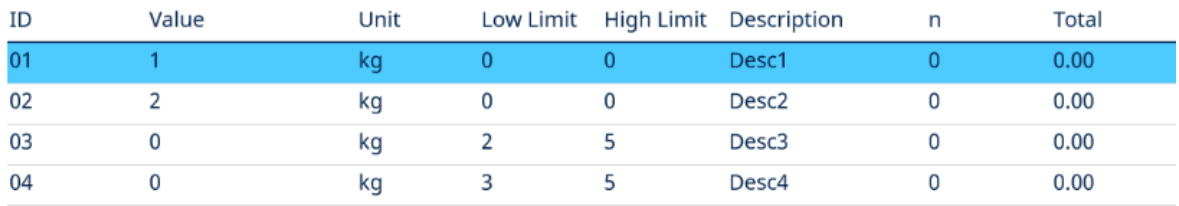

皮重表中各条记录包括:

图 64: 皮重表显示

## 3.4.1.3 信息表

信息表的配置位于设定>应用>存储器下。 有关下列信息的详情,用户可参阅配置>应用>存储器一章中Message Table一节:

- 清除信息表
- 查看信息表记录
- 编辑信息表记录
- 添加新的信息表记录
- 删除信息表记录
- 打印信息表记录

## 3.4.1.4 目标值表

IND500x 包含一个 199 条记录的**目标值表**,用于存储常用的目标比较值。记录中的字段取决于所选 的应用——手动灌装、检重模式、基本自动灌装、高级自动灌装或圆桶灌装。允差类型有两个或三 个选项,具体取决于目标模式选择。累计可以启用或禁用。

为目标表启用累计后,每次使用激活的目标 ID 完成交易时, 所选重量值 (毛重或净重) 将添加到总 数中,计数器递增 1。

可使用皮重表软键 . M ,然后使用筛选关闭软键 Y 从所有值的列表中选取, 从而调用一个**目标值** 表记录。也可通过输入目标 ID 值直接"快速访问"。

通过传输软键 中 可获得目标表中记录的打印报表。

目标值表中的每条记录包括:

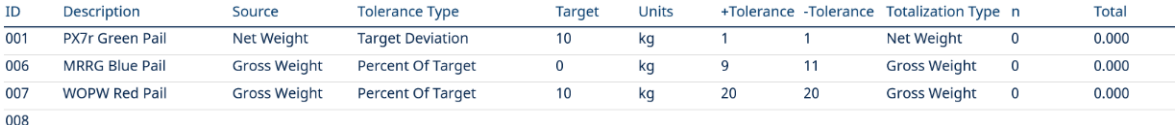

#### 图 65: 目标值表记录 手动灌装

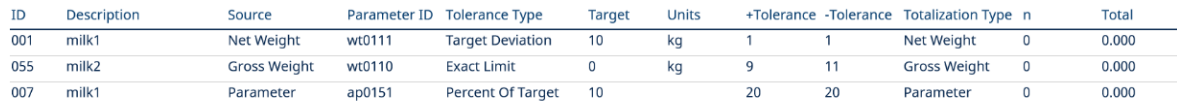

#### 图 66: 目标值表记录\_检重模式

有关目标值表的更多详细信息,请参阅配置目标表中的手动灌装和配置目标表中的检重模式。

# 3.4.2 日志文件

 $008$ 

### 3.4.2.1 更改日志

IND500x仪表文件中的更改日志跟踪共享数据的所有更改。可在维护>配置/查阅>更改日志的设置中 启用或禁用更改日志。

更改日志文件是一个线性类型的文件,如果不重置,它最终会变满。它将保存估计2,500个记录。当 文件呈75%满时,一条警告消息显示以指示状态。当文件呈90%满时,另一条消息将显示。如果未 重置文件,它将继续存储记录直至100%满且显示一条最终100%满的消息。在重置文件之前,不会 记录对共享数据的其他更改。

更改日志文件的可用形式为逗号分隔文件(change.csv),可导出至InSite程序或任何FTP客户端PC。 用户可在仪表或Web服务器上查阅更改日志。查阅示例如下所示。

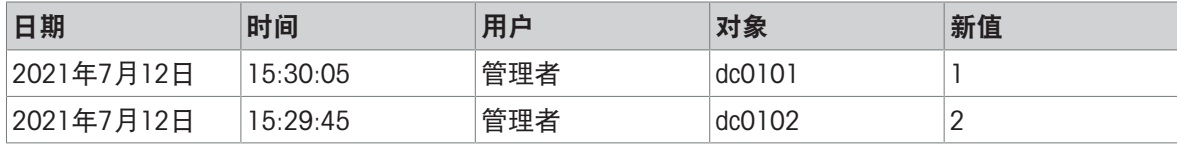

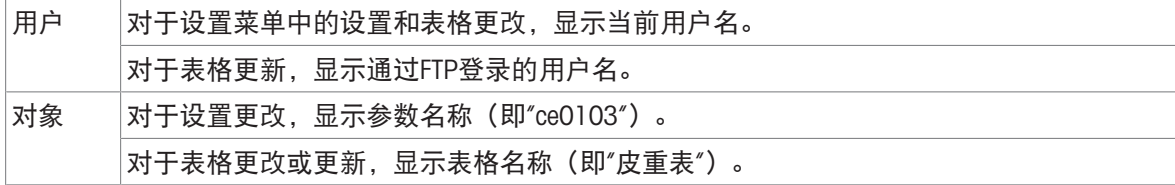

## 3.4.2.2 维护日志

维护日志可跟踪操作员或技服人员对设备执行的服务操作。"MT服务和验证机构"或其审计人员将使用 该日志。

## 概述

维护日志文件是一个环形文件,当记录已满时,它会覆盖最早的记录。维护日志文件最多可容纳 2500条记录。维护日志被记录在文件系统中且系统断电后不会丢失。当记录新日志时,将检查用过 的标定大小。如果用过的标定大小超过75%、90%或全满,主窗口的系统行将弹出提示信息来通知 用户进行备份并清除维护日志。

## 维护日志记录

维护日志格式如下所示。

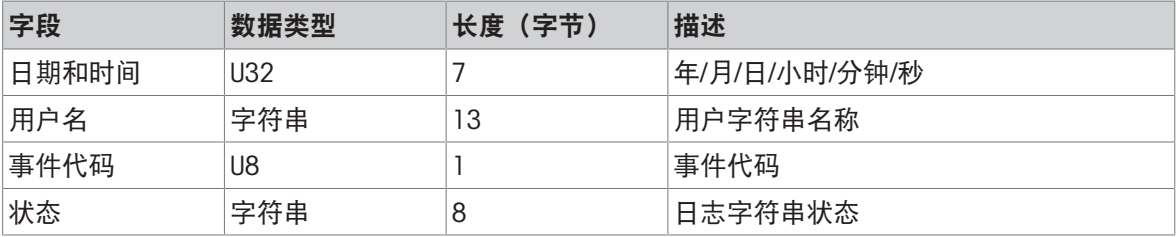

# 操作

当发生由"事件代码"标识的"事件"时,维护日志中将增加一条记录。

下表显示了"维护事件代码"、"事件"和相关的可能状态。

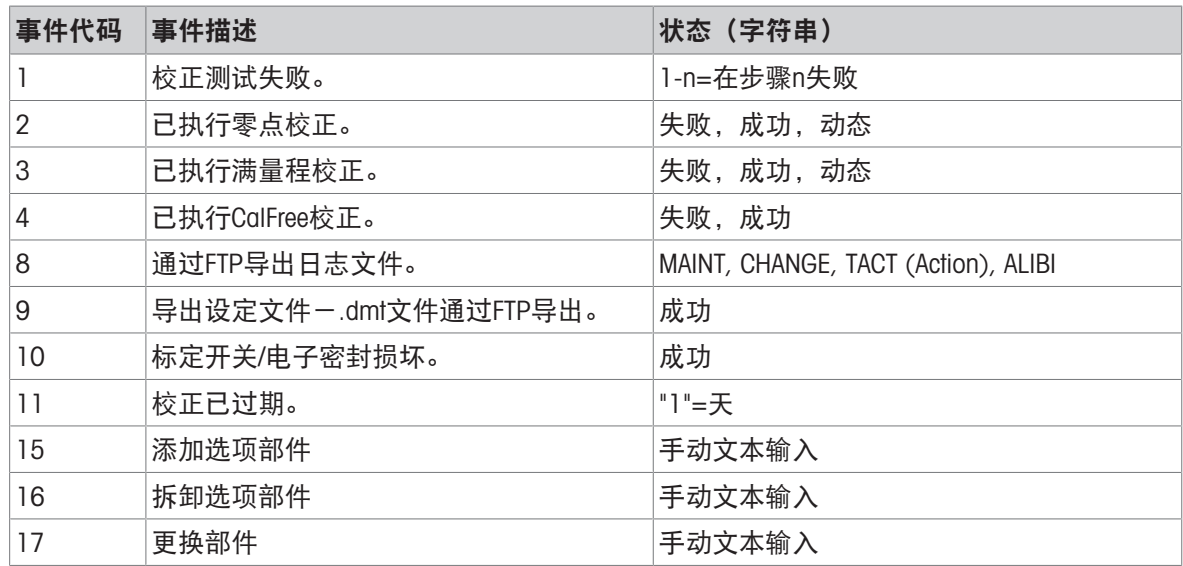

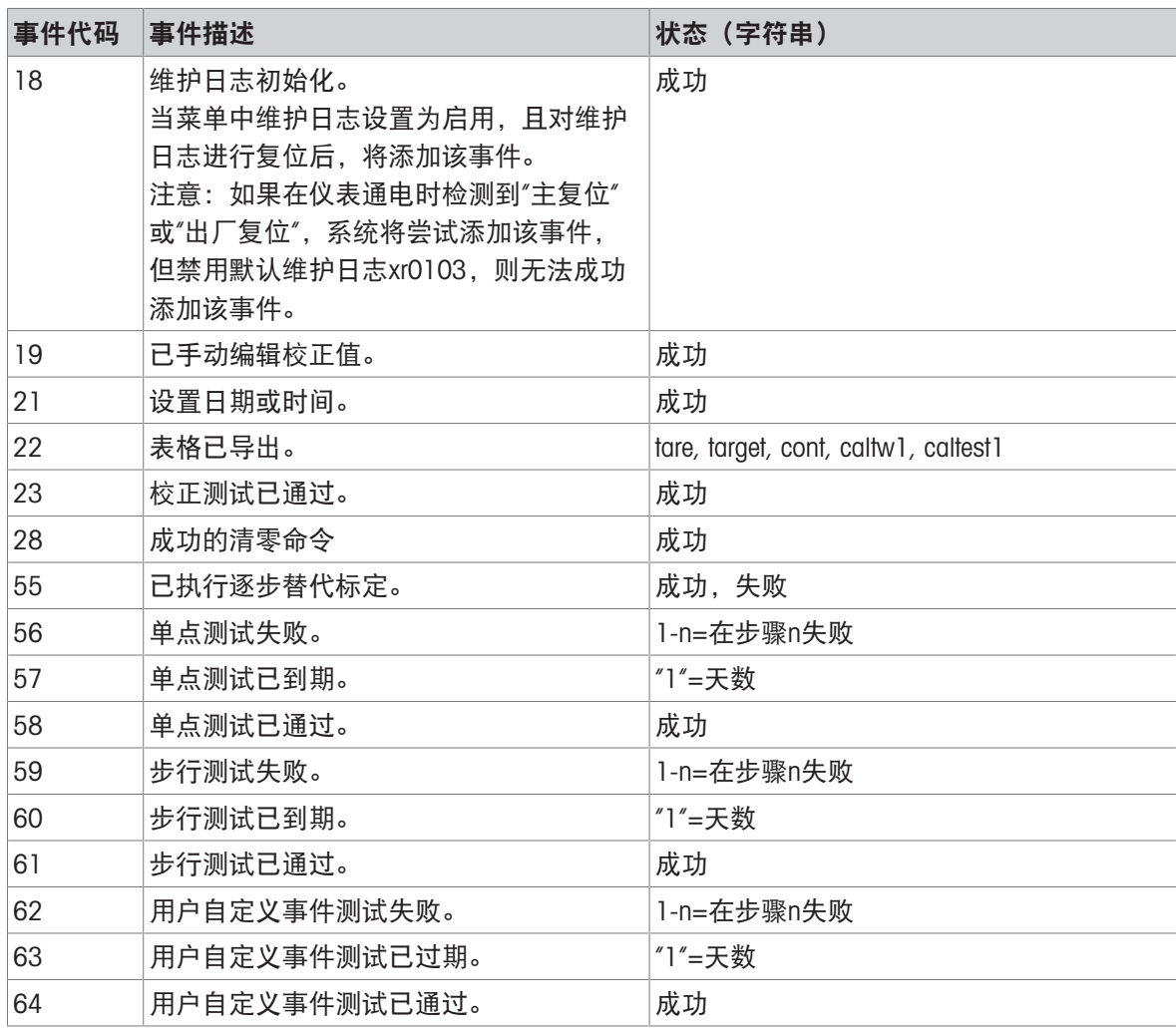

手动添加事件ID 15、16、17。当事件由事件描述中所述的操作触发时,将自动添加其他事件。

## 表格文件传输

- 保存所有维护日志记录的文件:ram:\\maint.Log
- 供客户查阅的文件:gen:\\maint.csv

## 3.4.2.3 错误日志

错误日志包含所有事件或警报的列表。客户或技术人员可使用此日志跟踪操作、事件和警报,以帮 助排除故障。

# 配置

由于警报的重要性因客户而异,客户必须能够选择要接收哪些警报。禁用优先级较低的警报可用于 减少所谓的"警报泛滥", 即报告太多不重要的警报。

以下是一个典型设备的警报设置表示例。由于安全和责任问题,要始终报告 5 级警报,并且不能将 其禁用。客户始终可以选择忽略警报,风险自负。

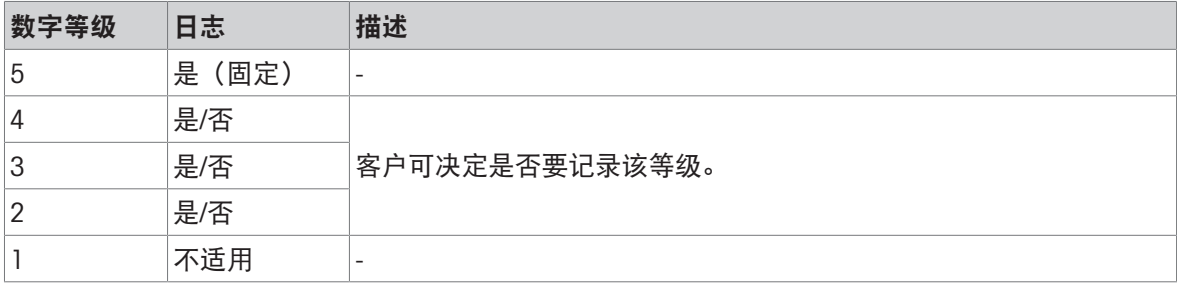

## 日志文件大小

日志文件最多可包含 500 条记录。记录新错误时,将检查已使用大小。如果使用的大小超过 75%、 90% 或已满, 将发出提示信息, 通知用户备份和清除错误日志。

# 3.5 通讯

本节仅供作为IND500x仪表支持的通讯协议结构和设置的参考。

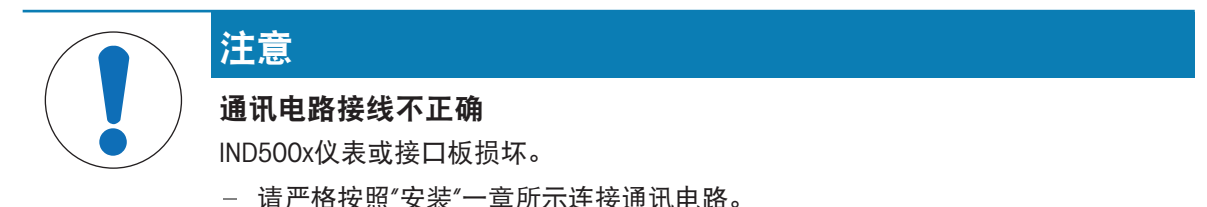

## 串行接口参数

IND500x仪表支持一个标准串行端口和五个可选串行端口。COM1是标准端口,可在IND500x的主印刷 电路板上找到。可选的COM2和COM3可在安装于ACM500安全区域通讯模块中的以太网/COM2/COM3接 口上找到。可选COM4和COM5位于可安装在IND500x仪表中的光纤或本安型电流环接口板上。可选 COM6可安装在IND500x主板上。

COM1供应RS-232接口。这是一个具有XON/XOFF流量控制功能(握手)的三线(TDX、RXD和GND)接 口。该端口也可用于加载新的IND500x固件和访问共享变量服务器。

可选COM2仅提供RS-232。该接口是具有XON/XOFF握手功能的三线连接。

可选COM3提供RS-232、RS-422和RS-485接口。RS-232接口是一个具有XON/XOFF流量控制功能(握 手)的三线(TDX、RXD和GND)接口。RS-422是为单个点对点通讯设计的四线接口。RS-485连接是 一个双线接口,但不支持带寻址的多点通讯。所有接口可同时输出;但只能使用一个输入。

可选COM6将提供RS-232接口。这是一个具有XON/XOFF流量控制功能(握手)的三线(TDX、RXD和 GND)接口。

数据结构可在设定模式下编程。框架可以是:

- 1个起始位
- 7或8个ASCII数据位(可选)
- 0或1奇偶校验位(无、偶数或奇数)
- 1个停止位

波特率可配置为300至115.2K波特,也可为标准连续输出字符串配置校验和字符。

IND500x仪表使用软件握手来控制数据流,这通常被称作XON/XOFF握手。当接收设备从IND500x仪表 获取信息且无法在其缓冲区中接收更多信息时,它发送一个ASCII XOFF(13h)告知IND500x仪表暂停发 送数据,直到其缓冲区清除。

当设备可接收更多数据时,它发送一个ASCII XON(11h)告知IND500x仪表再次开始发送数据。该过程 可根据接收设备需要经常发生。

XON/XOFF方式是IND500x仪表支持的唯一握手类型。

IND500x仪表支持两种不同的数据输出模式-需求和连续。

## 3.5.1 命令输出模式

只有在IND500x仪表接收到打印请求时,命令输出模式方会传输数据。在以下情况,打印请求被发送 到IND500x仪表:

- 操作员按下PRINT(打印)按钮。
- 当打印被触发时,选择离散输入。
- ASCII"P"通过命令输入端口发送。
- 自动打印启用且满足自动打印的所有条件。
- 收到要打印的PLC命令。
- 触发共享数据"Print"命令。

当触发时,数据以设置模板编辑部分中编程的字符串形式传输。

命令模式通常用于以交易为基础向打印机或PC发送数据。

## 3.5.2 自定义触发器

设置的连接部分有三个可编程自定义触发器,可用于"触发"特定的命令输出。这可用于提供单独的 "打印"键(使用离散输入),将特定模板打印到特定的串行端口或以太网。使用自定义触发器可将不 同的信息打印到同一端口或不同端口,这基于启动哪个自定义触发器。虽然这些自定义触发器通常 不使用,但在配置命令输出时它们提供了极大的灵活性。

除了选择触发器1、触发器2或触发器3代替秤作为触发器,配置应用自定义触发器的连接与标准命令 输出类似。建立连接后,可将自定义触发器分配给其中一个离散输入来启动命令输出。也可通过PLC 命令(参见"IND500x仪表PLC接口手册")、通过切换cp0101、cp0102或cp0103共享变量之一(参见 IND500x共享变量手册)、或通过将触发器分配给触发器软键之一(参见附录中的"软键映射"一节以 及"设定和配置"一章下的"连接"一节)来直接启动自定义触发器。

## 3.5.3 输出模板

IND500x提供十个完全可自定义的模板,用于定义要传输的自定义数据字符串。模板可与命令模式连 接、自定义触发器连接或连续模板连接一起使用。在仪表的设置中,模板被绑定到输出连接,因此 当该连接被触发时,所选模板将被传输。

在十个可用的输出模板中,有三个包含默认设定:模板1、模板2和模板5。当IND500x中未安装应用 软件时, 其余模板为空白。出厂时仪表中的三个默认模板如下:

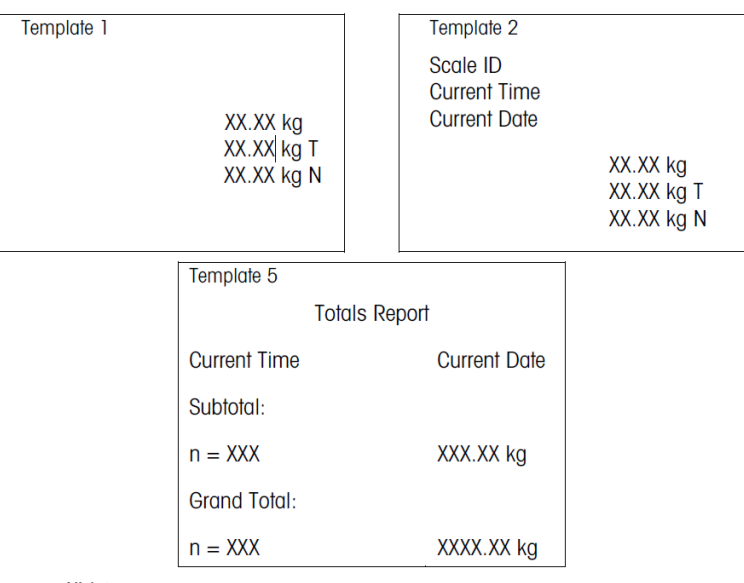

图 67: 模板

每个模板最多可存储1,000字节的数据。在保存模板之前,如果模板超出此限制,则不会发出警告。 此时,超过1,000字节限制的任何信息都将丢失。InSite程序在构建模板时会跟踪模板的大小,如果超 出了限制,则会给予适当的警告。

下表定义了如何计算1,000字节。

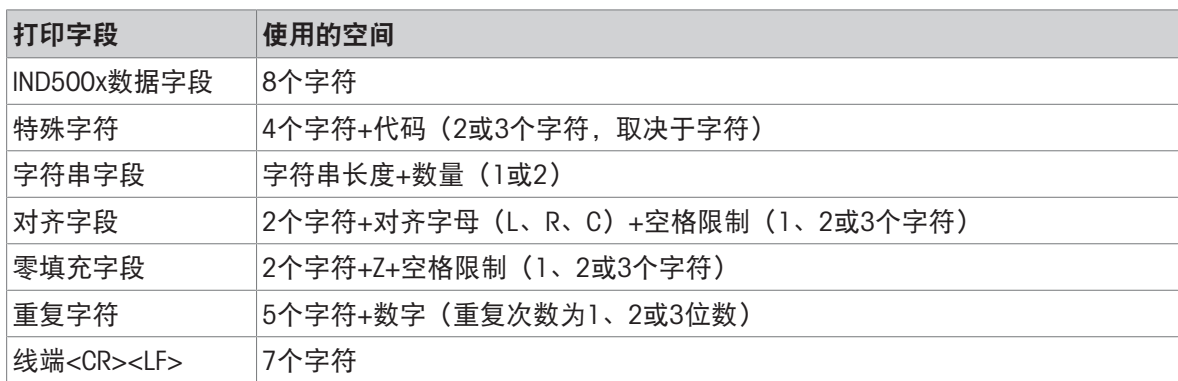

# 3.5.3.1 模板示例

下面的示例显示了一个客户票据,该票据有三个位于40个字符宽的字段中心的模板字符串,并带有 一条星号下划线。

### J.W.CAREY COMMUNICATIONS

URBANA, ILLINOIS

#### DAILY WEIGHT TOTALS

\*\*\*\*\*\*\*\*\*\*\*\*\*\*\*\*\*\*\*\*\*\*\*\*\*\*\*\*\*\*\*\*\*\*\*\*\*\*\*\*

下表显示了用于计算还有多少模板剩余量的信息。

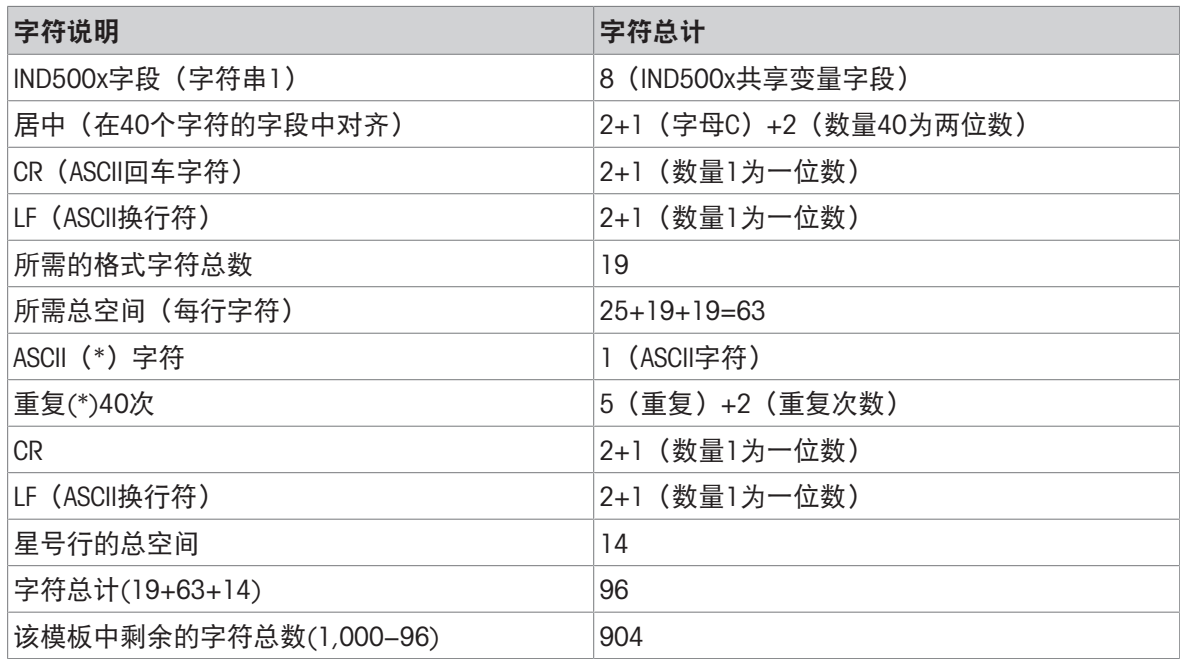

## 模板空间计算

无论IND500x仪表数据字段中的字符数如何,模板只使用八个字符(字段代码)。

对齐使用四到六个字符,如果字段仍然不对齐,则不使用这些字符。

# 3.5.4 连续输出模式

IND500x的连续输出模式可用于连续向远程设备(例如PC或远程显示器)发送重量数据和秤状态信 息。

## 3.5.4.1 标准连续输出

连续模式可分配给COM1、COM2、COM3、COM4、COM5、COM6或Eprint。可在任何具有连续输出的端 口上启用或禁用校验和。波特率高于4800波特时,每秒将输出数据串约20次。如果选择了低于4800 的波特率,则输出速率将会更慢。在300波特时,输出速率仅为约每秒2次。可通过共享变量写入字 段cs0121设置特定的输出速率(请参阅IND500x共享变量手册)。

格式是固定的,除了波特率、奇偶校验、数据流(XON/XOFF)和接口类型。数据由17或18个字节组 成。

不重要的重量数据和皮重数据数位以空格传输。连续输出模式与需要实时重量数据的梅特勒托利多 产品兼容。

## 3.5.4.2 连续模板输出

如果选择连续模板作为连接的分配,则可使用五个可用模板之一配置自定义数据字符串。选择连续 模板输出时,输出速率取决于模板大小和所选波特率。速率从约每秒1次到约每秒20次不等。 下表显示了160个字节模板的估计输出速率。

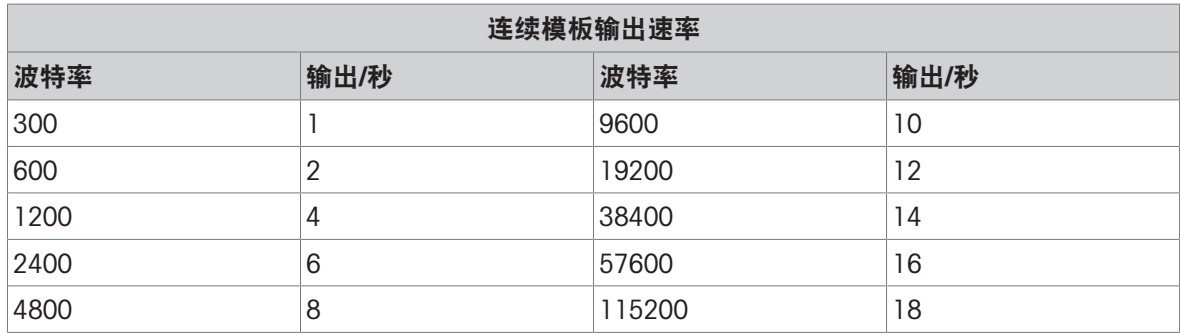

模板可包含任何元素组合("IND500x字段代码"、ASCII字符或打印字符串)。注意:传输大模板或选 择慢波特率可能会对输出速率产生不利影响。

该模板乃按第4章"设定和配置"中所述进行配置,且该模板的大小限制与上文输出模板一节所述命令 输出模式相同。

# 3.5.5 CTPZ

当控制字符被发送到IND500x时,CTPZ输入模式为远程串行设备提供了一种方法来触发几个基本功 能。远程ASCII控制字符和IND500x仪表响应包括:

- C–清除皮重
- T–将秤去皮(触发按钮去皮)
- P–启动打印命令
- Z–将秤清零

忽略所有其他字符。ASCII控制字符可以大写或小写发送。

## 示例: 启动按钮去皮

- 1 为特定端口的CTPZ输入的仪表编程。
- 2 编程串行端口参数来匹配其他设备。
- 3 发送ASCII字符"T"。
- 启动按钮去皮。

## 3.5.6 标准接口命令集(SICS)协议

IND500x仪表支持梅特勒托利多标准接口命令集(MT-SICS),它根据设备的功能分为四个级别(0、 1、2、3)。IND500x仪表支持0级和1级部件:

- MT-SICS 0级–最简单设备的命令集
- MT-SICS 1级–标准设备的命今集扩展

此概念的一个特点是,MT-SICS 0级和1级中组合的命令对于所有设备都是相同的。最简单的称重设备 和完全扩展的称重工作站都能识别MT-SICS 0级和1级命令。

## 3.5.6.1 数据接口配置

波特率、数据位数、奇偶校验、握手协议和连接器引脚分配等接口设置在 配置 > 通讯设置 > 接口中 讲述。

## 3.5.6.2 MT-SICS版本号

MT-SICS的每个级别都有自己的版本号,可用来自0级别的命令I1请求各版本号。IND500x支持:

- MT-SICS 0级, 版本2.2x (ZI命令除外)
- MT-SICS 1级, 版本2.2x (D、DW和K命令除外)

## 3.5.6.3 命令格式

通过秤经由数据接口接收的每个命令由设备对传输器的响应而确认。命令和响应是具有固定格式的 数据字符串。

发送到IND500x仪表的命令包含ASCII字符集的一个或多个字符。命令仅以大写字母输入。

- 命令的参数必须彼此隔开且必须与命令名隔开一个空格(ASCII 32 dec.,在该节所示的示例中, 表示空格)。
- 每个命令必须由CR LF终止(ASCII 13 dec., 10 dec.)。

本说明中未列出字符CR和LF,这些字符可使用大多数输入键盘的ENTER(回车)或RETURN(返回)键 输入。但是,它们对与IND500x仪表的通讯至关重要。

#### 示例

IND500x仪表去皮命令:"TA\_20.00\_lb"(未显示命令终止符CR LF。)

## 3.5.6.4 响应格式

IND500x仪表发送给传输器以确认接收到的命令的所有响应具有以下格式之一:

- 有重量值的响应
- 无重量值的响应
- 错误信息

### 带重量值的响应格式

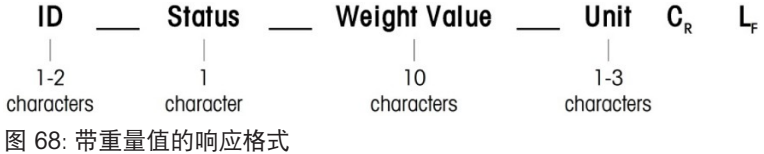

- ID-响应标识
- 一空格 (ASCII 32 dec.)
- 状态-IND500x仪表的状态。参阅命令和响应说明。
- 重量值-称重结果,显示为一个10位数的数字,包括直接在第一位数字前面的符号。重量值显示 为右对齐。除小数点左侧的零外,前面的零被禁止。
- 单位–显示的重量单位。
- CR-回车(ASCII 13 dec.)
- LF-换行(ASCII 10 dec.)

## 示例

稳定重量值为0.256kg的响应: S \_ S\_ \_ \_ \_ \_ \_ 0.256 \_ kg

#### 无重量值的响应格式

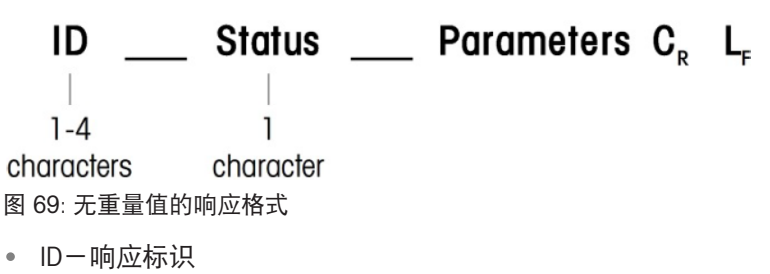

- $-$  空格 (ASCII 32 dec.)
- 状态-IND500x仪表的状态。参阅命令和响应说明。
- 参数–依赖命令的响应代码
- CR–回车(ASCII 13 dec.)
- LF-换行(ASCII 10 dec.)

## 错误信息格式

#### ID  $C_{\rm p}$   $L_{\rm r}$

图 70: 错误信息格式

- ID–"错误识别" 有四种不同的错误信息。标识始终包含两个字符。
	- ES–"语法"错误

IND500x仪表未识别收到的命令。

- ET-"传输"错误 秤收到一个"faulty"命令,例如奇偶校验错误。
- EL–"逻辑"错误 命令已收到,参数错误。
- "内部错误" 命令已收到,但不立即执行。
- CR-回车(ASCII 13 dec.)
- LF-换行(ASCII 10 dec.)

## 3.5.6.5 程序员须知

本节包括IND500x仪表SICS协议编程提示。

### 命令和响应

通过让程序评估IND500x仪表对命令的响应可提高应用软件的可靠性。响应是对IND500x仪表已收到 命令的确认。

复位

当在IND500x仪表和系统之间建立通讯时,可向IND500x仪表发送一条重置命令,以便从确定的状态 启动。当IND500x仪表或系统打开或关闭时,可接收或发送错误字符。

## 引号("")

命令响应中包含的引号用于指定字段,并将始终发送。

## 3.5.6.6 命令和响应MT-SICS 0级

IND500x仪表从系统计算机接收命令,并用适当的响应确认命令。本部分包括按字母顺序排列的命令 集的详细描述以及相关的响应。命令和响应以CR和LF结束。以下描述中未显示这些终止字符,但它 们必须始终与命令一起输入或与响应一起发送。

即使最简单的设备也适用MT-SICS 0级命令,其支持梅特勒托利多标准接口命令集。命令如下所示:

- IO 查询所有已执行的MT-SICS命令
- I1 查询MT-SICS级别和MT-SICS版本
- 12 查询秤数据
- 13 查询秤的软件版本和型号
- 14 序列号查询
- I6 查询秤的构造参数
- S 发送稳定重量值
- SI 立即发送重量值
- SIR 立即发送重量值并重复
- Z 清零
- @ 重置(清除串行缓冲区)

## I0-查询所有已执行的MT-SICS命令

命令:I0-查询所有已执行的MT-SICS命令

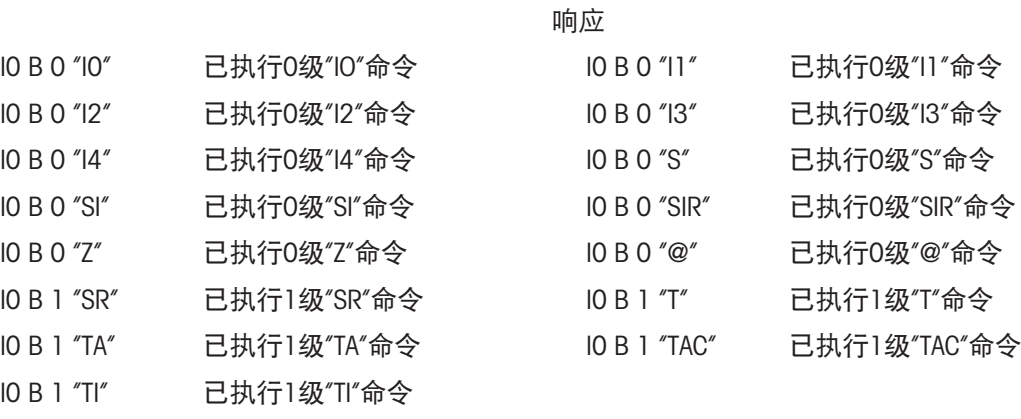

错误响应I0 I-此时无法执行命令。

## I1-MT-SICS级别和MT-SICS版本查询

命令:I1-MT-SICS级别和MT-SICS版本查询

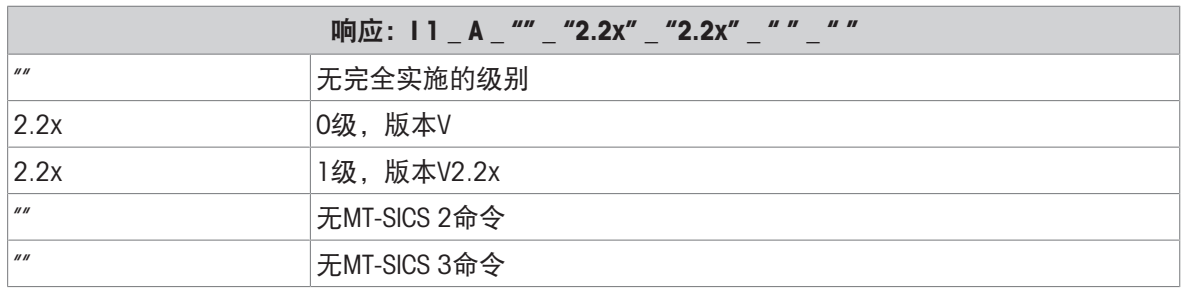

## 响应: I 1 A  $''''$  "2.2x" "2.2x" " "

错误响应I1 I-命令已收到, 目前无法执行。

### 备注

- 对于MT-SICS级别,仅列出完全执行的级别。在这种情况下,级别0和级别1都没有完全执行,因此 没有指定级别。
- 对于MT-SICS版本,规定了所有级别,即使是那些仅部分执行的级别。

#### I2-查询数据

命令:I2-查询数据。

响应:I 2\_A\_"IND500x\_Standard\_50.00 kg"

响应:I 2\_A\_"IND500x\_500xFill\_50.00 kg"

- IND500x-仪表型号
- 标准-无特殊应用软件的基本型号
- 500xFill-查询IND500x-Fill时发送
- 50.00 kg-连接至IND500x基座的量程和主要单位
- 错误响应I2 I-命令已收到,目前无法执行。

#### 备注

"文本"的字符数取决于应用软件和秤的量程。

#### I3 查询软件版本和型号

命令I3:查询软件版本编号和型号。

响应:I3\_A\_"1.00"

- 1.00–IND500x固件版本
- 错误响应l3\_l-命令已收到,目前无法执行。

#### 评论

"文本"的字符数取决于修订和设备类型。

#### I4 查询序列号

命令:I4 查询序列号。

响应:I4\_A\_"text"

- Text为序列号(IND500x仪表中共享数据xs0105的内容)
- 错误响应I4 I-接收到了命令,但不立即执行。

### 示例

命令:I4 查询序列号

响应:I4\_A\_"123456-6GG"

## 备注

响应的序列号为设定中输入的仪表序列号内容。

## I6 – 查询秤的构造参数

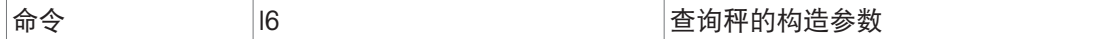

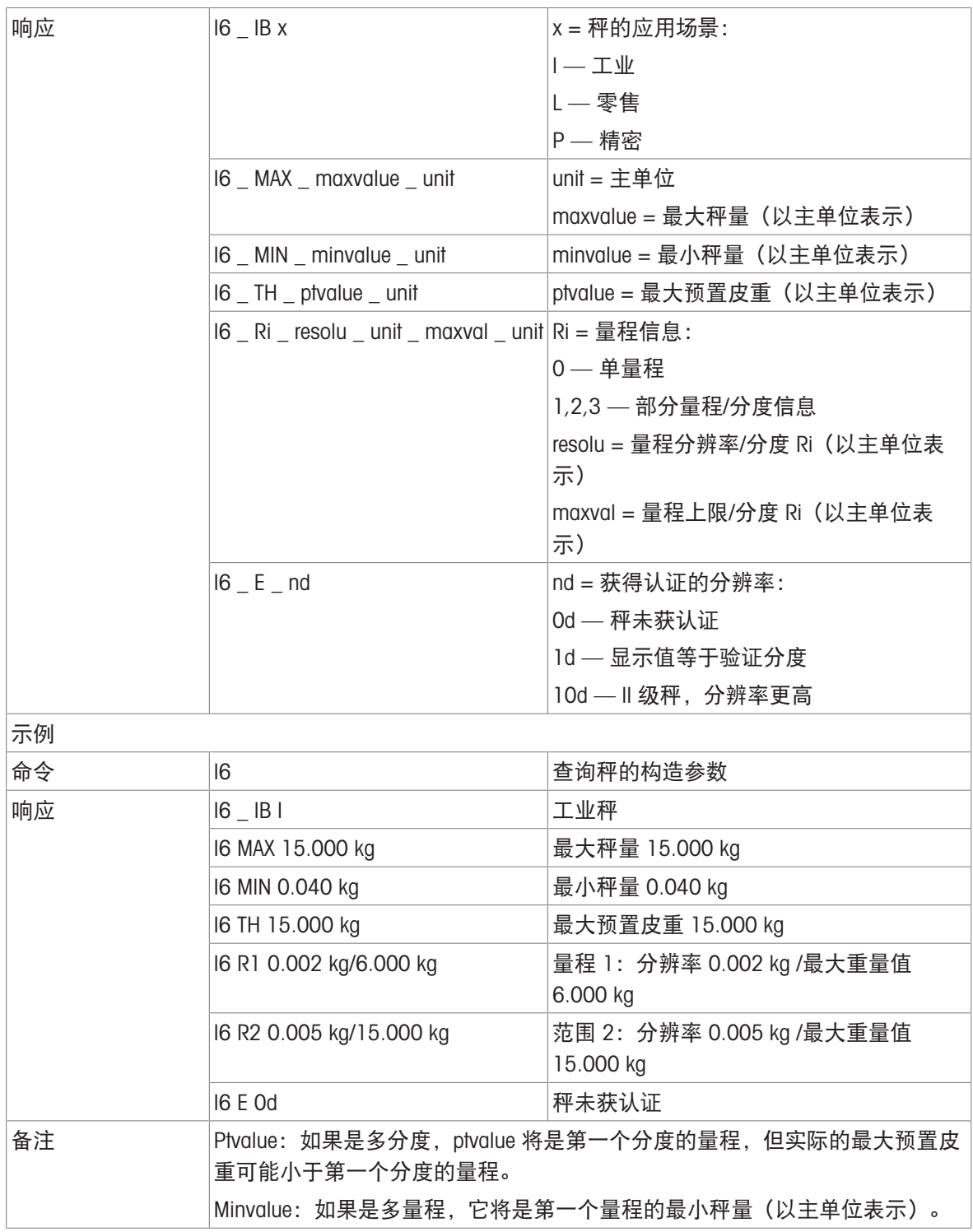

## S-发送稳态重量值

命令:S-发送当前稳态净重值。

响应:

- S\_S\_重量值\_单位—当前稳态重量值。
- S\_I-重量值采用当前显示的单位。
- S\_+–IND500x超载。
- S\_-–IND500x欠载。

# 示例

命令:S-发送稳态重量值。

响应:S\_S\_\_\_\_\_100.00\_kg。-当前稳态重量值是100.00kg。

## 备注

仪表在接到命令"S"后在3秒内检测稳态。超过这段时间且系统动态,则命令取消。

#### SI-立即发送重量值

命令:SI-不考虑秤的稳态情况,发送当前净重值。 响应:

- S\_S\_重量值\_单位-稳态重量值。
- S D 重量值 单位-非稳定(动态)重量值。
- SI-命令已收到,但不立即执行(秤目前正在执行另一个命令,如去皮)。
- S\_+–IND500x超载。
- S -–IND500x欠载。

## 示例

命令:SI-发送当前重量值。

响应:S\_D\_\_\_\_\_129.07\_kg-当前重量值不稳定(动态),是129.07kg。

#### 备注

- 对命令SI的响应是收到命令SI之前的最后一个内部重量值(稳态或动态)。
- 重量值采用当前显示的单位。

## SIR-立即发送重量值,并重复

命令:SIR-重复发送净重值,不论秤的稳态情况。

响应:

- S\_S\_重量值\_单位-稳态重量值。
- SD 重量值 单位-非稳定 (动态) 重量值。
- SI-命令已收到,但不立即执行(IND500x仪表正在执行另一个命令,如去皮)。
- S +–IND500x超载。
- S\_-–IND500x欠载。

## 示例

命令:SIR-周期发送当前重量值。

响应:

- S\_D\_\_\_\_\_129.07\_kg
- S\_D\_\_\_\_\_129.08\_kg
- S\_D\_\_\_\_\_129.09\_kg
- SD<sub>129.09</sub> kg
- SD<sub>114.87</sub> kg
- ...-秤以固定的间隔发送稳态或动态重量值。

## 备注

- SIR被命令S、SI、SR和@所覆盖并取消。
- 每秒的重量值数取决于秤台类型,从约6个(较旧的IDNet秤台)到约50个(SICSpro秤台)不等。
- 重量值采用当前显示的单位。

## Z-清零

命令:Z-将秤清零。

响应:

• Z A-执行了置零命令: 秤处于毛重模式 执行清零设置(符合稳态判定条件和清零范围)。

- Z I-命令已收到, 但不立即执行 (IND500x仪表当前正在执行其他命令, 如去皮或因未达到稳态 而超时。)
- Z +-超过清零范围上限。
- Z\_--超过清零范围下限。

### 示例

- 命令:Z-清零。
- 响应:Z\_A-执行了清零设置。

## 备注

- 如果在设定中允许,那么在清零设置期间,皮重值将被清除。
- 清零命令不影响开机零位(测量范围保持不变)。
- 超时的时段约为一秒。

## @-复位

- 命令:@-将秤复位,但不执行清零。
- 响应: I4\_A\_"信息"-显示秤的序列号, 此时可以对秤进行操作。

## 示例

- 命令:@
- 响应: I4 A "123456-6GG"-IND500x仪表被复位, 并发送序列号。

#### 备注

- 等待响应的所有命令均被取消。
- "reset"命令优先执行。
- 在校正和测试规程期间IND500x仪表收到的复位命令不能被处理。

## 3.5.6.7 MT-SICS 1级命令和响应

下列MT-SICS 1级命令可用:

- SR-发送变化的重量值(重复发送)
- TA-设定皮重值
- TAC-清除皮重值
- TI-快速去皮

## SR-发送变化的重量值(重复发送)

命令:SR

- SR\_预置值\_单位-在每次重量变化大于或等于预置值之后,发送当前稳态值,然后连续发送,不 稳定(动态)的值后面跟着下一个稳定的值,范围=1d到最大负荷。
- SR-如果没有输入预置值, 那么重量变化必须至少是最后一个稳定重量值的12.5%, 最小=30d。 响应:
- S S 重量值 单位-当前稳态重量值。重量变化。
- SD 重量值 单位-非稳态重量值。
- S S 重量值 单位-下一个稳态重量值。
- SI-命令已收到,但不立即执行 (IND500x仪表目前正在执行其他命令,如去皮或因未达到稳态 而超时。)
- S\_L-命令已收到,但参数错误。
- S +-IND500x超载。
- S--IND500x欠载。

#### 示例
命令:SR\_0.50\_kg–以后在每次重量变化>0.50kg时,发送当前稳态重量值。 响应:

- SS 100.00 kg-稳态值。
- S\_D\_\_\_\_\_115.23\_kg-称量变化大于0.50kg。
- S S 200.00 kg-新的稳态值。

#### 备注

- SR被命令S、SI、SIR、@和硬件断开所覆盖和取消。
- 若紧接在非稳态(动态)重量值之后,没有达到重量值稳定所需的时间,此时发送响应"S \_ I"并带 有动态重量值。 稳态时间重新开始计算。
- 预置重量值的单位必须与IND500x仪表开机时的显示单位一致。

#### T-去皮

命令:T-去皮稳态值

响应:

• T S 重量值 单位-已执行去皮。稳态判定条件和去皮范围符合设置。

返回当前皮重值(以当前单位计)。

- T I-未执行去皮(秤正在执行另一个命令、清零设置或者达到稳态超时。)
- T +-超过去皮范围的上限。
- T\_--超过去皮范围的下限。

# 示例

命令:T

响应: T S 100.00 kg-IND500x已经收到100.00kg的皮重值。

#### 备注

- 新的皮重值覆盖了皮重存储器。
- 超时的时段取决于秤台类型及其设置。超过这段时间且系统动态,则命令取消。
- 清除皮重值:参见命令TAC

#### TA–查询/输入皮重值

命令:

- TA–查询皮重值
- TA 皮重预置值 单位-输入预置皮重值。

响应:

- TA A 皮重值 单位-当前皮重值。
- TA I-命令已收到, 但不立即执行 (IND500x仪表目前正在执行另一个命令, 比如清零设置) 。
- TA L-命令已收到, 但参数有错误。

# 示例

命令:TA\_10.00\_kg-加载10kg的预设皮重。

响应:TA\_A\_\_\_\_\_10.00\_kg-IND500x已经接受10.00kg预置皮重值。

# 备注

- 预设皮重值将覆盖原有皮重。
- IND500x仪表将自动把输入的皮重圆整。
- 预设值必须采用当前单位输入。

# TAC-清除皮重值

命令:TAC-清除皮重值。

响应:

- TAC\_A-皮重值已清除。
- TAC I-命令已收到,但不立即执行(IND500x仪表目前正在执行另一个命令,如清零设置或因未 达到稳态而超时。)

# TI-快速去皮

命令: TI-快速去皮 (将当前重量值作为皮重值, 不检测稳态)。

响应:

- TI S 重量值 单位一执行去皮, 将稳定值作为皮重值。
- TI\_D\_重量值\_单位-执行去皮, 将动态值作为皮重值。
- TII-命令已收到,但不立即执行(IND500x仪表目前正在执行另一个命令,比如清零设置)。
- TI L-命令已收到,但参数有错误。
- TI +-超过去皮范围的上限。
- TI\_--超过去皮范围的下限。

#### 示例

命令:TI–去皮。

响应:TI\_D\_\_\_\_\_117.57\_kg-皮重存储器中为非稳态(动态)重量值。

# 备注

- 后原皮重值被新的皮重值代替。
- 即使在非稳定(动态)期间, 也能测定皮重值。不过,以此方式测定的皮重值可能不准确。
- 储存的皮重值采用当前单位发送。

#### 3.5.7 远程离散输入/输出 (ARM100)

IND500x能够将离散输入和输出控制扩展到远程ARM100设备。当使用超过4路输入或6路输出(受限 于内置离散输入/输出选项)时,则须使用该功能,或者也可利用该功能基于应用程序将所有输入/输 出外置到IND500x上。IND500x共支持三组输入/输出。这可配置为一个内置离散输入/输出选项和两个 远程模块,也可将三组输入/输出均配置为远程模块。

IND500x仪表与ARM100远程离散输入/输出模块之间通过基于RTU的RS-485通讯协议实现交互。如启用 了远程离散输入/输出,IND500x仪表在上电时将建立与远程模块的通讯连接。如有任何通讯错误,将 显示在IND500x的系统行。

由于ARM100使用RS-485进行通讯,因此可选用配置有CL/RS-422/RS-485选项的ACM200或配置有可选 COM3选项的ACM500直接连接到ARM100。对于50英尺或更短距离的运行,ARM100可连接COM1(本 安型),通过信号安全栅和RS-232到RS-485转换器连接,两者都应安装在安全区域。ARM100也可与 COM4或COM5(在可选电流环和光纤接口中可用)连接,经由配置有可选RS-485接口的ACM200模块 或有从RS-232至RS-485转换器的双通道光纤转换器连接。

该通讯使用端口的输入和输出部分,因此它无法与任何其他连接共享。当选择"远程离散输入/输出" 作为COM1、COM3、COM4或COM5的分配时,通讯参数由仪表自动预设,不能从前面板更改——只能 查看。

COM2不支持"远程离散输入/输出"分配。

参数包括:

- 波特率:57600
- 数据位:8
- 奇偶校验:无
- 流量控制:无
- 接口: RS-485

根据"ARM100安装指南"中的详细信息对ARM100模块接线并在设置的连接部分编程分配后,远端模块 就可以开始运转了。在配置好各个远程离散输入/输出功能后,模块1被分配到地址1.0.x,模块2被分 配到地址2.0.x,模块3被分配到地址3.0.x。每个模块都能提供4个输入端和6个干触点继电器输出端。

# 示例

将离散输入/输出输入点1.0.1设定为去皮。

这表示当远程模块#1中的输入点#1导通时,仪表将执行去皮操作。

# 3.5.8 ASCII输入

通过IND500x仪表,本安条码枪或其他本安型ASCII设备可连接到端口并用作输入设备以输入ASCII数 据。这通过ASCII输入连接类型完成。选择该输入类型后,还必须在通讯>模板>输入中对接收数据进 行分配。可用分配包括:

- $\bullet$  ID1
- 键盘
- 皮重
- 皮重ID
- 目标值ID
- 灌装和圆桶灌装的灌装物料ID
- 当前目标值。

作为使用ASCII输入的编程的一部分,必须配置输入模板。模板功能允许删除那些不属于所需数据的 前缀(前部字符)和后缀(尾部字符)。在输入模板的设置中使用这些参数,可编程数据前后要忽 略的字符数。IND500x接收的每个数据输入字符串必须相同。

在收到可编程的"终止字符"或未收到新字符的一个1秒超时后,将终止输入。此时,已收集的任何输 入数据都将应用于已选择的分配。这可能是一个实际的数值,例如预设皮重值或ID响应,或者它可通 过选择皮重ID或目标ID来启动皮重或目标值表的查找。

以下备注适用于如何通过输入模板处理ASCII输入:

- 前缀长度决定于所需数据之前在输入字符串的开头应跳过多少字符。
- 数据长度决定字符串的最大长度。从前缀之后开始通过所选长度的所有字符都将用作输入。
- 后缀长度是将从数据字符串中去掉的字符数(在终止字符之前)。 从前缀长度之后到终止字符之 前的所有其他数据减去后缀长度将用作输入字符串。当输入值总是为相同固定长度时,此字段将 保留空白。
- 终止字符用于标识字符串输入结束。它可以是任何ASCII控制字符。如果选择"无",超时功能将终 止输入。
- 还有一个1秒超时功能,可以跟踪字符之间的时间量。如果超过此1秒钟,字符串也将被视为终 止。

示例

前缀为2, 数据长度为5, 后缀为0, 终止字符为<CR>, 皮重输入分配。

收到的数据为:<STX>P001.5kg<CR>

前缀2将去掉<STX>和字符P。001.5这5个字符为实际数据。后缀设为0乃因数据字段已填充,因此无 需去掉任何字符。<CR>终止输入。

该字符串将输入1.5作为IND500x的预设皮重。

通过编程前缀为2,数据长度为8,后缀为3,终止字符为<CR>,同样可获得该数据。后缀长度3将从 数据字段中去掉"<space>kg",因为其为<CR>前面的最后3个字符。

## 3.5.9 报表

为了打印皮重表、目标值表或消息字符串的报表,必须为"报表"功能建立连接。当报表连接到串行端 口时,无论何时运行并打印,都会将其路由到分派的端口。

打印报表的结构可在设置中选择, 从而所有报表都会具有相同的通用格式。也可在通讯菜单中的 Reports部分下选择皮重表和目标值表单独报表的可打印部分。 以下章节展示了以40列宽和80列宽打印的各报表样例。

#### 3.5.9.1 Alibi表

Alibi表能被查看或打印。Alibi存储器的查看方式与仪表中任何其他表格的搜索和查看方式相同。 从专 用ALIBI软键 A 、 REPORTS(报表)软键 A 或者通过应用>存储器> Alibi处的菜单就可以访问该表。

## 3.5.9.2 皮重表报表

在下面列出的皮重表报表举例中, 所有可用的字段均被编写为打印。 对于这些报表, 选择了(\*)记录 分隔符。

### 40列宽报表举例

如果一行中第一个字段不打印,则不打印且右字段左移。 如果一行中右边字段无效,则不打印且用 空格代替。如果整行无效,则该行将从报表中移去。

皮重存储器报表

ID: 1 T: 26.4 kg

Desc: Blue Box #4

n: 54 Total: 52954.3 kg

ID: 5 T: 3.7 kg

Desc: Green Bag #29

n: 7 Total: 25593.4 kg

ID: 6 T: 23.3 kg

Desc: B16 Pallet

n: 0 Total: Okg

# 80列宽报表举例

如果任何字段无效, 数据则不打印且该列将从报表中移去。 皮重存储器报表 **ID T Description n Total** 1 26.4 kg Blue Box #4 54 52954.3 kg 5 3.7 kg Green Bag #29 7 25593.4 kg 6 23.3 kg B16 Pallet 0 0 kg 

#### 3.5.9.3 目标值表报表

在下面列出的目标值表报表举例中,所有可用的字段均被编写为打印。 对于这些报表,选择了(-)记 录分隔符。

#### 40列宽报表举例

如果一行中第一个字段不打印,则不打印且右字段左移。 如果一行中右边字段无效,则不打印且用 空格代替。如果整行无效,则该行将从报表中移去。

目标值存储器报表

ID: 1 Target: 11.00 kg Spill: 0.55 Fine: 0.4 +Tol: 0.1 -Tol: 0.1 Desc: White RT4 Gran

----------------------------------------

ID: 2 Target: 12.35 kg Spill: 0.48 Fine: 0.6 +Tol: 0.2 -Tol: 0.2 Desc: Mixture #7728 ----------------------------------------

ID: 3 Target: 23.85 kg Spill: 0.3 Fine: 0.8 +Tol: 0.3 -Tol: 0.1 Desc: Yellow #40 Pel

----------------------------------------

# 80列宽报表举例

如果任何字段无效,数据则不打印且该列将从报表中移去。 目标值存储器报表 ID Target Spill Fine +Tol -Tol Desc 1 11.00 kg 0.55 0.4 0.1 0.1 White RT4 Gran -------------------------------------------------------------------------- 2 12.35 kg 0.48 0.6 0.2 0.2 Mixture #7728A 3 23.85 kg 0.3 0.8 0.3 0.1 Yellow #40 Pel --------------------------------------------------------------------------

# 3.5.9.4 信息报表

信息报表中的内容可以用于打印模板。信息表共有99条记录,每条记录可以存储长达100个字符。 在仪表中只能查看信息报表前20个字符。 信息报表仅可通过TRANSFER(传输)软键 在应用程序 莱单中的消息表菜单下打印。 以下举例是40列宽打印报表。如果行的长度超过80个字符的极限,那 么80列报表也将换行。

信息报表

1 James Carey

2 Communications

----------------------------------------

3 101 East Main Street

----------------------------------------

4 This is an example of what

the view of a string of more

than forty characters would

look like in a report

# 3.5.9.5 总报表

总报表将只打印已经为累加功能而允许的那些字段。 如果禁止小计功能,则该区域不显示也不打 印。下面的例子包括小计和总计。总报表格式固定40列宽度。

总报表

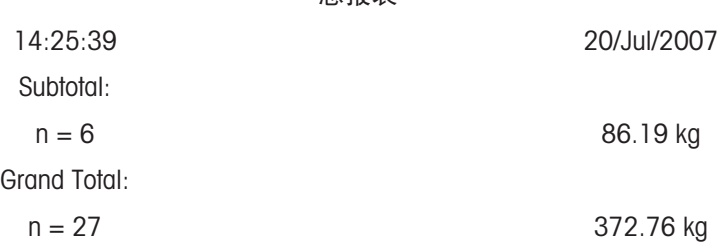

# 3.5.10 访问共享数据

IND500x中的所有设置参数、开关和状态都是通过"共享数据"的形式存储和处理的。 这是一个存储器 映射系统,其允许远程客户端发送命令和接收来自仪表的数 据。为了访问IND500x中的共享变量,远 程客户端必须登录到共享变量服务器。可通过COM1/COM3/COM4/COM5/以太网端口1701等接口进行 访问。。不论使用何种方法,均提供相同的访问,而且登录规程非常类似。IND500x仅限3个账户同 步登录到共享变量服务器。

## 3.5.10.1 登录共享变量服务器

<span id="page-113-0"></span>可以通过串行端口COM1和可选择的以太网端口访问共享数据。

#### 经由COM1登录共享变量服务器

- 1 可通过以下3种方法与共享变量服务器进行通讯: 方法1-删除IND500x的COM1端口的所有连接。在通讯>串行处,确保COM1的端口设置为115.2 K 波特/8个数据位/无奇偶校验/1停止位。 方法2-将开关SW2-1置于ON。这允许利用共享变量服务器进行通讯,无需删除已经在设定中配 置的任何连接。将SW2-1设为开启,将导致系统行出现信息"测试模式",直到SW2-1设为关闭。 一旦共享变量服务器通讯结束,为了恢复对配置的COM1连接的访问,切记将SW2-1返回到其原始 的关闭位置。 方法3-在通讯>连接处,将COM1的分配设置为共享变量服务器。 此设置允许利用共享变量服务 器在COM1上的通讯,无需将SW2-1打到ON位置。在通讯>串行处,确保COM1的端口设置是115.2
- 2 将远程设备的串行端口编写为115.2 K波特/8个数据位/无奇偶校验/1停止位。
- 3 连接远程客户端PC和IND500x COM1端口之间的RS-232电缆。 必须通过位于安全区域的信号安全栅连接本安型COM1端口。
- 4 打开与IND500x通讯的程序(如超级终端)。

K波特/8个数据位/无奇偶校验/1停止位。

- 5 输入:user xxxxx,其中,xxxxx是在设定菜单中仪表>用户菜单下编写的有效用户名。此用户名的 访问等级将决定可以访问哪些共享变量。
- 6 如果步骤5中用户登录时需要密码,仪表会显示:51 Enter password。如果不需要密码,则跳到步 骤8。
- 7 键入: pass xxxxx,其中,xxxxx是步骤5中用户名登录服务器的有效密码。
- 8 来自IND500x的响应:12 Access OK
	- **→ 远程客户端已通过COM1登录到共享变量服务器。**

## 经由以太网登录共享变量服务器

共享变量服务器可通过端口1701使用。对于不能访问端口1701的应用,可以允许第二个端口。要启 用第二个端口,在共享变量xs0138中输入所需的端口号。无法从IND500x的前面板访问此变量-通过 共享变量服务器(端口1701)修改来更改第二个端口值。

- 1 在IND500x菜单中的通讯、网络菜单下, 编写恰当的IP地址和网关地址。
- 2 在远程客户端PC和IND500x之间,连接交叉电缆。
- 3 在客户端PC打开与IND500x通讯的程序(如超级终端)。
- 4 创建一个TCP/IP连接,填入IND500x的IP地址,端口为1701,或使用共享变量xs0138分配的替代端 口。

如果IP地址和网关地址以及电缆连接都正确,则IND500x将显示:准备供用户使用。

- 5 输入:user xxxxx,其中,xxxxx是在设定菜单中仪表>用户菜单下编写的有效用户名。使用的该用 户名的访问等级将决定可以访问哪些共享变量。
- 6 如果在以上步骤中用户登录需要密码,仪表将显示: 51 Enter password。如果不需要密码,就会 跳到步骤9。
- 7 键入:pass xxxxx,其中,xxxxx是步骤6中用户登录服务器的有效密码。
- 8 来自IND500x的响应:12 Access OK
	- **远程客户端PC经由以太网现已登录到共享变量服务器上。**

#### 3.5.10.2 共享变量服务器命令

当IND500x连接到共享变量服务器后,客户端可以使用多个命令。 所有命令均以大写或小写字母表 示。所示引号仅为清楚起见,并不传输。以下段落中描述了几种有效的命令。 响应格式:"读"、"写"和"回调"消息响应具有格式化的标头。起始的两个字符指示状态。"00"表示成

功。"99"表示失败。下一个字符表示信息类型, "R"、"W"或"C"。 再接下来的3个字符是一个连续的数 字, 从001至999循环, 然后重新开始。

#### "user(用户)"命令

客户端在访问共享数据前必须先使用"user(用户)"命令登录SDSV。服务器验证用户名后发送一响应 信息。如果不需要输入密码,则SDSV作出的响应为[Access OK];若需要密码,则为[Enter password]。 在成功登录服务器之前,客户端能使用的命令只有"user"、"pass"、"help"和"quit"。

格式: use usename

响应1:12 Access OK

响应2:51 Enter Password

#### "pass"命令

用户使用"pass"命令输入密码。如果密码正确,则服务器显示消息[Access OK]若不正确,则服务器显 示消息[No access]。

格式: pass password

响应:12 Access OK

#### "help"命令

"help"命令返回IND500x有效命令的列表。

格式:help

响应:02 USER PASS QUIT READ R WRITE W SYSTEM CALLBACK XCALLBACK

GROUP RGROUP XGROUP CTIMER LOAD SAVE HELP NOOP

CONTOUT XCOUNTOUT PRINTOUT XPRINTOUT

# "quit"命令

"quit"命令结束TCP/IP连接。 格式:quit 响应:52 Closing connection

#### "read"命令

"read"命令允许客户端查看一个或多个共享变量字段的列表。可以访问单个数据域或整个数据块。若 访问到多个数据域,这些数据域是用间隔符号分开的。若访问成功,服务器会以ASCII格式的单独值 列表作出响应。服务器用"~"将访问数据域单独分开;用"^"将一个数据块中 数据项分开。若发现错 误,服务器会作出错误信息响应。

回复信息的最大长度是1,024字符。

格式: read SDV#1 SDV#2

举例1: read wt0101 wt0103

响应1:00R003~ 17.08~lb~

举例2: read sp0100 (读整个块)

响应2:

00R012~XP/

0163M^1^^78^20.500000^0^0^0^1.200000^3.500000^0.150000^0.050000^0^0.000000^0.0000 00^0^0^0^0^0^0^1^0.000000^0.000000^0.000000^0.000000^0.000000^~

如果需要,"read"命令可以缩写成字母"r"。

#### "write"命令

"write"命令允许客户端写一个或多个共享变量字段的列表。可以写单个数据域或整个数据块。写信息 的最大长度为1,024个字符。列表中多个数据域必须用"~"分开。一个数据块中的数据项必须用"^"分 开。

格式: write SDVblock#1=value1^value2^ value3

write SDV#1=value1~SDV#2=value2~SDV#3=value3

举例1: write ak0100= abc^def^hij^lmn (将字段写入块中)

响应2:00W006~OK

举例2: write ai0101=12.56~ai0150=987.653 (将字段写到列表内)

响应2:00W007~OK

如需要,"write"命令可缩写为字母"w"。

# "system"命令

"system"命令返回对IND500x仪表的描述。在这里显示的信息与IND500x的"读取系统信息"窗口显示的 信息是一样的。

格式:system

响应:0S005~ SYSTEM INFO RECALL

Model: IND500x S/N: ID1: IND500x ID2: METTLER\_TOLEDO ID3: **Software** Boot: L1.00 181348 Standard: L1.00 181349

```
Fill-500x: L1.00
Hardware
Analog L/C
Opt: E-Net
```
# "noop"命令

"noop"命令不执行任何任务,而只检查通讯状况并返回[OK]响应信息。

格式:noop

响应:00OK

#### "callback"命令

"callback"命令允许客户端定义一个或多个字段,而共享变量服务器会在callback字段的值改变时发送 一条信息至客户端。只有某些SDV可用于callback命令。这些SDV在共享数据文档的结构列之后的列中 标注为"rc"或"rt"状态。主要地,这些是仪表中使用的触发器。开关状态为"na"的SDV不是实时SDV,不 能在callback中使用。

Callback信息包含一个或多个更新的域名和相应的新数值。最多可以使用12个callback字段。"ctimer"命 令定义两帧重复回调信息间的最小时间间隔。

格式: callback SDV#1 SDV#2

举例: callback st0102 st0103 st0104

响应1:00B001~OK

响应2:00C005~st0102=0^st0103=1^st0104=1(当所有SDV都改变时发送)

响应3:00C006~st0104=0(当只有st0104改变时发送)

#### "xcallback"命令

"xcallback"命令允许客户端从现有SDV列表中注销一个或多个callback字段。

格式: xcallback SDV#1 SDV#2 or xcallback all (删除所有回调)

举例: xcallback st0102 (从回调中删除st0102 SDV)

响应:00X008~OK

#### "group"命令

"group"命令允许客户端定义一组callback字段。当组中任一数据发生变化,共享变量服务器都会向客 户端发送一个消息。组回调信息包含定义的回调函数数量和各回调函数。"ctimer"命令定义两帧重复 回调信息间的最小时间间隔。最多能定义6组,且每组中最多能定义12个。

格式: group n SDV#1 SDV#2 SDV#3 (其中, n=组数1-6)

举例: group 5 st0103 st0104 st0107(将目标值,慢喂料和允差SDV分到一个组当中)

响应1:00B019~OK

响应2:00C026~group5=0^1^0(无论何时,当第5组中全部3个SDV当中的任何一个变化时,指示它 们的状态)

#### "rgroup"命令

"rgroup"命令允许客户端定义一组变量域,这样客户端可以使用组数应用READ命令一次读取整组数 据。最多能定义6组,且每组中最多能定义12个。

格式: rgroup n SDV#1 SDV#2 (其中, n=组号1-6)

举例:rgroup 3 di0101 di0102 di0103 di0104(将能够利用单个读命令来读取的所有离散输入划分到 一个组当中)

响应:0G008~group=3, number fields=4 读举例:r 3 响应:00R009~1~0~1~0~

## "xgroup"命令

"xgroup"命令允许客户端注销一个或多个组。 格式: xgroup n (其中, n=组号1-6) or XGROUP all (删除所有组, 包含"contout"和"printout") 举例: xgroup 5 (删除第5组) 响应:00X011~group=5

#### "ctimer"命令

"ctimer"命令允许客户端以毫秒为单位定义两帧回调信息的最小间隔时间。可设置范围为50毫秒到60 秒。默认值为500毫秒。

格式:ctimer n(其中,n是毫秒数)

举例: ctimer 1000 (设置间隔为1秒)

响应:00T862~new timeout=1000

#### "csave"命令

"csave"命令将当前的回调命令函数和组函数保存至共享数据,这些函数和组以后可以通过"cload"命令 调出。

格式: csave

响应:00L004~OK

#### "cload"命令

"cload"命令从共享数据中调出回调函数和组函数到共享变量服务器。然后即可在仪表上使用调出的回 调函数和组命令。

格式: cload

响应:00L001~OK

#### 3.5.10.3 使用共享数据选择目标值表和皮重表记录

当IND500x被释放时,用户只能通过两种方式从存储器表中选择目标值记录或皮重记录-通过表格搜 索或使用数字键盘和软键进行快速调显。从3.0版本固件开始,可以使用共享数据和PLC命令从各自 的存储器表中调用目标值和皮重记录。

以下部分概述了使用共享数据调用存储器表记录时必须遵循的步骤顺序。IND500x PLC接口指南 (#30753830),了解有关使用PLC调用存储器表记录的信息。

要从存储器表中调用目标值表记录或皮重表记录,第一步是指定皮重或目标值记录ID。然后发出一个 命令,从皮重表或目标值表中调用指定的记录ID。

当通过本安型COM1访问共享变量服务器时,必须使用适当的安全栅。

### 将目标值表记录或皮重表记录恢复为活动状态

- 1 登录到共享变量服务器。请参见[[登录共享变量服务器](#page-113-0) ▶ 第[106](#page-113-0)页]
- 2 在共享变量字段qc0189中,写入要从目标值表或皮重表中调用的记录的数字ID。数字ID是最大的 两位数值(1-25)。
- 3 将1或6写入共享变量字段qc0189。写入"1"将从皮重表中调用qc0190中设置的ID;写入"6"将从目 标值表中调用qc0190中设置的ID。

注意:

这些共享变量字段仅适用于标准功能"检重"或"手动灌装"。

#### 输出模板中的表记录

有关激活的目标值表和皮重表记录的信息,包括总计

信息可用于在输出(打印)模板中传输。此信息可在共享数据的"TD"块中找到。仅当直接从皮重表或 目标值表中检索到动态皮重或目标值记录时,TD共享变量字段方会报告数值。如果对动态皮重或目 标值记录进行手动更改,这些共享变量值将报告空域。可以通过任何可用的方式调用记录:表格搜 索、快速调显或通过PLC或共享数据远程调用。

# 3.5.11 以太网

安装在ACM500中的IND500x可选以太网端口提供用于连接以太网10 Base-T连接。以太网端口可用于 以下功能:

- 共享数据访问(如前所述)
- 命令输出
- 连续输出
- FTP
- 发送校正警报邮件
- Web服务器访问

# 3.5.11.1 与PC的以太网连接

IND500x的可选以太网端口提供了将PC连接到IND500x以下载和上传文件及配置信息的方式。为执行 这些功能,IND500x必须连接到安装了可选以太网板的ACM500。然后ACM500通过以太网电缆连接到 PC。

以太网电缆有两种类型:直连和交叉。

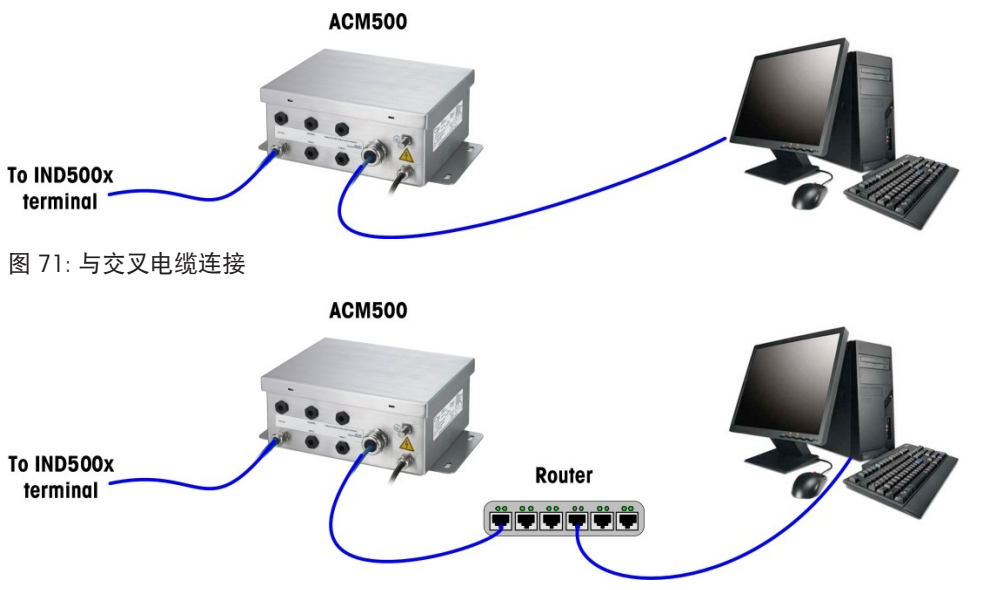

图 72: 与直连电缆连接

直连电缆用于将PC连接到网络或集线器。通过以太网将PC连接到ACM500的最简单方法是使用交叉以 太网电缆。交叉电缆直接从PC以太网端口连接到ACM500以太网端口(无需集线器或网络)。如果交 叉电缆不可用,仍然可以使用两条直连电缆和一个集线器进行连接。这两种类型的以太网电缆都可 以在销售计算机设备的商店买到。

# 3.5.11.1.1 IP地址设置

- 1 检查IND500x IP地址和子网掩码,并记录数字以配置PC。(有关网络配置的信息,请参阅第4章 "设定和配置"中的 网络部分。)
- 2 确保PC和IND500x有相同的子网掩码。
- 3 确保PC和IND500x有唯一的IP地址。如果子网掩码为255,则IP地址号必须相同,但如果子网掩码 为0,则IP地址号不同。

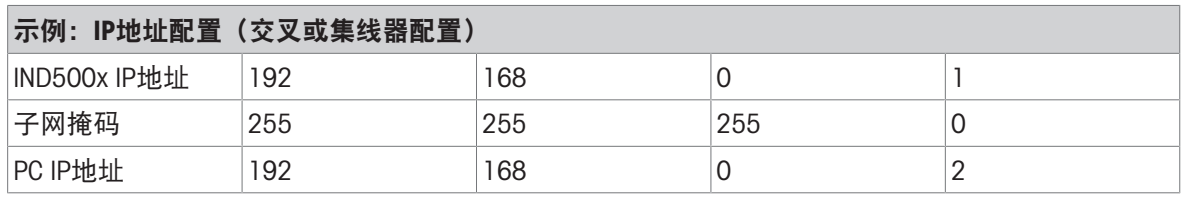

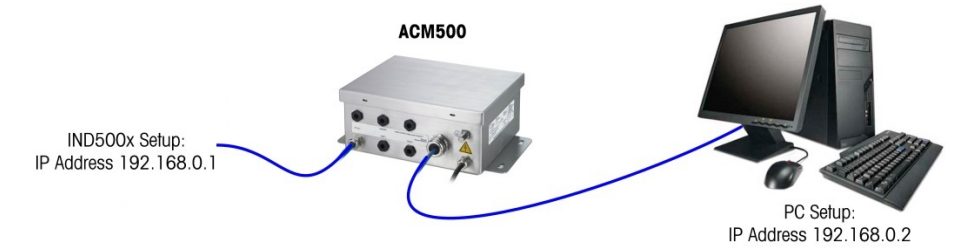

图 73: 示例: IP地址配置(交叉或集线器配置)

1 单击开始>设置>网络连接,如下所示。屏幕将显示网络连接窗口。

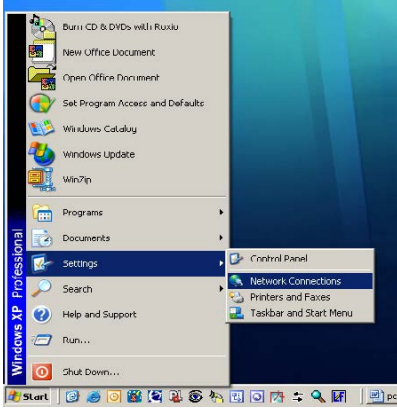

图 74: 网络连接窗口

2 选择本地网络连接。

3 双击本地连接。显示本地连接属性设置窗口。

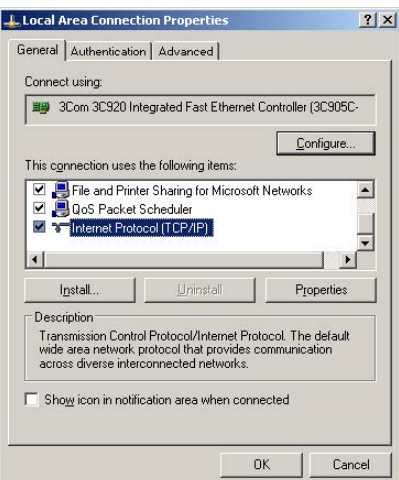

图 75: 本地连接属性窗口

4 向下滚动到互联网协议(TCP/IP)并选择它。

5 点击"属性"按钮。屏幕将显示互联网协议(TCP/IP)属性窗口。

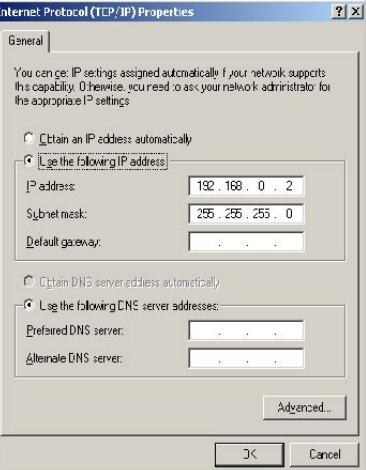

图 76: 互联网协议(TCP/IP)属性窗口

- 6 通常,选中"自动获取IP地址"。但是,要连接到IND500x,通过选择"使用以下IP地址"来设置PC IP 地址和子网掩码。
- 7 输入特定PC的IP地址和子网掩码设置。
- 8 点击OK按钮。

断开与IND500x的连接后,在连接回PC的正常网络连接之前,记住将互联网协议(TCP/IP)属性窗口设 置更改回"自动获取IP地址"或访问窗口时激活的任何设置。

#### 3.5.11.2 以太网命令输出

如果在设定中的"连接"部分设置了到以太网的命令输出连接,则远程设备可进行"寄存"以通过以太网 端口接收数据。 为此,远程设备必须登录到共享变量服务器,并发送命令寄存以获得数据。登录时 可使用仪表的任何有效用户名和密码。

当用户登录到共享变量服务器后,其可凭借使用的用户名和密码获得相应访问级别。所有级别的用 户均会收到一个命令字符串。

如果在设定中的"连接"部分设置了到EPrint(电子打印)的命令输出连接, 则远程设备无需在共享变 量服务器进行"寄存",即可通过以太网端口接收数据。数据串仅包含配置的模板信息。EPrint连接是 通过用户所定义端口编号上的辅助TCP/IP端口实现的(在通讯>网络>端口进行设置)。

#### 命令输出寄存

"printout"命令允许客户端定义一个命令打印流作为callback字段。命令输出流包括命令打印(由秤台触 发)和客户触发器(触发器1、2和3触发)。在每次打印输出时,控制台打印服务器均会向客户端发 送一条信息。由于打印信息可能占用多个信息块(依大小而定),打印信息将以<dprint>标志开始, 并以</dprint>标志结束。在对命令输出进行寄存后,客户端会收到相应的数据流。"ctimer"命令定义两 帧重复回调信息间的最小时间间隔。"xprintout"命令可从仪表上移除寄存器,相关通讯将终止。 "xgroup all"命令也可终止任何命令输出寄存器。

#### 顺序举例1

- 1 进入设定菜单树。
- 2 在设定中通讯菜单的连接子菜单下创建一个连接,为以太网端口设置使用模板2并由秤台触发的 命令输出。
- 3 确保IP地址和网关地址设置正确。
- 4 从客户端登录到共享变量服务器(参见共享变量服务器一章中的"user"命令)。
- 5 通过输入"printout 1"命令进行寄存,以接收命令数据。

→ IND500x将识别寄存器并发出信息[00Gxxx~number PRINTOUT streams=1]。这样, 只要触发命令 打印,仪表都将以模板2发送数据至客户端。

00P004 <dprint>Scale 1 01:33:10 06/Sep/2005 17.08 lb 17.08 lb T 0.00 lb N </dprint>

"xprintout"命令允许客户端移除打印输出callback寄存器,从而停止命令输出。

# 顺序举例2

- 1 进入设定菜单树。
- 2 在设定中通讯菜单的连接子菜单下创建一个连接,为以太网端口设置使用模板1并由触发器1触发 的命令输出。
- 3 确保IP地址和网关地址设置正确。
- 4 从客户端登录到共享变量服务器(参见共享变量服务器一章中的"user"命令)。
- 5 通过输入"printout 1"命令进行寄存,以接收命令数据。
- → IND500x将识别寄存器并发出信息[00Gxxx~number PRINTOUT streams=1]。这样,无论何时(由 编写的离散输入或PLC命令)启动自定义触发器,仪表都将以模板1发送数据至客户端。 00P004 <dprint> 17.08 lb 17.08 lb T 0.00 lb N </dprint> "xprintout"命令允许客户端移除打印输出callback寄存器,从而停止命令输出。

# 3.5.11.3 以太网连续输出

如果在设定中的"连接"部分设置了到Eprint(电子打印)的连续输出连接,则远程设备无需在共享变量 服务器进行"寄存",即可通过以太网端口接收数据。数据串仅包含分配的连续输出或模板信息。Eprint 连接是通过用户所定义辅助端口号上的辅助TCP/IP端口实现的(在设定中的通讯>网络>端口下进行配 置)。

如果在设定中的"连接"部分设置了到以太网的连续输出或连续模板输出连接,则远程设备可进行"寄 存"以通过以太网端口接收数据。为此,远程设备必须登录到共享变量服务器,并发送命令寄存以获 得数据。登录时可使用仪表的任何有效用户名和密码。

当用户登录到共享变量服务器时,其可凭借所使用的用户名和密码获得相应访问级别。所有级别的 用户都能接收连续字符串。

#### 连续输出寄存

"contout"命令允许客户端定义"连续输出字符串"作为callback字段。在每个连续输出上,控制台打印服 务器发送信息给客户端。连续输出信息采用标准梅特勒托利多连续输出格式或采用连续模板格式。 "ctimer"命令定义两帧重复回调信息间的最小时间间隔。"xcontout"命令可从仪表中移除寄存器,通讯 将停止。

"xgroup all"命令也将终止任何连续输出寄存器。

#### 顺序举例

- 1 进入设定菜单树。
- 2 在设定中通讯菜单的连接子菜单下创建一个连接,为以太网端口设置由秤台触发的连续输出方 式。
- 3 确保IP地址和网关地址设置正确。
- 4 从客户端登录到共享变量服务器(参见共享变量服务器一章中的"user"命令)。
- 5 通过输入"contout"命令进行寄存,以接收连续数据。

→ IND500x将识别寄存器并发出信息[00Gxxx~number CONTOUT streams=11。这样, IND500x无论 何时产生连续输出字符串,这些数据都会被发送到客户端。 00C148 14! 354 236  $\rightarrow$ 00C149 14! 354 236 > 00C150 14! 354 236  $\sim$ 00C151 14! 354 236

"xcontout"命令允许客户端移除连续输出callback寄存器,从而停止输出。

在以太网上,连续类型输出的输出率默认为20Hz。这个速率不能通过仪表设定菜单变更。不过,通 过到共享数据"cs"块中字段的共享变量写入,能变更这个输出率。有关详情请参阅IND500x共享变量 手册。

# 3.5.12 文件传输

IND500x提供使用共享变量服务器或FTP(文件传输协议)传输文件的功能。梅特勒托利多建议使用 InSite PC程序来协助传输,但也可以使用共享变量服务器或FTP客户端通过命令提示符使用以下命令 传输文件。

- fget (共享变量服务器) 或get (FTP)-可以使用此命令读取所有文件。
- fput(共享变量服务器)或put (FTP)-只能将某些文件下载回IND500x仪表。

为了从IND500x访问任何文件,客户端必须登录到FTP服务器。有效用户名和密码是按照仪表>用户下 的设定输入的;而且,给每个用户名指定了一个访问等级。所有访问等级都能读文件,但只有维护 和管理员等级才能向仪表中写 新文件(有关配置FTP用户名、密码和访问等级的更多信息,请参阅第 4章"设定和配置")。

下表指出了可以使用"fget"和"fput"命令访问可用文件的路径。

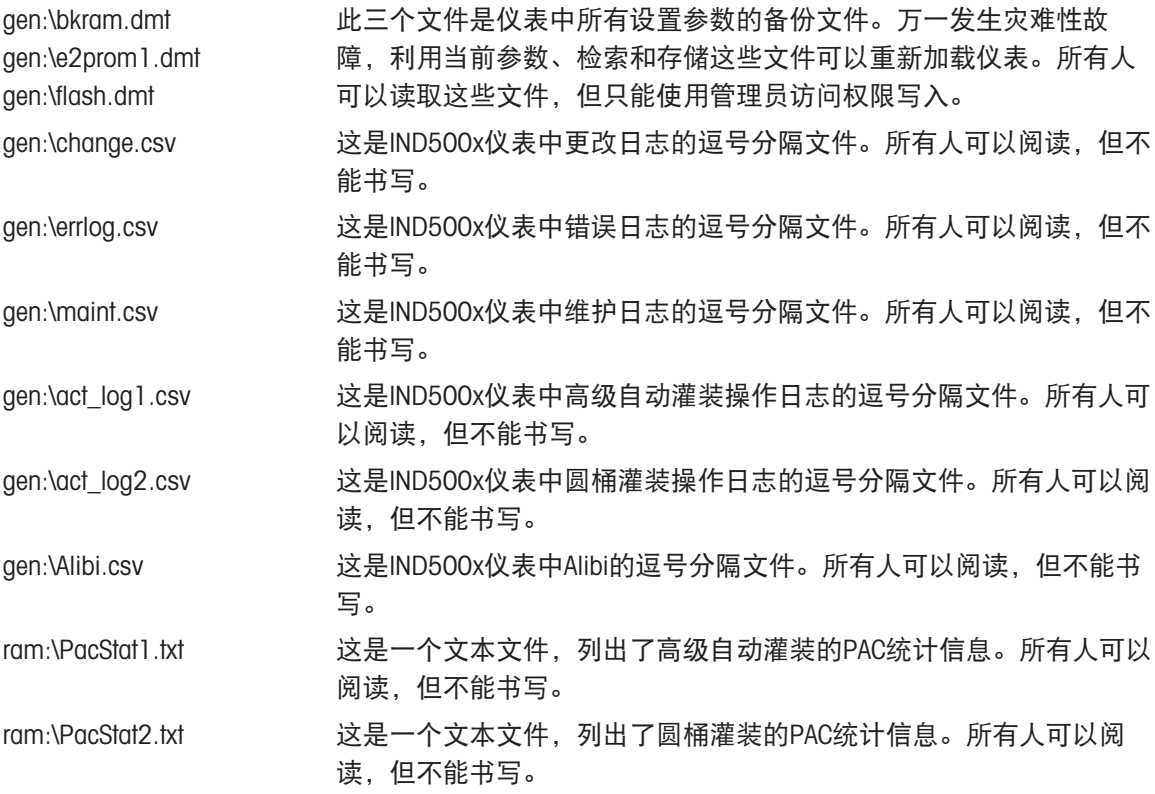

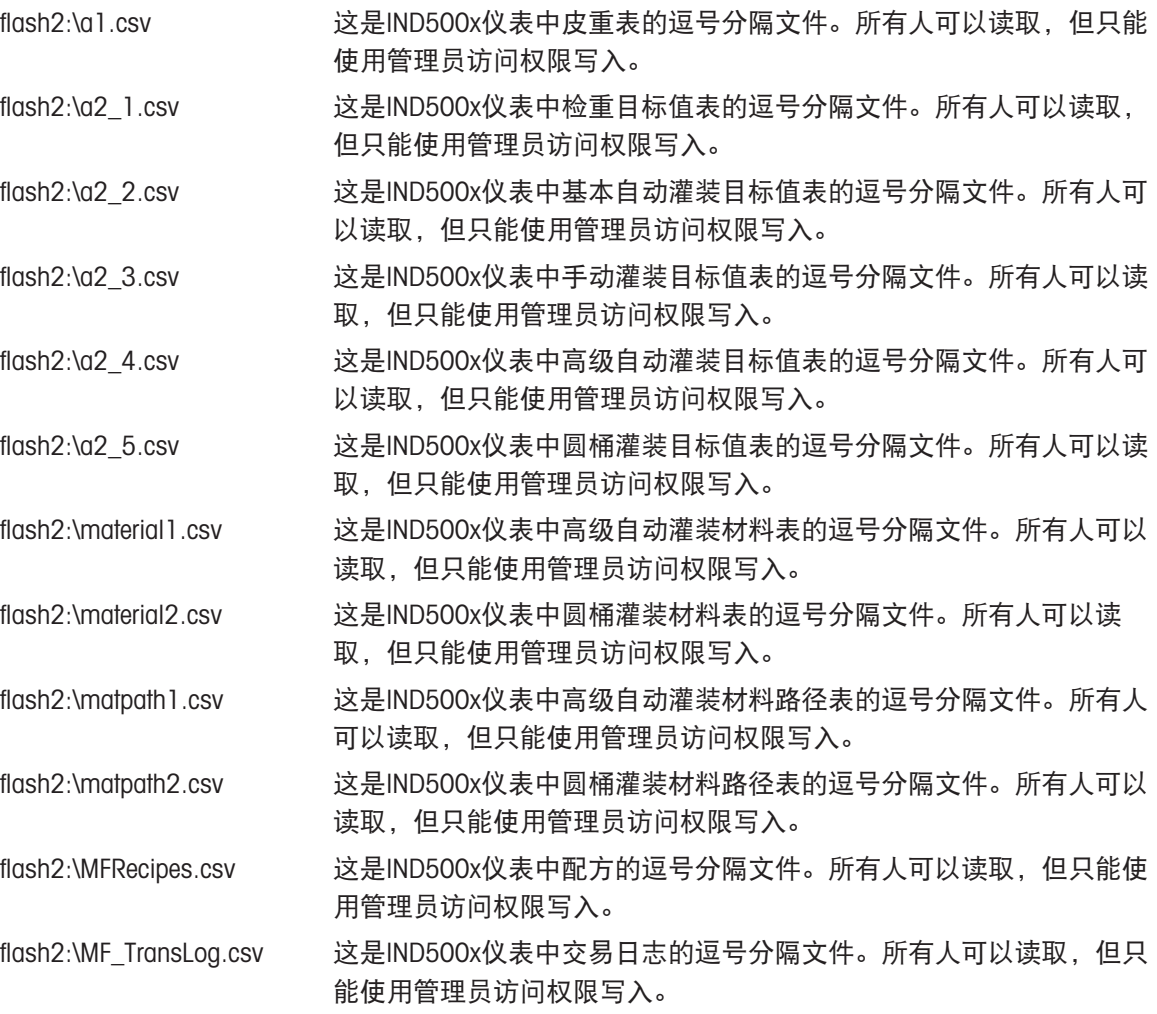

# 3.5.12.1 FTP示例

该示例描述了如何将皮重表上传到运行Microsoft Windows的PC上,更改文件,并将其下载到仪表。

- IND500x仪表的FTP服务器需要一个有效的用户名和密码。
- 客户端必须知道IND500x的IP地址,而且客户端和仪表之间的网络必须有效连接。参见通讯,以太 网,以太网与PC机的连接该章节。

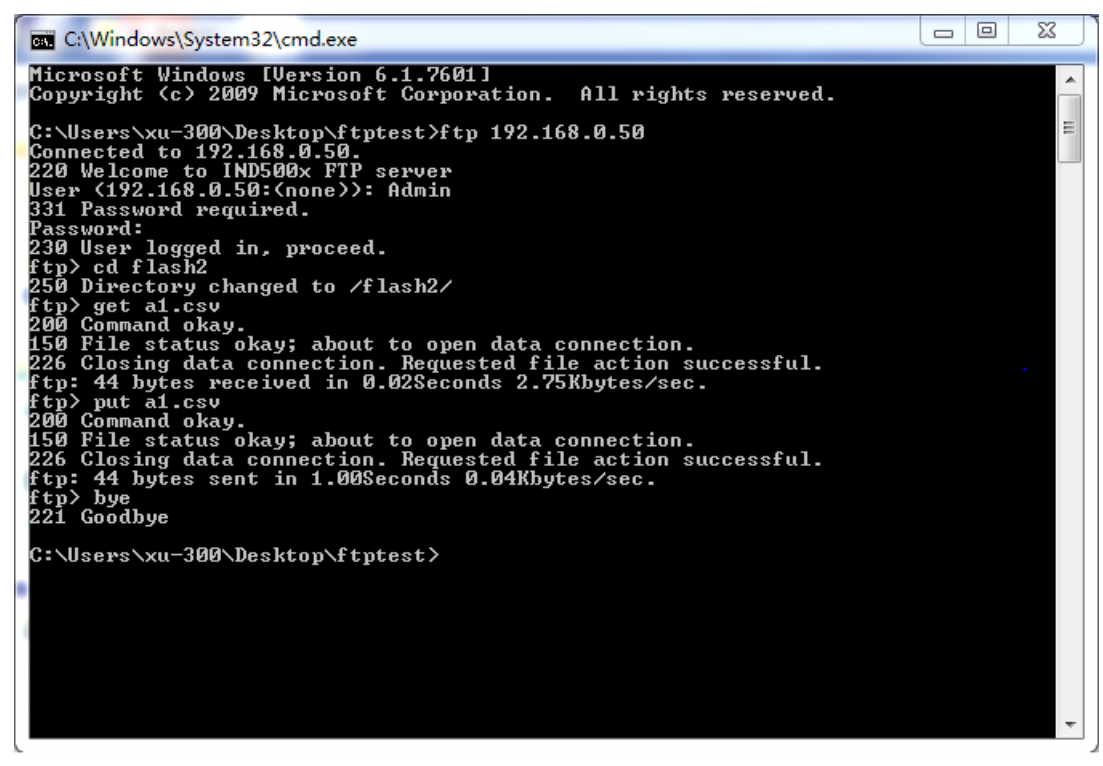

图 77: FTP

- 1 打开客户端PC的命令提示窗口,命令行方式; ftp屏。
- 2 按下ENTER (回车) 键。命令行显示: ftp>。
- 3 输入open xxx.xxx.xxx.xxx来打开FTP连接,其中xxx.xxx.xxx.xxx是IND500x仪表的IP地址。
- 4 按下ENTER(回车)键。显示服务器已经准备好, 此时需要键入用户名。
- 5 从IND500x FTP用户列表中选择用户名登录。
- 6 按下ENTER(回车)键。若用户名有效,会提示输入密码。
- 7 输入所用用户名的密码。
- 8 按下ENTER(回车)键。若登录成功,则提示行显示:ftp>。
- 9 输入命令: get a1.csv.
- 10 按下ENTER(回车)键。该命令将在FTP程序启动之前将皮重表上传到命令提示符行中显示的目 录。客户端窗口显示传输成功。
- 11 根据需要修改文件。
- 12 通过键入: put a1.csv, 将修改后的文件下载到IND500x。客户端窗口显示传输成功。
- 13 传输完成后,键入:quit。
- 14 按ENTER(回车)键退出FTP进程。确认消息:显示再见。
- 15 输入:exit。
- 16 按ENTER(回车)键关闭命令行窗口并返回Windows。

# 3.6 计量信息

## 关于欧共体国家中经验证的称重仪器的重要注意事项

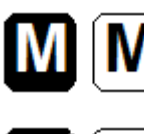

具有符合性声明的称重仪表在包装标签上贴有前述标记,在说明牌上贴有计量 标记 ((Mxx)mm 。它们可以立即投入使用。

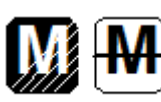

分两步进行符合性声明的称重仪器在说明牌上没有计量标记,而在包装标签上 有前述的识别标记。第二步必须由经授权的梅特勒托利多服务工程师执行。请 联系您的梅特勒托利多服务机构。

符合性声明的第一步已在制造厂进行。它包括根据EN 45501-8.3.3进行的所有测试。如果个别国家的 法规限制了验证的有效期,则此种称重仪器的用户应自己进行及时重新验证。

# 3.7 地理代码

称重仪表中提供的地理代码功能允许梅特勒托利多技服人员因海拔或纬度变化进行调整,而无需重 新施加测试重量。这假设先前使用为该原始位置正确设置的地理代码进行了准确调整,并且可以准 确确定新位置的地理代码。

当将称重仪表重新安装在不同的地理位置时,重力和高度变化可通过以下步骤进行解释。 注意,如果执行现场调整,则无需执行此程序。

# 确定地理代码值

有两种方法可以确定您所在位置的地理代码值。

方法A

- 1 前往[www.welmec.org](https://www.welmec.org)并找到**重力信息**页面,获取特定地理位置的g值(例如9.770390 m/s2)。
- 2 检查梅特勒托利多地理代码表A,根据g值选择地理代码,例如,如果g值为9.810304,则应该应 用地理代码20。

方法B

使用梅特勒托利多地理代码表B确定使用于新的高度和秤使用位置的地理代码。 使用此链接可以找到海拔高度和纬度<https://www.mapcoordinates.net/en>。

# 检查仪器中的地理代码值

#### 比较地理代码

- 1 将确定的地理代码与称重仪表的当前地理代码设置进行比较。
- 2 如果两个地理代码值不匹配,请致电梅特勒托利多技服人员。 系统认证后,需要重新验证。

注意

使用地理代码值进行校正调整不如重新应用认证的测量重量并在新位置重新校准秤。

#### 表A:用g值定义梅特勒托利多地理代码

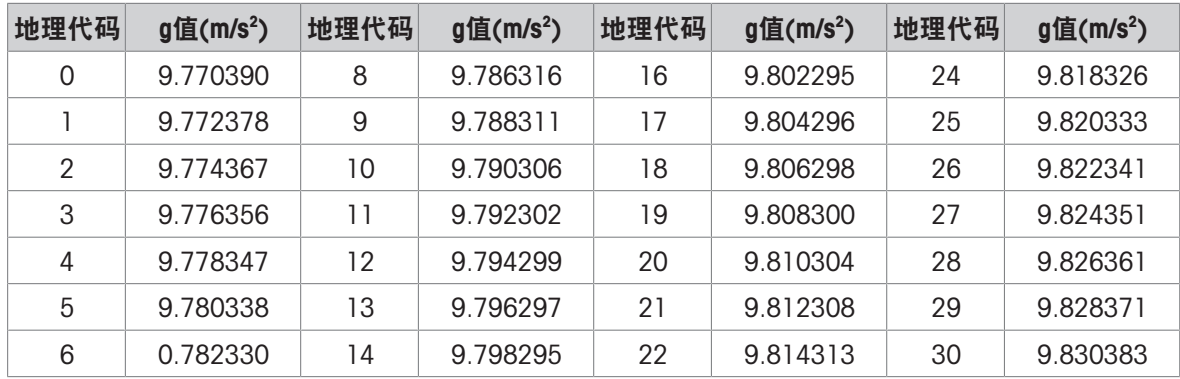

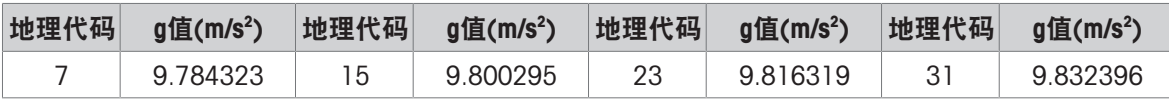

# 表B:梅特勒托利多地理代码与地理纬度和高度的定义

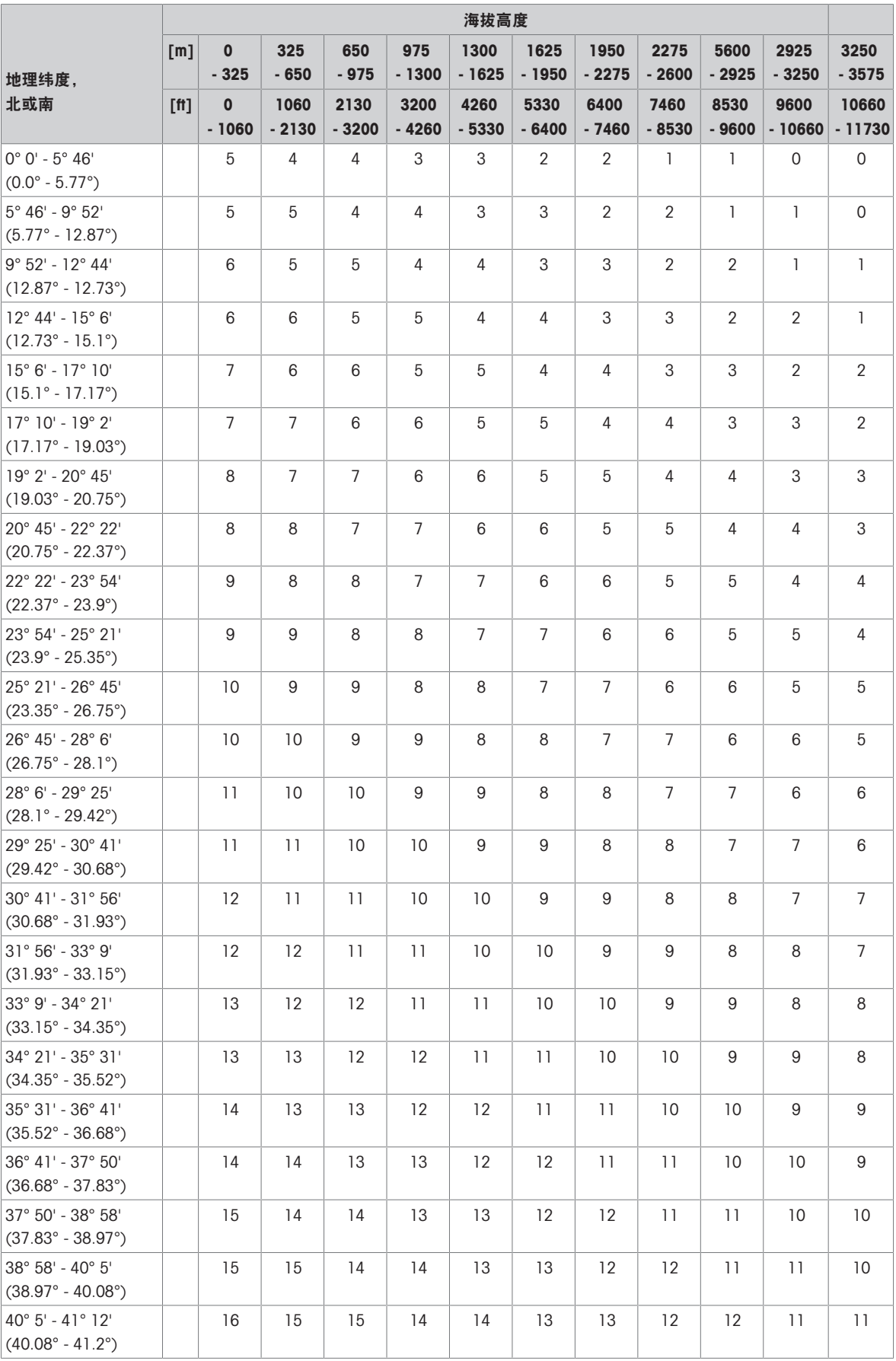

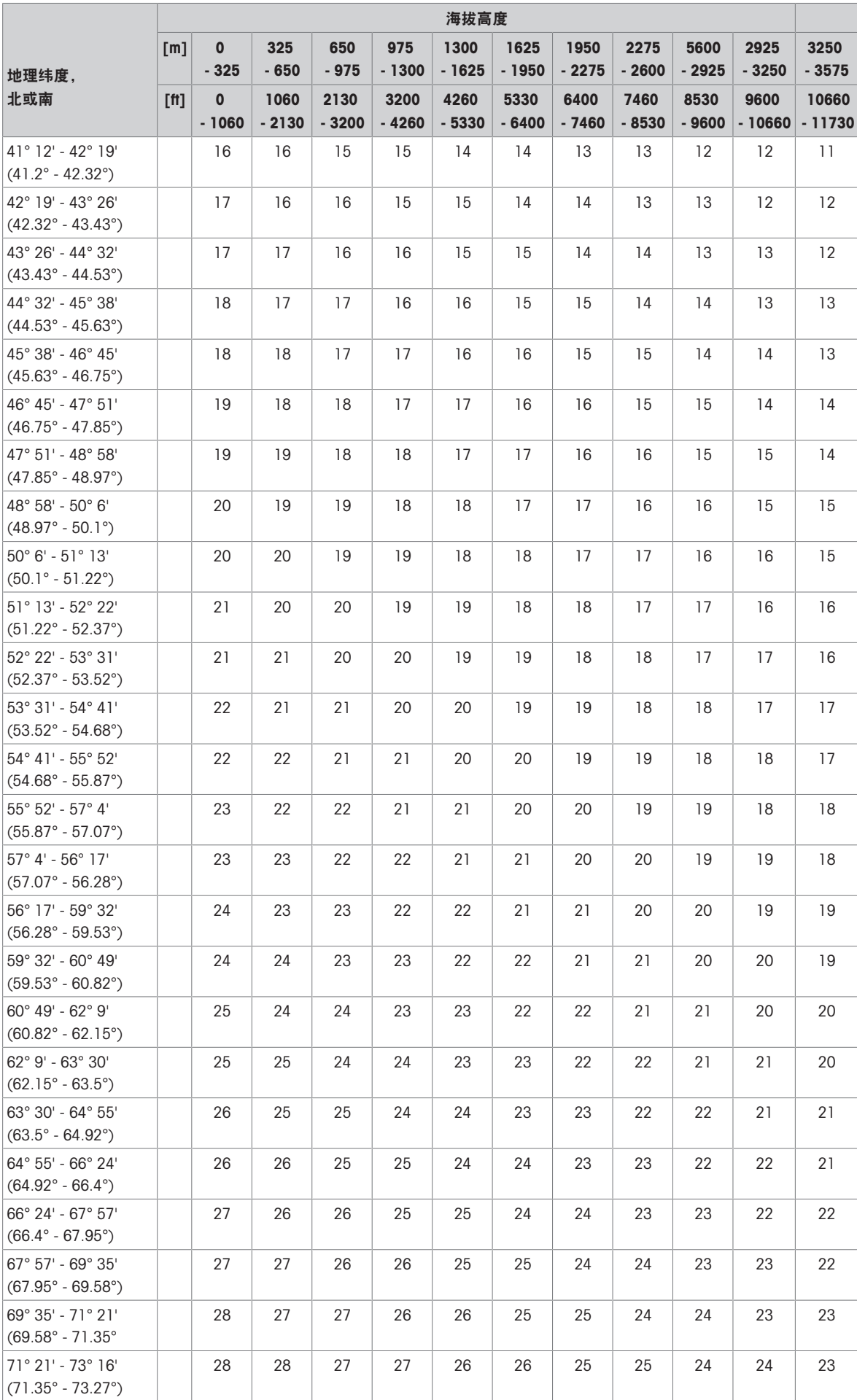

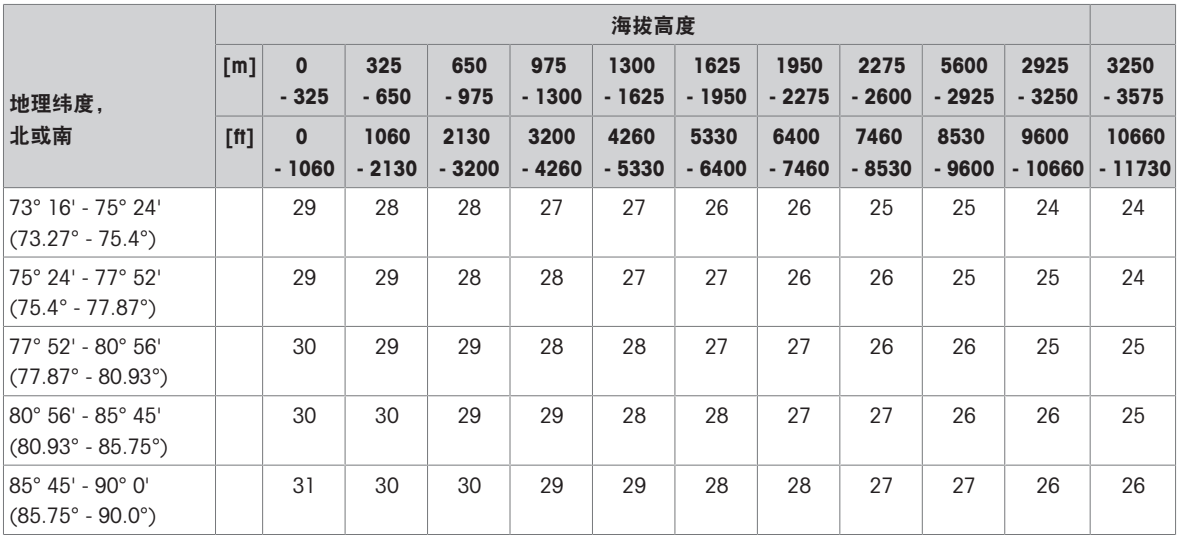

# 3.8 ASCII标准和控制代码

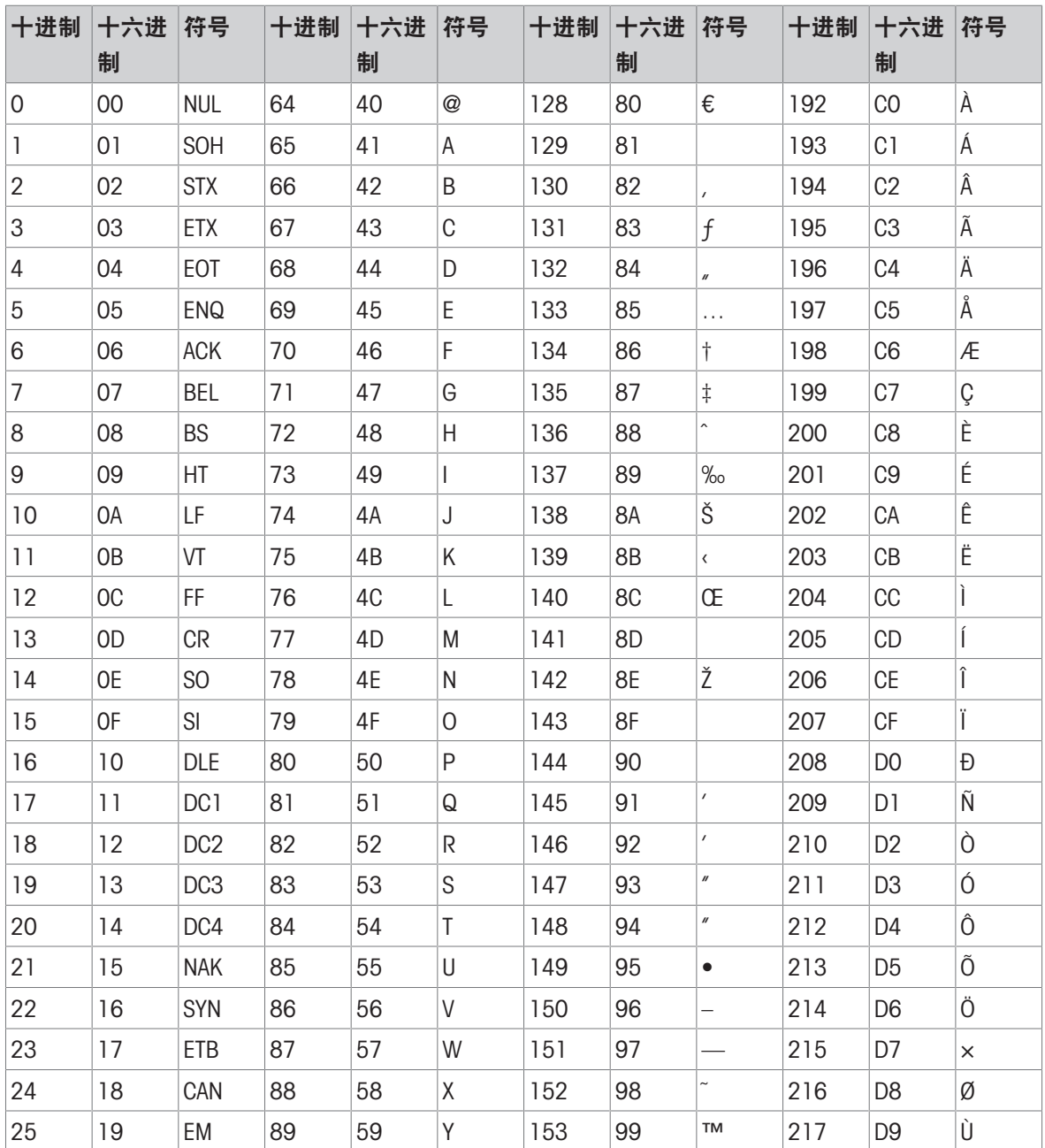

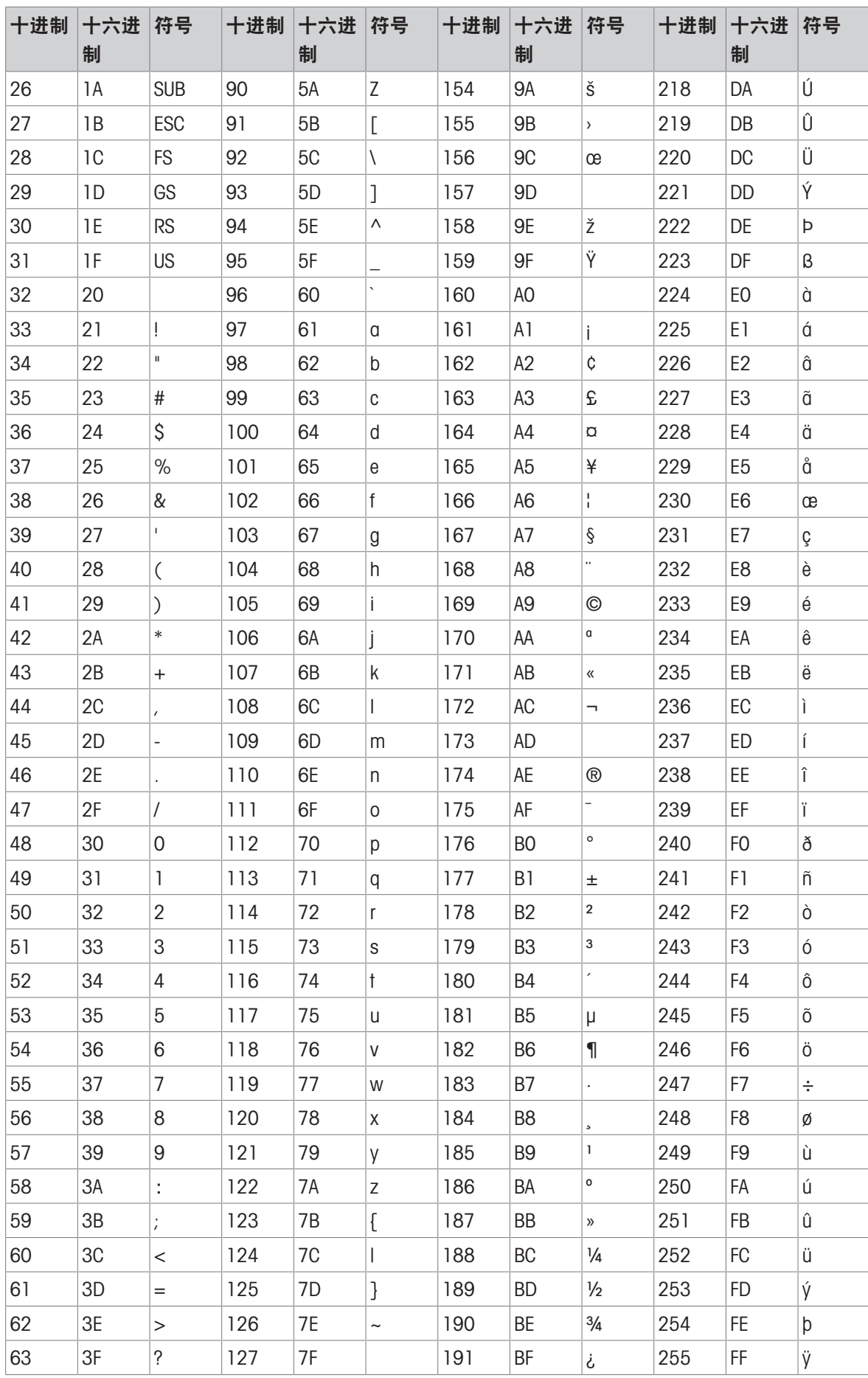

# 为您的产品保驾护航:

梅特勒托利多服务部门提供健康检 查、维护保养、校准等相关服务, 助力您守护本产品的价值。

详情请咨询我们的服务条款。

# www.mt.com/service

www.mt.com

更多信息

梅特勒-托利多(常州)测量技术有限公司 太湖西路111号 江苏省常州市新北区 中国, 213125 www.mt.com/contacts 保留技术修改权。 © 01/2024 METTLER TOLEDO. 保留所有权利。 30725948D zh

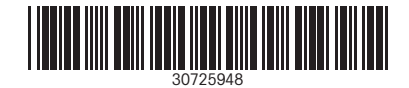